# **ThinkPad**

**ThinkPad® T61** および **T61p (14.1** インチ**)** 保守マニュアル

# **ThinkPad**

**ThinkPad® T61** および **T61p (14.1** インチ**)** 保守マニュアル

#### - お願い ―

本書および本書で紹介する製品をご使用になる前に、 191 [ページの『特記事項』に](#page-198-0)記載されている情報をお読みください。

第**4**版第**1**刷 **2008.1 © Copyright Lenovo 2007, 2008. All rights reserved.** 2007, 2008 Lenovo

# 目次

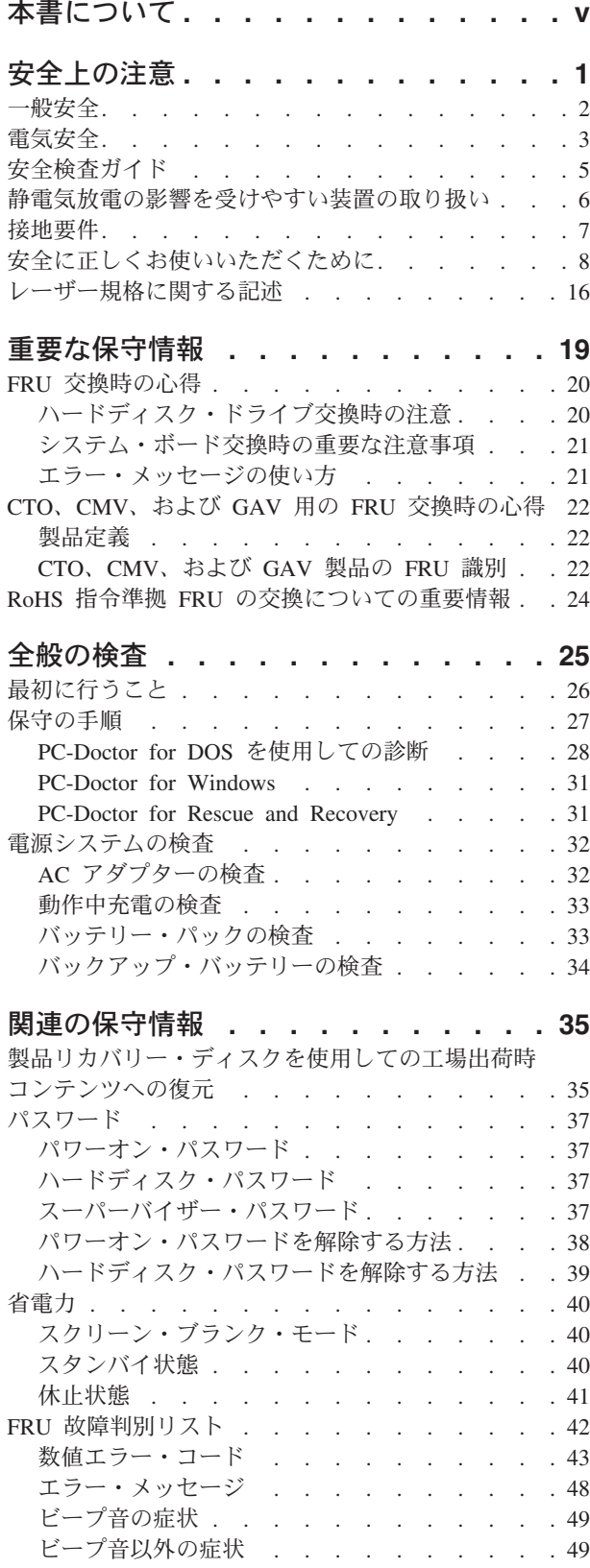

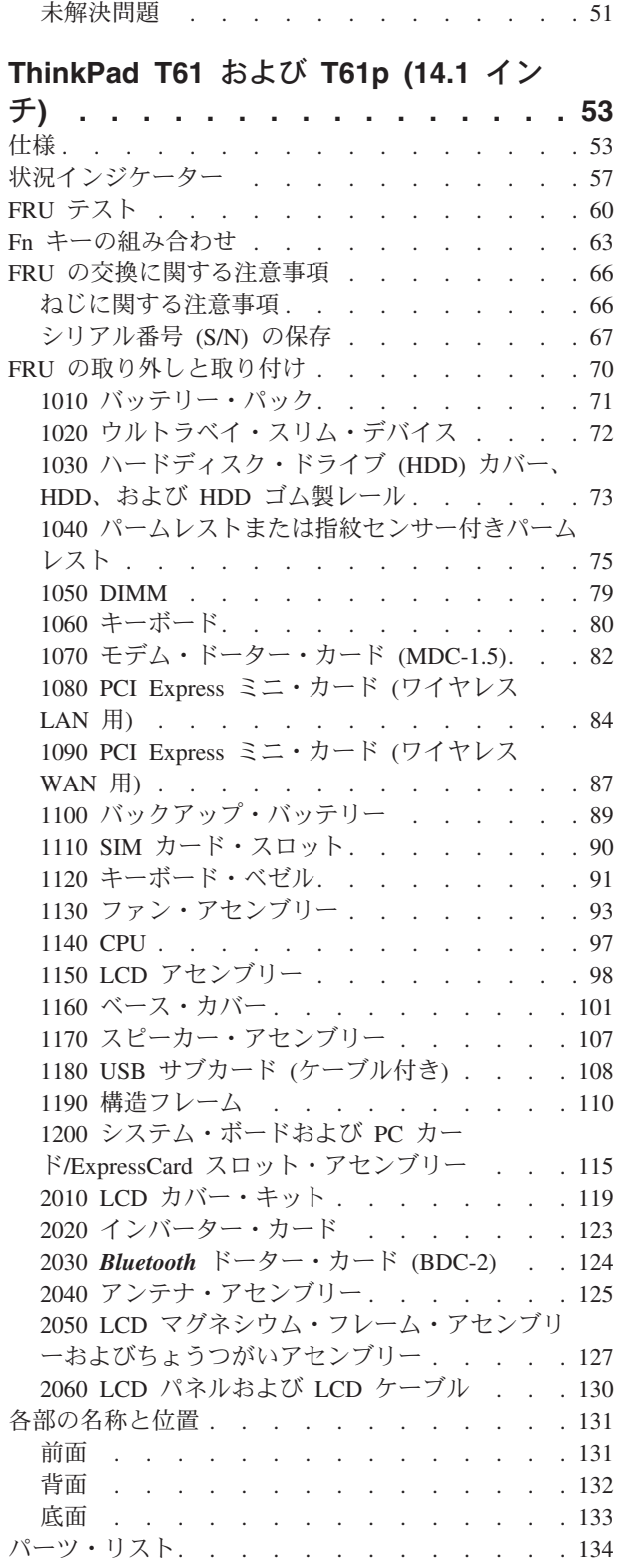

LCD ([液晶ディスプレイ](#page-57-0)) 関連の症状 . . . . [50](#page-57-0) 再現性の低い問題 . [. . . . . . . . . . . 51](#page-58-0)

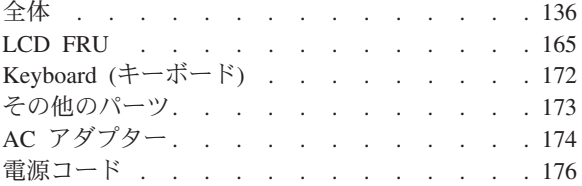

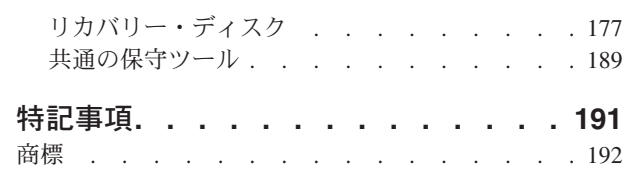

# <span id="page-6-0"></span>本書について

本書には、以下の ThinkPad® 製品に関する保守情報および参照情報が記載されてい ます。

**ThinkPad T61** および **T61p (14.1** インチ**)**

MT 8889, 8890, 8891, 8892, 8893, 8894, 8895, 8896, 8897, 8898, 8899, 8900, 8938, および 8939

本書を拡張診断テストと一緒に使用して、問題のトラブルシューティングを行って ください。

本書は、以下の節で構成されています。

- v 共通の節には、一般情報、およびコンピューターの保守の際に必要な安全上の注 意が記載されています。
- v 製品固有の節では、サービス情報、参照情報、および製品固有のパーツ情報を扱 っています。

#### 重要**:**

本書は、ThinkPad 製品に精通した専門の技術担当者を対象としています。本書を 拡張診断テストと一緒にご使用いただくと、問題のトラブルシューティングを有 効に行えます。

ThinkPad 製品の保守を行う前に、必ず、 1 [ページの『安全上の注意』お](#page-8-0)よび [19](#page-26-0) [ページの『重要な保守情報』を](#page-26-0)お読みください。

<span id="page-8-0"></span>この章では、ThinkPad の保守を行う前によく理解しておく必要のある、以下の安全 上の注意を記載します。

- 2 [ページの『一般安全』](#page-9-0)
- v 3 [ページの『電気安全』](#page-10-0)
- v 5 [ページの『安全検査ガイド』](#page-12-0)
- v 6 [ページの『静電気放電の影響を受けやすい装置の取り扱い』](#page-13-0)
- 7[ページの『接地要件』](#page-14-0)
- 8[ページの『安全に正しくお使いいただくために』](#page-15-0)
- v 16 [ページの『レーザー規格に関する記述』](#page-23-0)

## <span id="page-9-0"></span>一般安全

次の規則に従って、一般的な安全確保に努めてください。

- v 保守の最中および保守の後、マシンのある領域の整理整とんをしてください。
- v 重い物を持ち上げるときは、次のようにします。
	- 1. 滑らないように、しっかりと立っていられるようにします。
	- 2. 足の間でオブジェクトの重量が同量になるよう分散します。
	- 3. ゆっくりと持ち上げます。持ち上げる時に、急な移動あるいはねじったりは絶 対にしないでください。
	- 4. 足の筋肉を使って、立ち上がる、または押し上げます。このようにすると、背 中の筋肉への負担が少なくなります。重量が *16 kg* を超える物、または自分 *1* 人で持ち上げるには重過ぎると感じる物を持ち上げようとしないでくださ  $\iota$
- v お客様に危険が及ぶ処置や、装置の安全を脅かす行為は行わないでください。
- v マシンを起動する前に、必ず、他のサービス担当者やお客様側のスタッフが危険 な場所にいないか確かめます。
- v マシンの保守を行う間、取り外したカバーを安全な場所で、すべての関係者から 離れた場所に置きます。
- 工具箱は通路から外れたところに置いて、他の人がそれにつまずくことがないよ うに気を付けます。
- v マシンの可動部にはさまれる可能性のある、ゆったりとした衣服は身に付けない ようにします。そでは、きちんと留めておくか、ひじの上までまくり上げておき ます。髪が長い場合は、縛ってください。
- ネクタイやスカーフの端は衣服の中に入れておくか、不伝導性のクリップを使っ て、端から約 8 cm のところで留めておきます。
- アクセサリー、チェーン、または金属フレームの眼鏡を身に着けたり、金属製の ファスナーを使用する衣服を着用しないでください。

重要**:** 金属のオブジェクトは電気の伝導体に適しています。

- ハンマーやドリルを使った作業、はんだ付け、ワイヤーの切断、スプリングの接 続、溶剤の使用、そしてその他目に危険が及ぶ可能性のある作業を行うときは、 安全眼鏡をかけてください。
- v 保守が終了したら、安全シールド、ガード、ラベル、接地ワイヤーをすべて元ど おり取り付けます。古くなっていたり障害のある安全装置は交換してください。
- v マシンをお客様に返却する前に、すべてのカバーを正しく取り付けます。
- v ファン放熱孔はマシンの内部部品に空気を循環させ、高熱になることを防ぎま す。ファン放熱孔をふさがないように気を付けてください。

## <span id="page-10-0"></span>電気安全

電気機器を取り扱うときは、次の規則を守ってください。

#### 重要**:**

承認済みのツールおよびテスト装置を使用してください。工具の中には、握りや 柄の部分のソフト・カバーが感電防止のための絶縁性を持たないものがありま す。

お客様の多くは、その装置の付近に、静電気の放電を少なくするための微小な導 電ファイバーを含むゴム製のフロア・マットを使っています。このような種類の マットは、サービス技術員自身を感電から保護するためには使わないでくださ い。

- v その部屋の緊急電源オフ (EPO) スイッチ、電源ボタン、または電源コンセントを 見つけておきます。電気事故が発生した場合は、スイッチを操作するか、または 電源コードのプラグを素早く抜きます。
- 危険な状態、または危険な電圧を持つ装置のそばで、1 人で作業しないでくださ  $\mathcal{U}$
- v 次の作業は、すべての電源を切断してから行います。
	- 機械的検査の実行

要があります。

- 電源装置のそばでの作業
- 主な装置の取り外しまたは取り付け
- v 作業を開始する前に、電源コードを抜きます。電源コードを抜けない場合は、お 客様に依頼して、そのコンピューターに電力を供給している配電盤の電源をオフ にし、その配電盤をオフ位置にロックしてもらってください。
- v 露出した 電気回路を持つマシンで作業する必要があるときは、次の注意事項を守 ってください。
	- 必ず、電源オフのコントロールに詳しい人にそばにいてもらいます。 重要**:** 別の人は、必要な場合に、電源のスイッチを切るためにその場にいる必
	- 電源の入った電気機器で作業をするときは片手だけ使用します。もう一方の手 はポケットに入れておくか、後ろに回しておきます。 重要**:** 感電は、完全な回路ができた場合にだけ起こります。上記の規則を遵守 することにより、電流が体を通過するのを防ぐことができます。
	- テスターを使用する時は、制御を正しく設定し、テスター用の承認済みプロー ブ・リードおよび付属品を使用します。
	- 適切なゴム製のマットの上に立ち (必要であれば、ローカルに取得)、金属フロ ア・ストリップおよびマシン・フレームといった接地からユーザーを絶縁しま す。

非常に高電圧の場所での作業のときは、特殊な安全上の注意を守ってください。 これらの指示は、保守情報の安全に関する節に記載されています。高電圧の測定 時には、細心の注意を払ってください。

v 安全な操作状態のために電気ハンド・ツールを規則的に検査および保守してくだ さい。

- v 使い古されたり、壊れているツールおよびテスターを使用しないでください。
- 回路から電源が切断されていることをあらかじめ想定することは、絶対にしない でください。まず最初に、回路の電源がオフになっているか必ずチェック しま す。
- v 常に、作業域で起こる可能性のある危険を見つけられるように慎重に作業しま す。これらの危険の例は、湿ったフロア、接地されていない延長ケーブル、電源 の過電流および安全接地の欠落などです。
- プラスチックの歯科用ミラーの反射面で、電流が流れている電気回路に触れない でください。面は導電性があるので、触ると身体障害およびマシン損傷を引き起 こす可能性があります。
- 次のパーツは、マシン内でそれらの通常の操作場所から取り外すとき、電源をオ ンにしたまま 保守作業を行わないでください。
	- 電源機構 (パワー・サプライ) 装置
	- ポンプ
	- 送風器およびファン
	- モーター・ジェネレーター

上記と類似した装置。(この実践は装置の接地を確実にします。)

- v 電気の事故が発生した場合、次のようにします。
	- 用心して、ユーザー自身が被害にあわないようにしましょう。
	- 電源をオフに切り替えます。
	- 別の人を医療補助を呼びに行かせます。

## <span id="page-12-0"></span>安全検査ガイド

この検査ガイドの目的は、危険性が潜む状態を識別できるようにすることです。マ シンの設計および製作段階において、ユーザーとサービス技術員を傷害から守るた めに必要な安全品目が取り付けられています。このガイドでは、これらの品目だけ を紹介します。この検査ガイドで紹介していない ThinkPad 以外の機構またはオプ ションを接続したことによる危険性の識別については、各自が適切な判断を行う必 要があります。

危険な状態が存在する場合、その明確な危険性の度合いと、先にその問題を解決せ ずに作業を続けられるかどうかについて判別する必要があります。

次の状態と、その状態が示す危険性について考慮してください。

- 電気の危険性、特に 1 次電源 (フレーム上の 1 次電圧は重大または致命的な感 電事故を起こすおそれがあります)
- v 爆発の危険性 (損傷した CRT 表面やコンデンサーの膨張など)
- 機械的な危険性 (ハードウェアの緩み、欠落など)

危険が潜む状態があるかどうかを判別するには、どの保守作業を始めるときにも次 のチェックリストを使用してください。検査は、電源オフ、および電源コードの切 断から始めてください。

チェックリスト:

- 1. 外側のカバーに損傷 (緩み、破損、またはエッジのとがり) がないか検査しま す。
- 2. ThinkPad の電源をオフにする。電源コードを外します。
- 3. 次の点について、電源コードを検査します。
	- a. 第 3 配線のアース・コネクターの状態が良好であるか。メーターを使って、 外部アース・ピンとフレーム・アースの間のアース線の導通が 0.1 オーム以 下であるか測定します。
	- b. 電源コードはパーツ・リストに指定されたタイプでなければなりません。
	- c. 絶縁体が摩耗していてはいけません。
- 4. バッテリーのひび割れまたは膨張があるか検査します。
- 5. カバーを取り外します。
- 6. 明らかに ThinkPad 以外のパーツが使われている部分を検査します。 ThinkPad 以外のパーツの使用の安全性について、的確な判断を下します。
- 7. 装置内部に明らかに危険な状態がないか (例えば、金属の切りくず、汚染、水な どの液体、火または煙による損傷の兆候など) を検査します。
- 8. ケーブルが摩耗していたり、はさまれていないか検査します。
- 9. 電源機構カバーのファスナー (ねじまたはリベット) が、外れていたり、損傷し ていないか検査します。

## <span id="page-13-0"></span>静電気放電の影響を受けやすい装置の取り扱い

トランジスターまたは集積回路 (IC) を含む ThinkPad の部分は、静電気の放電 (ESD) の影響を受けやすいことを知っておく必要があります。ESD による損傷は、 物体間に帯電の差があるときに起こります。帯電を平均化して、マシン、パーツ、 作業マット、およびそのパーツを取り扱う人の帯電がすべて同じになるようにし て、ESD による損傷を防止してください。

#### 注**:**

- 1. ESD が下記に示す要件を超えたときは、その製品特定の ESD 手順を実行して ください。
- 2. お使いの ESD 保護装置が、完全に有効であると承認 (ISO 9000) されている か確認します。

ESD の影響を受けやすいパーツを取り扱う際は、次のようにしてください。

- v パーツは、製品に挿入するまでに静電防止袋に入れたままにしておきます。
- 他の人に触れないようにします。
- v 接地されたリスト・ストラップを身に付けて、自分の身体から静電気を放電しま す。
- v パーツが、自分の衣服に触れないようにします。ほとんどの衣服は絶縁性になっ ており、リスト・ストラップを付けていても帯電したままになっています。
- v 接地された作業マットの黒い面を使って、静電気のない作業面を作ります。この マットは、ESD の影響を受けやすい装置を取り扱う際には特に便利です。
- v 下記にリストしたような接地システムを選択し、特定の保守要件に合った保護を 可能にします。

#### 注**:**

ESD による損傷を防止するには、できれば接地システムを使用することが望まし いのですが、必須ではありません。

- ESD アース・クリップをフレーム・アース、アース・ブレード、または緑色の 配線のアースに接続します。
- 二重絶縁のシステムまたはバッテリー駆動システムで作業するときは、ESD 共 通アースまたは参照点を使います。これらのシステムでは、同軸またはコネク ター外部シェルが使えます。
- 交流電源で動作するコンピューターでは、AC プラグの丸いアース端子を使い ます。

## <span id="page-14-0"></span>接地要件

オペレーターの安全確保とシステム機能の正常実行のためには、ThinkPad の接地が 必要です。電源コンセントが適切に接地してあるかどうかの確認は、資格のある電 気技師が行います。

## <span id="page-15-0"></span>安全に正しくお使いいただくために

このセクションの安全上の注意は、英語、フランス語、ドイツ語、ヘブライ語、イ タリア語、日本語、およびスペイン語で示してあります。

#### 安全上の注意 **1**

Before the computer is powered on after FRU replacement, make sure all screws, springs, and other small parts are in place and are not left loose inside the computer. Verify this by shaking the computer and listening for rattling sounds. Metallic parts or metal flakes can cause electrical shorts.

Avant de remettre l'ordinateur sous tension après remplacement d'une unité en clientèle, vérifiez que tous les ressorts, vis et autres pièces sont bien en place et bien fixées. Pour ce faire, secouez l'unité et assurez-vous qu'aucun bruit suspect ne se produit. Des pièces métalliques ou des copeaux de métal pourraient causer un court-circuit.

Bevor nach einem FRU-Austausch der Computer wieder angeschlossen wird, muß sichergestellt werden, daß keine Schrauben, Federn oder andere Kleinteile fehlen oder im Gehäuse vergessen wurden. Der Computer muß geschüttelt und auf Klappergeräusche geprüft werden. Metallteile oder-splitter können Kurzschlüsse erzeugen.

> לפני הפעלת המחשב לאחר החלפת FRU יש לוודא שכל הברגים, הקפיצים, וחלקים קטנים אחרים נמצאים במקומם ואינם חופשיים לזוז בתוך המחשב. כדי לוודא זאת, יש לטלטל את המחשב ולהקשיב לגילוי קולות שקשוק. חלקי או שבבי מתכת עלולים לגרום לקצרים חשמליים.

Prima di accendere l'elaboratore dopo che é stata effettuata la sostituzione di una FRU, accertarsi che tutte le viti, le molle e tutte le altri parti di piccole dimensioni siano nella corretta posizione e non siano sparse all'interno dell'elaboratore. Verificare ciò scuotendo l'elaboratore e prestando attenzione ad eventuali rumori; eventuali parti o pezzetti metallici possono provocare cortocircuiti pericolosi.

FRUの交換後、 ThinkPad の電源を入れる前に、ねじ、バネ、その他の小さな部 品がすべて正しい位置にあり、また ThinkPad の内部で緩んでいないことを確認し てください。 これを確認するには、ThinkPadを振って、カチャカチャと音がしないか確かめま す。金属部品や金属破片はショートの原因になることがあります。

Antes de encender el sistema despues de sustituir una FRU, compruebe que todos los tornillos, muelles y demás piezas pequeñas se encuentran en su sitio y no se encuentran sueltas dentro del sistema. Compruébelo agitando el sistema y escuchando los posibles ruidos que provocarían. Las piezas metálicas pueden causar cortocircuitos eléctricos.

#### ⚠ 危険

**Some standby batteries contain a small amount of nickel and cadmium. Do not disassemble a standby battery, recharge it, throw it into fire or water, or short-circuit it. Dispose of the battery as required by local ordinances or regulations. Use only the battery in the appropriate parts listing. Use of an incorrect battery can result in ignition or explosion of the battery.**

**Certaines batteries de secours contiennent du nickel et du cadmium. Ne les démontez pas, ne les rechargez pas, ne les exposez ni au feu ni à l'eau. Ne les mettez pas en court-circuit. Pour les mettre au rebut, conformez-vous à la réglementation en vigueur. Lorsque vous remplacez la pile de sauvegarde ou celle de l'horloge temps réel, veillez à n'utiliser que les modèles cités dans la liste de pièces détachées adéquate. Une batterie ou une pile inappropriée risque de prendre feu ou d'exploser.**

**Die Bereitschaftsbatterie, die sich unter dem Diskettenlaufwerk befindet, kann geringe Mengen Nickel und Cadmium enthalten. Sie darf nur durch die Verkaufsstelle oder den IBM Kundendienst ausgetauscht werden. Sie darf nicht zerlegt, wiederaufgeladen, kurzgeschlossen, oder Feuer oder Wasser ausgesetzt werden. Die Batterie kann schwere Verbrennungen oder Verätzungen verursachen. Bei der Entsorgung die örtlichen Bestimmungen für Sondermüll beachten. Beim Ersetzen der Bereitschafts-oder Systembatterie nur Batterien des Typs verwenden, der in der Ersatzteilliste aufgeführt ist. Der Einsatz falscher Batterien kann zu Entzündung oder Explosion führen.**

> סוללות המתנה מסוימות מכילות כמות קטנה של ניקל וקדמיום. אין לפרק סוללת המתנה, לטעון אותה מחדש, להשליך אותה לאש או למים או לקצר אותה. יש לסלק את הסוללה כנדרש על ידי התקנות והחוקים המקומיים. יש להשתמש רק בסוללה המופיעה ברשימת החלקים המתאימה. שימוש בסוללה לא מתאימה עלול לגרום להצתה או התפוצצות של הסוללה.

**Alcune batterie di riserva contengono una piccola quantità di nichel e cadmio. Non smontarle, ricaricarle, gettarle nel fuoco o nell'acqua né cortocircuitarle. Smaltirle secondo la normativa in vigore (DPR 915/82, successive disposizioni e disposizioni locali). Quando si sostituisce la batteria dell'RTC (real time clock) o la batteria di supporto, utilizzare soltanto i tipi inseriti nell'appropriato Catalogo parti. L'impiego di una batteria non adatta potrebbe determinare l'incendio o l'esplosione della batteria stessa.**

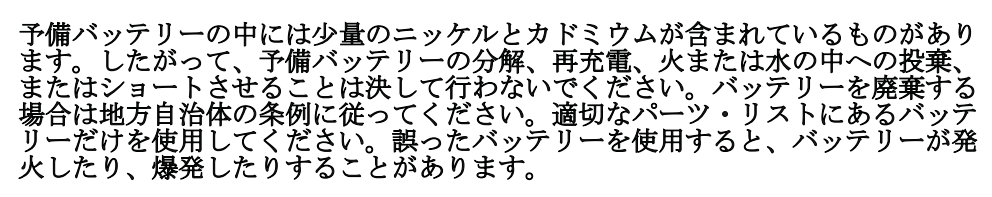

**Algunas baterías de reserva contienen una pequeña cantidad de níquel y cadmio. No las desmonte, ni recargue, ni las eche al fuego o al agua ni las cortocircuite.Deséchelas tal como dispone la normativa local. Utilice sólo baterías que se encuentren en la lista de piezas. La utilización de una batería no apropiada puede provocar la ignición o explosión de la misma.**

#### △ 危険

**The battery pack contains small amounts of nickel. Do not disassemble it, throw it into fire or water, or short-circuit it. Dispose of the battery pack as required by local ordinances or regulations. Use only the battery in the appropriate parts listing when replacing the battery pack. Use of an incorrect battery can result in ignition or explosion of the battery.**

**La batterie contient du nickel. Ne la démontez pas, ne l'exposez ni au feu ni à l'eau. Ne la mettez pas en court-circuit. Pour la mettre au rebut, conformez-vous à la réglementation en vigueur. Lorsque vous remplacez la batterie, veillez à n'utiliser que les modèles cités dans la liste de pièces détachées adéquate. En effet, une batterie inappropriée risque de prendre feu ou d'exploser.**

**Akkus enthalten geringe Mengen von Nickel. Sie dürfen nicht zerlegt, wiederaufgeladen, kurzgeschlossen, oder Feuer oder Wasser ausgesetzt werden. Bei der Entsorgung die örtlichen Bestimmungen für Sondermüll beachten. Beim Ersetzen der Batterie nur Batterien des Typs verwenden, der in der Ersatzteilliste aufgeführt ist. Der Einsatz falscher Batterien kann zu Entzündung oder Explosion führen.**

> מארז הסוללה מכיל כמות קטנה של ניקל וקדמיום. אין לפרק את מארז הסוללה, להשליך אותו לאש או למים או לקצר אותו. יש לסלק את מארז הסוללה הסוללה כנדרש על ידי התקנות והחוקים המקומיים. יש להשתמש רק בסוללה המופיעה ברשימת החלקים המתאימה בזמן החלפת מארז הסוללה. שימוש בסוללה לא מתאימה עלול לגרום להצתה או התפוצצות של הסוללה.

**La batteria contiene piccole quantità di nichel. Non smontarla, gettarla nel fuoco o nell'acqua né cortocircuitarla. Smaltirla secondo la normativa in vigore (DPR 915/82, successive disposizioni e disposizioni locali). Quando si sostituisce la batteria, utilizzare soltanto i tipi inseriti nell'appropriato Catalogo parti. L'impiego di una batteria non adatta potrebbe determinare l'incendio o l'esplosione della batteria stessa.**

バッテリー・パックには少量のニッケルが含まれています。バッテリー・パック<br>を分解したり、火または水の中に投げ込んだり、ショートさせないでください。 バッテリー・パックの廃棄にあたっては、地方自治体の条例または規則に従って 、イン・、、、ッテリー・パックを交換するとさは、適切なパーツ・リストにある<br>ベッテリーだけを使用してください。誤ったバッテリーを使用すると、バッテ<br>リーが発火したり、爆発したりすることがあります。 、<br>ください。 バッテリー

**Las baterías contienen pequeñas cantidades de níquel. No las desmonte, ni recargue, ni las eche al fuego o al agua ni las cortocircuite.Deséchelas tal como dispone la normativa local. Utilice sólo baterías que se encuentren en la lista de piezas al sustituir la batería. La utilización de una batería no apropiada puede provocar la ignición o explosión de la misma.**

#### △ 危険

**The lithium battery can cause a fire, an explosion, or a severe burn. Do not recharge it, remove its polarized connector, disassemble it, heat it above 100°C (212°F), incinerate it, or expose its cell contents to water. Dispose of the battery as required by local ordinances or regulations. Use only the battery in the appropriate parts listing. Use of an incorrect battery can result in ignition or explosion of the battery.**

**La pile de sauvegarde contient du lithium. Elle présente des risques d'incendie, d'explosion ou de brûlures graves. Ne la rechargez pas, ne retirez pas son connecteur polarisé et ne la démontez pas. Ne l'exposez pas à une temperature supérieure à 100°C, ne la faites pas brûler et n'en exposez pas le contenu à l'eau. Mettez la pile au rebut conformément à la réglementation en vigueur. Une pile inappropriée risque de prendre feu ou d'exploser.**

**Die Systembatterie ist eine Lithiumbatterie. Sie kann sich entzünden, explodieren oder schwere Verbrennungen hervorrufen. Batterien dieses Typs dürfen nicht aufgeladen, zerlegt, über 100 C erhitzt oder verbrannt werden. Auch darf ihr Inhalt nicht mit Wasser in Verbindung gebracht oder der zur richtigen Polung angebrachte Verbindungsstecker entfernt werden. Bei der Entsorgung die örtlichen Bestimmungen für Sondermüll beachten. Beim Ersetzen der Batterie nur Batterien des Typs verwenden, der in der Ersatzteilliste aufgeführt ist. Der Einsatz falscher Batterien kann zu Entzündung oder Explosion führen.**

> סוללת הליתיום עלולה לגרום לשריפה, להתפוצצות או לכוויות קשות. איו לטעוו אותה מחדש. לסלק את המחבר המקוטב שלה. לפרק אותה או לחמם אותה לטמפרטורה העולה על 100 מעלות צלזיוס. איו לשרוף את הסוללה ואיו לחשוף את תוכו התא למים. יש לסלק את הסוללה כנדרש בתקנות ובחוקים המקומיים. יש להשתמש רק בסוללה המופיעה ברשימת החלקים המתאימים. שימוש בסוללה אחרת עלול לגרום לסכנת שריפה או התפוצצות.

**La batteria di supporto e una batteria al litio e puo incendiarsi, esplodere o procurare gravi ustioni. Evitare di ricaricarla, smontarne il connettore polarizzato, smontarla, riscaldarla ad una temperatura superiore ai 100 gradi centigradi, incendiarla o gettarla in acqua. Smaltirla secondo la normativa in vigore (DPR 915/82, successive disposizioni e disposizioni locali). L'impiego di una batteria non adatta potrebbe determinare l'incendio o l'esplosione della batteria stessa.**

リチウム・バッテリーは、火災、爆発、または重症のやけどを引き起こすことが<br>あります。バックアップ・バッテリーの充電、その極性コネクターの取り外し、 バッテリー本体の分解 100 ℃ (212 ° F) 以上への加熱、焼却、電池の中身を水に浸すことはしないでくださ 

**La batería de repuesto es una batería de litio y puede provocar incendios, explosiones o quemaduras graves. No la recargue, ni quite el conector polarizado, ni la desmonte, ni caliente por encima de los 100°C (212°F), ni la incinere ni exponga el contenido de sus celdas al agua. Deséchela tal como dispone la normativa local.**

If the LCD breaks and the fluid from inside the LCD gets into your eyes or on your hands, immediately wash the affected areas with water for at least 15 minutes. Seek medical care if any symptoms from the fluid are present after washing.

Si le panneau d'affichage à cristaux liquides se brise et que vous recevez dans les yeux ou sur les mains une partie du fluide, rincez-les abondamment pendant au moins quinze minutes. Consultez un médecin si des symptômes persistent après le lavage.

Die Leuchtstoffröhre im LCD-Bildschirm enthält Quecksilber. Bei der Entsorgung die örtlichen Bestimmungen für Sondermüll beachten. Der LCD-Bildschirm besteht aus Glas und kann zerbrechen, wenn er unsachgemäß behandelt wird oder der Computer auf den Boden fällt. Wenn der Bildschirm beschädigt ist und die darin befindliche Flüssigkeit in Kontakt mit Haut und Augen gerät, sollten die betroffenen Stellen mindestens 15 Minuten mit Wasser abgespült und bei Beschwerden anschließend ein Arzt aufgesucht werden.

> אם מסד הגביש הנוזלי (LCD) נשבר והנוזל מתוד המסד בא במגע עם עיניכם או ידיכם, שטפו את האזורים הנגועים מיד במים במשך 15 דקות לפחות. פנו לקבלת עזרה רפואית אם תסמינים הנובעים מהמגע עם הנוזל נמשכים לאחר השטיפה.

Nel caso che caso l'LCD si dovesse rompere ed il liquido in esso contenuto entrasse in contatto con gli occhi o le mani, lavare immediatamente le parti interessate con acqua corrente per almeno 15 minuti; poi consultare un medico se i sintomi dovessero permanere.

LCD が破損し、 LCD の中の液体が目に入ったり、手に触れたりした場合は、液 体が触れた部分を少なくとも15分間洗い流してください。洗い流した後に、液体 によって何らかの症状が現れた場合は、医師の治療を受けてください。

Si la LCD se rompe y el fluido de su interior entra en contacto con sus ojos o sus manos, lave inmediatamente las áreas afectadas con agua durante 15 minutos como mínimo. Obtenga atención medica si se presenta algún síntoma del fluido despues de lavarse.

### △危険

**To avoid shock, do not remove the plastic cover that protects the lower part of the inverter card.**

**Afin d'éviter tout risque de choc électrique, ne retirez pas le cache en plastique protégeant la partie inférieure de la carte d'alimentation.**

**Aus Sicherheitsgründen die Kunststoffabdeckung, die den unteren Teil der Spannungswandlerplatine umgibt, nicht entfernen.**

> כדי למנוע התחשמלות, אין להסיר את מכסה הפלסטיק המגן על חלקו התחתון של הכרטיס ההפוך.

**Per evitare scosse elettriche, non rimuovere la copertura in plastica che avvolge la parte inferiore della scheda invertitore.**

# 感電を防ぐため、インバーター・カードの下部を保護しているプラスチック・カ<br>バーを外さないでください。

**Para evitar descargas, no quite la cubierta de plástico que rodea la parte baja de la tarjeta invertida.**

### △ 危険

**Though the main batteries have low voltage, a shorted or grounded battery can produce enough current to burn personnel or combustible materials.**

**Bien que le voltage des batteries principales soit peu élevé, le court-circuit ou la mise à la masse d'une batterie peut produire suffisamment de courant pour brûler des matériaux combustibles ou causer des brûlures corporelles graves.**

**Obwohl Hauptbatterien eine niedrige Spannung haben, können sie doch bei Kurzschluß oder Erdung genug Strom abgeben, um brennbare Materialien zu entzünden oder Verletzungen bei Personen hervorzurufen.**

> אף שהסוללות הראשיות הן בעלות מתח נמוך, סוללה מקוצרת או מוארקת עלולה להפיק זרם מספיק לגרימת כוויות או להצתת חומרים דליקים.

**Sebbene le batterie di alimentazione siano a basso voltaggio, una batteria in corto circuito o a massa può fornire corrente sufficiente da bruciare materiali combustibili o provocare ustioni ai tecnici di manutenzione.**

メイン・バッテリーの電圧は低くても、ショートしたり、接地したバッテ<br>リーが、作業者にやけどを負わせたり、可燃物を燃やすだけの電流を発生さ<br>せる場合があります。

**Aunque las baterías principales tienen un voltaje bajo, una batería cortocircuitada o con contacto a tierra puede producir la corriente suficiente como para quemar material combustible o provocar quemaduras en el personal.**

#### △ 危険

**Before removing any FRU, power off the computer, unplug all power cords from electrical outlets, remove the battery pack, and then disconnect any interconnecting cables.**

**Avant de retirer une unité remplaçable en clientèle, mettez le système hors tension, débranchez tous les cordons d'alimentation des socles de prise de courant, retirez la batterie et déconnectez tous les cordons d'interface.**

**Die Stromzufuhr muß abgeschaltet, alle Stromkabel aus der Steckdose gezogen, der Akku entfernt und alle Verbindungskabel abgenommen sein, bevor eine FRU entfernt wird.**

> לפני סילוק FRII כלשהו. יש לכבות את המחשב. כבר יש המודע ברכזווי, יש לבבות החשמל, להוציא את מארז הסוללה, ואז לנתק כבלי חיבור אחרים אם יש כאלה.

**Prima di rimuovere qualsiasi FRU, spegnere il sistema, scollegare dalle prese elettriche tutti i cavi di alimentazione, rimuovere la batteria e poi scollegare i cavi di**

interconnessione.<br>FRU を取り外す前に、 ThinkPad の電源を切って、すべての電源コードをコンセ<br>ントから外してください。次に、バッテリー・パックを外し、相互接続ケーブル<br>を外してください。

**Antes de quitar una FRU, apague el sistema, desenchufe todos los cables de las tomas de corriente eléctrica, quite la batería y, a continuación, desconecte cualquier cable de conexión entre dispositivos.**

## <span id="page-23-0"></span>レーザー規格に関する記述

ThinkPad コンピューターの一部のモデルには、製造時に CD-ROM ドライブや DVD-ROM ドライブなどの光学式ディスク・ストレージ・デバイスが装備されてい ます。これらのデバイスは、オプションとして別売りもされています。これらのド ライブのうち 1 つが取り付けられていると、米国保健社会福祉省の連邦規約 (DHHS 21 CFR) の副章 J のクラス 1 レーザー製品の要件に準拠していると認定さ れます。それ以外の国では、このドライブはクラス 1 レーザー製品に関する国際電 気標準会議 (IEC) 825 および CENELEC EN 60 825 の要件に準拠していると認定 されています。

CD-ROM ドライブ、DVD-ROM ドライブ、またはその他のレーザー製品が取り付け られている場合は、次のことにご注意ください。

## 八 注意

**Use of controls or adjustments or performance of procedures other than those specified herein might result in hazardous radiation exposure.**

**O uso de controles, ajustes ou desempenho de procedimentos diferentes daqueles aqui especificados pode resultar em perigosa exposição à radiação.**

#### 凡未在这里指明的任何控制用法、调整、行为, 都会导致严重后果。

**Pour éviter tout risque d'exposition au rayon laser, respectez les consignes de réglage et d'utilisation des commandes, ainsi que les procédures décrites.**

**Werden Steuer- und Einstellelemente anders als hier festgesetzt verwendet, kann gefährliche Laserstrahlung auftreten.**

Az itt előírt eljárásoktól, beállításoktól és vezérlésektől eltérni a lézersugárzás veszélye miatt kockázatos !

**L'utilizzo di controlli, regolazioni o l'esecuzione di procedure diverse da quelle specificate possono provocare l'esposizione a.**

Использование элементов настройки и выполнение процедур иных, чем указано здесь, может привести к опасному радиационному облучению.

Použitie kontrôl, úprav alebo iných vykonaní od iných výrobcov, ako je v tomto špecifikované, mohlo by mať za následok nebezpečenstvo vystavenia sa vyžiarovaniu.

本書で指定された内容以外の、お客様による整備、調整、または手順を行っ た場合、レーザー光の放射の危険があります。

**El uso de controles o ajustes o la ejecución de procedimientos distintos de los aquí especificados puede provocar la exposición a radiaciones peligrosas.**

CD-ROM ドライブ、DVD-ROM ドライブ、または他の光学式ディスク・ストレー ジ・デバイスを開くと、危険なレーザー放射を受ける場合があります。これらのド ライブの中には、保守可能なパーツはありません。絶対に開かないでください。

CD-ROM ドライブ、DVD-ROM ドライブ、またはその他のレーザー製品が取り付け られている場合は、次の点に注意してください。

#### △ 危険

**Emits visible and invisible laser radiation when open. Do not stare into the beam, do not view directly with optical instruments, and avoid direct exposure to the beam.**

**Radiação por raio laser ao abrir. Não olhe fixo no feixe de luz, não olhe diretamente por meio de instrumentos óticos e evite exposição direta com o feixe de luz.**

#### 开启时会有激光发射时, 请勿盯视激光光束, 请勿直接查看 视觉仪器,并且避免直接接触在激光光束之中。

**Rayonnement laser si carter ouvert. Évitez de fixer le faisceau, de le regarder directement avec des instruments optiques, ou de vous exposer au rayon.**

**Laserstrahlung bei geöffnetem Gerät. Nicht direkt oder über optische Instrumente in den Laserstrahl sehen und den Strahlungsbereich meiden.**

**Kinyitáskor lézersugár ! Ne nézzen bele se szabad szemmel, se optikai eszközökkel. Kerülje a sugárnyalábbal való érintkezést !.**

**Aprendo l'unità vengono emesse radiazioni laser. Non fissare il fascio, non guardarlo direttamente con strumenti ottici e evitare l'esposizione diretta al fascio.**

Открывая, берегитесь лазерного излучения. Не смотрите на луч, не разглядывайте его с помощью оптических инструментов, а также избегайте прямого воздействия лазерного луча.

Keď je laserová jednotka otvorená. Vyhnite sa priamemu pohľadu a nehľadte priamo s optickými nástrojmi do ľúča a vyhnite sa priamemu vystaveniu ľúčov.

開けるとレーザー光が放射されます。光線を見つめたり、光学機械を使って直接見 たりしないでください。

**Radiación láser al abrir. No mire fijamente ni examine con instrumental óptico el haz de luz. Evite la exposición directa al haz.**

# <span id="page-26-0"></span>重要な保守情報

この章では、以下の重要な保守情報を記載します。

- v 20 ページの『FRU [交換時の心得』](#page-27-0)
	- 20 [ページの『ハードディスク・ドライブ交換時の注意』](#page-27-0)
	- 21 [ページの『システム・ボード交換時の重要な注意事項』](#page-28-0)
	- 21 [ページの『エラー・メッセージの使い方』](#page-28-0)
- v 22 ページの『CTO、CMV、および GAV 用の FRU [交換時の心得』](#page-29-0) – 22 [ページの『製品定義』](#page-29-0)
	- 22 [ページの『](#page-29-0)CTO、CMV、および GAV 製品の FRU 識別』
- 24 ページの『RoHS 指令準拠 FRU [の交換についての重要情報』](#page-31-0)

#### 重要**:**

BIOS およびデバイス・ドライバーの修正は、お客様によるインストール可能で す。BIOS およびデバイス・ドライバーは、お客様サポート・サイト <http://www.lenovo.com/support/jp/>

ソフトウェアの修正、ドライバー、および BIOS ダウンロードの入手またはイン ストールに関してお客様がサポートを必要とする場合は、スマートセンターに連 絡するようにアドバイスしてください。

## <span id="page-27-0"></span>**FRU** 交換時の心得

パーツを交換する前に 本書にリストしている FRU を交換する前に、必ずソフトウェアの修正、ドライ バー、および BIOS ダウンロードをすべてインストールしておくようにしてくだ さい。 システム・ボードを交換した後、保守作業を完了する前に、システム・ボードに 最新の BIOS がロードされていることを確認してください。 ソフトウェアの修正、ドライバー、および BIOS をダウンロードするには、次の ようにします。 1. <http://www.lenovo.com/support/jp/> にアクセスします。 2. ThinkPad の製品番号を入力するか、「Auto-detect (自動検索)」ボタンを押しま す。 3. 「**Downloads and drivers (**ダウンロードおよびドライバー**)**」を選択します。

- 
- 4. 画面の指示に従い、必要なソフトウェアをインストールします。

不必要な FRU 交換や保守の出費をなくすため、次の心得を守ってください。

- v **FRU** を交換するように指示され、交換を行なっても問題が修復されない場合、次 の段階に進む前に元の **FRU** を取り付け直してください。
- v 一部の ThinkPad には、プロセッサー・ボードとシステム・ボードの両方があり ます。プロセッサー・ボードまたはシステム・ボードを交換するように指示され た場合、一方のボードを交換しても問題がなくならないときは、そのボードを取 り付け直してから、もう一方のボードを交換してください。
- v アダプターまたは装置に複数の FRU が含まれている場合、それらの FRU のど れかがエラーの原因である可能性があります。アダプターまたは装置を交換する 前に、FRU を 1 つずつ取り外して、症状が変化するかどうかを見ます。症状の 変化した FRU だけを交換してください。

重要**:** 保守しようとしている ThinkPad のセットアップ構成がカスタマイズされて いる場合があります。自動構成を実行するとそれらの設定が変更されることがある ので、必ず現行構成の設定を (「View Configuration (構成の表示)」オプションを使 って) メモしておき、保守が完了したら、それらの設定値が有効なままになってい るか確認します。

## ハードディスク・ドライブ交換時の注意

ハードディスク・ドライブを交換する前に、必ず低レベル・フォーマットの実行を 試みてください。これによってハードディスク上のすべてのカスタマー・データが 失われます。この作業を行う前に、お客様が現行データのバックアップを取ってい ることを確認してください。

重要**:** 保守しようとしている ThinkPad のドライブ起動順序が変更されている可能 性があります。コピー、保存、フォーマットなどの書き込み作業時には特に注意し てください。ドライブを間違って選択すると、データやプログラムが上書きされて しまうことがあります。

## <span id="page-28-0"></span>システム・ボード交換時の重要な注意事項

システム・ボード上に装てんされた一部のコンポーネントは、細心の注意を払う必 要があります。システム・ボードの不適切な取り扱いにより、これらのコンポーネ ントが損傷する可能性があり、その結果、システム誤動作の原因となり得ます。

重要**:** システム・ボードの取り扱い時は以下に注意してください。

- システム・ボードを落とさないでください。そうしないと、システム・ボードに 過度な力が加わることになります。
- v 絶対に乱暴に扱わないでください。
- v システム・ボードを曲げたり強く押さないでください。これは、各 BGA (Ball Grid Array) チップ・セットが割れないようにするためです。

## エラー・メッセージの使い方

画面に表示されるエラー・コードを使用して、エラーを診断します。複数のエラ ー・コードが表示された場合は、最初のエラー・コードから診断を開始します。最 初のエラー・コードの原因が何であっても、それに起因して誤ったエラー・コード が出される場合があります。エラー・コードが表示されない場合には、そのエラー の症状が、保守を行なっている ThinkPad の「FRU 故障判別リスト」に記載されて いるか調べてください。

## <span id="page-29-0"></span>**CTO**、**CMV**、および **GAV** 用の **FRU** 交換時の心得

## 製品定義

#### **Dynamic Configure To Order (CTO)** 動的受注構成

お客様が eSite から IBM® または Lenovo™ ソリューションを構成できるようにい たします。また、この構成をお客様に直接ビルドまたはシップするフルフィルメン ト・センターに送るようにすることもできます。マシン・ラベル、Product Entitlement Warehouse (PEW)、eSupport、および保守マニュアル (本書) などに、こ れらの製品の 4 桁 MT および 3 桁モデルが記載されます。ここで、モデル = 「CTO」 (例: 1829-CTO)。

#### **Custom Model Variant (CMV)** カスタム・モデル変形

お客様と IBM または Lenovo の間で契約された、独自の構成モデルです。 固有の 4 桁 MT および 3 桁モデルが、お客様が発注する際に表示されます (例: 1829-W15)。CMV は、特別な価格設定となっております。したがって、一般には公 表されません。

- v マシン・ラベルの MTM 部分に、4 桁 MT および 3 桁モデルが記載されます。 モデル = 『CTO』 (例: 1829-CTO)。マシン・ラベルの PRODUCT ID 部分に、 4 桁 MT および 3 桁 CMV モデルが記載されます (例: 1829-W15)。
- v PEW 記録は、4 桁 MT および 3 桁モデルです。モデル = 『CTO』 (例: 1829-CTO)。
- v eSupport には、CTO および CMV マシン・タイプ・モデルが掲載されます (例: 1829-CTO および 1829-W15 が eSupport のサイトで検索することが可能に なります)。
- v 保守マニュアルには、4 桁 MT および 3 桁 CTO モデルのみが記載されます (例: 1829-CTO)。また、CMV はカスタム・モデルのため保守マニュアルには記載 されません。

#### **General Announce Variant (GAV)** 一般発表変形

これは標準モデルです (構成を修正)。GAV は、一般に発表され、すべてのお客様 が購入可能です。マシン・ラベルの MTM 部分に、4 桁 MT および 3 桁モデルが 記載されます。モデル = 『固定式部品番号』、『CTO』ではない (例: 1829-F1U)。 また、PEW、eSupport、および保守マニュアルには、同じモデル番号で記載されま す。

## **CTO**、**CMV**、および **GAV** 製品の **FRU** 識別

CTO、CMV、および GAV 製品をサポートするために使用される FRU を識別する ための情報は 3 つあります。PEW、eSupport、そして保守マニュアルです。

#### **PEW** の使用

v **PEW** は、キー商品の FRU 部品番号および FRU 記述を CTO、CMV、GAV 製 品の MT、シリアル番号レベルで調べるための最初の資料です。キー商品の例 は、ハードディスク・ドライブ、システム・ボード、マイクロプロセッサー、 LCD、およびメモリーなどです。

- v すべての CTO および CMV 製品は、4 桁 MT および 3 桁モデルとして PEW に記載されます。モデル = 『CTO』 (例: 1829-CTO)。GAV は、4 桁 MT およ び 3 桁モデルとして PEW に記載されます。モデル = 『固定式部品番号』、 『CTO』 ではない (例: 1829-F1U)。
- PEW には、次の Web サイトでアクセスすることができます。 [http://w3-3.ibm.com/pc/entitle]( http://w3-3.ibm.com/pc/entitle)

お客様は、次の Web サイトから PEW にアクセスすることもできます。 [http://www-307.ibm.com/pc/support/site.wss/product.do?template=/warranty/](http://www-307.ibm.com/pc/support/site.wss/product.do?template=/ warranty/warranty.vm&sitestyle=lenovo) [warranty.vm&sitestyle=lenovo](http://www-307.ibm.com/pc/support/site.wss/product.do?template=/ warranty/warranty.vm&sitestyle=lenovo)

「Warranty lookup」を選択します。 MT およびシリアル番号を入力すると、 「COMPONENT INFORMATION」の下の PEW 記録にキー商品のリストが表示 されます。

- Eclaim をご使用のビジネス・パートナー様は、Entitlement Lookup を実行すると PEW にアクセスすることができます。 Loc ID、MT およびシリアルを入力して いただくと、「SYSTEM DETAILS」の下の「Eclaim」にキー商品が表示されま す。
- v ご登録済みのIBM ビジネス・パートナー様は、次の Web サイトから「Eclaim」 にアクセスすることができます。[https://wca.eclaim.com]( https://wca.eclaim.com)

#### **eSupport** の使用

キー商品の場合 **(**例 **-** ハードディスク・ドライブ、システム・ボード、マイクロプ ロセッサー、**LCD**、メモリーなど**)**

- v eSupport では、マシン・シリアルに搭載されたキー商品のリストをご覧いただけ ます (PEW の記録と同様です)。
- v eSupport には、次の Web サイトでアクセスすることができます。 [http://www.lenovo.com/support/](http://www.lenovo.com/support)
- v キー商品をご覧になるには、「PARTS INFORMATION」をクリックしてから 「PARTS LOOKUP」をクリックします。モデル・タイプとシリアル番号を入力し ます。「PARTS SHIPPED WITH YOUR SYSTEM」の下の「eSupport record」に キー商品が表示されます。

上記以外の **FRU (MT** モデル・レベルでの **FRU** リスト**)**

- v eSupport では、マシン・タイプとモデルですべての FRU のリストをご覧いただ けます。
- v FRU 全リストを参照するには、「QUICK PATH」にマシン・タイプとモデルを 入力します (例: 1829-CTO)。「View by Document Type」で「PARTS INFORMATION」を選択します。「Filter by Category」で「SERVICE PARTS」を 選択します。「Parts Information by Date」で「SYSTEM SERVICE PARTS」を選 択します。適応するマシン・タイプ・モデルが記載された保守部品リストが表示 されます。

#### 保守マニュアルの使用

キー商品の場合 **(**例 **-** ハードディスク・ドライブ、システム・ボード、マイクロプ ロセッサー、**LCD**、メモリーなど**)**

PEW および eSupport の補助として、FRU 全リストを MT モデル・レベルで参照 するために保守マニュアルを使用してください。

## <span id="page-31-0"></span>**RoHS** 指令準拠 **FRU** の交換についての重要情報

欧州連合 **(EU)** では、世界中の電子産業に対して、**RoHS**、電気および電子部品にお ける特定有害物質使用制限指令 **(2002/95/EC)** が法律で定められています。 **2006** 年 **6** 月以降の **Lenovo** 製品に **RoHS** 指令が適用されます。 **2006** 年 **6** 月以前の製品 につきましては、**RoHS** 指令の対象ではありません。最初の **FRU** 部品が **RoHS** 指 令対象外の場合は、交換部品も対象外のことがあります。いかなる場合でも、最初 の **FRU** 部品が **RoHS** 指令対象の場合は、交換部品も対象となります。

注**:** 同じ適合性と機能性を有する RoHS 対象および RoHS 対象外の FRU 部品番号 は、固有の FRU 部品番号で識別されます。

Lenovo では、施行日前までに RoHS 指令準拠へ移行することを計画しています。 加えて、サプライヤーにも EU 域内において Lenovo の指示およびスケジュールを サポートしてくださるようお願いいたします。2005 年および 2006 年発売の製品に も、RoHS 指令準拠の FRU があります。以下の記述は、RoHS 指令準拠の FRU を 含む全製品およびすべての Lenovo 製品に関係します。

RoHS 指令準拠の FRU には、固有の FRU 部品番号があります。 RoHS 施行日以 前または以降に、RoHS 指令に準拠していない部品は、RoHS 指令準拠の FRU と 交換しなければなりません。その場合は、該当製品の保守マニュアル上で RoHS 指 令準拠と明記されている FRU か、直接交換の FRU を使用してください。

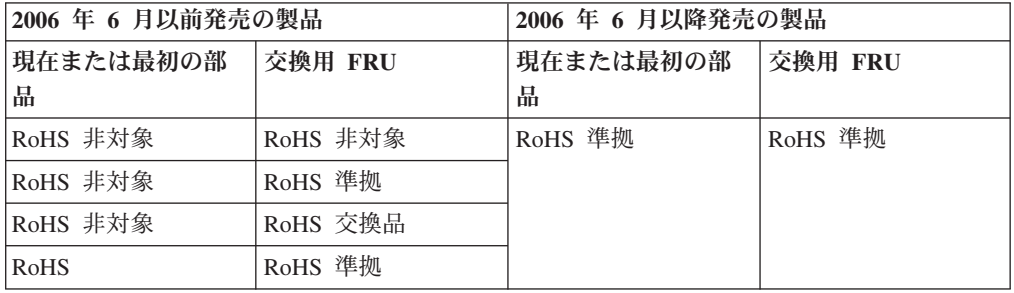

注**:** 直接交換部品は、注文時に配布センターから自動的に発送される FRU とは異な る部品番号です。

# <span id="page-32-0"></span>全般の検査

この章では、以下の情報を記載します。

- v 26 [ページの『最初に行うこと』](#page-33-0)
- 27 [ページの『保守の手順』](#page-34-0)
	- 28 ページの『PC-Doctor for DOS [を使用しての診断』](#page-35-0)
	- 31 ページの『[PC-Doctor for Windows](#page-38-0)』
	- 31 ページの『[PC-Doctor for Rescue and Recovery](#page-38-0)』
- 32 [ページの『電源システムの検査』](#page-39-0)

本章の説明は、PC-Doctor® for DOS 診断プログラムをサポートする、すべての ThinkPad モデルにあてはまります。ただし、記述によっては、特定のモデルに適用 されないものもあります。

保守を行う前に、必ず、次の重要な注意事項をお読みください。

#### 重要な注意事項**:**

- v **ThinkPad** の保守は、訓練を受けた有資格者だけが行ってください。
- v **FRU** の取り外しと取り替えに関してのページすべてを読んでから、**FRU** を取 り替えてください。
- v **FRU** の取り替え時は新しいナイロン被覆のねじを使用します。
- v コピー、保存、フォーマットなどの書き込み作業時には特に注意してくださ い。 保守しようとしている ThinkPad では、ドライブ名が変更されている可能 性があります。ドライブを間違って選択すると、データやプログラムが上書き されてしまうことがあります。
- v 正しいモデルの別 **FRU** とのみ、**FRU** を取り替えます。 FRU を交換するとき は、ThinkPad のモデルと FRU の部品番号が正しいことを FRU パーツ・リス トと照合して確認してください。
- v 一時的で再現性のないエラーを理由に **FRU** を交換しないでください。 一時的 なエラーは、ハードウェアの欠陥とは関係のないさまざまな理由で生じること があります。例えば、宇宙線による影響、静電気の放電、またソフトウェア・ エラーなどです。FRU の交換は、問題が繰り返して起こる場合にだけ検討して ください。それでも FRU に欠陥があると思われる場合は、エラー・ログをク リアして、もう一度テストを実行してください。エラーが再発生しない場合は FRU を交換しないでください。
- v 正常な **FRU** を交換しないように注意してください。

# <span id="page-33-0"></span>最初に行うこと

FRU を返却する場合は、FRU に添付するパーツ交換表またはパーツ返却表に、以 下のことを記述する必要があります。

- \_\_ 1. 技術担当者の名前と電話番号
- \_\_ 2. 保守作業日
- \_\_ 3. ThinkPad が故障した日付
- \_\_ 4. ThinkPad の購入日付
- 5. エラーの現象、画面に表示されているエラー・コード、ビープ音
- \_\_ 6. FRU を交換するに至った過程と、参考にしたページ
- \_\_ 7. 問題の FRU と、そのパーツ番号
- \_\_ 8. ThinkPad の機種、モデル番号 (TYPE)、シリアル番号 (S/N)
- \_\_ 9. お客様の名前と住所

保証・保守に関する注意事項**:** ThinkPad の故障の原因が、お客様の誤用、不注意、 ご自身によるシステム構成の変更、または物理的に不適切な環境や操作環境、ある いはお客様自身の保守によるものである場合は、保証期間内であっても、修理は有 償になることがあります。

以下に示すリストには、保証期間内であってもサービス対象外のいくつかの項目 と、システムが通常使用時にかかる以上の圧力を受けたことを示す可能性がある異 常状況を示します。

ThinkPad の問題を調べる前に、以下のリストを読み、故障に保証期間内のサービス を適用できるかどうか検討してください。

#### 保証期間内のサービスが適用されない場合

- v 圧力をかけたり、落としたりしたことによる LCD のひび割れ
- 部品の損傷 (引っかき傷や染みなど表面的なもの)
- v 表面部品のゆがみ、変形、または変色
- v 過度の力が加わったことにより割れた、または壊れたプラスチック部品、ラッ チ、ピン、またはコネクター
- v ThinkPad に水などの液体をこぼして生じた故障
- v PC カードを不適切なスロットに挿入したり、互換性のないカードを挿入したり することによって生じた故障
- 不適切なディスクの挿入または光学式ドライブの不適切な使用
- v ディスケット・ドライブのカバーに圧力を加えたり、ドライブ内に異質の材料が 存在したり、ラベルを何枚も貼って分厚くなったディスケットをディスケット・ ドライブに無理に挿入しようとしたりすることで生じた故障
- ディスケットの取り出しボタンの破損または変形
- サポートされていない装置を接続してヒューズが切れた場合
- v ThinkPad のパスワードを忘れた場合 (この場合、ThinkPad は使用できなくなりま す)
- v キーボードに水などの液体をこぼしたことによるキーの固着
- v ThinkPad で正しくない AC アダプターを使用

#### 次のような場合の修理も、保証期間サービスが適用されません。

v 不当な保守や修正によって、ThinkPad の部品が紛失している場合。

v ハードディスク・ドライブのスピンドルが雑音を発生するようになった場合、過 度な力が加わったか、落とされた可能性があります。

# <span id="page-34-0"></span>保守の手順

次の手順は、ThinkPad に関する問題を識別して修復する際のガイドとして使用しま す。

注**:** 診断テストの対象となるのは、ThinkPad 製品だけです。ThinkPad 以外の製品、 プロトタイプ・カード、または改造されたオプションを使用している場合は、エラ ー表示が正しくなかったり、無効なシステム応答が返されたりすることがありま す。

- 1. エラーをできるだけ詳細に識別する。
- 2. 状況を確認する。診断テストを実行するか同じ操作を繰り返して、エラーを再発 させます。

## <span id="page-35-0"></span>**PC-Doctor for DOS** を使用しての診断

ThinkPad には、PC-Doctor for DOS と呼ばれるテスト・プログラムが備わっていま す (以後 *PC-Doctor* と呼びます)。PC-Doctor に組み込まれている診断テストを実行 して、エラーを検出できます。ここでは、その手順の概要を説明します。詳細は、 モデルに固有の機能によって異なります。 53 ページの『[ThinkPad T61](#page-60-0) および T61p (14.1 [インチ](#page-60-0))』を参照してください。

#### 注**:**

PC-Doctor for DOS は、次の Web サイトで入手可能です。 <http://www.lenovo.com/support/jp/>

PC-Doctor 診断ディスケットの作成については、Web サイトに掲載の説明に従っ てください。

ThinkPad の構成によっては、PC-Doctor が正しく実行されない場合があります。こ の問題を避けるには、PC-Doctor を実行する前に、BIOS Setup Utility を使用して ThinkPad のセットアップを初期化する必要があります。

BIOS Setup Utility に入るには、次のようにします。

- 1. ThinkPad の電源をオンにする。
- 2. ThinkPad ロゴが表示されたら、すぐに F1 を押すと、BIOS Setup Utility に入り ます。

注**:** お客様がスーパーバイザー・パスワードを設定している場合は、パスワードを 入力すると、BIOS Setup Utility メニューが表示されます。スーパーバイザー・パス ワードを入力する代わりに、Enter キーを押してもユーティリティーを開始すること ができます。ただし、スーパーバイザー・パスワードによって保護されているパラ メーターを変更することはできません。

「BIOS Setup Utility」画面では、F9、Enter、 F10 を押してから、Enter を押しま す。

注**:** ThinkPad の構成を初期化する際に、シリアル・ポートなど一部の装置が使用不 可になります。これらの装置のいずれかをテストする場合は、Configuration utility for DOS を使用してその装置を使用可能にする必要があります。ユーティリティー は、次の Web サイトで入手可能です。 <http://www.lenovo.com/support/jp/>

ThinkPad が ThinkPad アドバンスド・ドックをサポートしている場合であっても、 ThinkPad アドバンスド・ドック内にあるデバイスをテストするのに、PC-Doctor を 使用することはできません。USB 装置をテストするには、それを ThinkPad の USB コネクターに接続します。
#### **ThinkPad** のテスト

テストを実行する手順は、次のとおりです。

注**:** 次の手順では、項目を選択するのに矢印キーだけでなくトラックポイント・ポ インターも使用できます。Enter を押す代わりに、左ボタンをクリックしてくださ い。

1. ディスケット・ドライブに PC-Doctor ディスクを挿入し、ThinkPad の電源をオ ンにする。

ThinkPad の電源をオンにできない場合は、 32 [ページの『電源システムの検査』](#page-39-0) に進んで、給電部をチェックします。

エラー・コードが表示された場合は、 42 ページの『FRU [故障判別リスト』に](#page-49-0)進 みます。

最初の画面で、モデルを選択して Enter を押します。画面上の指示に従います。 2. PC-Doctor のメインパネルが表示される。

3. 矢印キーを使用して「**Diagnostics (**診断プログラム**)**」を選択し、Enter を押す。

プルダウン・メニューが表示されます。 (メニューの正確な形式は、モデルによ って異なります。)

注**:** PC-Doctor メニューは、正式なサポート・デバイス・リストを意味しませ ん。サポートされないデバイス名が PC-Doctor メニューに表示されることがあ ります。

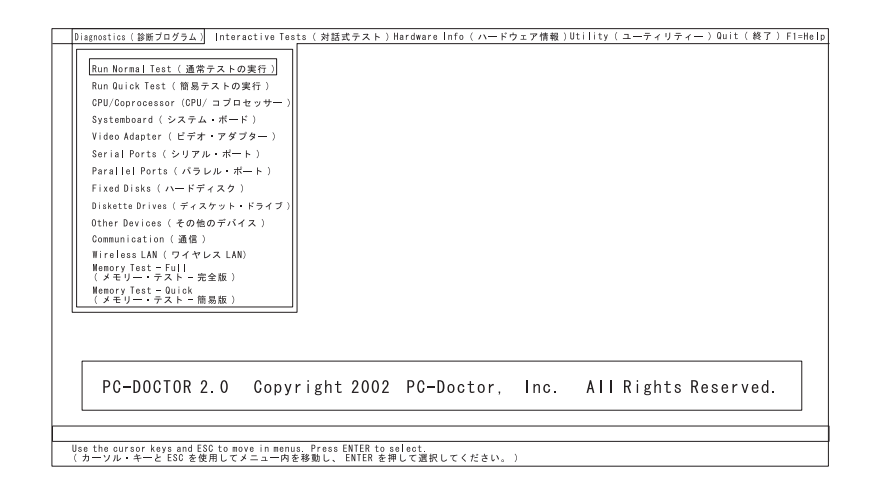

テスト・メニューのオプションは、次のとおりです。

| Diagnostics (診断プログラム)                                                                                                    | Interactive Tests (対話式テスト)                                                                                                    |  |  |
|----------------------------------------------------------------------------------------------------|----------------------------------------------------------------------------------------------------|--|--|
| • Run Normal Test (通常テストの実行)<br>- Run Quick Test (簡易テストの実行)<br>$\bullet$<br>CPU/Coprocessor (CPU / コプロセッ<br>サー)<br>• Systemboard (システム・ボード)<br>• Video Adapter (ビデオ・アダプター)<br>• Serial Ports (シリアル・ポート)<br>• Parallel Ports (パラレル・ポート)<br>• Fixed Disks (ハードディスク)<br>Diskette Drives (ディスケット・ドラ<br>イブ)<br>Other Devices (その他の装置)<br>ThinkPad Devices (ThinkPad デバイス)<br>Communication (通信)<br>$\bullet$<br>• Wireless LAN (ワイヤレス LAN)<br>• Memory Test - Full (メモリー・テス<br>ト - 完全版)<br>• Memory Test - Quick (メモリー・テ<br>スト - 簡易版) | • Keyboard (キーボード)<br>• Video (ビデオ)<br>Internal Speaker (内蔵スピーカー)<br>$\bullet$<br>Mouse (マウス)<br>Diskette (ディスケット)<br>$\bullet$<br>System Load (システム負荷)<br>$\bullet$<br>CD-ROM/DVD Test (CD-ROM/DVD<br>$\bullet$<br>テスト)<br>Intel Wireless Radio (インテル ワイヤ<br>$\bullet$<br>レス無線) |  |  |
| 注:<br>「Interactive Tests (対話式テスト)」の「Keyboard (キーボード)」テストでは、<br>Fn キーは少なくとも 2 秒間押したままにする必要があります。そうしなけれ<br>ば、キーは検知されません。<br>「Video Adapter (ビデオ・アダプター)」テストは、ThinkPad の LCD ディスプ<br>$\bullet$                                                                                                    |                                                                                                    |  |  |

- レイだけをサポートします。ご使用のコンピューターに外付けモニターを接続し ている場合は、PC-Doctor for DOS 実行前にそのモニターを切り離します。
- v **Digital Signature Chip (**デジタル署名チップ**)** をテストするには、セキュリティ ー・チップを Active (アクティブ) に設定しておく必要があります。
- v **Serial Ports (**シリアル・ポート**)** または **Parallel Ports (**パラレル・ポート**)** をテ ストするには、ThinkPad を ThinkPad アドバンスド・ドック または ThinkPad アドバンスド・ミニ・ドック に接続しておく必要があります。
- 4. 適当な機能テストを実行する。
- 5. 画面上の指示に従う。問題がある場合、PC-Doctor はそれを説明するメッセージ を表示します。
- 6. テストを終了するには、「**Quit Exit Diag (**終了 **-** ダイアログの終了**)**」を選択 します。

テストを取り消す場合は、Esc を押します。

注**:** PC-Doctor を実行してから、システム上の時刻と日付を確認し、正確でなければ リセットします。

#### **PC-Doctor** を使用したシステム情報の検出

PC-Doctor は、次のシステム情報を検出できます。

**Hardware Info (**ハードウェア情報**)**

- システム構成
- メモリーの内容
- 物理ディスク・ドライブ
- v 論理ディスク・ドライブ
- VGA 情報
- IDE ドライブ情報
- v PCI 情報
- v PNPISA 情報
- SMBIOS 情報
- VESA LCD 情報
- ハードウェア・イベント・ログ

#### **Utility (**ユーティリティー**)**

- 外部テストの実行
- ハードディスクの表面スキャン
- v システムのベンチマーク
- v DOS シェル
- 技術サポート用紙
- バッテリーの検査
- テスト・ログの表示
- ログの印刷
- ログの保存
- ハードディスクの全消去
- ハードディスクの高速消去

### **PC-Doctor for Windows**

この製品は、ThinkPad に関連した問題をトラブルシューティングして解決するのに 役立つよう設計されています。下記のカテゴリーのいずれか 1 つを選択して、症状 および解決策を表示してください。

- Check System Health (システムの状態をチェック)
- System and Device Tests (システムとデバイステスト)
- Lenovo Troubleshooting Center (Lenovo トラブルシューティング センター)
- v System Reports (システム・レポート)
- Updates and Support (更新とサポート)

#### **PC-Doctor for Rescue and Recovery**

ThinkPad の一部のモデルは、Rescue and Recovery™ ワークスペースを使用して、 PC-Doctor プログラムを実行し、コンピューターのハードウェア機能をテストする ことができます。

テストを実行するには、「Rescue and Recovery」メインスクリーンで「Run Diagnostics (診断の実行)」をクリックします。

#### <span id="page-39-0"></span>電源システムの検査

症状を確認するには、次のようにします。

- 1. ThinkPad の電源をオフにする。
- 2. バッテリー・パックを取り外す。
- 3. AC アダプターを接続する。
- 4. ThinkPad の電源を入れたとき、電源が供給されるかどうか調べる。
- 5. ThinkPad の電源をオフにする。
- 6. AC アダプターを取り外し、充電済みのバッテリー・パックを取り付ける。
- 7. ThinkPad の電源を入れたときに、バッテリー・パックで電力が供給されるかど うか調べる。

問題の原因が電源にあると考えられる場合は、次の電源機構検査のうち該当するも のを参照してください。

- v 『AC アダプターの検査』
- v 33 [ページの『動作中充電の検査』](#page-40-0)
- 33 [ページの『バッテリー・パックの検査』](#page-40-0)
- v 34 [ページの『バックアップ・バッテリーの検査』](#page-41-0)

#### **AC** アダプターの検査

AC アダプターを使用した場合にのみ ThinkPad がエラーを起こす場合は、この検査 を行います。

- v ThinkPad エッセンシャル・ポート・リプリケーター を使用したときに限り電源 の問題が発生する場合は、ポート・リプリケーターを交換する。
- v 電源状況インジケーターがオンにならない場合は、AC アダプターの電源コード の導通と取り付けが正しいかどうか調べる。
- v ThinkPad が動作中に充電を行わない場合は、 33 [ページの『動作中充電の検査』](#page-40-0) に進む。

AC アダプターを検査するには、次の手順を実行します。

- 1. ThinkPad から AC アダプター・ケーブルを抜く。
- 2. AC アダプター・ケーブルのプラグの出力電圧を測定する。下図を参照してくだ さい。

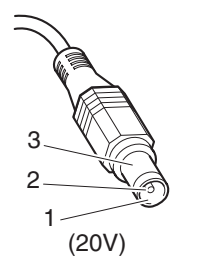

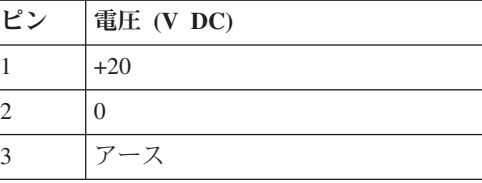

注**:** AC アダプターのピン No.2 の出力電圧が、現在保守中の電圧と異なってい る場合があります。

- 3. 測定電圧が範囲外の場合は、AC アダプターを交換する。
- 4. 測定電圧が範囲内にある場合は、次の手順に従う。
	- v システム・ボードを交換する。

v それでも問題が解決しない場合は、 53 ページの『[ThinkPad T61](#page-60-0) および T61p (14.1 [インチ](#page-60-0))』に進む。

注**:** AC アダプターから生じるノイズは必ずしもアダプターの故障を示すものではあ りません。

#### <span id="page-40-0"></span>動作中充電の検査

動作中にバッテリーが正しく充電されたかどうかを検査するには、放電済みのバッ テリー・パックか、または ThinkPad に取り付けた時点でバッテリー残量が 50% 未 満のバッテリー・パックを使います。

動作中充電を行います。バッテリー状況インジケーターまたはアイコンがオンにな らない場合は、バッテリー・パックを取り外して、常温に戻るまで放置します。そ の後、バッテリー・パックを再度取り付けます。それでも充電中インジケーターが オンにならない場合は、バッテリー・パックを交換します。

それでも充電中インジケーターがオンにならない場合は、システム・ボードを交換 します。次に、バッテリー・パックを取り付けます。まだ充電されていない場合 は、次の節に進みます。

#### バッテリー・パックの検査

バッテリーの充電は、バッテリー・メーターでバッテリー残量が全容量の 95% 未 満になると開始します。この状態で、バッテリー・パックは 100% にまで充電され ます。これは、バッテリー・パックが過充電状態になったり、バッテリー・パック の寿命が短くなることを防ぐためです。

バッテリーをチェックする場合には、Windows タスクバーのアイコン・トレイにあ る「バッテリー・メーター」アイコンにマウス・ポインターを移動し、しばらく待 ちます (ただし、クリックしないでください)。そうすると、バッテリー残量のパー セントが表示されます。バッテリーについての詳細を表示するには、「バッテリ ー・メーター」アイコンをダブルクリックします。

注**:** バッテリー・パックが熱いと充電できないことがあります。そのような場合に は、ThinkPad から取り外して、常温でしばらく放置します。バッテリー・パックが 冷却されたら、取り付け直して再充電します。

バッテリー・パックの検査は、次のようにします。

- 1. ThinkPad の電源をオフにする。
- 2. バッテリー・パックを取り外して、バッテリー端子の 1 (+) と 7 (-) の間の電圧 を測定する。下図を参照してください。

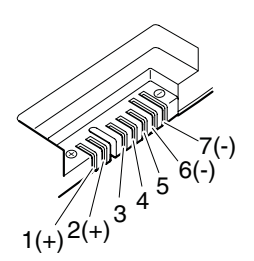

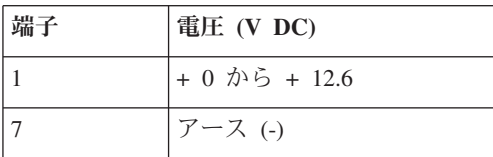

<span id="page-41-0"></span>3. 電圧が DC +11.0 V 未満を示すときは、バッテリー・パックは放電されてしま っている。

注**:** 状況インジケーターがオンにならない場合でも、再充電には少なくとも 3 時間かかります。

再充電後も電圧が +11.0 V 未満ならば、バッテリーを交換します。

4. 電圧が DC +11.0 V を超えている場合は、バッテリー端子の 5 と 7 の間の抵 抗を測定する。抵抗値は 4 から 30 Κ Ω である必要があります。

抵抗値が正しくない場合は、バッテリー・パックを交換します。抵抗値が正しい 場合は、システム・ボードを交換します。

### バックアップ・バッテリーの検査

次のようにします。

- 1. ThinkPad の電源をオフにして、ThinkPad から AC アダプターを取り外す。
- 2. ThinkPad を裏返す。
- 3. バッテリー・パックを取り外す ( 71 ページの『1010 [バッテリー・パック』を](#page-78-0)参 照)。
- 4. バックアップ・バッテリーを取り外す ( 89 ページの『1100 [バックアップ・バッ](#page-96-0) [テリー』を](#page-96-0)参照)。
- 5. バックアップ・バッテリーの電圧を測定する。下図を参照してください。

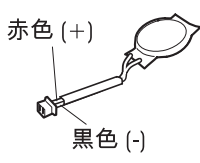

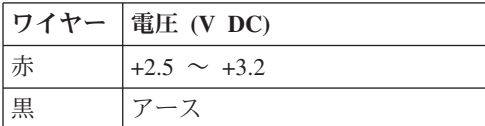

- v 電圧が範囲内にある場合は、システム・ボードを交換する。
- v 電圧が正しくない場合は、バッテリー・パックを交換する。
- v 交換後もバックアップ・バッテリーがすぐに放電する場合は、システム・ボード を交換する。

## 関連の保守情報

この章では、以下の情報を記載します。

- v 『製品リカバリー・ディスクを使用しての工場出荷時コンテンツへの復元』
- 37 [ページの『パスワード』](#page-44-0)
- v 40 [ページの『省電力』](#page-47-0)
- 42 ページの『FRU [故障判別リスト』](#page-49-0)

**Service Web** サイト**:** 最新の保守用ディスケットやシステム・プログラム・ディスケットが入手可能に なると、お知らせが [http://www.lenovo.com/spm]( http://www.lenovo.com/think/spm) に掲載されます。

## 製品リカバリー・ディスクを使用しての工場出荷時コンテンツへの復元

故障などの理由でハードディスク・ドライブを交換すると、新しいハードディスク には Product Recovery プログラムが入っていません。この場合は、リカバリー・デ ィスクを使用する必要があります。新しいハードディスクが届いたときに初期イン ストール済みソフトウェアをすぐにリカバリーできるように、リカバリー・ディス クとハードディスク・ドライブを同時に注文してください。注文するディスクに関 する情報は、 177 [ページの『リカバリー・ディスク』を](#page-184-0)参照してください。

製品リカバリー・ディスクを使用して工場出荷時コンテンツをインストールするに は、以下を実行してください。

注**:** リカバリーは数時間を要します。所要時間は、使用する方法により異なりま す。リカバリー・ディスクを使用した場合のリカバリー所要時間は 5 時間以上で す。

- 1. 光学式ドライブに「**Rescue and Recovery Disk1 of 1**」を挿入してから、 ThinkPad を再起動します。これには数分かかることがあります。
- 2. 『Welcome to Rescue and Recovery』画面が表示されたら、「**Continue**」を押し ます。「Rescue and Recovery」メニューから「**Restore Your System**」を選択し ます。 コンピューターの電源を入れたときにリカバリーに使用される USB デ バイスが接続されていなければならないことを示す警告メッセージが表示されま す。「**OK**」をクリックします。
- 3. 『Restore Your System』 ウィンドウが表示されます。「**Restore my hard drive to the original factory state**」を選択し、「**Next**」をクリックします。 警告メッ セージが表示されたら、「はい」をクリックします。 次のメニューが表示され ます。「**I do not want to save any files**」を選択し、「**Next**」をクリックしま

す。 警告付きのメニューが表示されたら、「**Next**」を選択します。 リカバリ ー・プロセス中はコンピューターをパワーダウンさせてはならない旨の警告が表 示されます。「**OK**」をクリックします。リカバリーはリカバリー不能なシステ ム問題のみのためである旨の警告が再度表示されます。「**OK**」をクリックしま す。

- 4. 契約条件のウィンドウが表示されます。「**I accept these terms and conditions (**この条件に同意します**)**」を選択し、「**OK**」をクリックします。 以前のメニュ ーが画面に存続していても、Predesktop インストーラーはファイルのコピー作業 を開始します。これが完了すると、コンピューターは再起動し、ウィンドウで Product Recovery Supplemental Disk (それがある場合) を挿入するようプロンプ トされます。「いいえ **(No)**」を押します。
- 5. 光学式ドライブに Product Recovery Disk 1 を挿入するようプロンプトされま す。Product Recovery Disk 1 を光学式ドライブに挿入し、「**OK**」を押します。 同様に、すべてのファイルのコピーが完了するまで、残りのリカバリー・ディス クを挿入するようプロンプトされます。
- 6. すべてのファイルのコピーが完了すると、コンピューターは再起動し、

『Welcome to Rescue and Recovery』 画面に戻り、そこに 『Recovering your system, this may take several minutes』 ウィンドウが表示され、.IMZ ファイル が処理されます。

全体の進行状況表示バーにより、ユーザーはこのプロセスを監査することができ ます。このプロセスに約 8 分かかります。この間に最終リカバリー・ディスク が安全に除去されたとしても、このディスクは起動可能ではないため、光学式ド ライブ残されたままとなることがあります。

- 7. コンピューターを再起動するようプロンプトされます。「はい **(Yes)**」を選択し ます。警告ウィンドウが表示され、再起動を停止できるチャンスがもう一回与え られます。ただし、これは 5 分後には自動的に消えます。ファイル処理は DOS フルスクリーン・モードで約 2 分間継続し、コンピューターは Windows デス クトップ上で再起動します。この時点以降はユーザー介入は不要 (ユーザー介入 を避けるべき) です。
- 8. Windows セットアップは、デスクトップおよび IBM システム・セットアップ用 の DOS ウィンドウで続行され、画面の右側の Factory Preinstallation ウィンド ウにより進捗状況が示されます。これらの処理は、インストールされたソフトウ ェアを更新中です。

システム・トレイ上にアンチウィルス・ソフトウェアがインストールされていな い旨の警告が繰り返し表示されますが、これは無視してください。デスクトップ 上のプロセス全体で約 25 分掛かります。

9. その後、コンピューターは再起動し、DOS 全画面処理をもう少し行い、再度 Windows デスクトップへ再起動し、そこで更に約 12 分間、工場出荷時プリイ ンストールを継続し、 DOS 画面へもう一度再起動した後、Windows スプラッ シュ・スクリーンに戻り、デスクトップへ戻ってさらにプリインストールを行い ます。

これに約 10 分要した後、コンピューターは NTFS 変換を行うために再起動 し、その後、OOBE (Out of Box Experience) 環境で再起動します。

### <span id="page-44-0"></span>パスワード

どの ThinkPad コンピューターにも 3 つのパスワードが必要です。これらは、パワ ーオン・パスワード (POP)、ハードディスク・パスワード (HDP)、およびスーパー バイザー・パスワード (SVP) です。

これらのパスワードのいずれかが設定されていると、ThinkPad の電源がオンになる たびに画面にパスワード・プロンプトが表示されます。ThinkPad は、パスワードを 入力するまで起動しません。

例外**:** SVP だけを指定する場合、オペレーティング・システムの起動時にパスワー ド・プロンプトが表示されません。

#### パワーオン・パスワード

パワーオン・パスワード (POP) は、無許可の人がシステムの電源を入れないように 保護します。このパスワードを入力しないと、オペレーティング・システムを起動 できません。 POP の解除方法については、 38 [ページの『パワーオン・パスワード](#page-45-0) [を解除する方法』を](#page-45-0)参照してください。

### ハードディスク・パスワード

ハードディスク・パスワード (HDP) には次の 2 つがあります。

- v User HDP: ユーザー用
- v マスター HDP: システム管理者用。システム管理者は、ユーザーがユーザー HDP を変更した場合でも、このパスワードを使ってハードディスクにアクセスで きます。

注**:** HDP には、「**User**」と「**User + Master**」の 2 つのモードがあります。「**User + Master**」モードでは、2 つの HDP が必要です。システム管理者は、この 2 つを 同じ操作で入力します。システム管理者は、その後でシステム・ユーザーにユーザ ー HDP を渡します。

重要**:** ユーザー HDP を忘れてしまった場合は、マスター HDP が設定されている かどうか調べてください。これが設定されていれば、マスター HDP を使ってハー ドディスク・ドライブにアクセスできます。マスター HDP が使えない場合、 Lenovo も Lenovo 認定サービス業者も、ユーザー HDP またはマスター HDP のど ちらかをリセットするサービスも、ハードディスクからデータをリカバリーするサ ービスも行いません。ハードディスクは、有償で交換できます。

HDP の解除方法については、 39 [ページの『ハードディスク・パスワードを解除す](#page-46-0) [る方法』を](#page-46-0)参照してください。

### スーパーバイザー・パスワード

スーパーバイザー・パスワード (SVP) は、BIOS Setup Utility に保存されているシ ステム情報を保護します。ユーザーは、BIOS Setup Utility にアクセスし、システム 構成を変更するためには、SVP を入力しなければなりません。

重要**:** SVP を忘れてしまい、技術担当者にそれを提示できない場合は、パスワード をリセットするための保守手順はありません。システム・ボードは、有償で交換で きます。

#### <span id="page-45-0"></span>パワーオン・パスワードを解除する方法

POP を忘れた場合にそれを解除するには、次の手順を実行します。

*(A) SVP* が指定されていない場合は、次のようにします。

- 1. ThinkPad の電源をオフにする。
- 2. バッテリー・パックを取り外す。

バッテリー・パックの取り外し方法については、 71 [ページの『](#page-78-0)1010 バッテリ [ー・パック』を](#page-78-0)参照してください。

3. バックアップ・バッテリーを取り外す。

バックアップ・バッテリーの取り外し方法については、 89 [ページの『](#page-96-0)1100 バッ [クアップ・バッテリー』を](#page-96-0)参照してください。

4. ThinkPad の電源をオンにし、POST が終了するまで待つ。

POST が終了しても、パスワード・プロンプトは表示されません。これで POP は解除されました。

5. バックアップ・バッテリーとバッテリー・パックを取り付け直す。

*(B) SVP* が指定されており、技術担当者がそれを知っている場合は、次のようにし ます。

1. ThinkPad の電源をオンにして、「To interrupt normal startup, press the blue ThinkVantage button」というメッセージが画面左下に表示されたら、 ThinkVantage® ボタンを押す。Rescue and Recovery 画面が開きます。

Passphrase 機能をサポートするモデルの場合は、画面に POP アイコンが表示さ れている間に F1 を押し、その後、 POP を入力します。 それ以外のモデルの 場合は、POP を入力します。

注**:** ThinkPad がパスフレーズ機能をサポートしているかどうか確認するには、 BIOS Setup Utility に入り、「**Security**」 --> 「**Password**」に進みます。「**Using Passphrase**」項目がメニュー上に表示された場合は、ThinkPad コンピューターで この機能が使用できます。

- 2. 「**BIOS** へのアクセス」をクリックします。システムの再起動を確認するウィン ドウが表示されます。
- 3. 「はい」をクリックします。ThinkPad が再起動し、BIOS Setup Utility 画面が開 きます。
- 4. カーソル方向指示キーを使ってメニューを下に移動し、「**Security**」を選択しま す。
- 5. 「**Password**」を選択します。
- 6. 「**Power-On Password (**パワーオン・パスワード**)**」を選択します。
- <span id="page-46-0"></span>7. 「**Enter Current Password (**現行パスワードを入力**)**」フィールドに現行 SVP を 入力します。その後、「**Enter New Password**」フィールドをブランクのまま、 Enter を 2 回押します。
- 8. 「Changes have been saved (変更が保存されました)」ウィンドウで Enter を押 す。
- 9. F10 を押してから、「Setup confirmation (セットアップの確認)」ウィンドウで 「**Yes (**はい**)**」を選択する。

### ハードディスク・パスワードを解除する方法

重要**:** 「**User**」モードが選択されているときに、ユーザー HDP を忘れてしまい、 技術担当者にそれを提示できない場合、Lenovo も Lenovo 認定サービス業者も、ユ ーザー HDP をリセットするサービスも、ハードディスクからデータをリカバリー するサービスも行いません。ハードディスクは、有償で交換できます。

SVP およびマスター HDP が分かっているときに、忘れてしまったユーザー HDP を解除するには、次の手順を実行します。

1. ThinkPad の電源をオンにして、「To interrupt normal startup, press the blue ThinkVantage button」というメッセージが画面左下に表示されたら、 ThinkVantage ボタンを押す。Rescue and Recovery 画面が開きます。

Passphrase 機能をサポートするモデルの場合は、画面に HDP アイコンが表示 されている間に F1 を押し、その後、マスター HDP を入力します。 それ以外 のモデルの場合は、マスター HDP を入力します。

注**:** ThinkPad がパスフレーズ機能をサポートしているかどうか確認するには、 BIOS Setup Utility に入り、「**Security**」 --> 「**Password**」に進みます。メニュ ーに「**Using Passphrase (**パスフレーズの使用**)**」項目が表示されている場合、 この機能はその ThinkPad で選択可能です。

- 2. 「**BIOS** へのアクセス」をクリックします。システムの再起動を確認するウィ ンドウが表示されます。
- 3. 「はい」をクリックします。ThinkPad が再起動し、BIOS Setup Utility 画面が 開きます。
- 4. カーソル方向指示キーを使ってメニューを下に移動し、「**Security**」を選択しま す。
- 5. 「**Password**」を選択します。
- 6. 「**Hard-disk** *x* **password (**ハードディスク **x** パスワード**)**」を選択する。ここ で、*x* はハードディスク・ドライブのドライブ名です。ポップアップ・ウィン ドウがオープンします。
- 7. 「**Master HDP (**マスター **HDP)**」を選択します。
- 8. 「**Enter Current Password (**現行パスワードを入力**)**」フィールドに現行マスタ ー HDP を入力します。その後、「**Enter New Password**」フィールドをブラン クのまま、Enter を 2 回押します。
- 9. F10 を押します。
- 10. 「Setup Configuration (セットアップ構成)」ウィンドウで「**Yes (**はい**)**」を選択 します。

これで、ユーザー HDP とマスター HDP の両方が解除されたことになりま す。

#### <span id="page-47-0"></span>省電力

電力消費量を減らすために、ThinkPad には、スクリーン・ブランク、スタンバイ、 および休止状態の 3 つの省電力モードが備わっています。

#### スクリーン・ブランク・モード

オペレーティング・システムの「モニタの電源を切る」タイマーで設定された時間 が満了する場合、LCD バックライトがオフになります。

ThinkPad をスクリーン・ブランク・モードにするには、「ThinkVantage」ボタンを 押し、「ThinkVantage プロダクティビティー・センター」を使用します。

スクリーン・ブランク・モードを終了して通常の操作をレジュームするには、何か キーを押します。

#### スタンバイ状態

ThinkPad がスタンバイ状態になると、スクリーン・ブランク・モードの状況に加 え、次の状態になります。

- v LCD ディスプレイの電源オフ。
- v ハードディスク・ドライブの電源オフ。
- CPU が停止する。

スタンバイ状態にするには、Fn + F4 を押します。

注**:** ACPI オペレーティング・システムを使用している場合は、Fn+F4 のアクション を変更できます。

次の状況では、ThinkPad は自動的にスタンバイ状態になります。

- v タイマーに「サスペンド時間」が設定されていて、キーボード、トラックポイン ト、ハードディスク、パラレル・コネクター、またはディスケット・ドライブを ユーザーがその時間内に操作しない場合。
- バッテリー・インジケーターがオレンジの点滅になって、バッテリー残量が少な いことを示している場合。 (代わりに、「省電力のプロパティ」ウィンドウで 「バッテリー少量時にハイバネーションに入る」が選択されている場合は、 ThinkPad は休止状態になります。)

**APM** オペレーティング・システムに関する注意事項**:** バッテリー少量アラームを設 定しなくても、バッテリー残量インジケーターが、バッテリー残量が少なくなって いることを通知し、それにより ThinkPad は自動的に省電力モードに入ります。 バ ッテリー少量状態に対するデフォルトの動作は、オペレーティング・システムから 独立しているため、バッテリー少量アラームを設定していても、ThinkPad は指定と は異なった動作をする場合があります。ThinkPad は、ユーザーの設定またはデフォ ルト設定のどちらか適切な方を選びます。

ACPI オペレーティング・システムを使用している場合は、バッテリー少量アラーム だけが選択可能です。

ThinkPad がスタンバイ状態から戻って操作をレジュームするようにするには、次の いずれかを実行します。

- v Fn キーを押す。
- v LCD カバーを開く。
- 電源ボタンをオンにする。

また、次のいずれかのイベントでも、ThinkPad はスタンバイ状態から自動的に戻っ て操作をレジュームします。

- v シリアル装置または PC カード装置から呼び出し通知 (RI) 信号が出された。
- v レジューム・タイマーで設定された時間が経過する。

注**:** スタンバイ状態に入った直後は、ThinkPad はすべての入力を受け付けなくな ります。通常の操作状態に再び入ってアクションをとる前に、数秒間待機する必 要があります。

#### 休止状態

休止状態では、ThinkPad は次のような状態になります。

- v システムの状態、RAM、VRAM、およびセットアップ・データがハードディスク に保存される。
- v システムの電源がオフになる。

注**:** ThinkPad が、ThinkPad アドバンスド・ドック または ThinkPad アドバンス ド・ミニ・ドック にドッキングされているときに休止状態に入った場合、通常の操 作をレジュームする前にドッキング解除しないでください。ドッキング解除し、通 常の操作をレジュームしようとすると、エラー・メッセージが表示され、システム を再起動しなければならなくなります。

ThinkPad が休止状態に入るようにするには、次のいずれかを実行します。

- v Fn + F12 キーを押す。
- APM オペレーティング・システムを使用しており、モードを「電源ボタン・モー ド **[**休止状態**]**」に設定してある場合は、電源ボタンをオフにする。
- v ACPI オペレーティング・システムを使用しており、次のアクションのいずれか をイベントとして定義してあると、システムは休止状態に入り、アクションを実 行します。
	- ふたを閉じる。
	- 電源ボタンを押す。
	- Fn + F4 キーを押す。

また、ThinkPad は、次のいずれかの条件でも休止状態に入ります。

- v タイマーに「休止時間」が設定されていて、キーボード、トラックポイント、ハ ードディスク・ドライブ、パラレル・コネクター、またはディスケット・ドライ ブをユーザーがその時間内に操作しない場合。
- v サスペンド・モード (Windows NT) でタイマー条件が満たされている場合。

<span id="page-49-0"></span>v APM オペレーティング・システムを使用しており、モードを「バッテリー少量時 にハイバネーションに入る」に設定してあり、バッテリー残量がごく少量になっ た場合。

電源がオンになると、ThinkPad は休止状態から戻り、操作をレジュームします。ハ ードディスク上の起動レコードの中にある休止状態の活動記録が読み込まれ、ハー ドディスクからシステム状況が復元されます。

#### **FRU** 故障判別リスト

ここでは、以下の情報を記載します。

- v 43 [ページの『数値エラー・コード』](#page-50-0)
- v 48 [ページの『エラー・メッセージ』](#page-55-0)
- 49 [ページの『ビープ音の症状』](#page-56-0)
- v 49 [ページの『ビープ音以外の症状』](#page-56-0)
- v 50 ページの『LCD ([液晶ディスプレイ](#page-57-0)) 関連の症状』
- 51 [ページの『再現性の低い問題』](#page-58-0)
- v 51 [ページの『未解決問題』](#page-58-0)

この節の FRU 故障判別リストには、症状やエラー、および考えられる原因が示さ れています。最も確率の高い原因 (太字体で示しています) から順にリストしてあり ます。

注**:** FRU の交換などの処置は、「FRU または処置」欄に表示されている順に実行し てください。 FRU を交換しても問題が解決されない場合は、元の FRU を ThinkPad に戻してください。正常な FRU を交換しないように注意してください。

定期保守の際に、この判別リストを使用して、次回交換する必要がありそうな FRU を判別することもできます。

POST またはシステム動作時に検出されたそれぞれのエラーごとに、数字のエラ ー・コードが表示されます。示されているエラー・コードの中の **n** は、不特定の数 字を表します。

数字コードが表示されない場合、症状の説明をチェックしてください。その症状に 当てはまる説明がない場合は、 51 [ページの『再現性の低い問題』に](#page-58-0)進みます。

注**:**

ThinkPad の診断コードでサポートされていないデバイスについては、そのデバイ スのマニュアルを参照してください。

<span id="page-50-0"></span>表 *1.* 数値エラー・コード

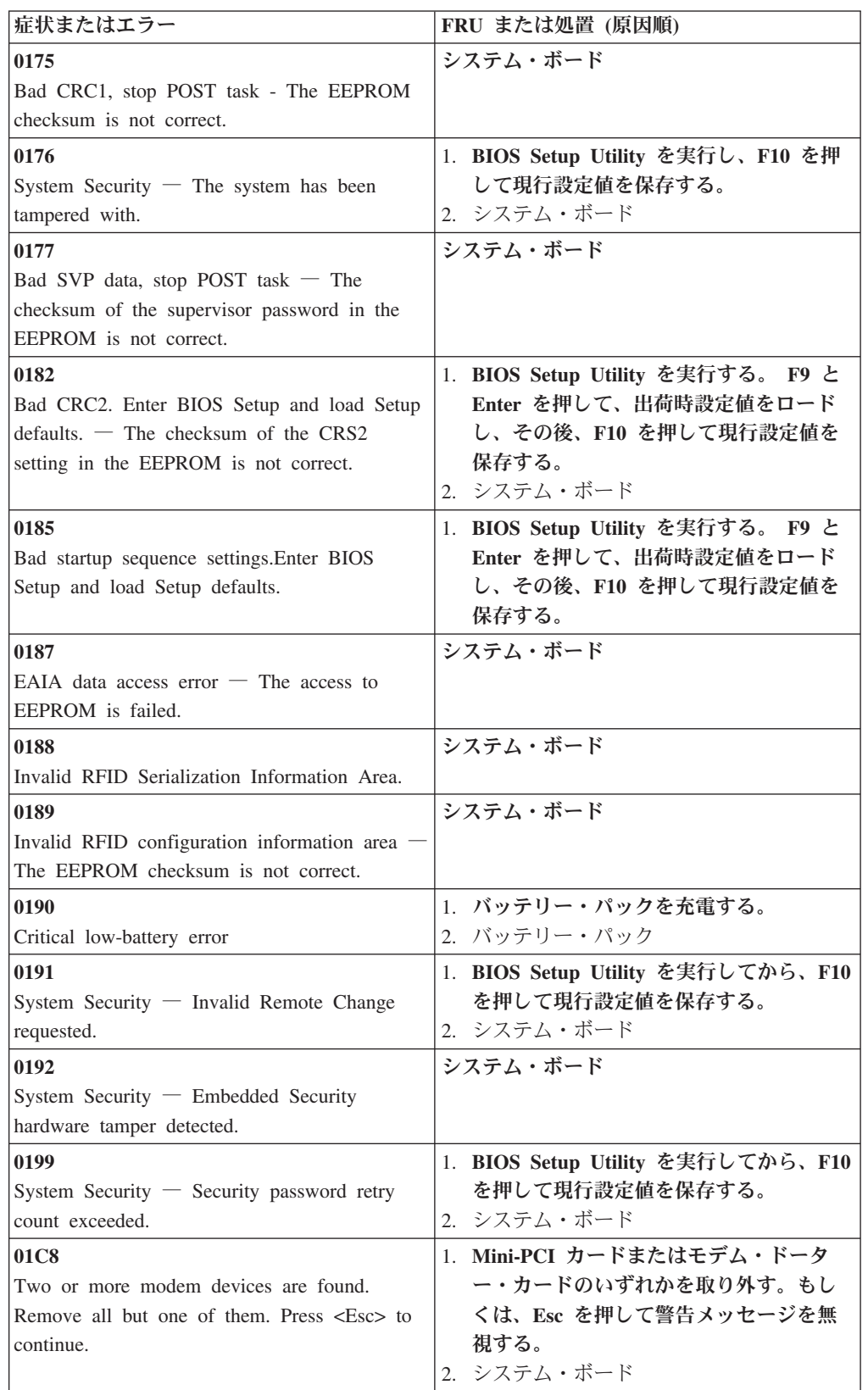

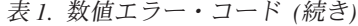

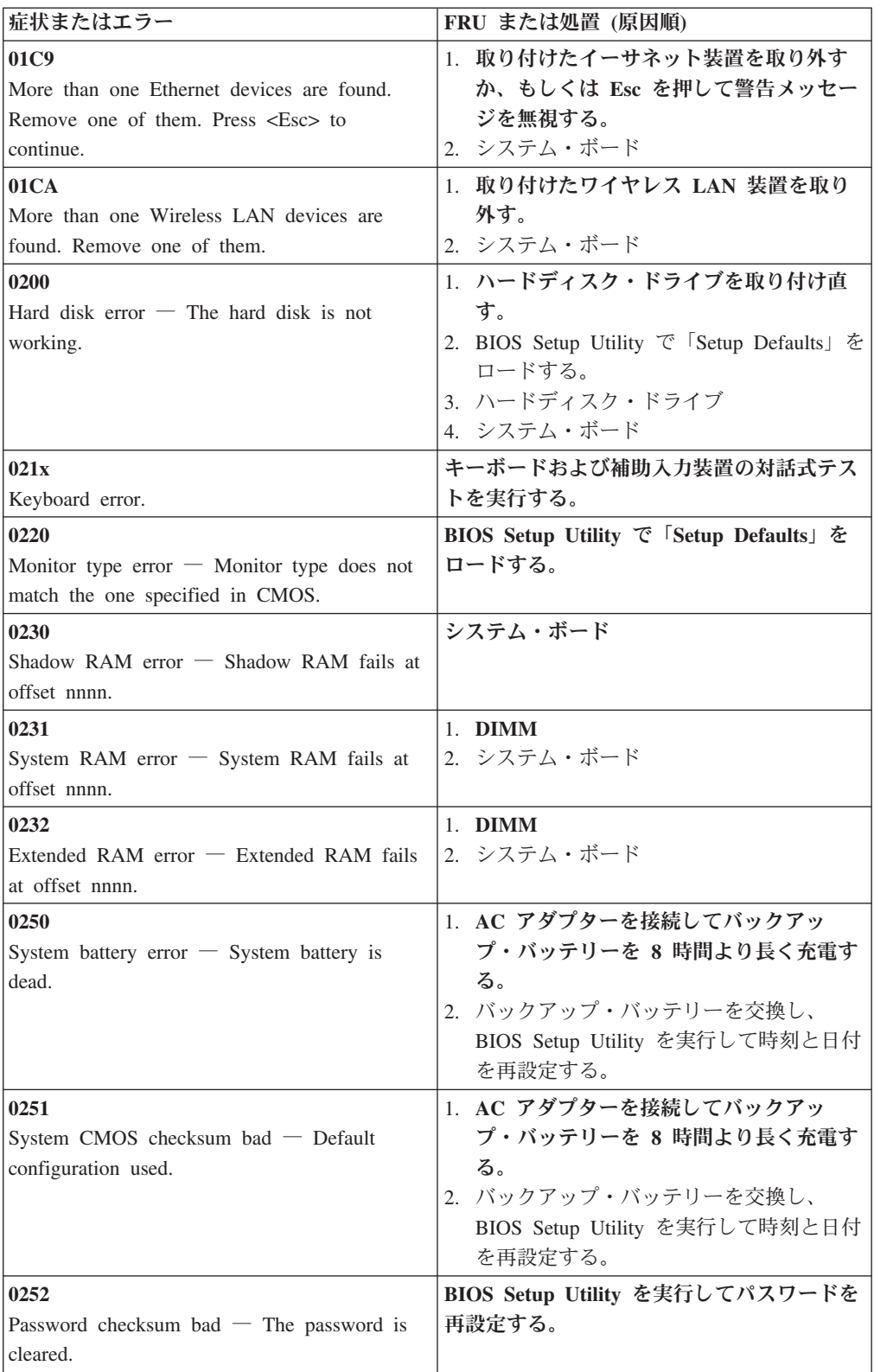

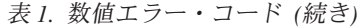

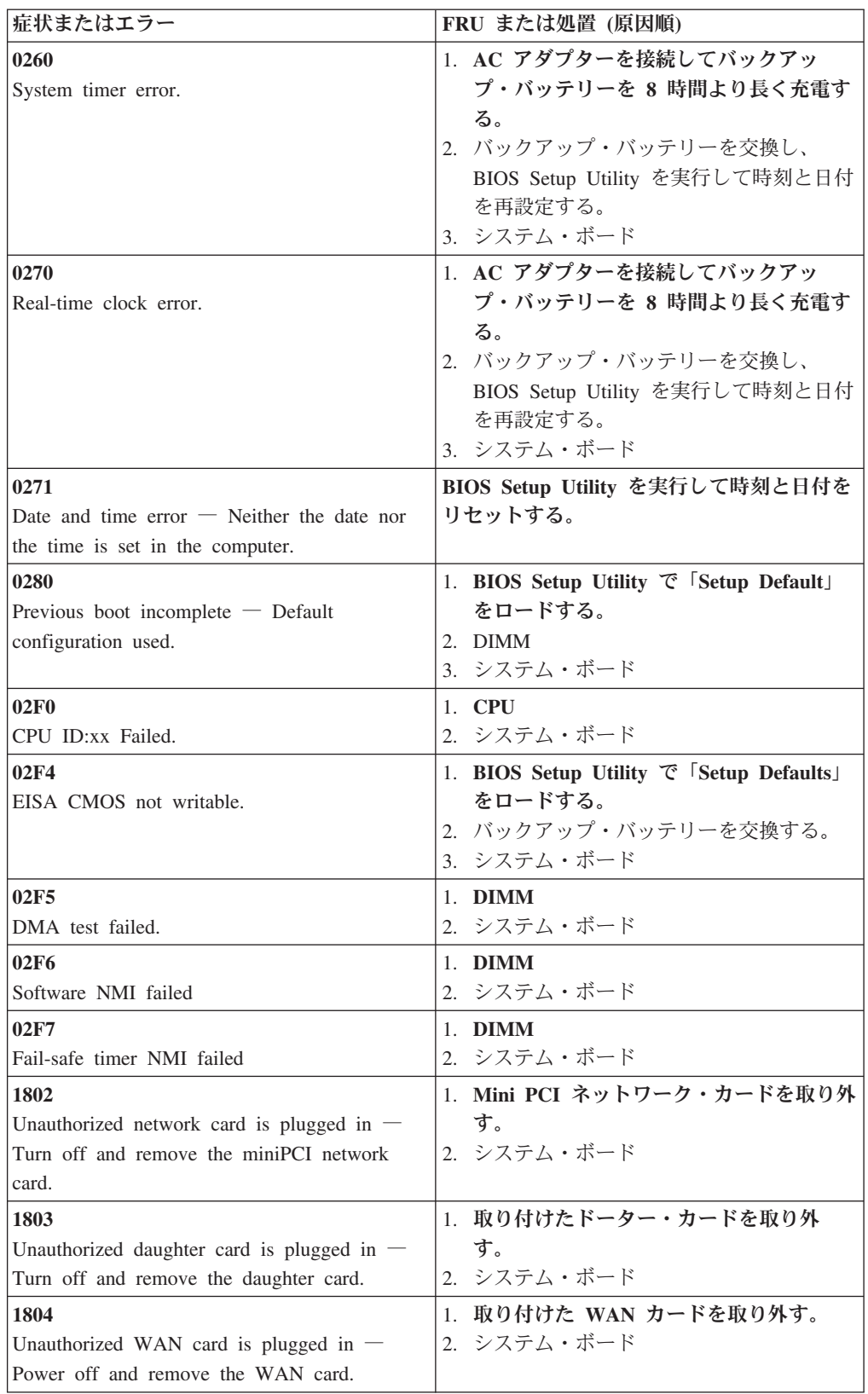

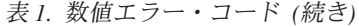

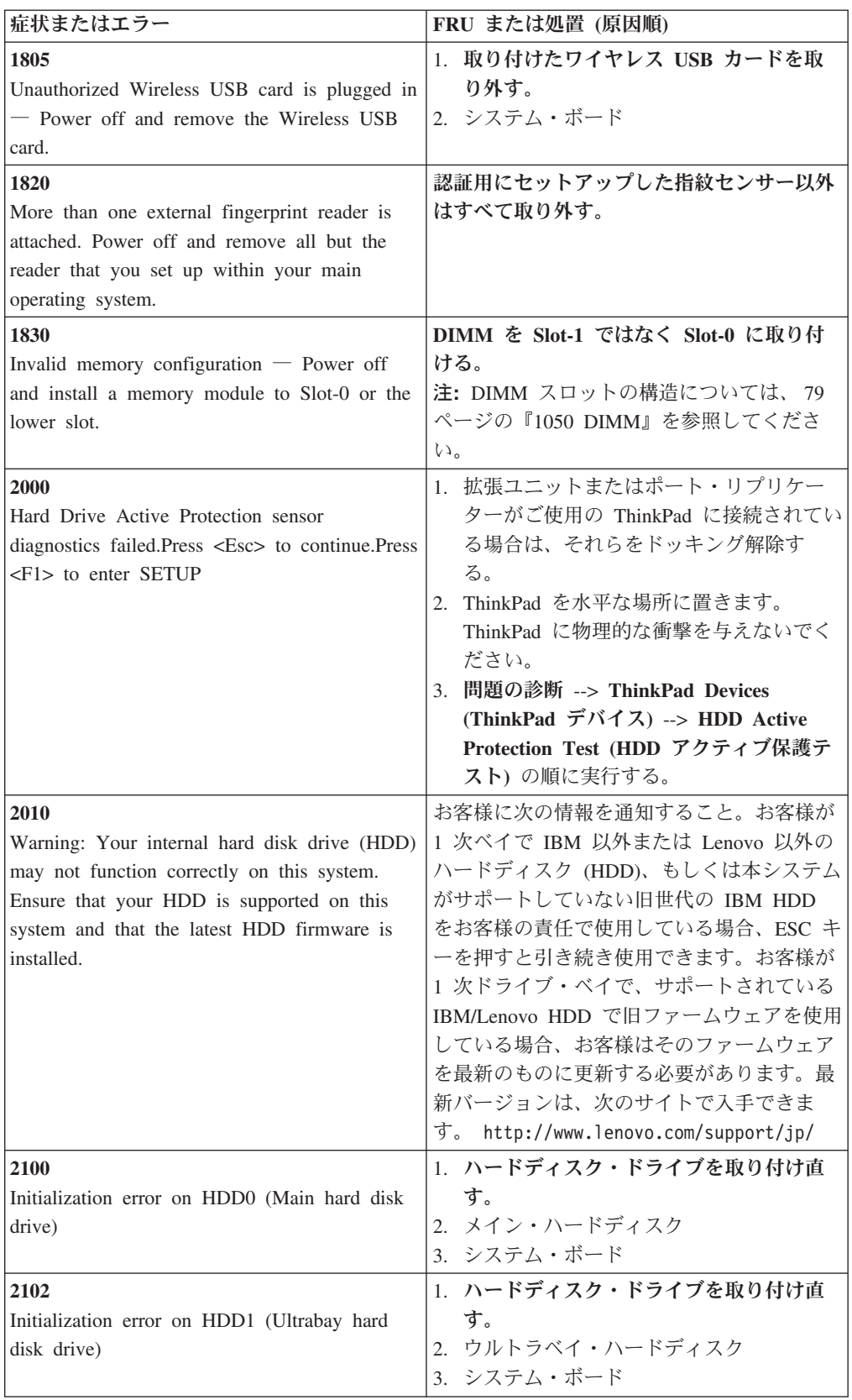

表 *1.* 数値エラー・コード *(*続き*)*

| 症状またはエラー                                  | FRU または処置 (原因順)       |
|-------------------------------------------|-----------------------|
| 2110                                      | 1. ハードディスク・ドライブを取り付け直 |
| Read error on HDD0 (Main hard disk drive) | す。                    |
|                                           | 2. メイン・ハードディスク        |
|                                           | 3. システム・ボード           |
| 2112                                      | 1. ハードディスク・ドライブを取り付け直 |
| Read error on HDD1 (Ultrabay hard disk    | す。                    |
| drive)                                    | 2. ウルトラベイ・ハードディスク     |
|                                           | 3. システム・ボード           |

## <span id="page-55-0"></span>エラー・メッセージ

#### 表 *2.* エラー・メッセージ

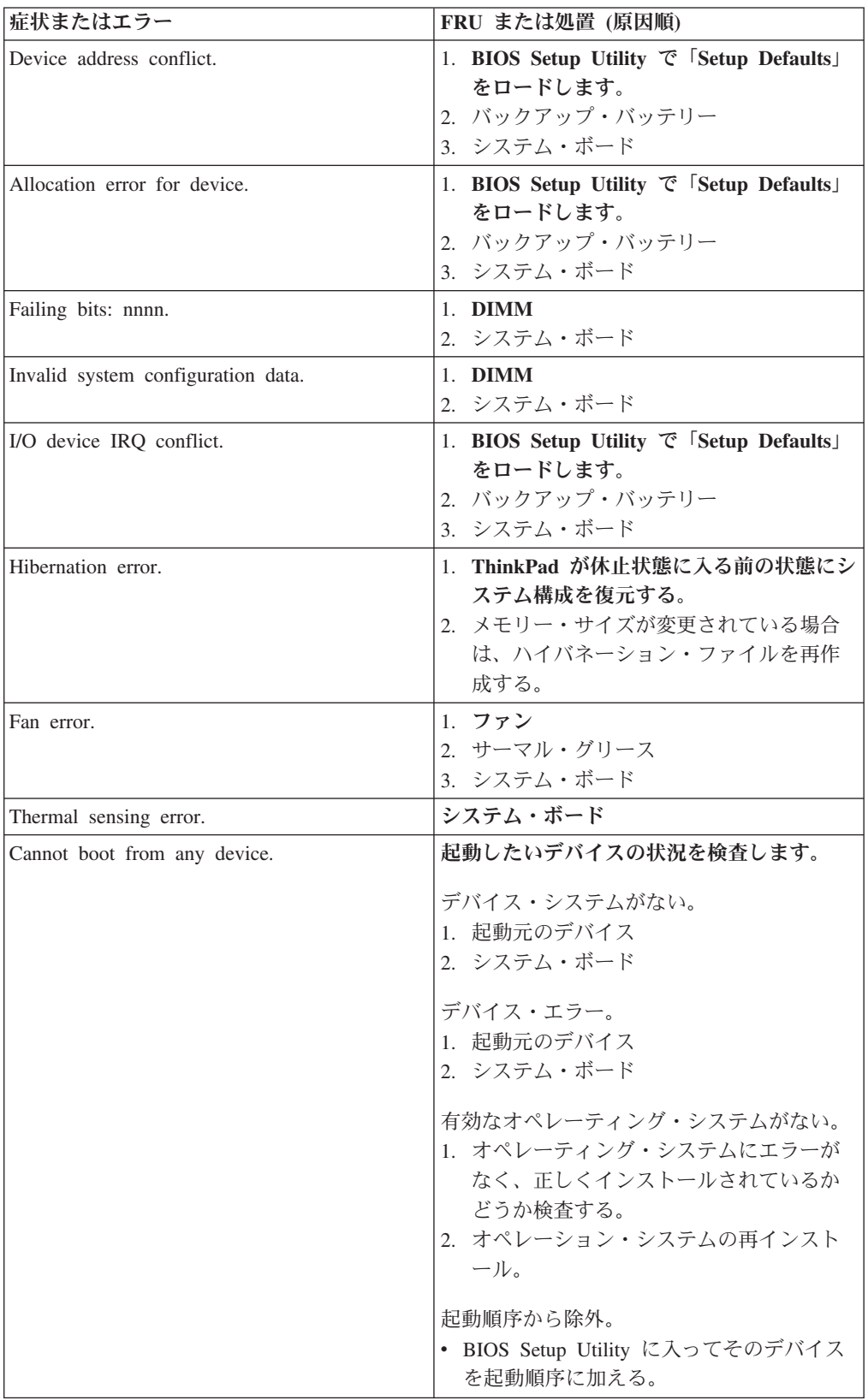

## <span id="page-56-0"></span>ビープ音の症状

表 *3.* ビープ音の症状

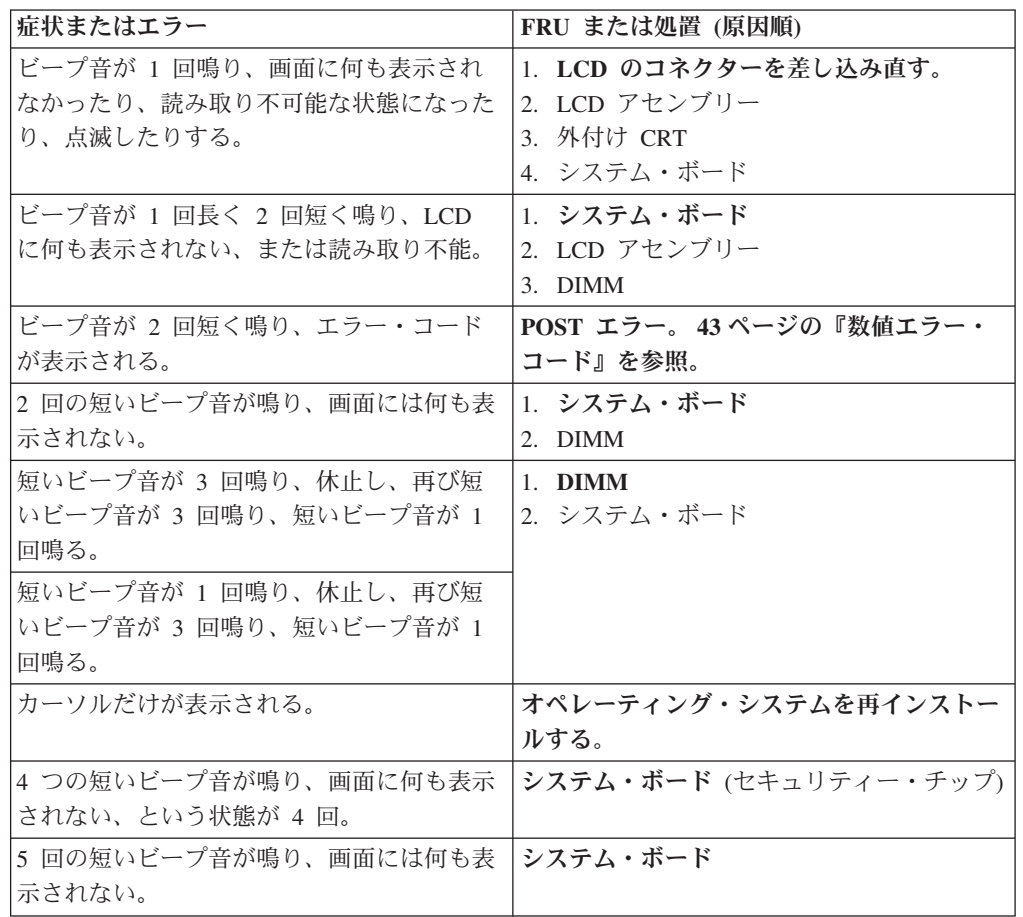

## ビープ音以外の症状

表 *4.* ビープ音以外の症状

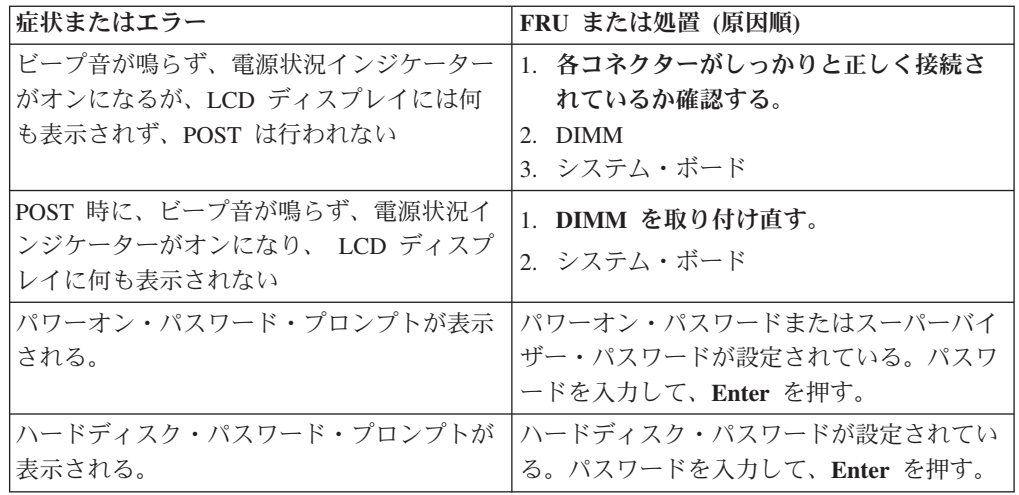

## <span id="page-57-0"></span>**LCD (**液晶ディスプレイ**)** 関連の症状

重要**:** ThinkPad の TFT LCD (液晶ディスプレイ) モデルでは、多数の薄膜トラン ジスター (TFT) が使われています。少数のドットが、欠落する、色が付かない、 または光ったままになるのは TFT LCD テクノロジーの特性ですが、こういった ドットが多すぎると、画面が見にくくなります。背景中のドットの欠落、変色、 または退色が次の場合には、LCD を交換する必要があります。

表 *5. 2006* 年 *6* 月以降に製造された *ThinkPad* について、*LCD* の取り替えが必要となる最 小不良ピクセル数

|                                  |        |       | 明るいドットと暗い |
|----------------------------------|--------|-------|-----------|
| LCD 解像度                          | 明るいドット | 暗いドット | ドット       |
| XGA, WXGA                        |        | O     |           |
| $ WXGA+$ , $SXGA+$ ,<br>$WSXGA+$ |        |       | 10        |
| UXGA, WUXGA,<br><b>OXGA</b>      |        | 13    | 13        |

注**:**

- v LCD が仕様範囲内の場合、LCD を取り替えても不良ピクセルの数量をゼロにす ることを保証できないため、Lenovo は取り替えを実施しません。
- v 明るいドットは、常にオンになっている白またはカラーのピクセルです。
- 暗いドットは、常にオフになっており、黒に見えます。
- v 1 つのピクセルは、R、G、B のサブピクセルで構成されています。

表 *6. LCD (*液晶ディスプレイ*)* 関連の症状

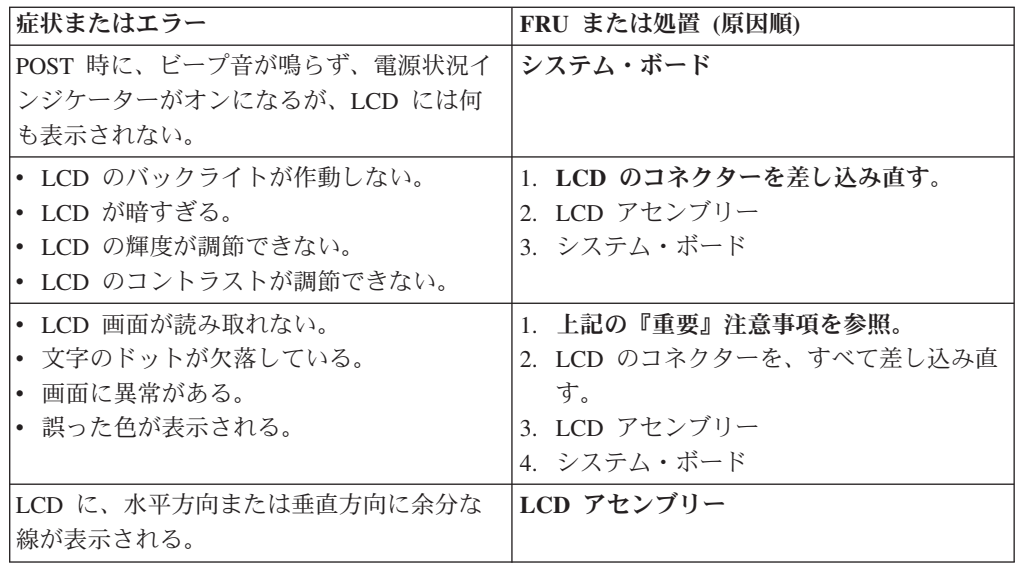

#### <span id="page-58-0"></span>再現性の低い問題

再現性のない (断続的に起こる) システム停止の問題は、ハードウェアの欠陥とは関 係のないさまざまな原因でも起こります。例えば、宇宙線の影響、静電気の放電、 またはソフトウェアのエラーなどです。問題が繰り返し起こる場合にだけ FRU の 交換を考えてください。

断続的に起こる問題を分析するには、次のようにします。

- 1. システム・ボードに対して診断テストをループ・モードで少なくとも **10** 回実行 する。
- 2. エラーが検出されなければ、どの FRU も交換しない。
- 3. エラーが検出された場合は、FRU コードで示された FRU を交換する。テスト を再度実行して、エラーが出ないことを確認する。

#### 未解決問題

診断テストではアダプターまたは装置の障害が識別されなかった場合、正しくない 装置がインストールされた場合、または単にシステムが作動しない場合、次の手順 に従って問題の原因となっている FRU を突き止めてください (正常な FRU を交換 しないよう気を付けてください)。

接続されているすべての装置が ThinkPad でサポートされているか確認してくださ い。

エラー発生時に使用されていた電源機構が正常に作動するか確認してください ( [32](#page-39-0) [ページの『電源システムの検査』を](#page-39-0)参照)。

- 1. ThinkPad の電源をオフにする。
- 2. 損傷がないかどうか、各 FRU を目視検査する。損傷のある FRU を交換する。
- 3. 次の装置をすべて取り外すか、切り離す。
	- a. ThinkPad 以外の装置
	- b. ポート・リプリケーターに接続されている装置
	- c. プリンター、マウス、その他の外付け装置
	- d. バッテリー・パック
	- e. ハードディスク・ドライブ
	- f. 外付けディスケット・ドライブまたは光学式ドライブ
	- g. DIMM
	- h. 内蔵ドライブに入っている光学式ディスクまたはディスケット
	- i. PC カード
- 4. ThinkPad の電源をオンにする。
- 5. 問題が解決されたかどうかを判別する。
- 6. 問題が再発しなければ、取り外した装置を 1 つずつ接続し直して、問題の原因 となっている FRU を判別する。
- 7. 問題が再発する場合は、次の FRU を 1 つずつ交換する (正常な FRU を交換し ないよう気を付けてください)。
	- a. システム・ボード
	- b. LCD アセンブリー

# <span id="page-60-0"></span>**ThinkPad T61** および **T61p (14.1** インチ**)**

この章では、以下の製品固有のサービス参照および製品固有のパーツ情報を記載し ます。

- v 『仕様』
- v 57 [ページの『状況インジケーター』](#page-64-0)
- 60 [ページの『](#page-67-0)FRU テスト』
- v 63 ページの『Fn [キーの組み合わせ』](#page-70-0)
- v 66 ページの『FRU [の交換に関する注意事項』](#page-73-0)
- 70 ページの『FRU [の取り外しと取り付け』](#page-77-0)
- v 131 [ページの『各部の名称と位置』](#page-138-0)
- 134 [ページの『パーツ・リスト』](#page-141-0)

## 仕様

次の表には、ThinkPad T61 および T61p (14.1 インチ) の仕様がリストされていま す。

表 *7.* 仕様

| フィーチャー      | 説明                                         |
|-------------|--------------------------------------------|
| プロセッサー      | • インテル® Core™ 2 Duo プロセッサー T7100 (1.8      |
|             | GHz)、2-MB L2 キャッシュ                         |
|             | • インテル Core 2 Duo プロセッサー T7250 (1.8        |
|             | GHz)、2-MB L2 キャッシュ                         |
|             | • インテル Core 2 Duo プロセッサー T7300 (2.0 GHz)、4 |
|             | MB L2 キャッシュ                                |
|             | • インテル Core 2 Duo プロセッサー T7500 (2.2 GHz)、4 |
|             | MB L2 キャッシュ                                |
|             | • インテル Core 2 Duo プロセッサー T7700 (2.4 GHz)、4 |
|             | MB L2 キャッシュ                                |
|             | • インテル Core 2 Duo プロセッサー T7800 (2.6 GHz)、4 |
|             | MB L2 キャッシュ                                |
|             | • インテル Core 2 Duo プロセッサー T8100 (2.1        |
|             | GHz), 6-MB L2 キャッシュ                        |
|             | • インテル Core 2 Duo プロセッサー T8300 (2.4        |
|             | GHz), 6-MB L2 キャッシュ                        |
|             | • インテル Core 2 Duo プロセッサー T9300 (2.5        |
|             | GHz), 6-MB L2 キャッシュ                        |
|             | • インテル Core 2 Duo プロセッサー T9500 (2.6        |
|             | GHz)、6-MB L2 キャッシュ                         |
| バス・アーキテクチャー | • 800 MHz PSB (プロセッサー・システム・バス)             |
|             | • 667 MHz DDR2 SDRAM (PC2-5300)            |
|             | • PCI バス                                   |
|             | • PCI Express バス                           |
|             | $\cdot$ DMI                                |

表 *7.* 仕様 *(*続き*)*

| フィーチャー        | 説明                                                                                                    |
|---------------|----------------------------------------------------------------------------------------------------|
| グラフィック・メモリー・チ | • 256-MB UMA インテル Crestine GM                                                                                     |
| ップ            | • nVIDIA NB8M-GS (x2 VRAM (128 MB) 付き)                                                                            |
|               | • nVIDIA NB8P-GL (x2 VRAM (256 MB) 付き)                                                                            |
| ディスプレイ        | • 14.1 インチ、16M カラー、XGA (1024 × 768 解像度)<br>TFT カラー LCD<br>14.1 インチ、16M カラー、SXGA+ (1400 × 1050 解像度)<br>TFT カラー LCD |
| 標準メモリー        | • 512 MB DDR2-667 SDRAM SO-DIMM (PC2-5300) カード<br>$\times$ 1                                                      |
|               | 1 GB DDR2-667 SDRAM SO-DIMM (PC2-5300) $\overline{\pi}$ + $\overline{\pi}$ $\times$<br>1                          |
|               | 2 GB DDR2-667 SDRAM SO-DIMM (PC2-5300) $\overline{\pi}$ + $\overline{\pi}$ $\times$<br>1                          |
| オプションのメモリー    | • 512 MB DDR2-667 SDRAM SO-DIMM (PC2-5300) カード<br>$\times$ 1                                                      |
|               | 1 GB DDR2-667 SDRAM SO-DIMM (PC2-5300) $\pi$ -K ×<br>1                                                            |
|               | 2 GB DDR2-667 SDRAM SO-DIMM (PC2-5300) $\pi$ - F $\times$<br>1                                                    |
|               | (最大 4.0 GB)                                                                                                    |
| CMOS RAM      | • 242 バイト                                                                                                    |
| ハードディスク・ドライブ  | • 60 GB、5400 rpm、高さ 9.5 mm、SATA インターフェー<br>ス                                                                      |
|               | • 80 GB、5400 rpm、高さ 9.5 mm、SATA インターフェー<br>ス                                                                      |
|               | 120 GB、5400 rpm、高さ 9.5 mm、SATA インターフェー<br>ス                                                                       |
|               | 160 GB、5400 rpm、高さ 9.5 mm、SATA インターフェー<br>ス                                                                       |
|               | • 250 GB、5400 rpm、高さ 9.5 mm、SATA インターフェー<br>ス                                                                     |
|               | • 160 GB、5400 rpm (FDE)、高さ 9.5 mm、SATA インター<br>フェース                                                               |
|               | • 60 GB、7200 rpm、高さ 9.5 mm、SATA インターフェー<br>ス                                                                      |
|               | 100 GB、7200 rpm、高さ 9.5 mm、SATA インターフェー<br>ス                                                                       |
|               | - 160 GB、7200 rpm、高さ 9.5 mm、SATA インターフェー<br>ス                                                                     |
|               | • 200 GB、7200 rpm (FDE)、高さ 9.5 mm、SATA インター<br>フェース                                                               |
|               | サポートされるハードディスクは、モデルによって異なりま<br>す。                                                                                 |
| ウルトラベイ・スリム・デバ | • DVD ドライブ、高さ 9.5 mm                                                                                              |
| イス (標準)       | • DVD/CD-RW コンボ・ドライブ、高さ 9.5 mm<br>• DVD-RAM/RW ドライブ、高さ 9.5 mm                                                     |

表 *7.* 仕様 *(*続き*)*

| フィーチャー                                 | 説明                                                                                                    |
|----------------------------------------|----------------------------------------------------------------------------------------------------|
| 指紋センサー                                 | -部のモデル                                                                                                    |
| 入出力ポート                                 | • 外付けモニター・コネクター<br>ステレオ・ヘッドホン・ジャック<br>モノラル・マイクロホン・ジャック<br>IEEE 1394 コネクター (一部のモデル)<br>ドッキング・コネクター<br>• RJ11 コネクター<br>• RJ45 コネクター<br>• USB (ユニバーサル・シリアル・バス) コネクター × 3<br>(USB 1.1 および 2.0 と互換)                                                                                                    |
| 内蔵モデム                                  | • 56.6 Kbps                                                                                                    |
| オーディオ                                  | 組み込みステレオ・スピーカー<br>• ソフトウェア制御ボリューム                                                                                                    |
| イーサネット (システム・ボ<br>ード上)                 | • ギガビット・イーサネット                                                                                                    |
| PCI Express ミニ・カード                     | • ThinkPad 11a/b/g ワイヤレス LAN Mini PCI Express アダ<br>プター<br>• インテル PRO ワイヤレス 3945ABG Mini PCI Express ア<br>ダプター<br>• ThinkPad 11a/b/g/n ワイヤレス LAN Mini PCI Express ア<br>ダプター<br>Sierra Wireless EV-DO Wireless WAN Mini PCI Express<br>Adapter<br>· Sierra Wireless MC8755 PCI Express MiniCard<br>· Integrated Cingular HSDPA 3G Wireless Broadband Network<br>Adapter |
| PC Card/ExpressCard/Smart<br>Card スロット | • 1 つの ExpressCard スロットおよび 1 つの PC Card<br>(Type-II) スロット<br>• 1 つの PC カード (Type-II) スロットおよび 1 つの Smart<br>Card スロット                                                                                                    |
| Bluetooth ワイヤレス (一部<br>のモデル)           | • ThinkPad Bluetooth、拡張データ転送速度 (BDC-2)                                                                                                    |
| モデム                                    | • ThinkPad モデム (MDC-1.5、56 kbps HDA)                                                                                                    |
| タッチパッド                                 | • UltraNav®                                                                                                    |
| キーボード・ライト                              | あり                                                                                                    |
| バッテリー                                  | リチウム・イオン・バッテリー (6 セル) 5.2 Ah<br>リチウム・イオン・バッテリー (9 セル) 7.8 Ah<br>• ウルトラベイ・スリム・リチウム・ポリマー・バッテリー<br>(3 セル) (オプション)                                                                                                    |
| AC アダプター                               | • 65 ワット・タイプ<br>• 90 ワット・タイプ                                                                                                    |

表 *7.* 仕様 *(*続き*)*

| フィーチャー        | 説明                                                   |
|---------------|------------------------------------------------------|
| 初期インストール済みオペレ | Windows XP Professional<br>$\bullet$                 |
| ーティング・システム    | • Windows Vista <sup>™</sup> Home Premium (32 ビット)   |
|               | • Windows Vista Business (32 $\forall y \, \vdash$ ) |
|               | • Windows Vista Business (64 ビット)                    |
|               | • Windows Vista Ultimate (32 $\forall y \, \vdash$ ) |
|               | Linux Certification                                  |

## <span id="page-64-0"></span>状況インジケーター

状況インジケーターは、ThinkPad の状況を次のように示します。

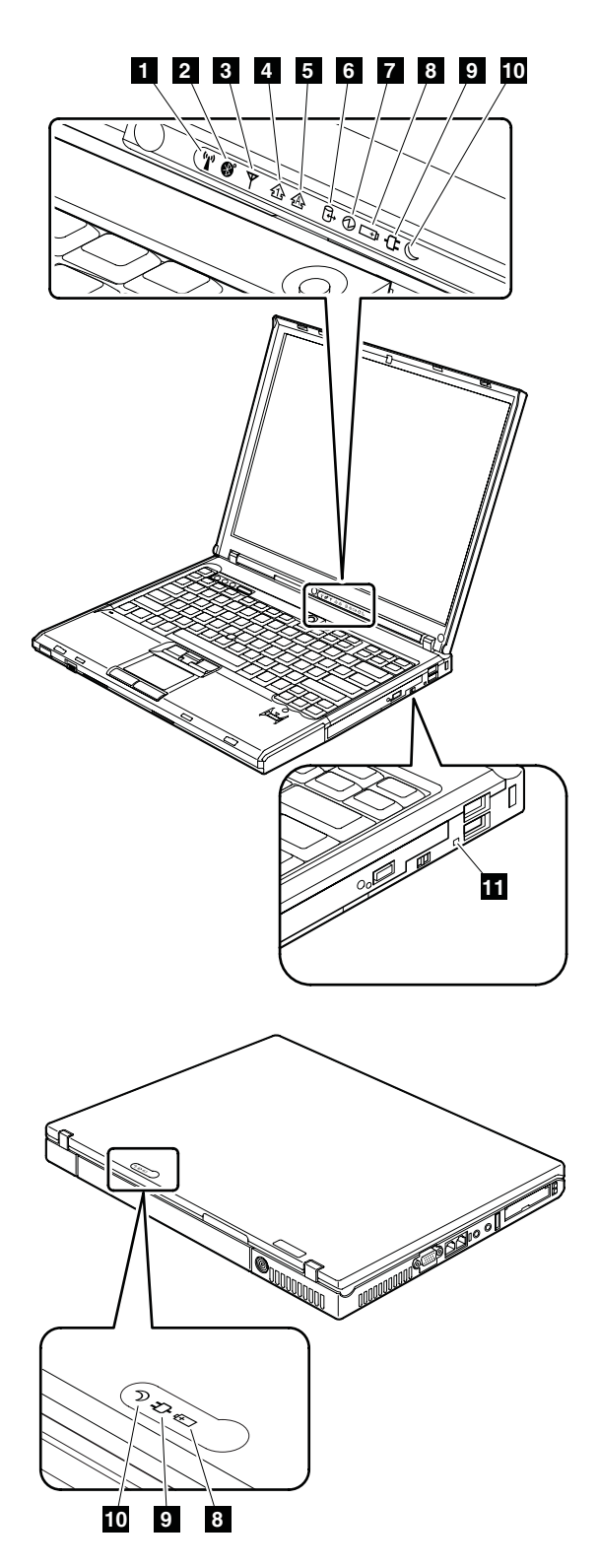

表 *8.* 状況インジケーター

|                 | インディケーター       | 意味     |                                                        |
|-----------------|----------------|--------|--------------------------------------------------------|
| $\mathbf{1}$    | ワイヤレス状況        | 緑色:    | ワイヤレス機能 (IEEE 802.11 標準または IEEE 802.11n)               |
|                 | $(\mathbf{q})$ |        | がオン状態で、無線リンクを使用する準備ができてい                               |
|                 |                |        | る。                                                     |
|                 |                | 緑の点滅:  |                                                        |
|                 |                |        | データ転送中。                                                |
| $\vert$ 2       | ワイヤレス PAN      | 緑色:    | Bluetooth ワイヤレスが作動可能。Bluetooth ワイヤレスが                  |
|                 | 状況             |        | オン状態で、なおかつ中断モードでない場合、この状況<br>インジケーターはオンになっています。        |
|                 | $\Omega$       |        |                                                        |
| $\vert 3 \vert$ | ワイヤレス          | 緑色:    | ワイヤレス WAN がオン状態で、無線リンクを使用する                            |
|                 | WAN 状況         |        | 準備ができている。                                              |
|                 | Y              | 緑の点滅:  |                                                        |
|                 |                |        | データ転送中。                                                |
| $\vert 4 \vert$ | ナム・ロック         | 緑色:    | キーボード上の数値キーパッドが有効になっている。キ                              |
|                 |                |        | ーパッドを使用可能または使用不可にするには、 Shift                           |
|                 |                |        | キーを押しながら NumLk (ScrLk) キーを押します。                        |
| $\overline{5}$  | キャップス・ロ        | 緑色:    | Caps Lock モードが有効になっている。Caps Lock モー                    |
|                 | ック             |        | ドを使用可能または使用不可にするには、 Caps Lock キ                        |
|                 | 兊              |        | ーを押します。                                                |
|                 |                |        |                                                        |
| 6               | ドライブ使用中        | 緑色:    | ハードディスク、ディスケット・ドライブ、またはウル<br>トラベイ・スリム・デバイス内のドライブのデータを読 |
|                 | $\overline{+}$ |        | み書きしている。この状況インジケーターがオンになっ                              |
|                 |                |        | ている場合は、ThinkPad をスタンバイ状態にしたり、                          |
|                 |                |        | ThinkPad の電源をオフにしたりしないでください。                           |
|                 |                |        | 注: 緑のドライブ使用中ライトがオンになっている間は、システ                         |
|                 |                |        | ムを移動しないでください。突然物理的衝撃を加えると、ドライ                          |
|                 |                |        | ブ・エラーが生じる恐れがあります。                                      |
| 7               | 電源オン           | 緑色:    | ThinkPad がオン状態で使用可能である。ThinkPad がオン                    |
|                 |                |        | 状態で、なおかつスタンバイ状態でない場合、この状況                              |
|                 |                |        | インジケーターは点灯したままです。                                      |
| <b>8</b>        | バッテリー状況        | 緑色:    | バッテリーは、容量の 80% から 100% の間で充電さ                          |
|                 | - + p          |        | れ、容量の 0% から 80% の間で放電中です。                              |
|                 |                | 緑の点滅:  | バッテリーは、容量の 20% から 80% の間で充電され、                         |
|                 |                |        | 充電中です。                                                 |
|                 |                | オレンジ色: |                                                        |
|                 |                |        | バッテリーは、容量の 5% から 20% の間で充電され、                          |
|                 |                |        | 放電中です。                                                 |
|                 |                |        | オレンジの点滅 (低速):                                          |
|                 |                |        | バッテリーは、容量の 5% から 20% の間で充電され、                          |
|                 |                |        | 充電中です。                                                 |
|                 |                |        | オレンジの点滅 (高速):                                          |
|                 |                |        | バッテリーは、容量の 0% から 5% の間で充電されま<br>す。                     |
|                 |                |        |                                                        |

表 *8.* 状況インジケーター *(*続き*)*

|          | インディケーター | 意味      |                                      |
|----------|----------|---------|--------------------------------------|
| <b>P</b> | AC 電源状況  | 緑色:     | ThinkPad が AC 電源機構に接続されています。         |
|          | O        |         |                                      |
|          |          |         |                                      |
| 10       | スタンバイ状況  | 緑色:     | ThinkPad がスタンバイ状態になっている。             |
|          |          | 緑の点滅:   |                                      |
|          |          |         | ThinkPad がスタンバイ状態または休止状態に入っている       |
|          |          |         | か、通常の操作をレジュームしている。                   |
| 11       | ウルトラベイ・  | 緑色:     | ウルトラベイ・スリム・デバイスが取り付けられ、使用            |
|          | スリム状況    |         | 中である。                                |
|          |          | 緑の点滅:   |                                      |
|          |          |         | ウルトラベイ・スリム・デバイスが切り離されるプロセ            |
|          |          |         | ス中にある。                               |
|          |          | オフになる:  |                                      |
|          |          |         | ウルトラベイ・スリム・デバイスの取り付けまたは切り            |
|          |          |         | 離しの準備ができている。                         |
|          |          |         | 注: Windows 2000 を使用している場合は、ウルトラベイ・スリ |
|          |          |         | ム・デバイスが切り離されている間、ウルトラベイ・スリム状況        |
|          |          |         | インジケーターは点滅しません。その代わりに、処理が完了する        |
|          |          |         | とメッセージ・ボックスが表示されてから、インジケーターがオ        |
|          |          | フになります。 |                                      |

## <span id="page-67-0"></span>**FRU** テスト

次の表に、各 FRU のテストを示します。

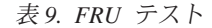

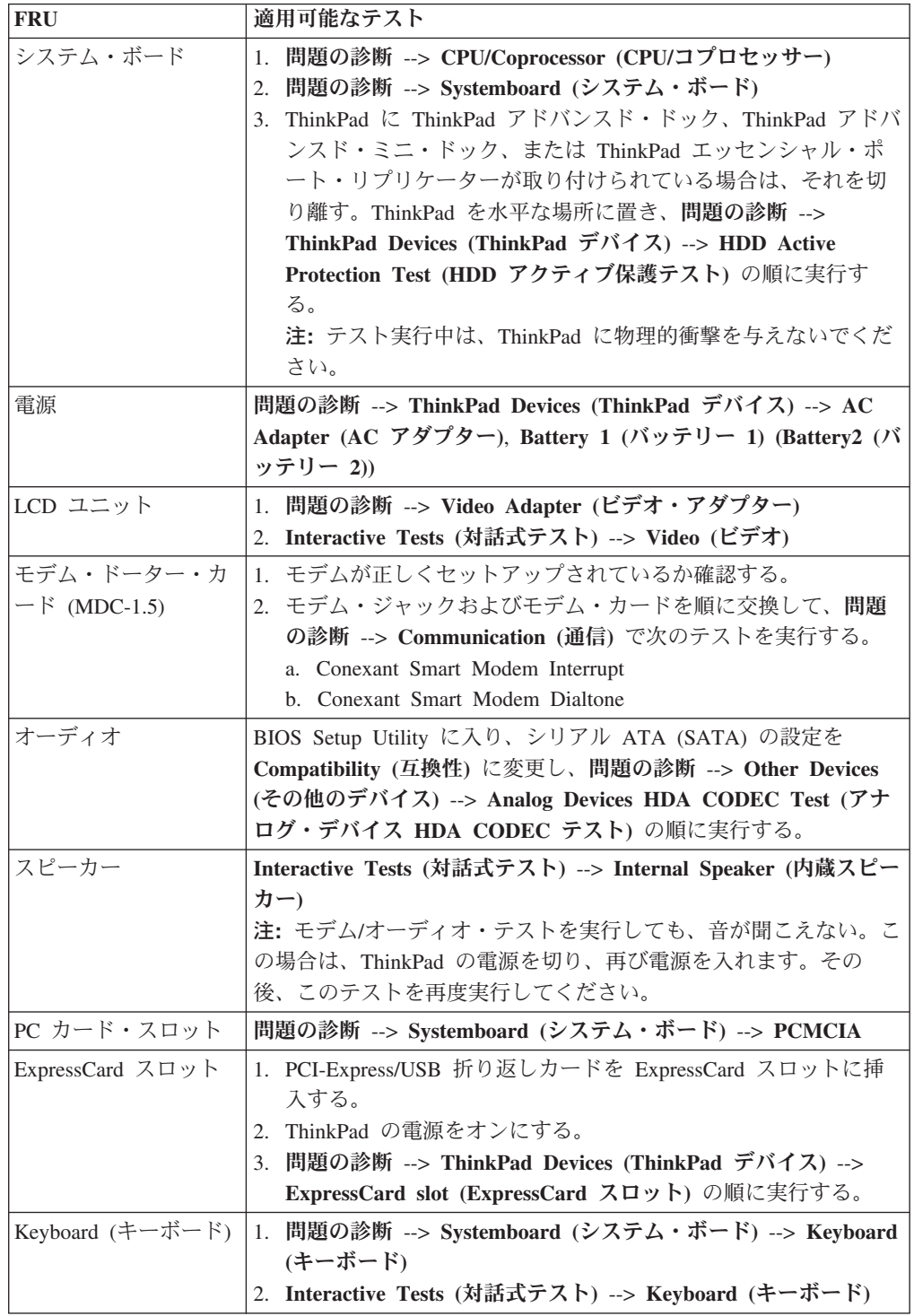

表 *9. FRU* テスト *(*続き*)*

| <b>FRU</b>     | 適用可能なテスト                                                           |  |  |
|----------------|--------------------------------------------------------------------|--|--|
| ハードディスク・ドラ     | BIOS Setup Utility に入り、シリアル ATA (SATA) の設定を                        |  |  |
| イブ             | Compatibility (互換性) に変更し、問題の診断 --> Fixed Disks (固                  |  |  |
|                | 定ディスク)の順に実行する。                                                     |  |  |
|                | ハードディスクは、オペレーティング・システムを起動せずに診断                                     |  |  |
|                | することもできます。BIOS Setup Utility からハードディスク・ド                           |  |  |
|                | ライブを診断するには、次のようにします。                                               |  |  |
|                | 1. ディスケットをディスケット・ドライブから取り出してから、                                    |  |  |
|                | ThinkPad の電源をオフにする。                                                |  |  |
|                | 2. ThinkPad の電源をオンにする。                                             |  |  |
|                | 3. To interrupt normal startup, press the blue ThinkVangate        |  |  |
|                | button」というメッセージが画面左下に表示されたら、F1 を押                                  |  |  |
|                | して BIOS Setup Utility に入ります。                                       |  |  |
|                | 4. カーソル移動キーを使用して、「HDD diagnostic program」を                         |  |  |
|                | 選択します。 Enter キーを押します。                                              |  |  |
|                | 5. カーソル移動キーを使用して、「Main hard disk drive」また                          |  |  |
|                | は 「Ultrabay hard disk drive」を選択します。                                |  |  |
|                | 6. Enter キーを押して、診断プログラムを開始します。                                     |  |  |
| ディスケット・ドライ     | 1. 問題の診断 --> Diskette Drives (ディスケット・ドライブ)                         |  |  |
| ブ              | 2. Interactive Tests (対話式テスト) --> Diskette (ディスケット)                |  |  |
| DVD ドライブまたは    | 1. 問題の診断 --> Other Devices (その他のデバイス)--> Optical                   |  |  |
| DVD/CD-RW コンボ・ | Drive (光学式ドライブ)                                                    |  |  |
| ドライブ           | 2. Interactive Tests (対話式テスト) --> Optical Drive Test (光学           |  |  |
|                | 式ドライブ・テスト)                                                         |  |  |
| メモリー           | 1. 2 枚の DIMM が取り付けられている場合は、そのうちの 1 枚                               |  |  |
|                | を取り外して、問題の診断→ Memory Test-Quick (メモリ                               |  |  |
|                | ー・テストー簡易版)を実行する。                                                   |  |  |
|                | 2. 問題が再発しなければ、その DIMM を元の位置に戻し、もう                                  |  |  |
|                | 1 枚を取り外し、再度テストを実行する。                                               |  |  |
|                | 3. テストでエラーが検出されない場合は、問題の診断→ Memory                                 |  |  |
|                | Test-Full (メモリー・テストー完全版) を実行する。                                    |  |  |
| ファン            | ThinkPad の電源をオンにして、PC カード・スロットのそばに<br>1.                           |  |  |
|                | ある放熱孔での空気の流れを検査する。                                                 |  |  |
|                | 問題の診断 --> ThinkPad Devices (ThinkPad デバイス) --><br>2.               |  |  |
|                | Fan (ファン) の順に実行する。                                                 |  |  |
| トラックポイントまた     | トラックポイントが作動しない場合は、BIOS Setup Utility で指定                           |  |  |
| はポインティング・デ     | されているように構成を確認してください。トラックポイントが使                                     |  |  |
| バイス            | 用不可の場合は、「Automatic (自動)」を選択してそれを使用可能                               |  |  |
|                | にします。                                                              |  |  |
|                |                                                                    |  |  |
|                | トラックポイントを使用した後、ポインターは少しの間画面上をド                                     |  |  |
|                | リフト (浮動) します。このドリフトは、トラックポイント・ポイ<br>ンターにわずかな圧力が持続して加えられたときに起こります。こ |  |  |
|                |                                                                    |  |  |
|                | れはハードウェアの問題ではありません。ポインターのドリフトが<br>短時間で終わる場合には、修理の必要はありません。         |  |  |
|                |                                                                    |  |  |
|                | トラックポイントを使用可能にしても問題が解決されない場合は、                                     |  |  |
|                | 次に進みます。                                                            |  |  |
|                | • Interactive Tests (対話式テスト) --> Mouse (マウス)                       |  |  |

表 *9. FRU* テスト *(*続き*)*

| FRU    | 適用可能なテスト                                     |
|--------|----------------------------------------------|
| タッチパッド | タッチパッドが作動しない場合は、BIOS Setup Utility で指定され     |
|        | ているように構成を確認してください。タッチパッドが使用不可の               |
|        | 場合は、「Automatic (自動)」を選択してそれを使用可能にしま          |
|        | す。タッチパッドを使用可能にしても問題が解決されない場合は、               |
|        | 次に進みます。                                      |
|        | • Interactive Tests (対話式テスト) --> Mouse (マウス) |

## <span id="page-70-0"></span>**Fn** キーの組み合わせ

次の表は、Fn とファンクション・キーのそれぞれの組み合わせに対応する機能を示 したものです。

表 *10. Fn* キーの組み合わせ

| キーの組み合わせ  | 説明                                                                                                    |
|-----------|----------------------------------------------------------------------------------------------------|
| $Fn + F1$ | 未使用                                                                                                    |
| $Fn + F2$ | 未使用                                                                                                    |
| $Fn + F3$ | 省電力マネージャーによって作成してある電源方式を選択します。この<br>組み合わせを押すと、電源方式を選択するためのパネルが表示されま<br>す。                                                                                                    |
|           | 注:                                                                                                    |
|           | 1. Fn + F3 の組み合わせを使用するには、ThinkPad PM デバイス・ド<br>ライバーを ThinkPad にインストールする必要があります。                                                                                                    |
|           | 2. 管理者ユーザー ID でログオンしており、Fn + F3 を押す場合、電<br>源方式を選択するためのパネルが表示されます。別のユーザー ID で<br>ログオンしており、Fn + F3 を押した場合、パネルは表示されませ<br>$\mathcal{h}_{\alpha}$                                                                                                    |
|           | 3. Fn + F3 を押して液晶ディスプレイをオフにすることはできませ<br>$\mathcal{h}_{\alpha}$                                                                                                    |
| $Fn + F4$ | ThinkPad をスタンバイ状態にする。通常の操作に戻るには、ファンクシ<br>ョン・キーを押さずに、Fn キーのみを押します。                                                                                                    |
|           | 注:                                                                                                    |
|           | 1. Fn + F4 の組み合わせを使用するには、ThinkPad PM デバイス・ド<br>ライバーを ThinkPad にインストールする必要があります。                                                                                                    |
|           | 2. この組み合わせのキーは、スリープ・ボタンとしても機能します。こ<br>の組み合わせを使用して ThinkPad を休止状態にするか、ThinkPad<br>をシャットダウンしたい場合は、Power Manager の設定を変更してく<br>ださい。                                                                                                    |
| $Fn + F5$ | 組み込みのワイヤレス・ネットワーキング機能および Bluetooth 機能を<br>使用可能または使用不可にする。Fn + F5 を押すと、ワイヤレス機能の<br>リストが表示されます。 リストにある各機能の電源状態を素早く変更す<br>ることができます。<br>注: Fn + F5 を使用して IEEE 標準 802.11 で指定されている機能を使<br>用可能にしたい場合、以下のデバイス・ドライバーを前もって ThinkPad<br>にインストールしておく必要があります。<br>• ThinkPad 省電力マネージャー・ドライバー |
|           | • OnScreen 表示ユーティリティー                                                                                                    |
|           | • ワイヤレス・デバイス・ドライバー                                                                                                    |
| $Fn + F6$ | 未使用                                                                                                    |

表 *10. Fn* キーの組み合わせ *(*続き*)*

| キーの組み合わせ   | 説明                                                                                                    |
|------------|----------------------------------------------------------------------------------------------------|
| $Fn + F7$  | プレゼンテーション方式を直接適用し、プレゼンテーション・ディレク<br>ターを起動する必要はありません。                                                                                                    |
|            | この機能を使用不可にし、Fn + F7 のキーの組み合わせを使用してディ<br>スプレイ出力の場所を切り替えるには、プレゼンテーション・ディレク<br>ターを起動して、設定を変更します。                                                                                                    |
|            | ディスプレイ出力の場所を切り替える<br>• 外付けモニター<br>• 液晶ディスプレイと外付けモニター (LCD + CRT ディスプレイ)                                                                                                    |
|            | • 液晶ディスプレイ (LCD)                                                                                                    |
|            | 注:<br>1. 液晶ディスプレイと外付けモニターで異なるデスクトップ・イメージ<br>が表示される (拡張デスクトップ機能) 場合、この機能はサポートさ<br>れていません。                                                                                                    |
|            | 2. この機能は、DVD の映画やビデオ・クリップなどの再生中はサポー<br>トされません。                                                                                                    |
|            | この機能を使用可能にするには、Presentation Director を起動して、Fn +<br>F7 の設定を変更してください。                                                                                                    |
|            | 注: 複数のユーザーは、異なるユーザー ID を使用することにより単一<br>のオペレーティング・システムにログオンすることができます。各ユー<br>ザーが設定を変更する必要があります。                                                                                                    |
| $Fn + F8$  | UltraNav ポインティング・デバイスの設定を変更する。                                                                                                    |
| $Fn + F9$  | ThinkPad EasyEject ユーティリティー画面を開く。次のような設定がで<br>きます。                                                                                                    |
|            | • ドックから ThinkPad PC を排出: このボタンが表示されるのは、<br>ThinkPad が ThinkPad アドバンスド・ドックまたは ThinkPad アドバ<br>ンスド・ミニ・ドックに取り付けられている場合のみです。 ThinkPad<br>は ThinkPad アドバンスド・ドックまたは ThinkPad アドバンスド・<br>ミニ・ドックから切り離すことができます。 |
|            | • ミニ・ドックから ThinkPad PC を排出: このボタンが表示されるの                                                                                                    |
|            | は、ThinkPad が ThinkPad エッセンシャル・ポート・リプリケーター<br>に取り付けられており、1 つ以上の USB デバイスが ThinkPad エッー<br>センシャル・ポート・リプリケーターに接続されている場合のみで<br>す。ボタンをクリックすることで、すべての USB デバイスを停止<br>し、安全に取り外すことができます。                       |
|            | 注: このユーティリティーを使用して、ThinkPad を ThinkPad エッセ<br>ンシャル・ポート・リプリケーターから切り離すことはできません。<br>• Run EasyEject Actions (EasyEject アクションの実行): このボタン                                                                   |
|            | は、ThinkPad に接続された外付けデバイスを選択、停止、または削除<br>するために使用します。                                                                                                    |
|            | • Configure EasyEject Actions (EasyEject アクションの構成): ThinkPad<br>EasyEject ユーティリティーのメインウィンドウを開きます。                                                                                                    |
|            | • Fn+F9 Settings (Fn+F9 の設定): Fn + F9 機能の設定を構成します。                                                                                                    |
| $Fn + F10$ | 未使用                                                                                                    |
| $Fn + F11$ | 未使用                                                                                                    |
表 *10. Fn* キーの組み合わせ *(*続き*)*

| キーの組み合わせ                               | 説明                                                                                                    |
|----------------------------------------|----------------------------------------------------------------------------------------------------|
| $Fn + F12$                             | ThinkPad を休止状態にする。通常の操作に戻るには、電源ボタンを 4<br>秒より短く押します。                                                                                                    |
|                                        | 注: Fn + F12 を使用して休止状態に入れるようにするには、ThinkPad                                                                                                    |
|                                        | に ThinkPad PM デバイス・ドライバーをインストールしておく必要が                                                                                                    |
|                                        | あります。                                                                                                    |
| $\text{Fn} + \text{PgUp}$              | キーボード・ライトをオンまたはオフにする。                                                                                                    |
|                                        | 注: この機能がサポートされるのは、キーボード・ライト が付いた                                                                                                    |
|                                        | ThinkPad の場合のみです。キーボード・ライト のオンまたはオフの状                                                                                                    |
|                                        | 態は、Fn+PgUp を押したときに画面で数秒間表示されます。                                                                                                    |
| $Fn + Home$                            | 液晶ディスプレイの輝度を上げる。                                                                                                    |
| $Fn + End$                             | 液晶ディスプレイの輝度が下がる。                                                                                                    |
| $ Fn + \lambda \times -\lambda$<br> キー | 全画面拡大機能を使用可能にする。                                                                                                    |
| $Fn+Prtc$                              | SysRq キーと同じ機能を持つ。                                                                                                    |
| $Fn+ScrLk$                             | 数字キーパッドを使用可能または使用不可にする。                                                                                                    |
| $Fn + Pause$                           | Break キーと同じ機能を持つ。                                                                                                    |
| Fn + カーソル・<br> キー                      | これらのキーの組み合わせは、Windows Media Player と連動する。Fn +<br>下矢印キーは「再生」または「一時停止」ボタンと連動し、Fn + 上矢印 <br>キーは「停止」ボタンの代わり、 Fn + 右矢印キーは「次のトラック」<br>ボタンの代わり、Fn + 左矢印キーは「前のトラック」ボタンの代わりと<br>なります。 |

## <span id="page-73-0"></span>**FRU** の交換に関する注意事項

ここでは、パーツの取り外しと取り付けに関連する注意事項を示します。FRU を交 換する前に、この項を熟読してください。

## ねじに関する注意事項

ねじが緩むと、ThinkPad の信頼性が低下する可能性があります。ThinkPad コンピュ ーターでは、次の特性をもつ特殊なナイロン被覆ねじを使用して、この問題を解決 しています。

- しっかり留める。
- v 衝撃や振動などがあっても簡単には緩まない。
- 締めるのに力がいる。
- v それぞれのねじは、再使用できない。

ThinkPad を保守するには、次のことが必要です。

- v ねじキット (部品番号は、 173 [ページの『その他のパーツ』を](#page-180-0)参照) が必要。
- v 常に新しいねじを使用。
- 持っていれば、トルク・ドライバーを使用する。

ねじを締める際は次のようにします。

• プラスチックを締め付ける場合

ねじの頭がプラスチック部品の表面に接した後、**90** 度余分にねじを締め付けま す。

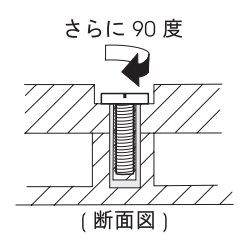

v 論理カードとプラスチックを締め付ける場合

ねじの頭が論理カードの表面に接した後、**180** 度余分にねじを締め付けます。

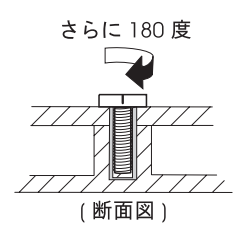

• トルク・ドライバーを使用する場合

トルク・ドライバーを使用する場合は、各ステップの「トルク」の項目を参照し てください。

• 必ず正しいねじを使用します。トルク・ドライバーを使用する場合、すべてのね じを表に示すトルクで締め付けてください。取り外したねじは使用しないでくだ さい。新しいねじを使用してください。すべてのねじが固く締まっているか確認 してください。

v トルク・ドライバーが国の規格に従って正しく調整されているか確認してくださ  $V_{\lambda_{\alpha}}$ 

### シリアル番号 **(S/N)** の保存

ここでは、次のことを説明します。

- v 『システム・ユニットのシリアル番号 (S/N) の復元』
- v 68 [ページの『](#page-75-0)UUID の保存』
- v 68 ページの『ECA [情報の読み取りまたは書き込み』](#page-75-0)

#### システム・ユニットのシリアル番号 **(S/N)** の復元

コンピューターを製造するときには、システム・ボード上の EEPROM にシステム と主なすべてのコンポーネントの各シリアル番号をロードします。シリアル番号 は、コンピューターを廃棄するまで不変にする必要があります。

システム・ボードを交換したときは、システム装置のシリアル番号を元の値に復元 する必要があります。

システム・ボードを交換する前に、次のようにして元のシリアル番号を保存してく ださい。

- 1. ThinkPad 保守用ディスケット・バージョン 1.73 以降を挿入して、ThinkPad を 再起動する。
- 2. メインメニューで、「**1. Set System Identification (**システム識別を設定する**)**」 を選択する。
- 3. 「**2. Read S/N data from EEPROM (EEPROM** からシリアル番号を読み取 る**)**」を選択する。

ご使用の ThinkPad の各装置のシリアル番号が表示されます。システム装置のシリ アル番号は次のようにリストされます。

• 20: Serial number (システム装置のシリアル番号)

この番号を書き留めてください。

注**:** システム装置のシリアル番号は、ThinkPad 底面のラベルにも記載されていま す。

システム・ボードを交換した後は、次のようにしてシリアル番号を復元してくださ  $\mathcal{U}^{\lambda}$ 

- 1. ThinkPad 保守用ディスケット・バージョン 1.73 以降を挿入して、ThinkPad を 再起動する。
- 2. メインメニューで、「**1. Set System Identification (**システム識別を設定する**)**」 を選択する。
- 3. 「**1. Add S/N data from EEPROM (EEPROM** からシリアル番号データを追加 する**)**」を選択する。

画面上の指示に従います。

### <span id="page-75-0"></span>**UUID** の保存

世界固有識別子 (UUID) は、製造時に 各 ThinkPad に割り当てられた固有の 128 ビットの番号で、システム・ボードの EEPROM に保存されています。番号を生成 するアルゴリズムは、西暦 3400 年まで固有の ID を提供できるように設計されて います。同じ番号を持つ 2 台の ThinkPad は存在しません。

システム・ボードを交換したときは、次の手順に従って、UUID を新しいシステ ム・ボードに設定する必要があります。

- 1. ThinkPad 保守用ディスケット・バージョン 1.73 以降を挿入して、ThinkPad を 再起動する。
- 2. メインメニューの「**4. Assign UUID (UUID** を割り当てる**)**」を選択する。

新しい UUID が作成され、書き込まれます。有効な UUID がすでに存在する場 合、UUID は上書きされません。

### **ECA** 情報の読み取りまたは書き込み

Engineering Change Announcements (設計変更発表 : ECA) 情報は、システム・ボー ドの EEPROM に保存されています。これにより、ECA がこのマシンに以前適用さ れたかを簡単に確認できます。 ECA の適用をチェックするためにマシンを分解す る必要はありません。

マシンに ECA が適用されているかどうか確認するには、 ThinkPad 保守用ディス ケット・バージョン 1.73 以降にある ECA 情報の読み取り/書き込み機能を使用し ます。

- 1. ThinkPad 保守用ディスケット・バージョン 1.73 以降を挿入して、ThinkPad を 再起動する。
- 2. メインメニューで「**6. Set ECA Information (ECA** 情報の設定**)**」を選択する。
- 3. ECA 情報を読み取るには、「**2. Read ECA/rework number from EEPROM (ECA** を読み取る**/EEPROM** から番号を書き直す**)**」を選択し、指示に従う。
- 4. ボックスのビルド日を読み取るには、「**5. Read box build date from EEPROM (EEPROM** からボックスのビルド日を読み取る**)**」を選択し、画面の指示に従 う。

ECA をマシンに適用した後、EEPROM に ECA の適用を反映して更新してくださ い。 ThinkPad 保守用ディスケット・バージョン 1.73 以降を使用して、EEPROM を更新します。

注**:** EEPROM には、ECA 番号のみが保存されています。ECA のマシン・タイプ は、 ECA が適用されている ThinkPad のマシン・タイプと同じと仮定します。

- 1. ThinkPad 保守用ディスケット・バージョン 1.73 以降を挿入して、ThinkPad を 再起動する。
- 2. メインメニューで「**6. Set ECA Information (ECA** 情報の設定**)**」を選択する。
- 3. ECA 情報を書き込むには、「**1.Write ECA/rework number from EEPROM (ECA** を書き込む**/EEPROM** から番号を書き直す**)**」を選択し、指示に従う。
- 4. ボックスのビルド日を書き込むには、「**4. Write box build date from EEPROM (EEPROM** からボックスのビルド日を書き込む**)**」を選択し、画面の 指示に従う。

システム・ボードが交換されている場合は、古いシステム・ボードの ECA 情報を 読み取ってから、新しいシステム・ボードに情報を転送してください。システム・ ボードが作動しない場合は、ECA 情報を読み取ることはできません。

### **FRU** の取り外しと取り付け

ここでは、FRU の取り外しと交換の際に参照する指示と図面を示します。次の一般 規則を必ず守ってください。

- 1. 訓練を受けた有資格者以外は、ThinkPad の保守を行わないでください。訓練を 受けていない方が行うと、パーツを損傷する危険があります。
- 2. FRU を交換する前に、 66 ページの『FRU [の交換に関する注意事項』を](#page-73-0)よく読 んでください。
- 3. 故障している FRU より先に取り外す必要がある FRU を最初に取り外します。 このような FRU があれば、ページの最初にリストされています。これらの FRU は、リストの順番どおりに取り外します。
- 4. FRU の取り外し手順は、図面の中の四角で囲まれた番号のとおり、正しい順序 に従って行います。
- 5. FRU の交換のためにねじを回す際には、図面にある矢印が示す方向に回しま す。
- 6. FRU を取り外す際には、図面にある矢印が示す方向に動かします。
- 7. 新しい FRU を取り付けるには、取り外し手順の逆を行います。取り付けに関す る注意書きがある場合は、それを守ってください。内部ケーブルの接続と配線に 関する情報については、 131 [ページの『各部の名称と位置』を](#page-138-0)参照してくださ い。
- 8. FRU の取り付けにあたっては、手順の中に示す正しいねじを使用してくださ  $\mathcal{U}^{\mathcal{A}}$

八 危険

**FRU** を取り外す前に、**ThinkPad** の電源を切って、すべての電源コードをコンセ ントから外してください。次に、バッテリー・パックを外し、相互接続ケーブル を取り外してください。

重要**:** FRU の交換後、ねじ、バネ、その他の小さな部品がすべて正しい位置にあ り、また ThinkPad の内部で緩んでいないことを確認するまで、ThinkPad の電源を 入れないでください。これを確認するには、ThinkPad を静かに振って、カチャカチ ャと音がしないか確認します。金属部品や金属破片はショートの原因になることが あります。

重要**:** システム・ボードは静電気の放電の影響を受けやすく、それによって破損す ることがあります。それに触れる前に、片手でアース・ポイントに触れるか、静電 気放電 (ESD) 用のストラップ (P/N 6405959) を使用することにより人体をアースし ます。

## <span id="page-78-0"></span>**1010** バッテリー・パック

**A** 危険

ご使用の **ThinkPad** 用のパーツ・リストにあるバッテリーだけを使用してくださ い。誤ったバッテリーを使用すると、バッテリーが発火したり、爆発したりする ことがあります。

表 *11.* バッテリー・パックの取り外し手順

バッテリー・リリース・レバー -1 をアンロックします。バッテリー・リリー ス・レバーをアンロック位置 2 にしたまま、バッテリー・パックを矢印 3 で示されている方向に移動します。

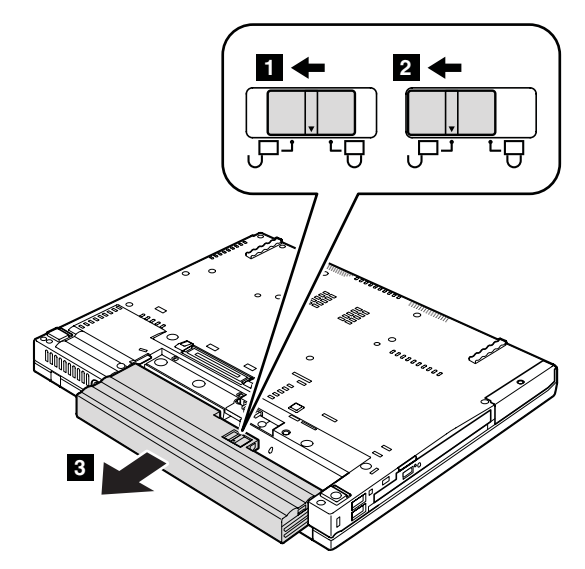

取り付け時の注意**:** バッテリー・パックをスロットのレールに沿って取り付けま す。次に、バッテリー・リリース・レバーがロック位置にあることを確認しま す。

# **1020** ウルトラベイ・スリム・デバイス

注**:**

- ウルトラベイ・スリムには、次のデバイスを取り付けられません。
- v ウルトラベイ・プラス・デバイス
- v Ultrabay 2000 デバイス
- v ウルトラベイ・エンハンスド・デバイス

表 *12.* ウルトラベイ・スリム・デバイスの取り外し手順

ステップ 1 でスイッチを解除すると、レバーが飛び出します。ステップ 2 で、レバーを少し引き、デバイスをベイから解放します。

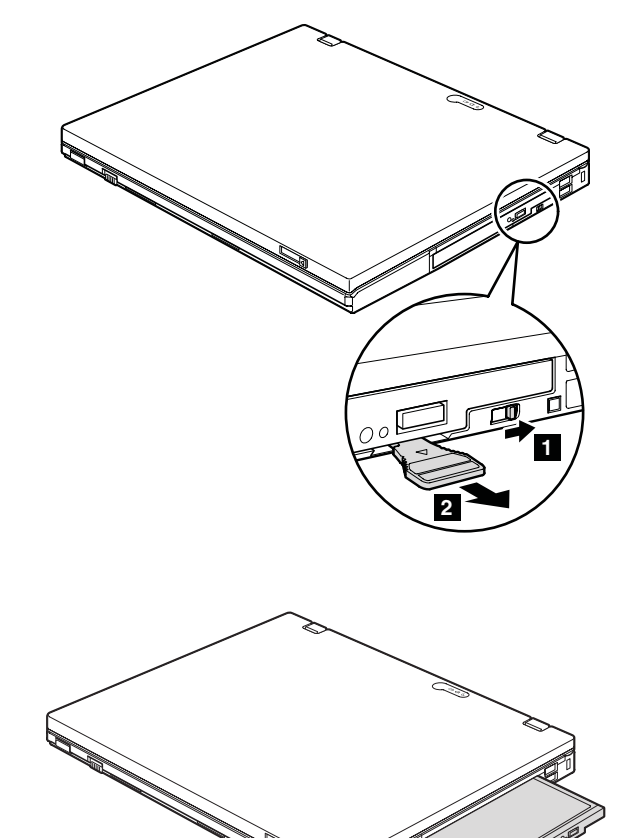

**3**

## **1030** ハードディスク・ドライブ **(HDD)** カバー、**HDD**、および **HDD** ゴム製レール

作業のために、次の FRU を取り外します。

• 71 ページの『1010 [バッテリー・パック』](#page-78-0)

#### 重要**:**

- v ハードディスクは落としたり、物理的な衝撃を与えたりしないでください。ハ ードディスク・ドライブは、物理的な衝撃の影響を受けやすく、扱い方を誤る と、破損したり、データが失われたりすることがあります。
- v ドライブを取り外す前に、できるだけユーザーにドライブ上のすべての情報の バックアップ・コピーを作成してもらってください。
- v システムが稼働中、またはスタンバイ状態のときは、絶対にドライブを取り外 さないでください。

表 *13. HDD* カバー、*HDD*、および *HDD* ドライブ・ゴム製レールの取り外し手順

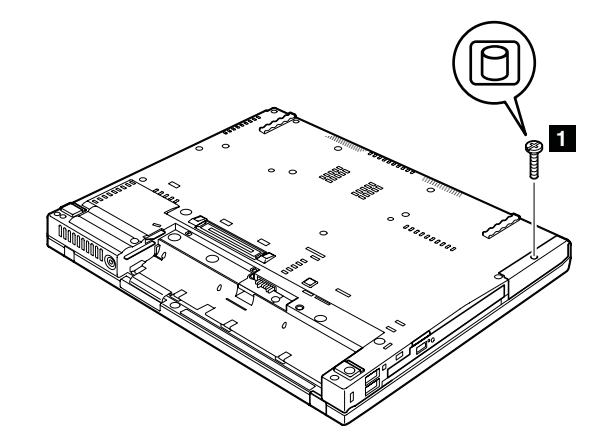

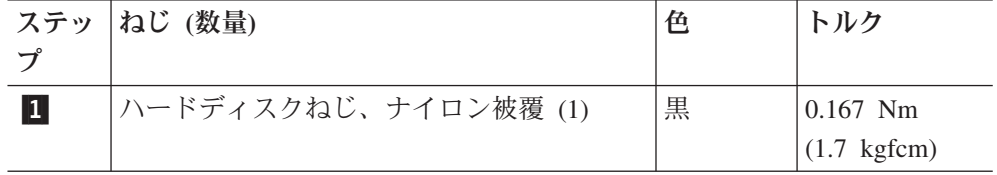

表 *13. HDD* カバー、*HDD*、および *HDD* ドライブ・ゴム製レールの取り外し手順 *(*続き*)*

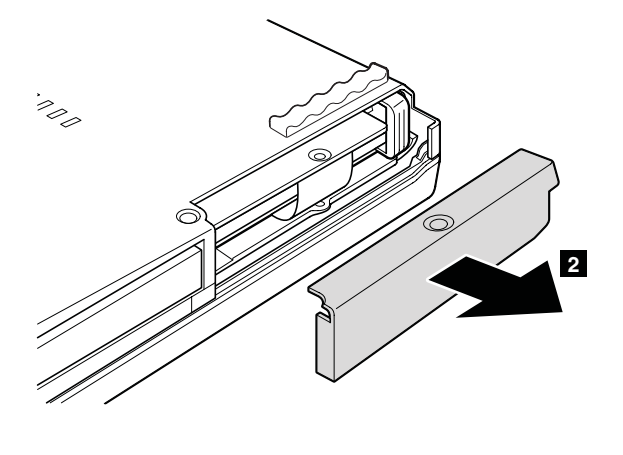

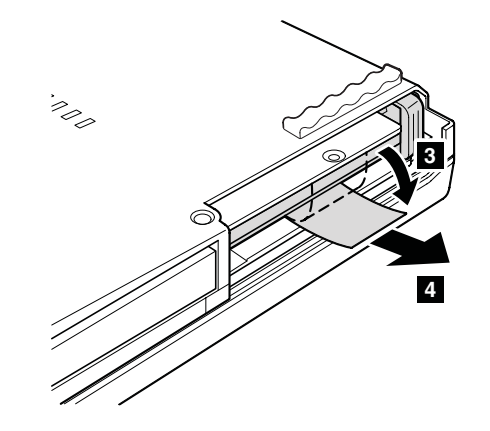

取り付け時の注意**:** ハードディスク・コネクターがしっかりと接続されているこ とを確認してください。

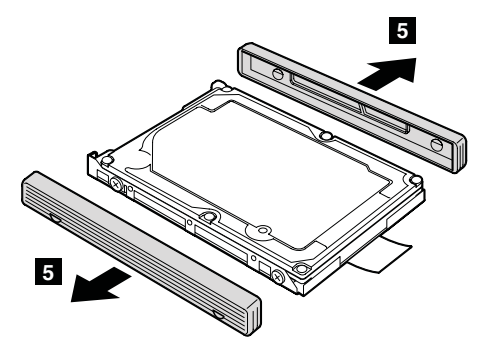

取り付け時の注意**:** ハードディスクのゴム製レールを交換用ドライブに取り付け る必要があります。そうしないと、ドライブを正しく取り付けられません。

# <span id="page-82-0"></span>**1040** パームレストまたは指紋センサー付きパームレスト

作業のために、次の FRU を次の順序で取り外します。

v 71 ページの『1010 [バッテリー・パック』](#page-78-0)

注**:** 指紋センサー付きモデルでは、センサーはパームレスト FRU に取り付けられて います。指紋センサーに欠陥がある場合、ここで示す手順で交換することができ ます。手順は指紋センサーが付いているパームレストでも付いていないパームレ ストでも同じです。

表 *14.* パームレストの取り外し手順

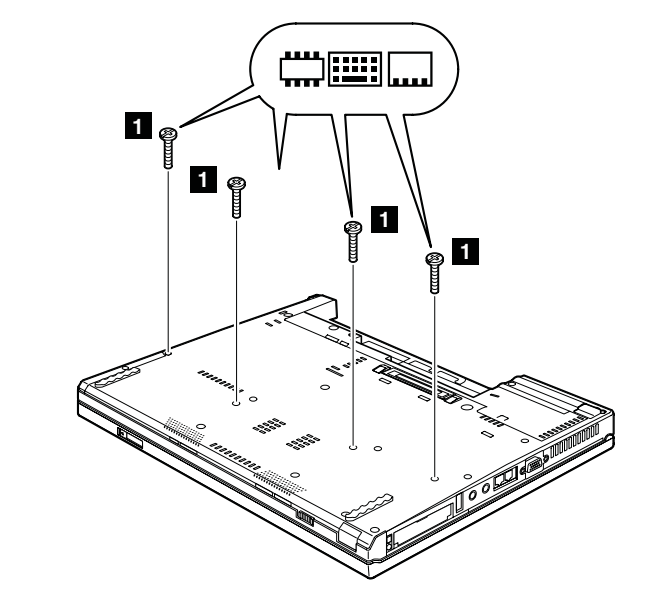

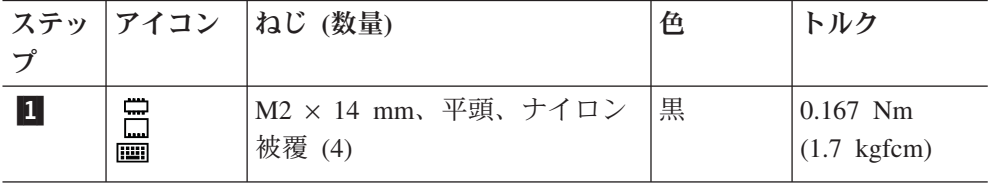

表 *14.* パームレストの取り外し手順 *(*続き*)*

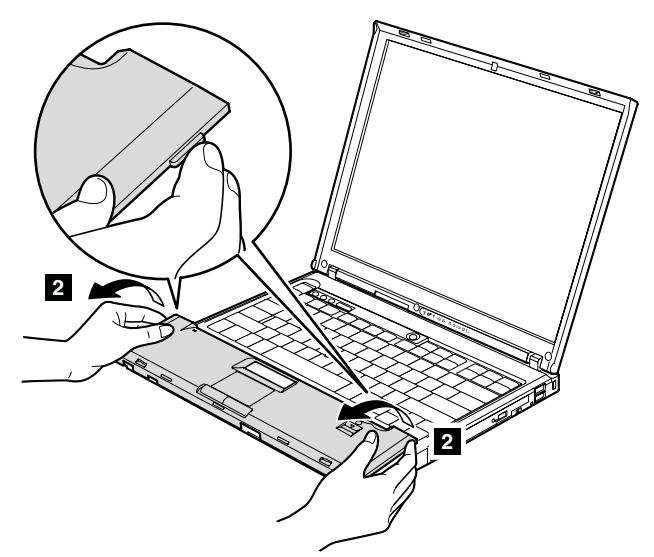

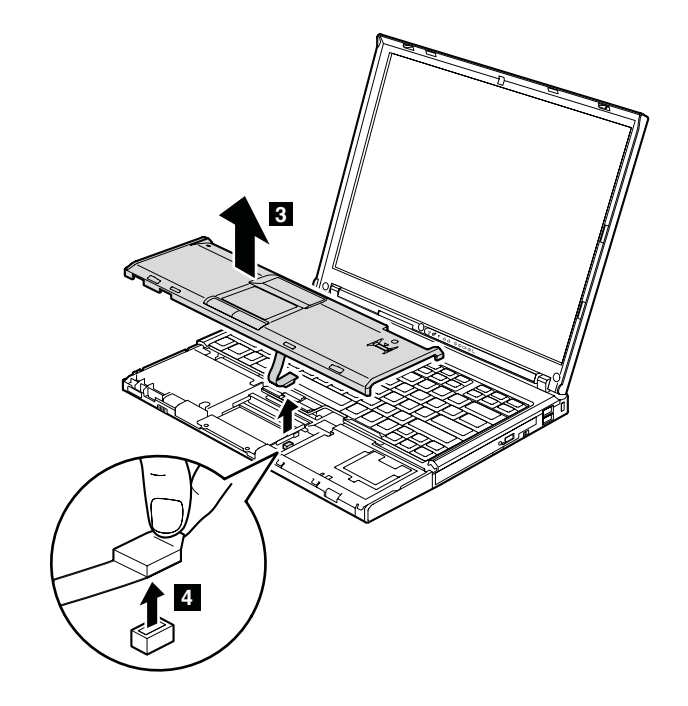

表 *15.* パームレストの取り付け 取り付け時の注意**:** パームレストを取り付ける手順は、次のとおりです。 表 *15.* パームレストの取り付け *(*続き*)*

1. 指紋センサー・コネクターをシステム・ボードにしっかりと接続します。

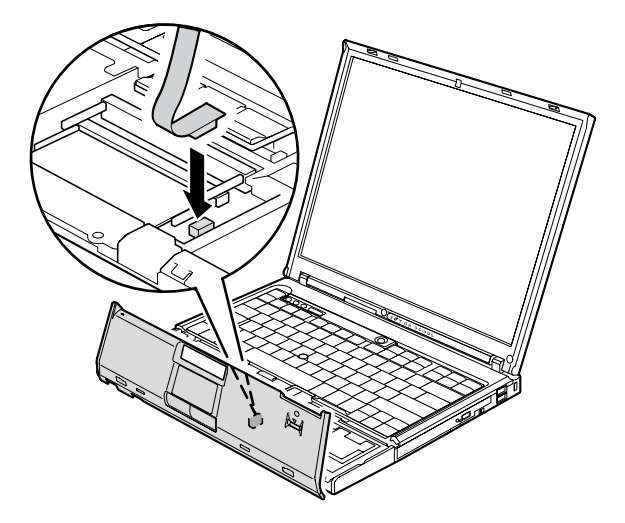

2. パームレストの左右の上端を押して、所定の位置にはめ込みます。

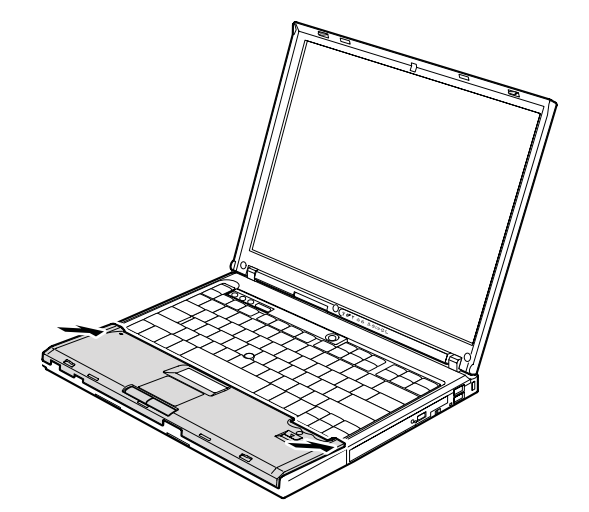

表 *15.* パームレストの取り付け *(*続き*)*

3. パームレストの前側を押して、所定の位置にかっちりと入れます。

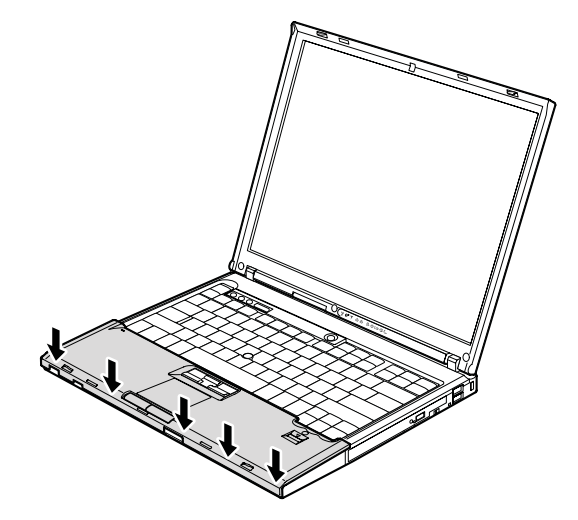

4. LCD カバーを閉じ、ThinkPad を裏返します。次に 4 つのねじを締めて、パー ムレストを固定します。

### **1050 DIMM**

作業のために、次の FRU を次の順序で取り外します。

- v 71 ページの『1010 [バッテリー・パック』](#page-78-0)
- v 75 ページの『1040 [パームレストまたは指紋センサー付きパームレスト』](#page-82-0)

表 *16. DIMM* の取り外し手順

注**:** 保守中のコンピューターに使用されている DIMM が 1 つだけの場合は、カ ードを SLOT-0 ( <mark>a</mark> ) に挿入し、SLOT-1 ( <mark>b</mark> ) には挿入しないでください。

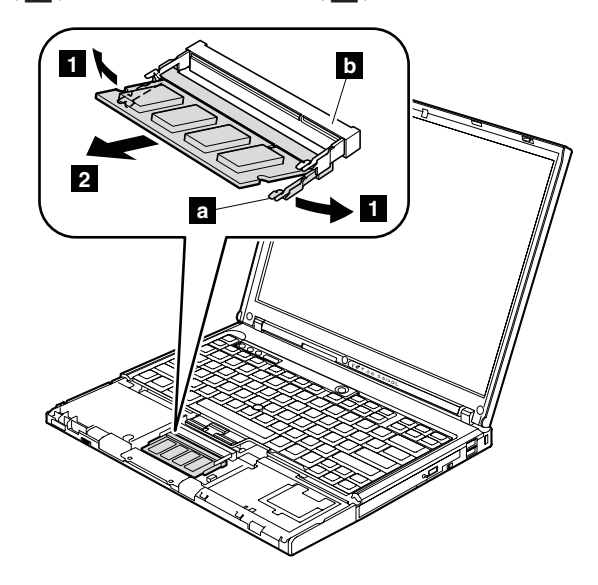

取り付け時の注意**:** DIMM の切り欠きのある端をソケットに挿入します。DIMM をしっかりと押し、定位置にカチッとはまるまで倒します。DIMM がスロットに しっかりと固定され、簡単に動かないことを確認してください。

# <span id="page-87-0"></span>**1060** キーボード

作業のために、次の FRU を次の順序で取り外します。

- v 71 ページの『1010 [バッテリー・パック』](#page-78-0)
- v 75 ページの『1040 [パームレストまたは指紋センサー付きパームレスト』](#page-82-0)

表 *17.* キーボードの取り外し手順

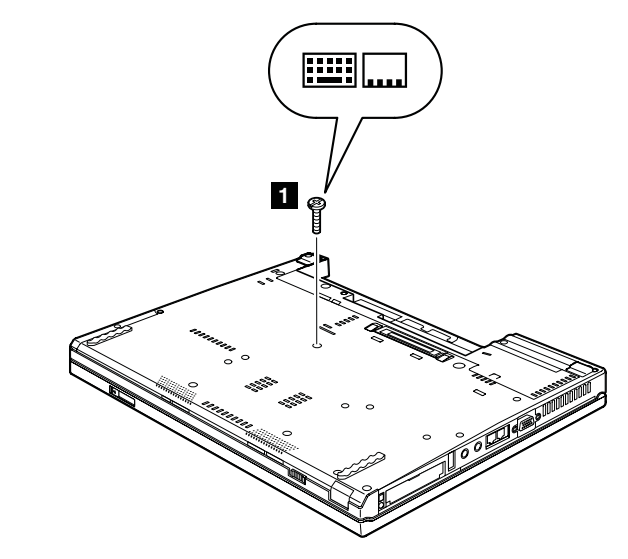

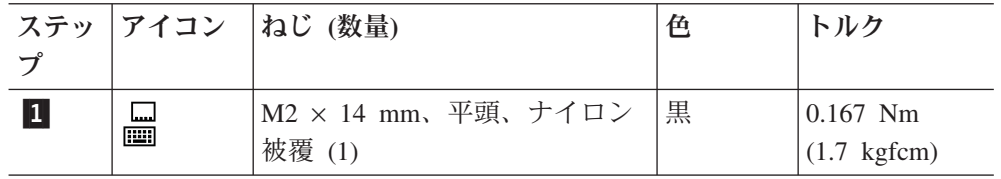

キーボードを矢印 2 で示されている方向に少し持ち上げてから、コネクターを 切り離します <mark>3</mark>。

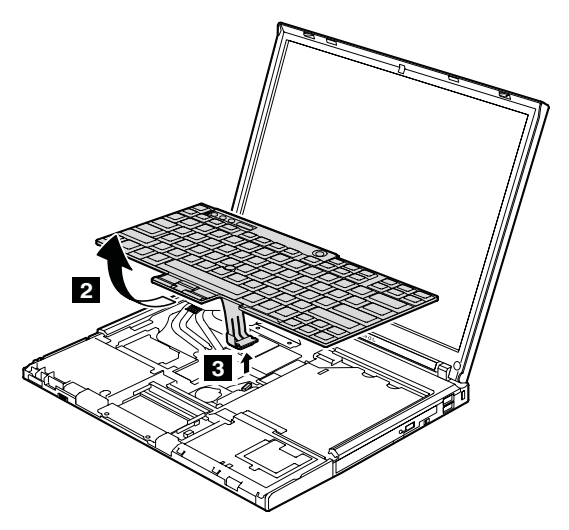

表 *17.* キーボードの取り外し手順 *(*続き*)*

**取り付け時の注意:** キーボードのエッジ <mark>a</mark> がこの図で示されているようにフレ ームの下に入っていることを確認してください。

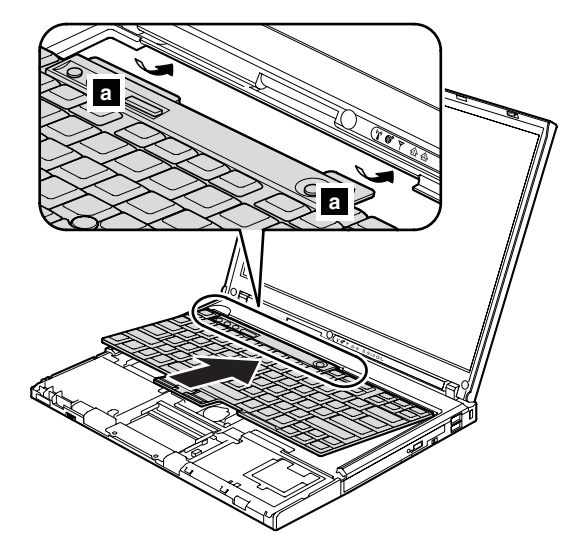

# **1070** モデム・ドーター・カード **(MDC-1.5)**

作業のために、次の FRU を次の順序で取り外します。

- v 71 ページの『1010 [バッテリー・パック』](#page-78-0)
- v 75 ページの『1040 [パームレストまたは指紋センサー付きパームレスト』](#page-82-0)
- v 80 ページの『1060 [キーボード』](#page-87-0)

表 *18. MDC-1.5* の取り外し手順

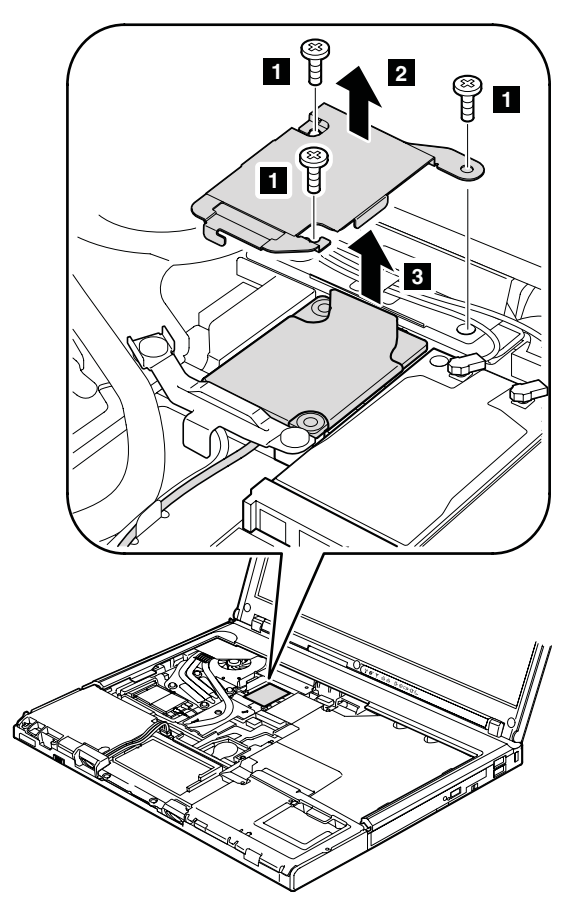

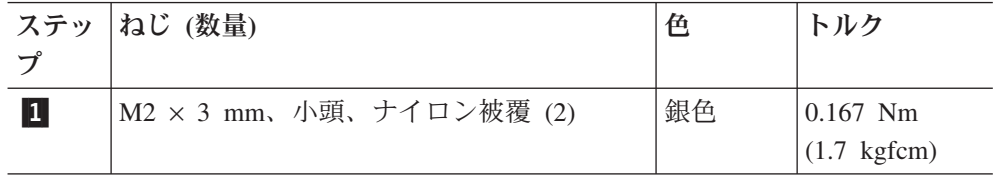

**注:** ステップ 2 に示されたブラケットは、ワイヤレス WAN 付きのモデルの みに適用します。

ステップ <mark>3</mark> で、指でタブを矢印方向に引いて、カードを取り外します。

表 *18. MDC-1.5* の取り外し手順 *(*続き*)*

カードを裏返し <mark>4</mark> 、モデム・コネクター <mark>5</mark> を切り離します。

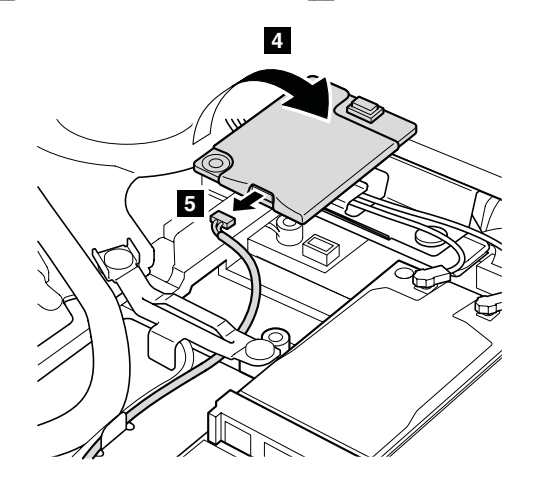

取り付け時の注意**:** モデム・コネクターとカードの下側のコネクターがしっかり と接続されていることを確認してください。

## <span id="page-91-0"></span>**1080 PCI Express** ミニ・カード **(**ワイヤレス **LAN** 用**)**

作業のために、次の FRU を次の順序で取り外します。

- v 71 ページの『1010 [バッテリー・パック』](#page-78-0)
- v 75 ページの『1040 [パームレストまたは指紋センサー付きパームレスト』](#page-82-0)
- v 80 ページの『1060 [キーボード』](#page-87-0)

表 *19. PCI Express* ミニ・カード *(*ワイヤレス *LAN* 用*)* の取り外し手順

ステップ 1 で、取外ツール・アンテナ RF コネクター (P/N: 08K7159) を使用 してジャックのプラグを抜くか、コネクターを指でつまみ、矢印の方向で慎重に それらのプラグを抜きます。

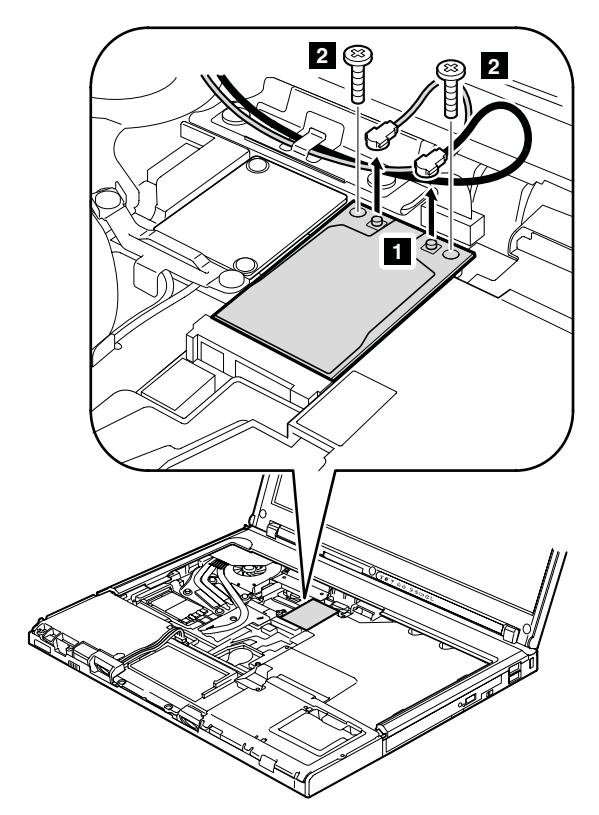

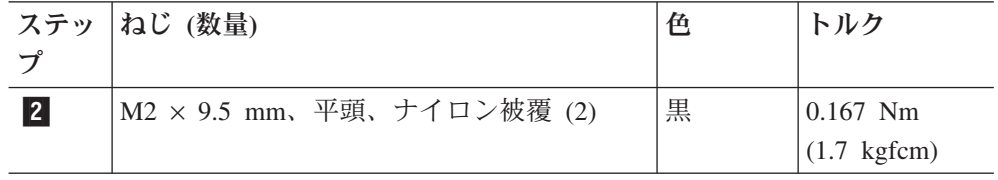

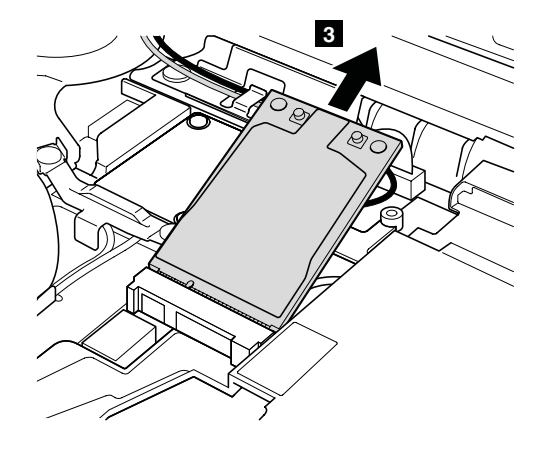

表 *20. PCI Express* ミニ・カード *(*ワイヤレス *LAN* 用*)* の取り付け カードを取り付ける場合、次のようにしてください。

v 灰色のケーブルは、カード上の **MAIN** のラベルが付いたジャックに差し込 み、黒のケーブルは、**AUX** のラベルが付いたジャックに差し込んでくださ い。

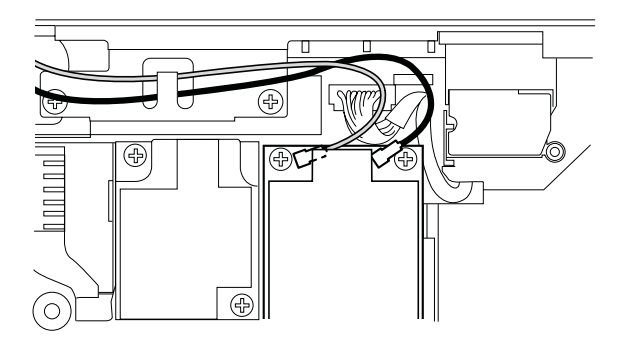

v 保守している ThinkPad に 3 本のケーブルと 802.11 a/b/g ワイヤレス LAN カードがついている場合は、白いケーブルをカード・スロットのケーブル・バ ッグに入れてください。

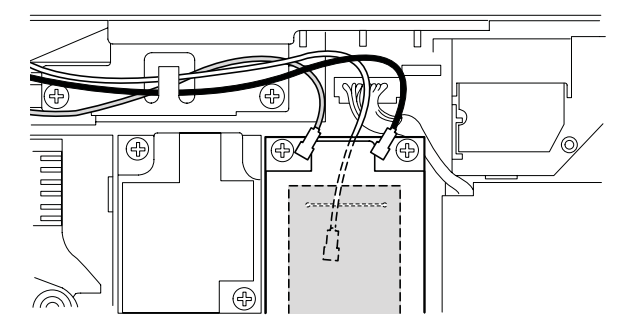

表 *20. PCI Express* ミニ・カード *(*ワイヤレス *LAN* 用*)* の取り付け *(*続き*)*

v 一部の ThinkPad コンピューターには、 3 本のケーブルと 802.11 a/b/g/n ワイ ヤレス LAN カードがついています。 この場合は、灰色のケーブル (MAIN) をカード上の <mark>IR1</mark> のラベルが付いたジャックに差し込み、白のケーブル (3 番目) を -R0 のラベルが付いたジャックに、黒のケーブル (AUX) を -TR2 のラベルが付いたジャックに差し込んでください。

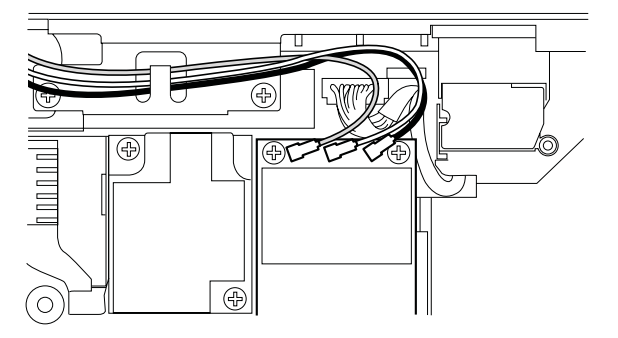

v カードを固定した後、各図に示すようにアンテナ・ケーブルが配線されている ことを確認してください。

## <span id="page-94-0"></span>**1090 PCI Express** ミニ・カード **(**ワイヤレス **WAN** 用**)**

作業のために、次の FRU を次の順序で取り外します。

- v 71 ページの『1010 [バッテリー・パック』](#page-78-0)
- v 75 ページの『1040 [パームレストまたは指紋センサー付きパームレスト』](#page-82-0)
- v 80 ページの『1060 [キーボード』](#page-87-0)

表 *21. PCI Express* ミニ・カード *(*ワイヤレス *WAN* 用*)* の取り外し手順

ステップ 1 で、取外ツール・アンテナ RF コネクター (P/N: 08K7159) を使用 してジャックのプラグを抜くか、コネクターを指でつまみ、矢印の方向で慎重に それらのプラグを抜きます。

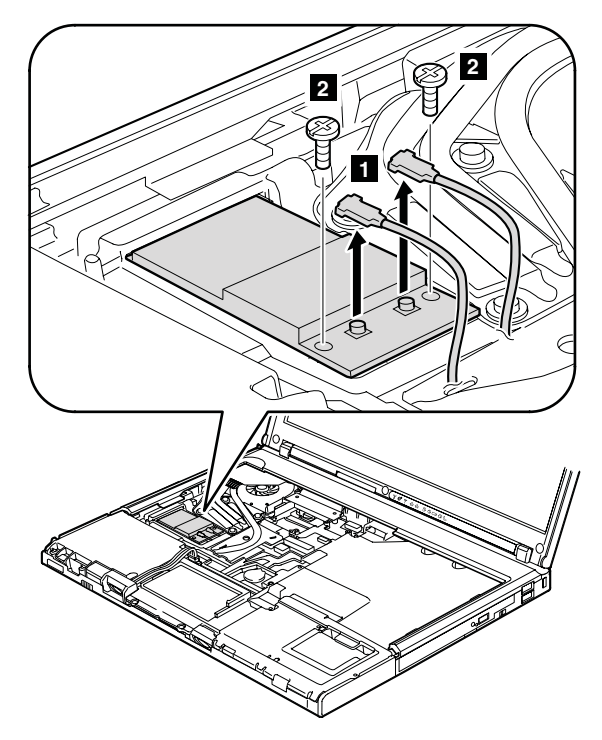

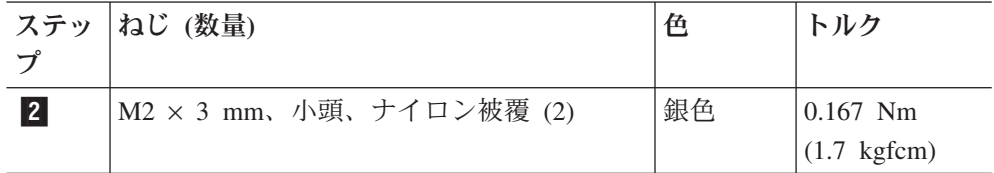

取り付け時の注意**:** 赤のケーブルは、カード上の **MAIN** のラベルが付いたジャッ クに差し込み、青のケーブルは、**AUX** のラベルが付いたジャックに差し込んでく ださい。

表 *21. PCI Express* ミニ・カード *(*ワイヤレス *WAN* 用*)* の取り外し手順 *(*続き*)*

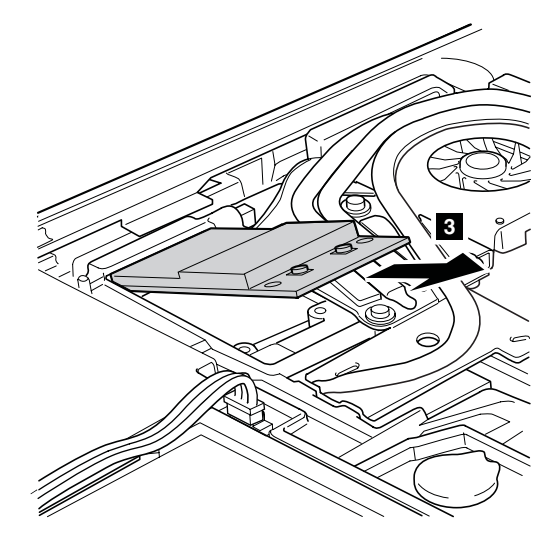

# **1100** バックアップ・バッテリー

**A** 危険

ご使用の **ThinkPad** 用のパーツ・リストにあるバッテリーだけを使用してくださ い。誤ったバッテリーを使用すると、バッテリーが発火したり、爆発したりする ことがあります。

作業のために、次の FRU を次の順序で取り外します。

- v 71 ページの『1010 [バッテリー・パック』](#page-78-0)
- v 75 ページの『1040 [パームレストまたは指紋センサー付きパームレスト』](#page-82-0)
- v 80 ページの『1060 [キーボード』](#page-87-0)

表 *22.* バックアップ・バッテリーの取り外し手順

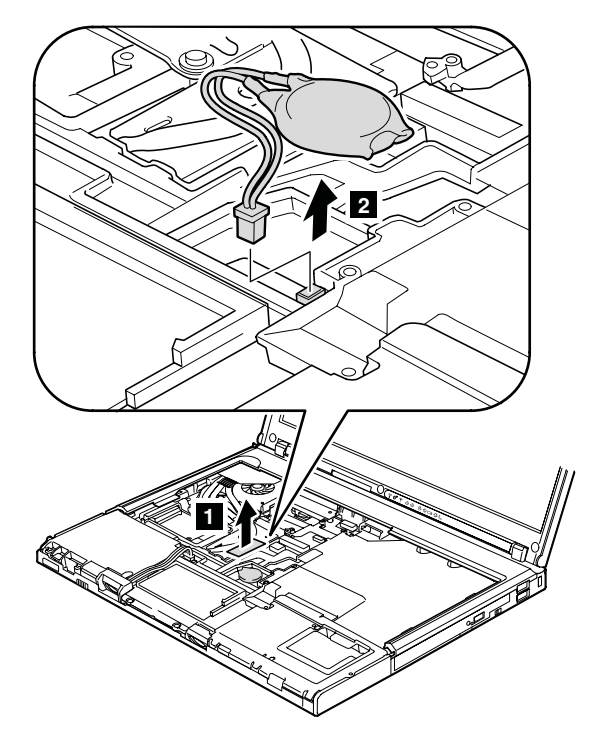

取り付け時の注意**:** バッテリー・コネクターがしっかりと取り付けられているこ とを確認してください。

# **1110 SIM** カード・スロット

作業のために、次の FRU を次の順序で取り外します。

- v 71 ページの『1010 [バッテリー・パック』](#page-78-0)
- v 75 ページの『1040 [パームレストまたは指紋センサー付きパームレスト』](#page-82-0)
- v 80 ページの『1060 [キーボード』](#page-87-0)

注**:** SIM カードがそのスロットに挿入されていたら、保守を開始する前にカードを 取り出してください。保守が終了したら、カードを元どおりスロットにしっかりと 挿入してあることを確認してください。

表 *23. SIM* カード・スロットの取り外し手順

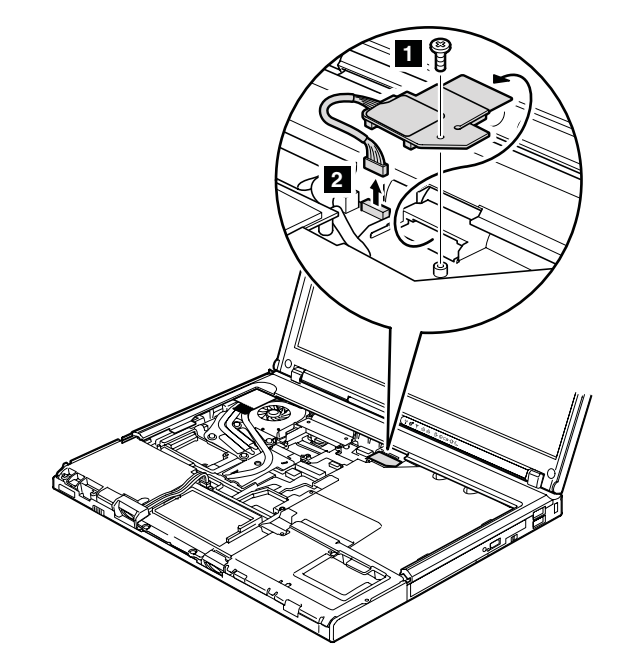

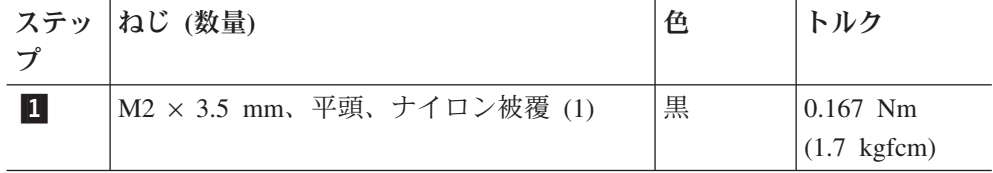

**取り付け時の注意:** コネクター -2 がしっかりと接続されていることを確認して ください。

# <span id="page-98-0"></span>**1120** キーボード・ベゼル

作業のために、次の FRU を次の順序で取り外します。

- v 71 ページの『1010 [バッテリー・パック』](#page-78-0)
- v 75 ページの『1040 [パームレストまたは指紋センサー付きパームレスト』](#page-82-0)
- v 80 ページの『1060 [キーボード』](#page-87-0)

表 *24.* キーボード・ベゼルの取り外し手順

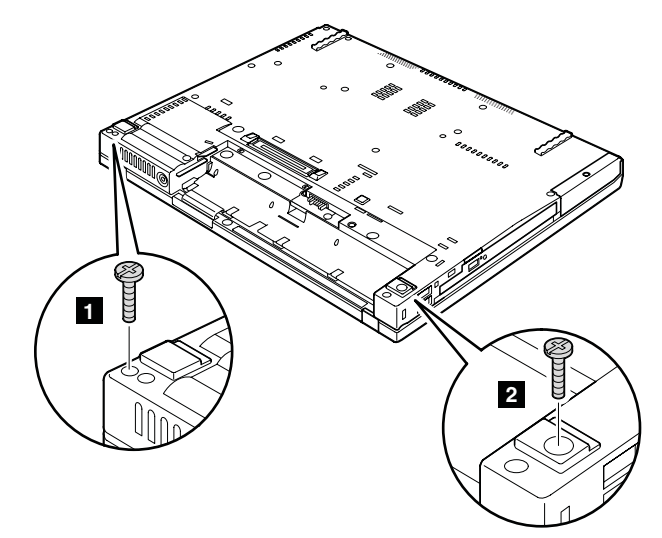

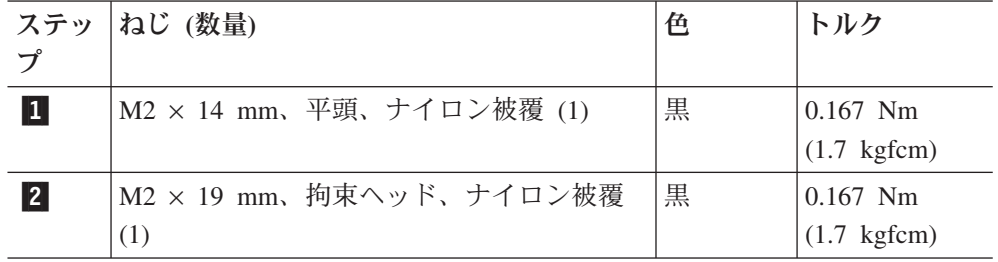

表 *24.* キーボード・ベゼルの取り外し手順 *(*続き*)*

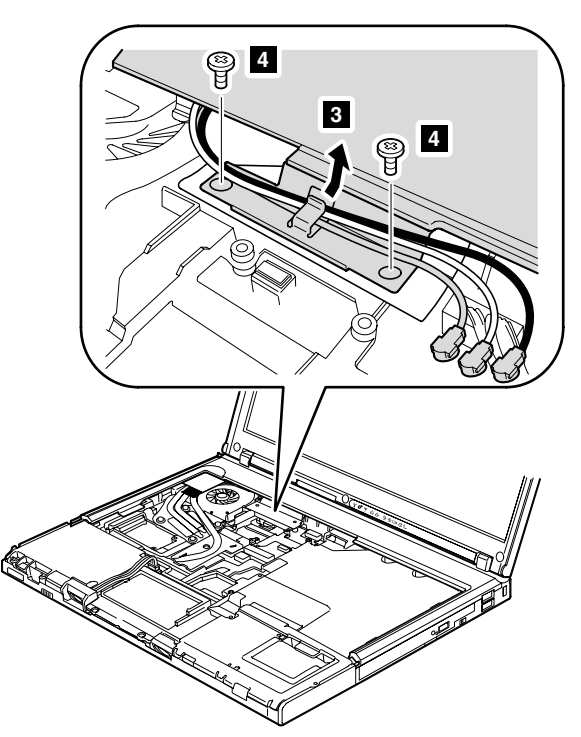

ステップ <mark>3</mark> で、ワイヤレス・アンテナ・ケーブルをケーブル・ガイドから取り 外します。

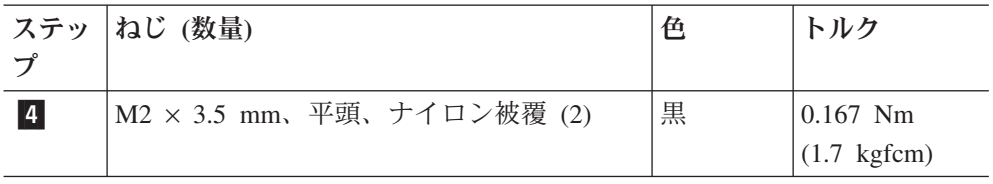

<u>ステップ 5</u> で、爪を切り離します。次にキーボード・ベゼルを矢印 <mark>6</mark> で示 される方向に取り外します。

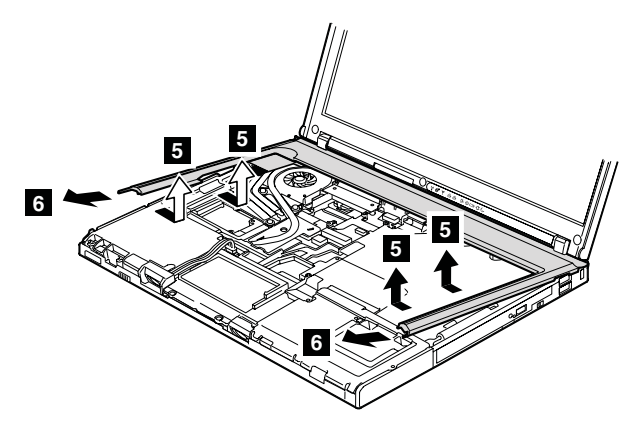

取り付け時の注意**:** すべての爪がしっかりと取り付けられていることを確認して ください。次にねじを締めて、キーボード・ベゼルを固定します。

# <span id="page-100-0"></span>**1130** ファン・アセンブリー

作業のために、次の FRU を次の順序で取り外します。

- v 71 ページの『1010 [バッテリー・パック』](#page-78-0)
- v 75 ページの『1040 [パームレストまたは指紋センサー付きパームレスト』](#page-82-0)
- v 80 ページの『1060 [キーボード』](#page-87-0)
- 91 ページの『1120 [キーボード・ベゼル』](#page-98-0)

表 *25.* ファン・アセンブリーの取り外し手順

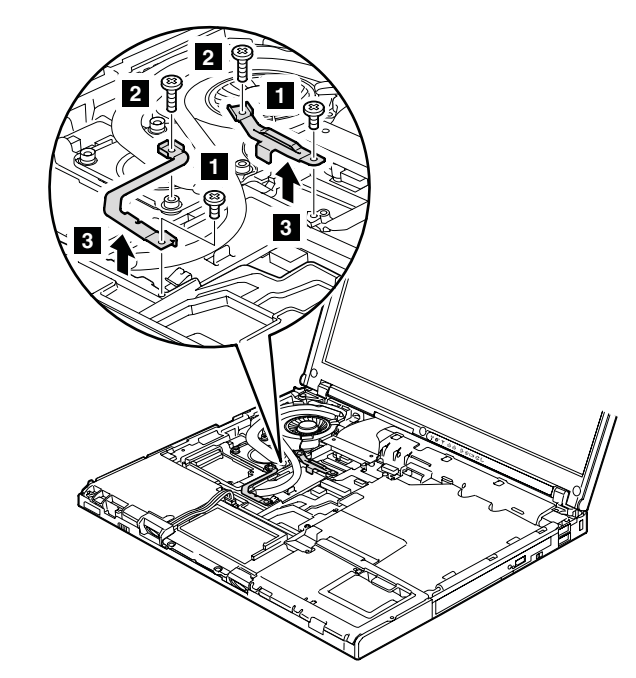

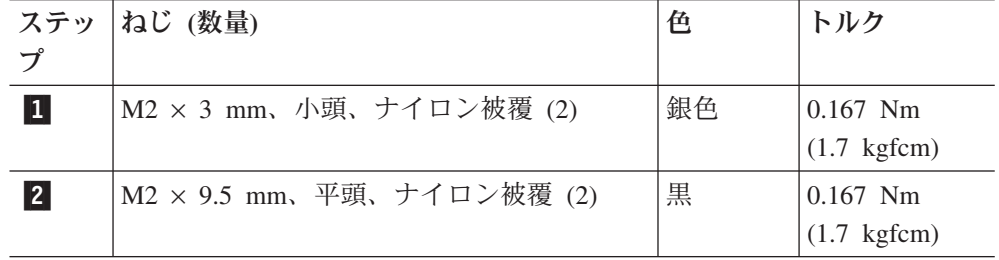

表 *25.* ファン・アセンブリーの取り外し手順 *(*続き*)*

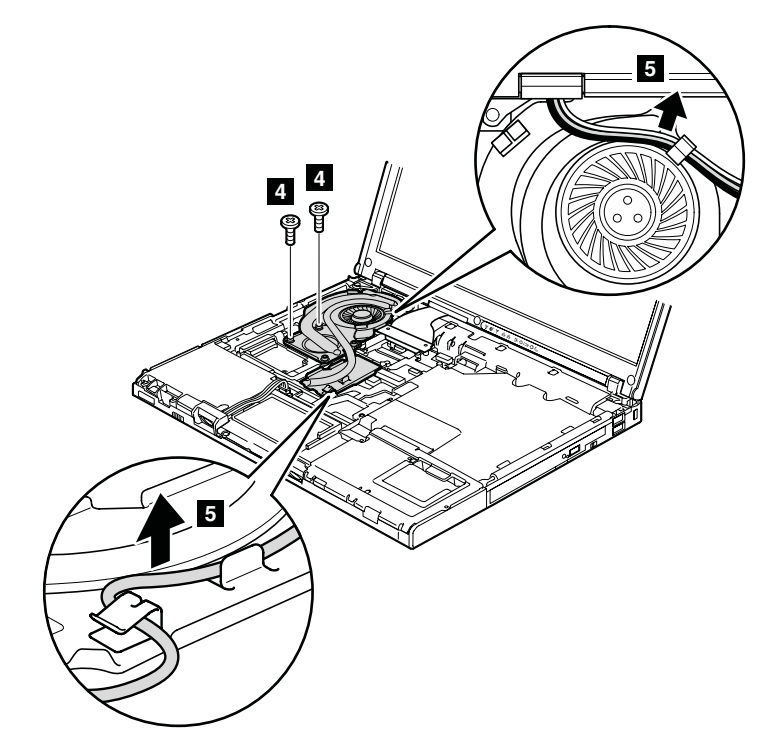

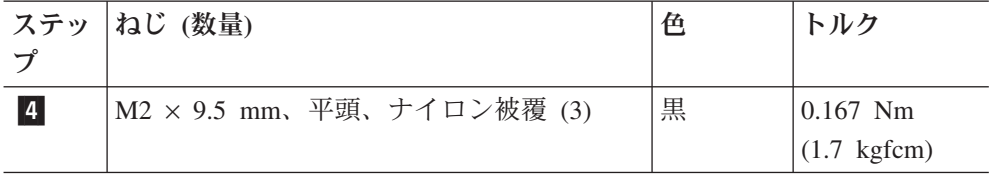

重要**:** ファンを乱暴に取り扱わないでください。ファンを不適切に取り扱うと、 ゆがみまたは変形が生じ、コンポーネントと完全に接触しなくなる恐れがありま す。

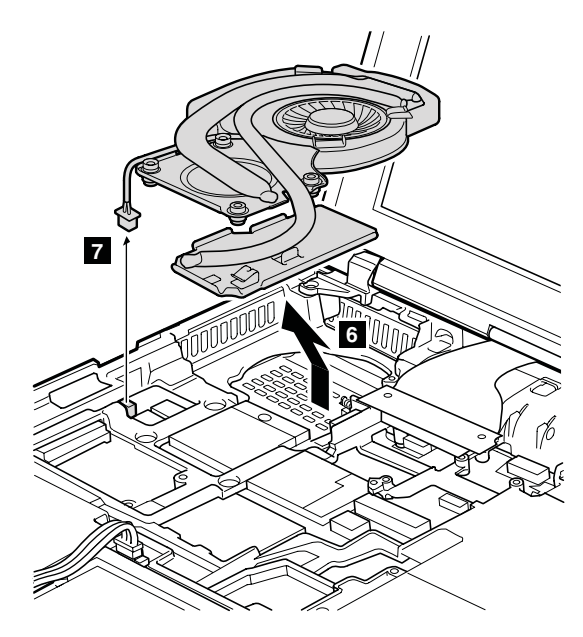

表 *26.* ファン・アセンブリーの取り付け

ファン・アセンブリーを取り付ける場合、次のようにしてください。

• ファン・アセンブリーを ThinkPad に取り付ける前に、次の図で a とマーク されている部分にサーマル・グリースを 0.2 グラムの量だけ塗布してくださ い。グリースの塗布量が多すぎても少なすぎても、コンポーネントとの接触が 不完全であるために熱の問題が発生します。

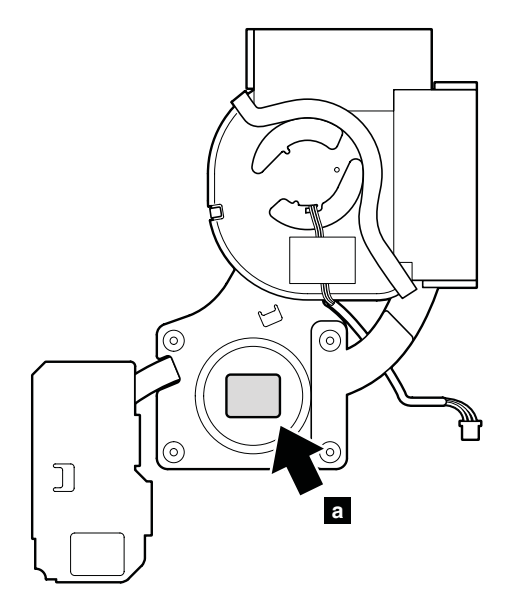

v ファン・コネクターがしっかりと接続されていることを確認してください。

表 *26.* ファン・アセンブリーの取り付け *(*続き*)*

v ファン・アセンブリーをフレームに取り付ける際は、ファン・アセンブリーの ヒートシンク ( <mark>b</mark> ) を損傷しないように気を付けてください。

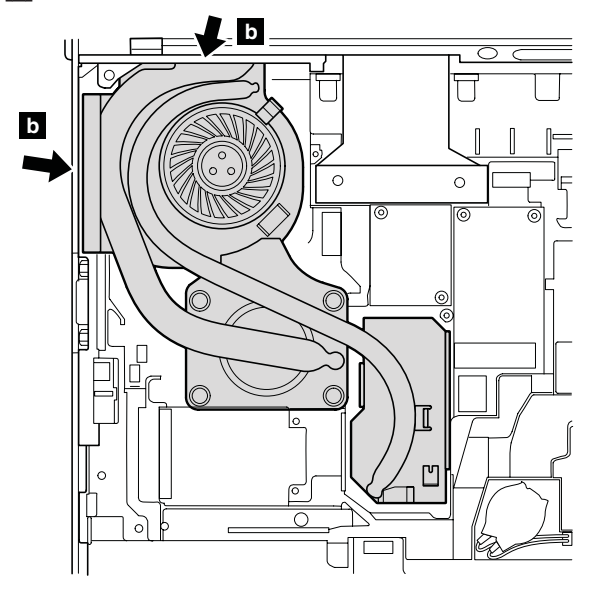

## **1140 CPU**

作業のために、次の FRU を次の順序で取り外します。

- v 71 ページの『1010 [バッテリー・パック』](#page-78-0)
- v 75 ページの『1040 [パームレストまたは指紋センサー付きパームレスト』](#page-82-0)
- v 80 ページの『1060 [キーボード』](#page-87-0)
- v 91 ページの『1120 [キーボード・ベゼル』](#page-98-0)
- 93 ページの『1130 [ファン・アセンブリー』](#page-100-0)

重要**:** CPU はきわめて敏感です。CPU を保守するときは、いかなる場合も乱暴な 取り扱いはしないでください。

表 *27. CPU* の取り外し手順

ロックを解除するには、ねじの頭を矢印の方向 ■ に回転させてから、CPU を 取り外します。

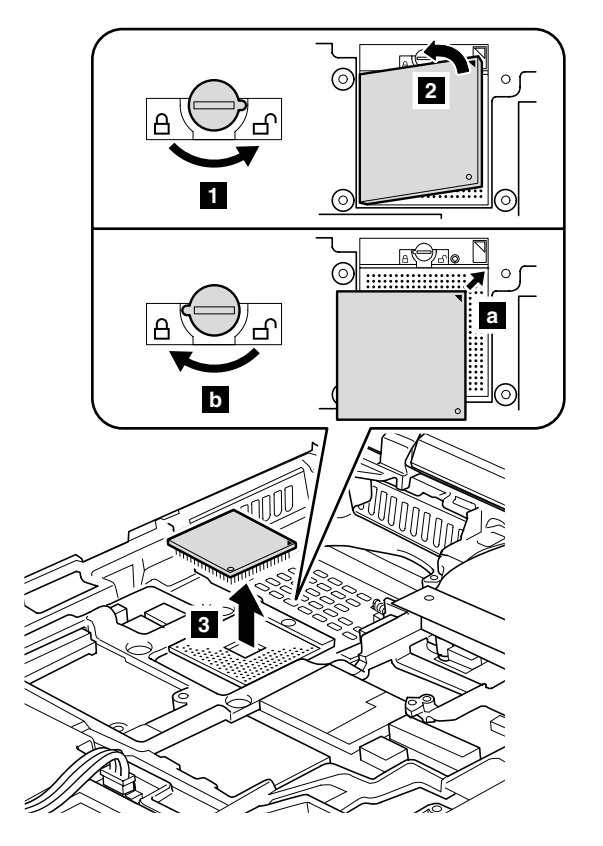

**取り付け時の注意: CPU を CPU ソケット <mark>a</mark> の上に載せ、ねじの頭を矢印の** 方向 <mark>b</mark> に回転させて、CPU を固定します。

# **1150 LCD** アセンブリー

作業のために、次の FRU を次の順序で取り外します。

- v 71 ページの『1010 [バッテリー・パック』](#page-78-0)
- v 75 ページの『1040 [パームレストまたは指紋センサー付きパームレスト』](#page-82-0)
- v 80 ページの『1060 [キーボード』](#page-87-0)
- v 84 ページの『[1080 PCI Express](#page-91-0) ミニ・カード (ワイヤレス LAN 用)』
- 87 ページの『[1090 PCI Express](#page-94-0) ミニ・カード (ワイヤレス WAN 用)』
- 91 ページの『1120 [キーボード・ベゼル』](#page-98-0)

表 *28. LCD* アセンブリーの取り外し手順

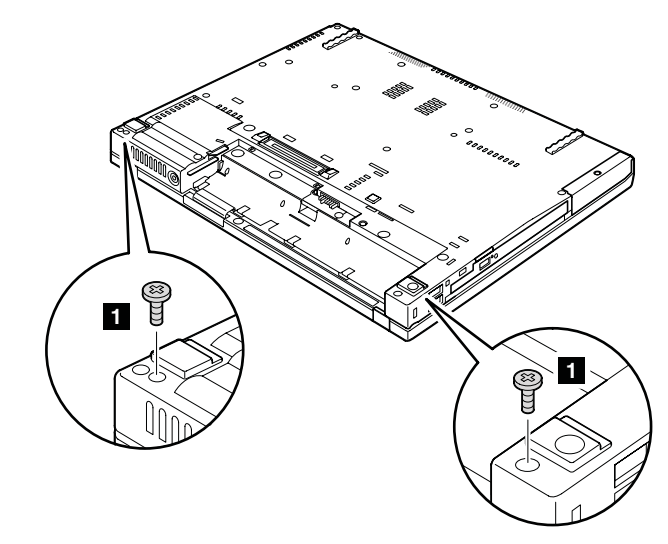

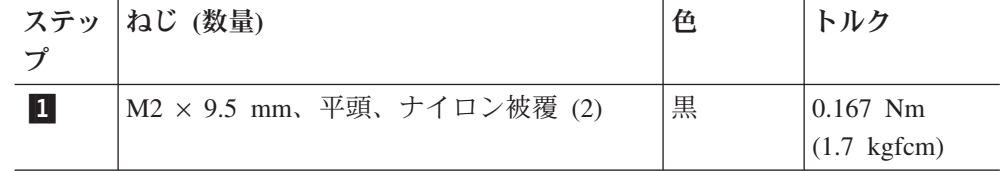

表 *28. LCD* アセンブリーの取り外し手順 *(*続き*)*

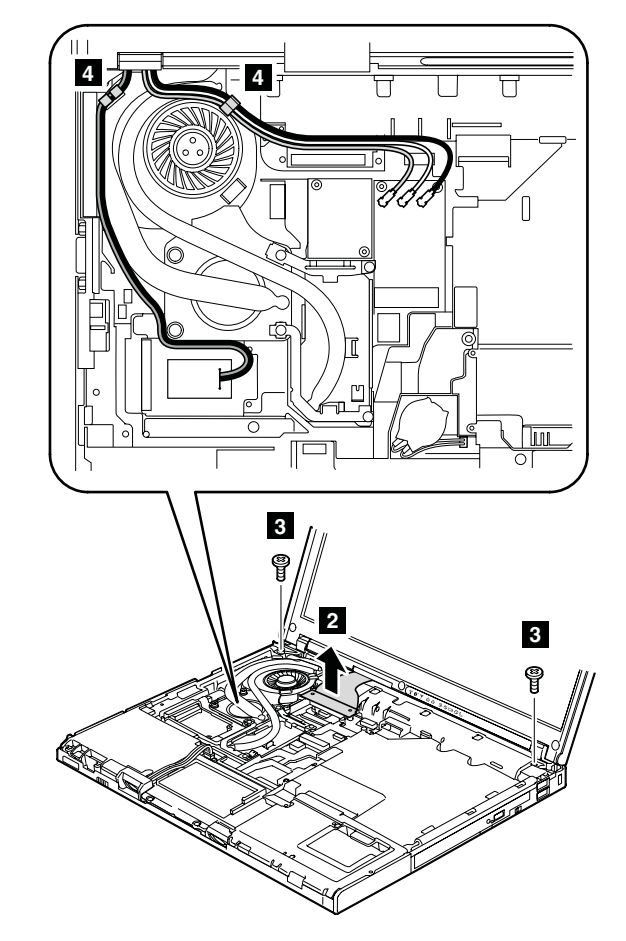

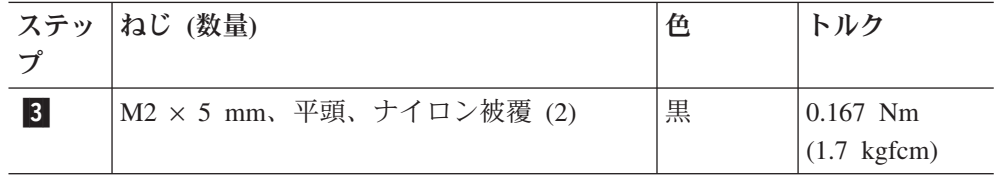

<u>ステップ <mark>4</mark> で、アンテナ・ケーブルを固定しているテープをはぎ取り、フレー</u> ムのケーブル・ガイドからケーブルを取り外します。

取り付け時の注意**:** LCD コネクターを取り付けるとき、アンテナ・ケーブルをき つく締め付けないようにしてください。

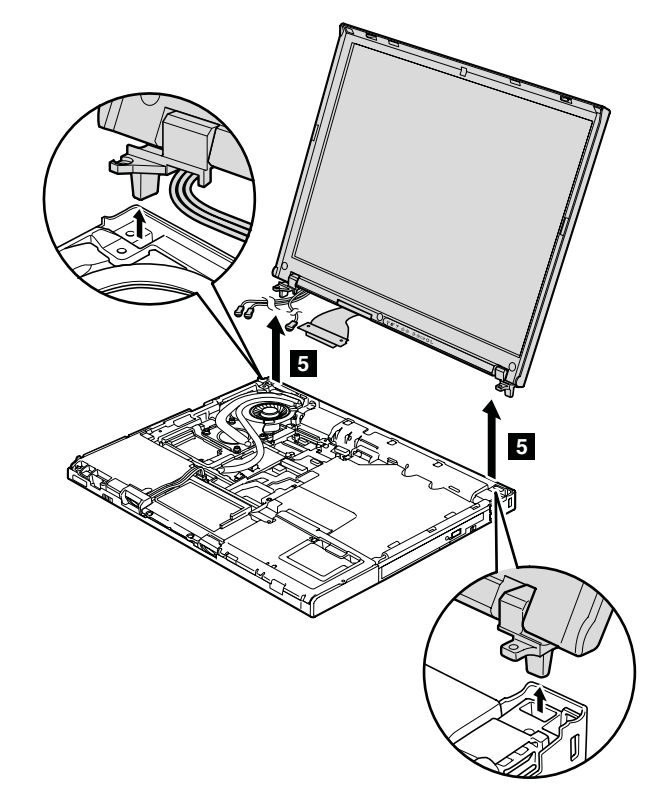

#### 取り付け時の注意**:**

- 1. ケーブルを配線する際、ケーブルに張力が加わっていないことを確認してくだ さい。張力によって、ケーブルがケーブル・ガイドで傷ついたり、ワイヤーが 切れたりする可能性があります。
- 2. LCD コネクターがしっかり取り付けられていることを確認してください。
#### <span id="page-108-0"></span>**1160** ベース・カバー

作業のために、次の FRU を次の順序で取り外します。

- 71 ページの『1010 [バッテリー・パック』](#page-78-0)
- v 72 ページの『1020 [ウルトラベイ・スリム・デバイス』](#page-79-0)
- v 73 ページの『1030 [ハードディスク・ドライブ](#page-80-0) (HDD) カバー、HDD、および HDD [ゴム製レール』](#page-80-0)
- v 75 ページの『1040 [パームレストまたは指紋センサー付きパームレスト』](#page-82-0)
- v 80 ページの『1060 [キーボード』](#page-87-0)
- v 82 ページの『1070 [モデム・ドーター・カード](#page-89-0) (MDC-1.5)』
- 84 ページの『[1080 PCI Express](#page-91-0) ミニ・カード (ワイヤレス LAN 用)』
- 87 ページの『[1090 PCI Express](#page-94-0) ミニ・カード (ワイヤレス WAN 用)』
- 91 ページの『1120 [キーボード・ベゼル』](#page-98-0)
- 93 ページの『1130 [ファン・アセンブリー』](#page-100-0)
- v 98 ページの『1150 LCD [アセンブリー』](#page-105-0)

表 *29.* ベース・カバーの取り外し手順

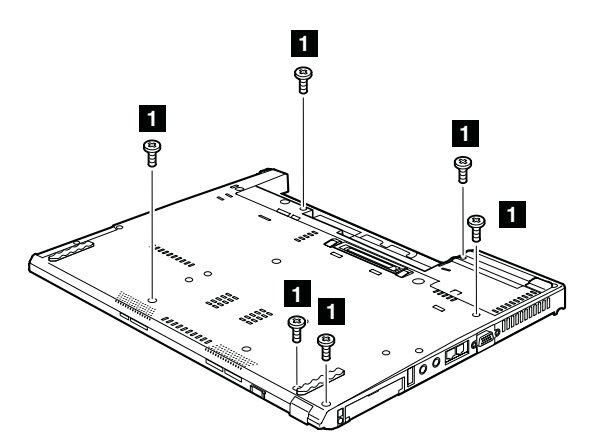

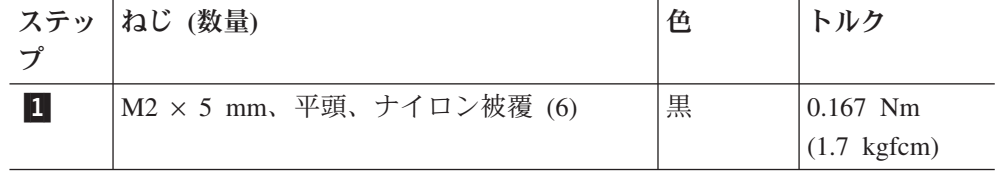

表 *29.* ベース・カバーの取り外し手順 *(*続き*)*

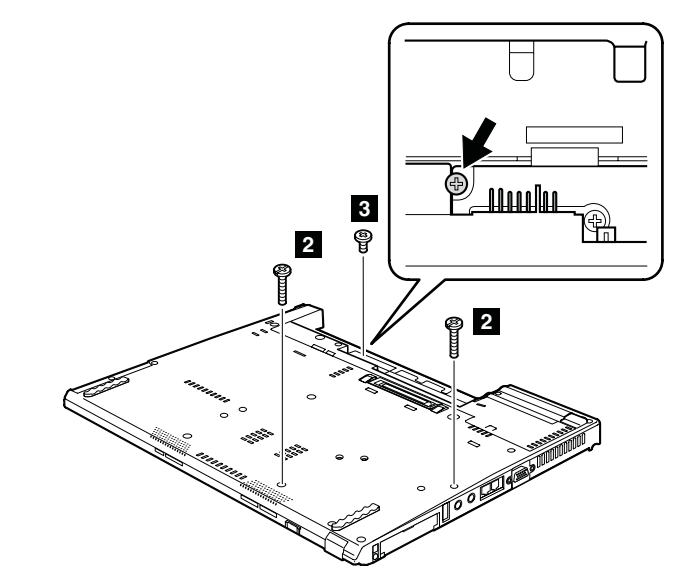

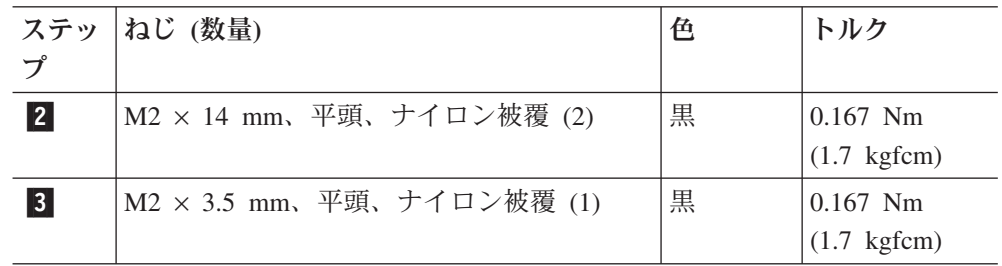

表 *29.* ベース・カバーの取り外し手順 *(*続き*)*

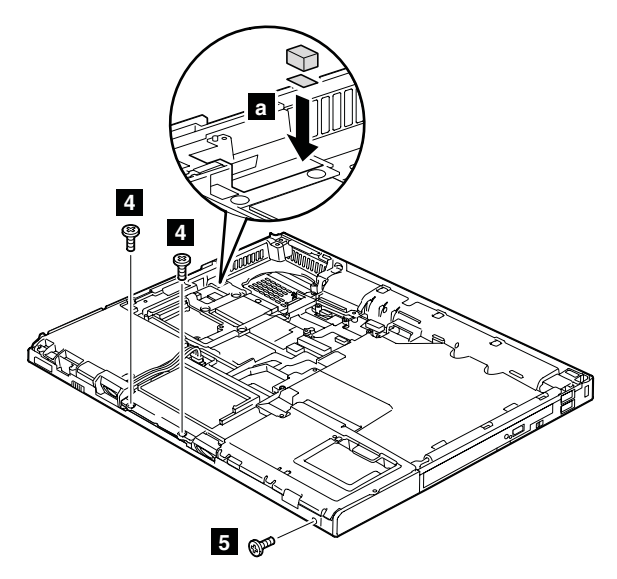

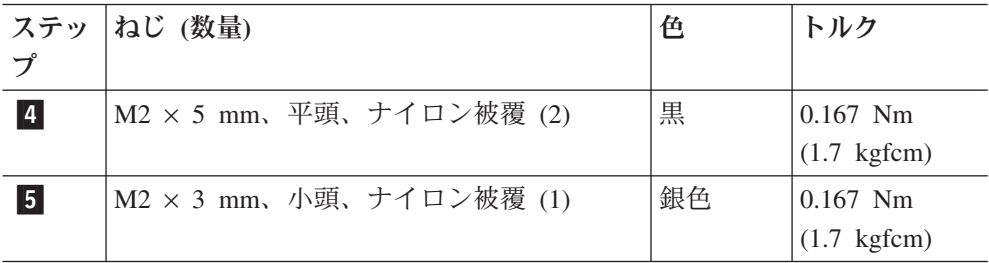

別個グラフィックス・モデル**:** 保守を行う場合、 FET 用のサーマル・ラバーが、 図 |a に示すように、システム・ボードにしっかりと取り付けられていることを 確認してください。ラバーを交換する場合は、下部から薄膜をはがし、それをシ ステム・ボードに取り付けてください。

表 *29.* ベース・カバーの取り外し手順 *(*続き*)*

**重要:** ステップ 6 の前に、ウルトラベイ・スリム・デバイスのイジェクト・レ バーが突き出ていないことを確認してください。イジェクト・レバーは図 <mark>a</mark> に 示される位置に収まっている必要があります。

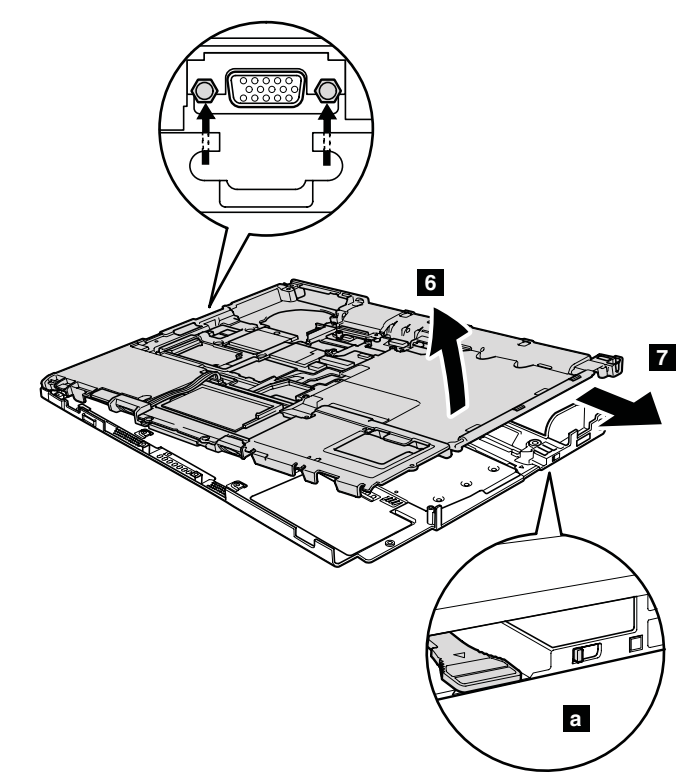

表 *30. PC* カード・スロット・ベゼルの取り付け

PC カード・スロット・ベゼル・アセンブリーを取り付ける場合、次のようにして ください。

**PC** カード**/ExpressCard** スロット・ベゼル・アセンブリーの場合

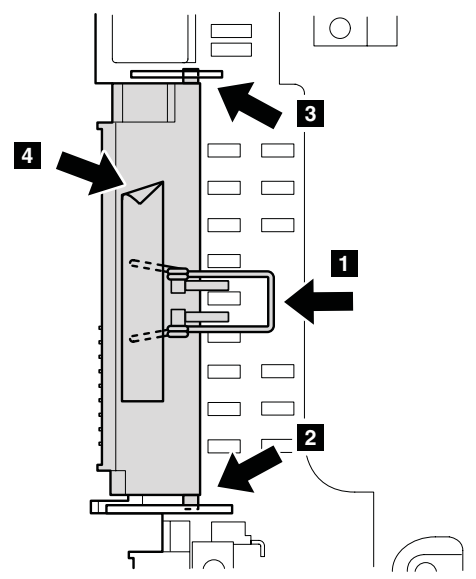

**PC** カード**/Smart Card** スロット・ベゼル・アセンブリーの場合

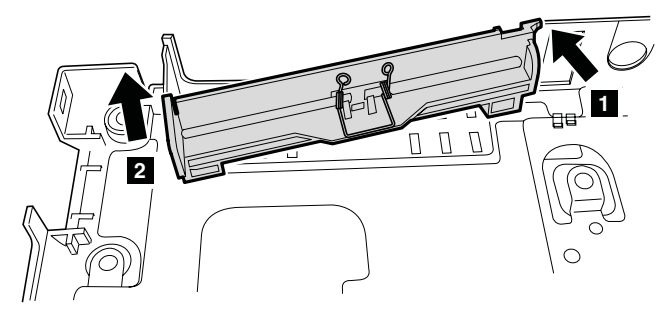

注**:** ベース・カバーへのラベルの貼り付け 新しいベース・カバー FRU は、数種類のラベルが入っているキットと共に出荷 されます。ベース・カバーを交換するとき、次のラベルを貼り付ける必要があり ます。

- $|a|$ Windows ライセンス・ラベル (COA)  $\vert \mathbf{b} \vert$ 
	- FCC ラベル
- $|{\bf c}|$ プロダクト・ラベル
- $\overline{\mathsf{d}}$ FCC またはホモロゲーション・ラベル

一部のモデルでは、FCC ラベル - <mark>b</mark> を 1 枚か 2 枚貼り付ける必要がありま す。古いベース・カバーを確認してください。1 枚または 2 枚の FCC ラベルが 付いていたら、ラベル・キットから重複するものを見つけ、新しいベース・カバ ーに貼り付けてください。

図に示すように、ラベルをベース・カバーに貼り付けてください。

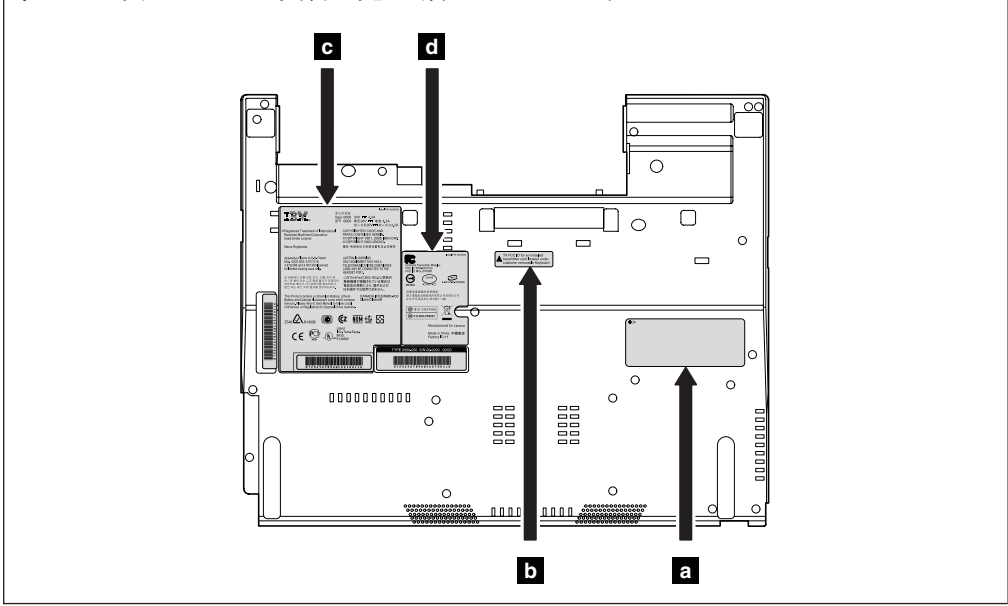

注**:** この図のラベルの文言を見る場合は、ズームインしてください。

# **1170** スピーカー・アセンブリー

作業のために、次の FRU を次の順序で取り外します。

- v 71 ページの『1010 [バッテリー・パック』](#page-78-0)
- v 72 ページの『1020 [ウルトラベイ・スリム・デバイス』](#page-79-0)
- v 73 ページの『1030 [ハードディスク・ドライブ](#page-80-0) (HDD) カバー、HDD、および HDD [ゴム製レール』](#page-80-0)
- v 75 ページの『1040 [パームレストまたは指紋センサー付きパームレスト』](#page-82-0)
- v 80 ページの『1060 [キーボード』](#page-87-0)
- v 82 ページの『1070 [モデム・ドーター・カード](#page-89-0) (MDC-1.5)』
- 84 ページの『[1080 PCI Express](#page-91-0) ミニ・カード (ワイヤレス LAN 用)』
- 87 ページの『[1090 PCI Express](#page-94-0) ミニ・カード (ワイヤレス WAN 用)』
- 91 ページの『1120 [キーボード・ベゼル』](#page-98-0)
- 93 ページの『1130 [ファン・アセンブリー』](#page-100-0)
- v 98 ページの『1150 LCD [アセンブリー』](#page-105-0)
- 101 ページの『1160 [ベース・カバー』](#page-108-0)

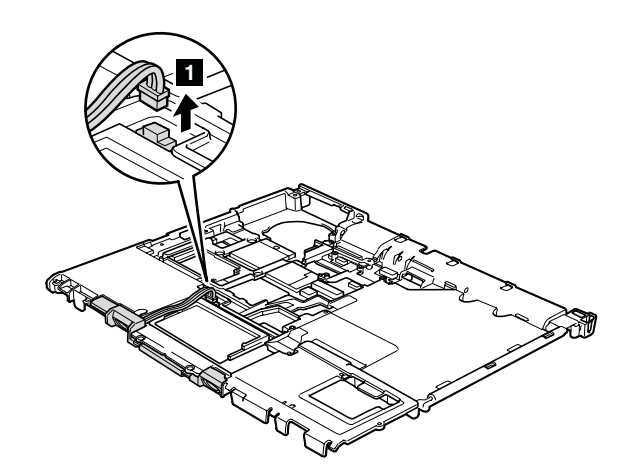

取り付け時の注意**:** スピーカー・コネクターがしっかりと取り付けられていること を確認してください。

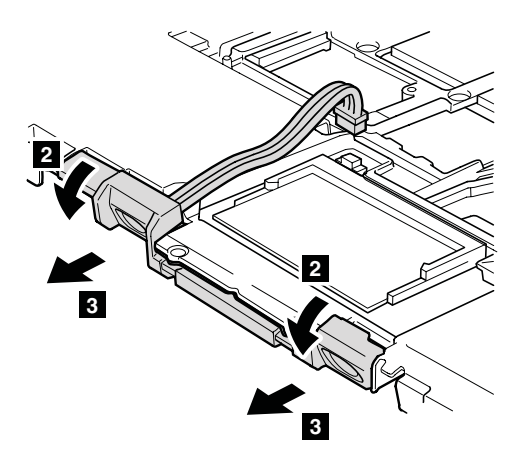

### **1180 USB** サブカード **(**ケーブル付き**)**

作業のために、次の FRU を次の順序で取り外します。

- v 71 ページの『1010 [バッテリー・パック』](#page-78-0)
- v 72 ページの『1020 [ウルトラベイ・スリム・デバイス』](#page-79-0)
- v 73 ページの『1030 [ハードディスク・ドライブ](#page-80-0) (HDD) カバー、HDD、および HDD [ゴム製レール』](#page-80-0)
- v 75 ページの『1040 [パームレストまたは指紋センサー付きパームレスト』](#page-82-0)
- v 80 ページの『1060 [キーボード』](#page-87-0)
- v 82 ページの『1070 [モデム・ドーター・カード](#page-89-0) (MDC-1.5)』
- v 84 ページの『[1080 PCI Express](#page-91-0) ミニ・カード (ワイヤレス LAN 用)』
- v 87 ページの『[1090 PCI Express](#page-94-0) ミニ・カード (ワイヤレス WAN 用)』
- 90 ページの『1110 SIM [カード・スロット』](#page-97-0)
- 91 ページの『1120 [キーボード・ベゼル』](#page-98-0)
- v 93 ページの『1130 [ファン・アセンブリー』](#page-100-0)
- 97 [ページの『](#page-104-0)1140 CPU』
- 98 ページの『1150 LCD [アセンブリー』](#page-105-0)
- 101 ページの『1160 [ベース・カバー』](#page-108-0)

表 *31. USB* サブカード *(*ケーブル付き*)* の取り外し手順

ステップ ■ で、コネクターを外し、フレームのケーブル・ガイドからケーブル を取り外してください。

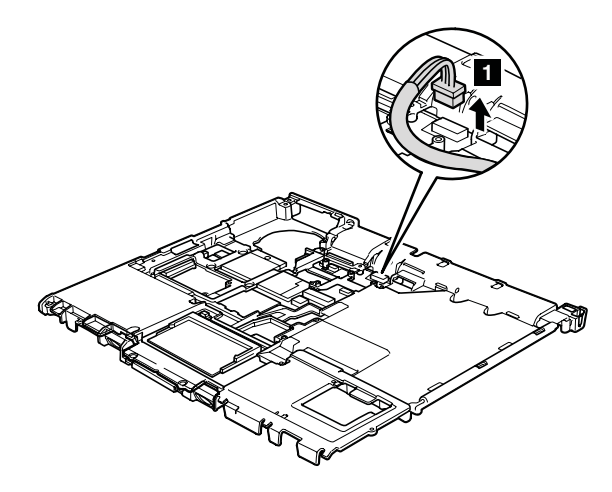

**取り付け時の注意:** コネクター 1 がしっかりと接続されていることを確認して ください。

構造フレームをひっくり返し、ステップ 2 へ進んでください。

表 *31. USB* サブカード *(*ケーブル付き*)* の取り外し手順 *(*続き*)*

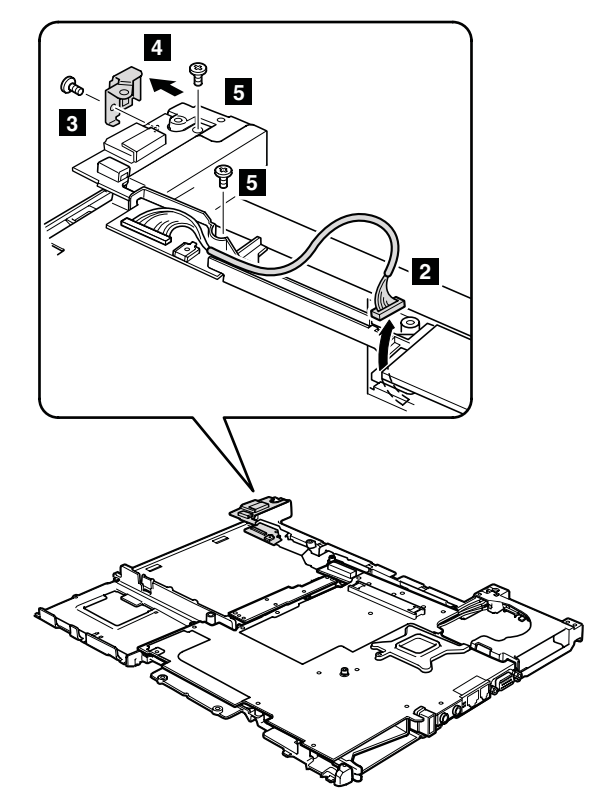

ステップ <mark>4</mark> で、セキュリティー・ホール・ブラケットを矢印の方向に取り外し てください。

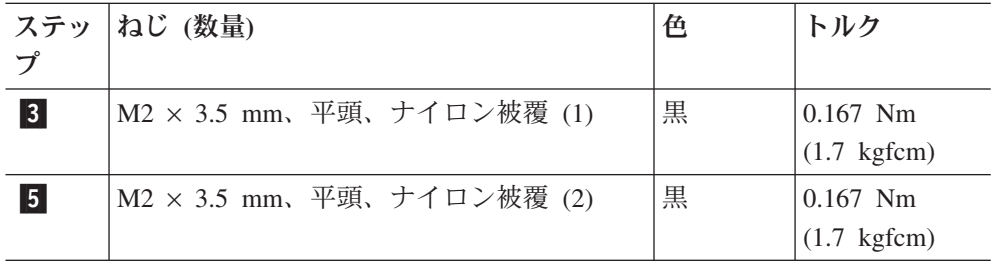

#### <span id="page-117-0"></span>**1190** 構造フレーム

作業のために、次の FRU を次の順序で取り外します。

- v 71 ページの『1010 [バッテリー・パック』](#page-78-0)
- v 72 ページの『1020 [ウルトラベイ・スリム・デバイス』](#page-79-0)
- v 73 ページの『1030 [ハードディスク・ドライブ](#page-80-0) (HDD) カバー、HDD、および HDD [ゴム製レール』](#page-80-0)
- v 75 ページの『1040 [パームレストまたは指紋センサー付きパームレスト』](#page-82-0)
- v 80 ページの『1060 [キーボード』](#page-87-0)
- v 82 ページの『1070 [モデム・ドーター・カード](#page-89-0) (MDC-1.5)』
- 84 ページの『[1080 PCI Express](#page-91-0) ミニ・カード (ワイヤレス LAN 用)』
- 87 ページの『[1090 PCI Express](#page-94-0) ミニ・カード (ワイヤレス WAN 用)』
- 90 ページの『1110 SIM [カード・スロット』](#page-97-0)
- 91 ページの『1120 [キーボード・ベゼル』](#page-98-0)
- v 93 ページの『1130 [ファン・アセンブリー』](#page-100-0)
- 97 [ページの『](#page-104-0)1140 CPU』
- 98 ページの『1150 LCD [アセンブリー』](#page-105-0)
- 101 ページの『1160 [ベース・カバー』](#page-108-0)

表 *32.* 構造フレームの取り外し手順

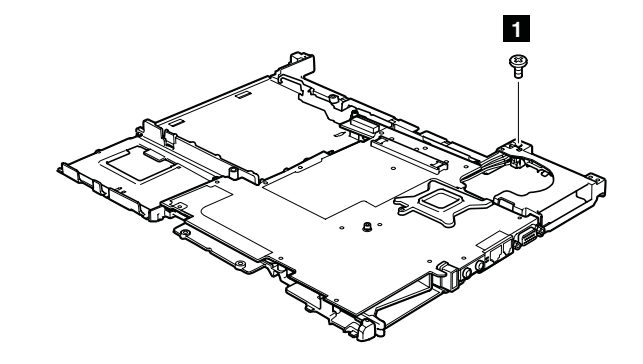

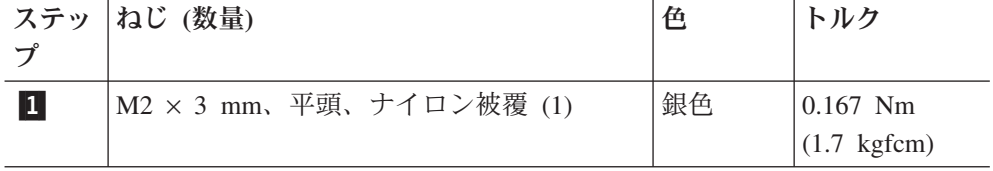

表 *32.* 構造フレームの取り外し手順 *(*続き*)*

AC 電源ジャック・ケーブル -al およびモデム・ケーブル -bl を取り外しま す。

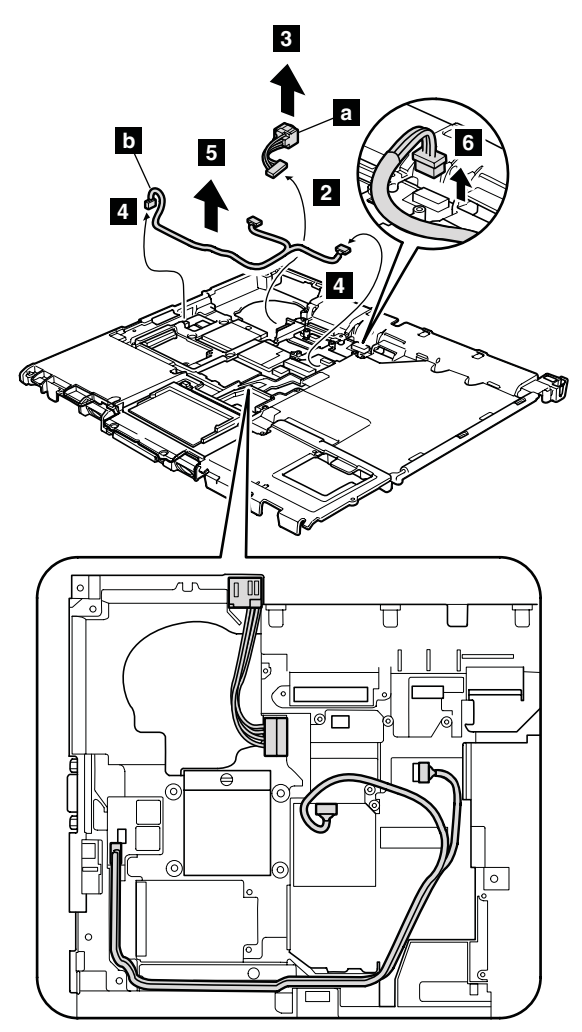

取り付け時の注意**:** コネクターがしっかりと接続されており、ケーブルが上の図 のように配線されていることを確認してください。

表 *32.* 構造フレームの取り外し手順 *(*続き*)*

CPU サポート・プレートを取り外します。

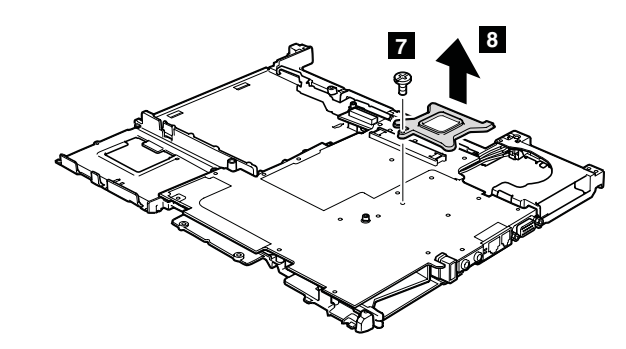

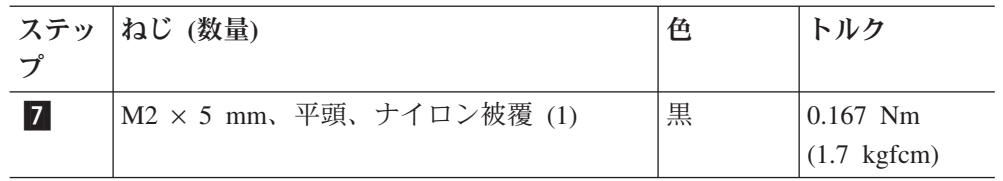

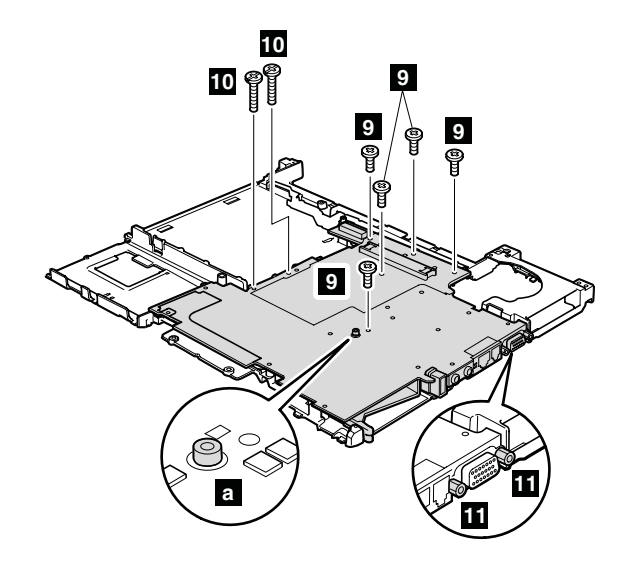

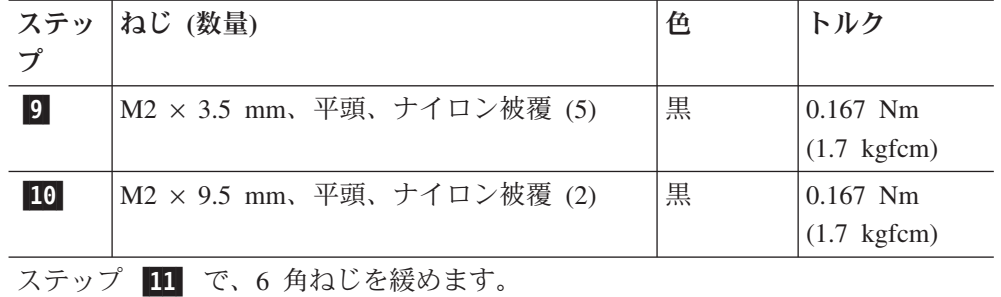

表 *32.* 構造フレームの取り外し手順 *(*続き*)*

システム・ボードおよび PC カード/ExpressCard スロット・アセンブリーを一緒 に構造フレームから取り外します。

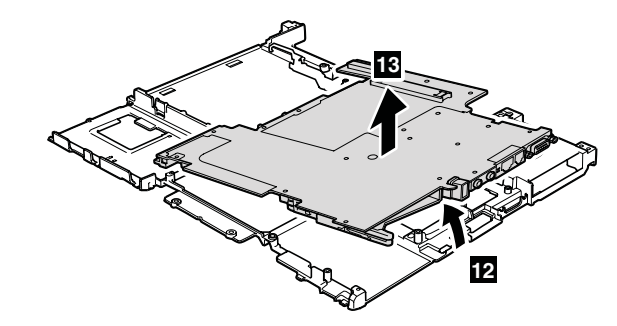

フレームにシステム・ボードを取り付けるときは、以下のようにしてください。

表 *33.* システム・ボードの取り付け

<u>1</u>. 小さい突起 <mark>a</mark> に位置を合わせます。次に、CPU サポート・ブレート <mark>1</mark> を 取り付けます。

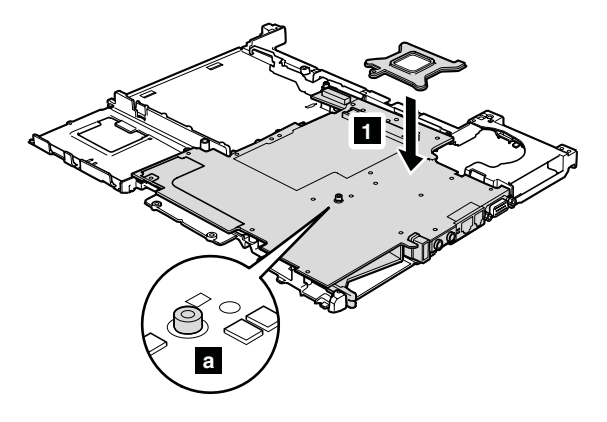

表 *33.* システム・ボードの取り付け *(*続き*)*

2. 図に示すように、ねじを順番に固定します。

重要**:** ねじを固定するとき、電気ドライバーを使用しないでください。

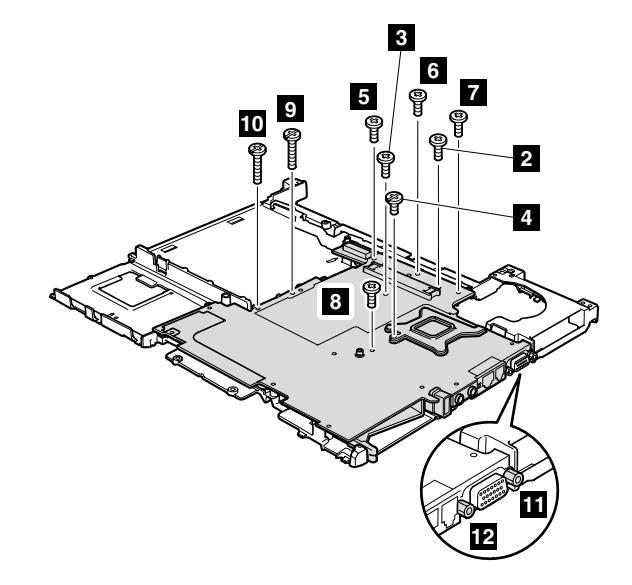

## **1200** システム・ボードおよび **PC** カード**/ExpressCard** スロッ ト・アセンブリー

システム・ボード取り扱い時の重要な注意事項**:**

システム・ボード取り扱い時は、以下の内容にご注意ください。

v システム・ボードには加速度計があり、数千の重力加速度がかかると壊れる可 能性があります。

注**:** システム・ボードを 6 インチ程度の高さから落として硬い場所にフラット 状態で落下すると、この加速度計には 6,000 G と同程度の衝撃がかかる可能性 があります。

- 硬い表面 (金属、木、またはその複合材料) の上にシステム・ボードを落とさな いようにご注意ください。
- v システム・ボードを落とすと、PC-Doctor for DOS でそのシステム・ボードを テストして、HDD Active Protection がまだ機能しているかどうかを確認する必 要があります (下記参照)。

注**:** このテストの結果、HDD Active Protection が機能していないことが判明し た場合は、どのリジェクト・レポートにもシステム・ボードを落とした旨を記 録して、このシステム・ボードを取り替えます。

- v 絶対に乱暴に扱わないでください。
- v システム・ボードを取り扱う過程のどの時点でも、システム・ボードを落とし たり積み重ねたりしないでください。
- v システム・ボードを下に置く時は、必ず、パディングされた表面 (ESD マット または波状の導電性素材など) 上に置くようにしてください。

システム・ボードを再取り付け後は、PC-Doctor for DOS を実行して HDD Active Protection が依然として機能していることを確認します。その手順は以下のとおり です。

- 1. コンピューターを水平な面に置きます。
- 2. 問題の診断 --> **ThinkPad Devices (ThinkPad** デバイス**)** --> **HDD Active Protection Test (HDD** アクティブ保護テスト**)** の順に実行する。

重要**::** テスト実行中は、この ThinkPad に物理的衝撃を与えないでください。

作業のために、次の FRU を次の順序で取り外します。

- v 71 ページの『1010 [バッテリー・パック』](#page-78-0)
- v 72 ページの『1020 [ウルトラベイ・スリム・デバイス』](#page-79-0)
- v 73 ページの『1030 [ハードディスク・ドライブ](#page-80-0) (HDD) カバー、HDD、および HDD [ゴム製レール』](#page-80-0)
- v 75 ページの『1040 [パームレストまたは指紋センサー付きパームレスト』](#page-82-0)
- v 79 ページの『[1050 DIMM](#page-86-0)』
- v 80 ページの『1060 [キーボード』](#page-87-0)
- v 82 ページの『1070 [モデム・ドーター・カード](#page-89-0) (MDC-1.5)』
- v 84 ページの『[1080 PCI Express](#page-91-0) ミニ・カード (ワイヤレス LAN 用)』
- v 87 ページの『[1090 PCI Express](#page-94-0) ミニ・カード (ワイヤレス WAN 用)』
- 90 ページの『1110 SIM [カード・スロット』](#page-97-0)
- 91 ページの『1120 [キーボード・ベゼル』](#page-98-0)
- 93 ページの『1130 [ファン・アセンブリー』](#page-100-0)
- 97 [ページの『](#page-104-0)1140 CPU』
- 98 ページの『1150 LCD [アセンブリー』](#page-105-0)
- 101 ページの『1160 [ベース・カバー』](#page-108-0)
- v 110 ページの『1190 [構造フレーム』](#page-117-0)

システム・ボードの上面側にはんだ付けされた次のコンポーネントは、きわめて敏感 です。システム・ボードを修理点検する場合は、絶対に乱暴に扱わないでください。

- $|a|$ HDD Active Protection System™ 用の加速度計チップ
- $\vert \mathbf{b} \vert$ b セキュリティー・チップ
- $|c|$ c CPU
- $\mathbf{d}$ ビデオ・チップ
- **e** MCH (メモリー・コントローラー・ハブ)
- $\vert f \vert$ ICH (I/O コントローラー・ハブ)

システム・ボードを折り曲げたりすると、ボード・グリッド・アレイ (BGA) の接続 部分が破損する (unzip) ことがあります。

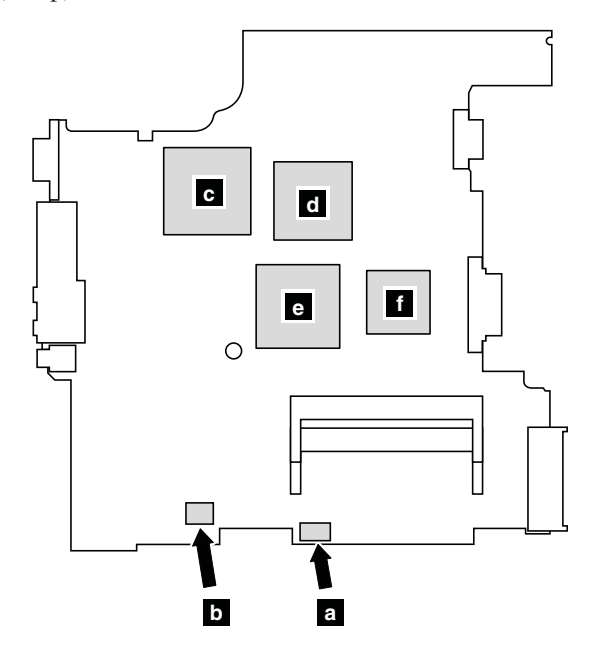

表 *34.* システム・ボードおよび *PC* カード*/ExpressCard* スロット・アセンブリーの取り外し 手順

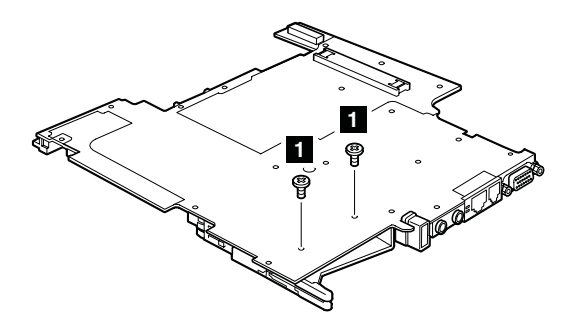

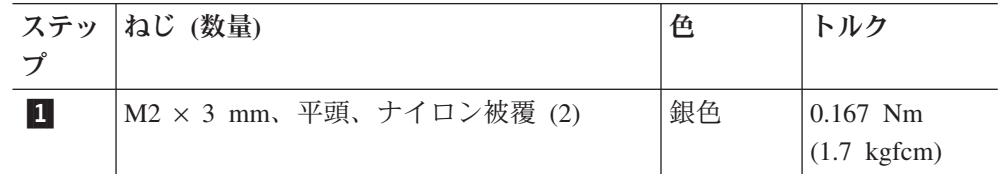

表 *34.* システム・ボードおよび *PC* カード*/ExpressCard* スロット・アセンブリーの取り外し 手順 *(*続き*)*

システム・ボードをひっくり返し、次に PC カード/ExpressCard スロット・アセ ンブリー <mark>a</mark> をシステム・ボードから切り離します。

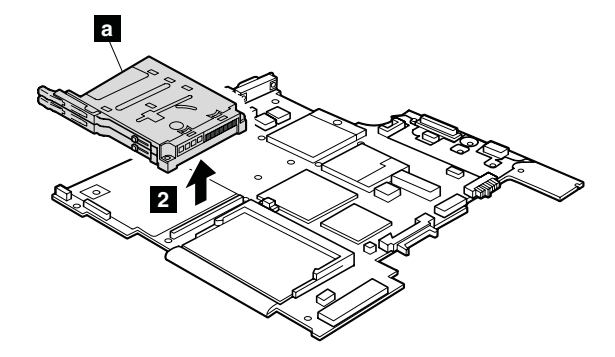

取り付け時の注意**:** PC カード/Express Card スロット・アセンブリーのコネクタ ーがシステム・ボードにしっかりと接続されていることを確認してください。

# <span id="page-126-0"></span>**2010 LCD** カバー・キット

作業のために、次の FRU を取り外します。 v 71 ページの『1010 [バッテリー・パック』](#page-78-0)

表 *35. LCD* カバー・キットの取り外し手順

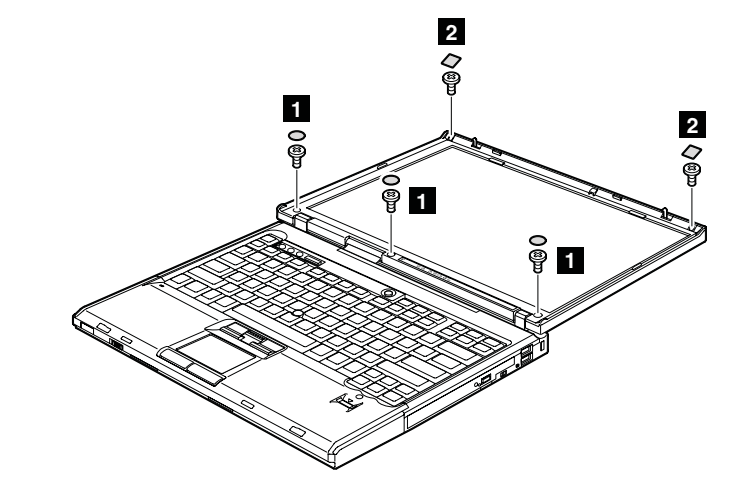

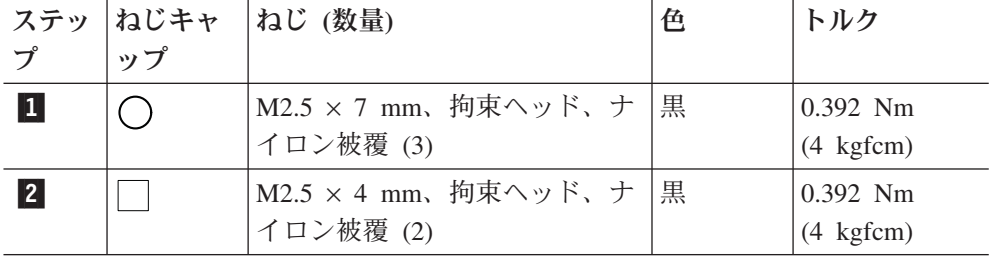

<u>LCD</u> カバーを閉じます。 図のステップ <mark>3</mark> に示すように、LCD 背面カバーを 少し外して、LCD 背面カバーの背面エッジを取り外します |4|。|

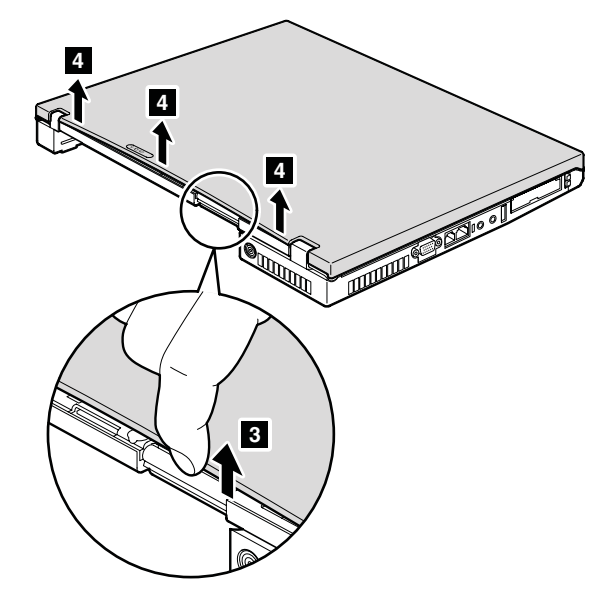

表 *35. LCD* カバー・キットの取り外し手順 *(*続き*)*

LCD 背面カバー <mark>5</mark> の左右の後端を外し、図に示すように、矢印方向にカバー を取り外します 6。

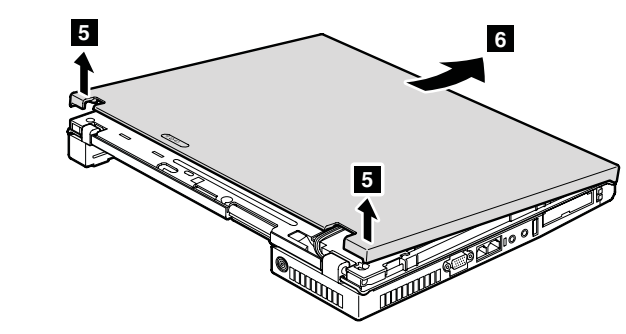

図の <mark>7</mark> に示すように、LCD 前面ベゼルの上端、左端、および右端の止め金を 矢印方向に外します。

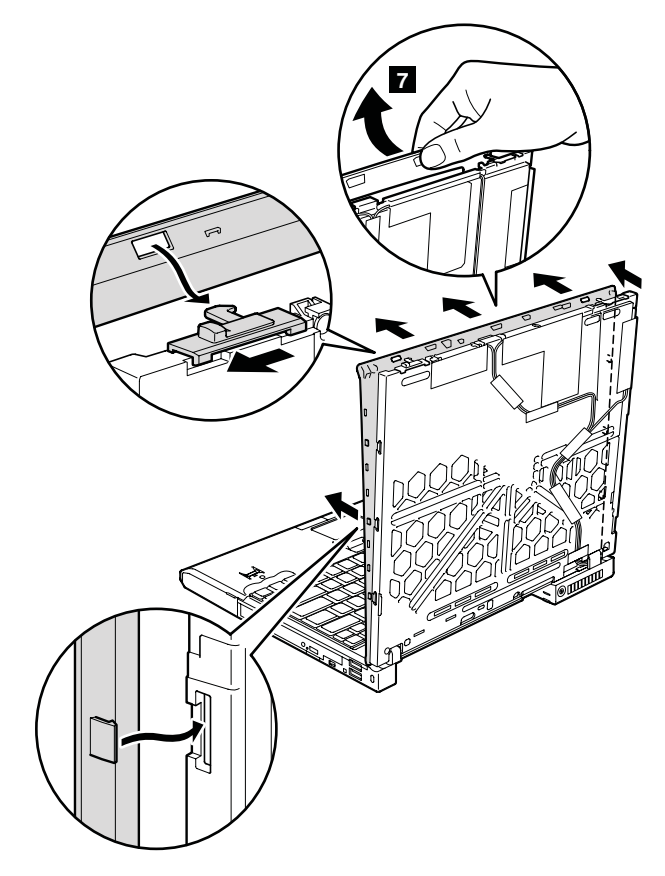

表 *35. LCD* カバー・キットの取り外し手順 *(*続き*)*

図の <mark>8</mark> に示すように、LCD 前面ベゼルの前端の止め金を矢印方向に外しま す。

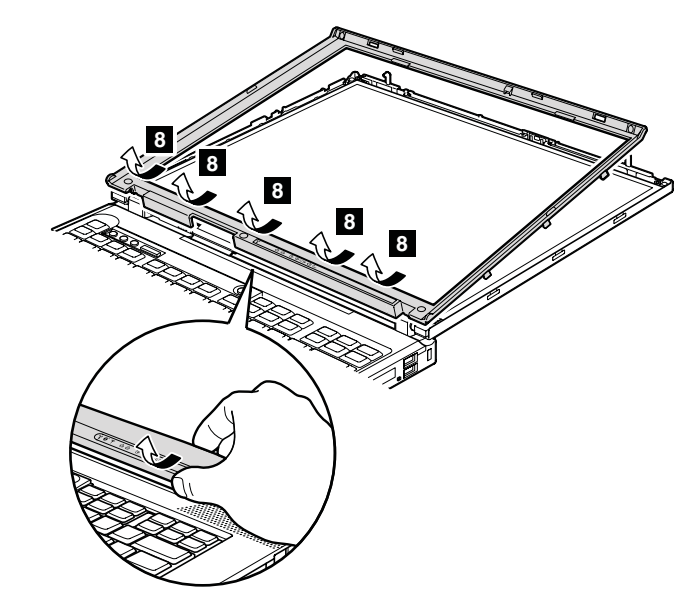

表 *36. LCD* カバー・キットの取り付け

取り付け時の注意**:** LCD カバー・キットを以下のように取り付けてください。 1. LCD 止め金レバーがベゼルの穴に納まるように、LCD 前面ベゼルを配置しま す ■ 。その後、ベゼルの前端をフレームに位置合わせして、止め金を掛けます -2。

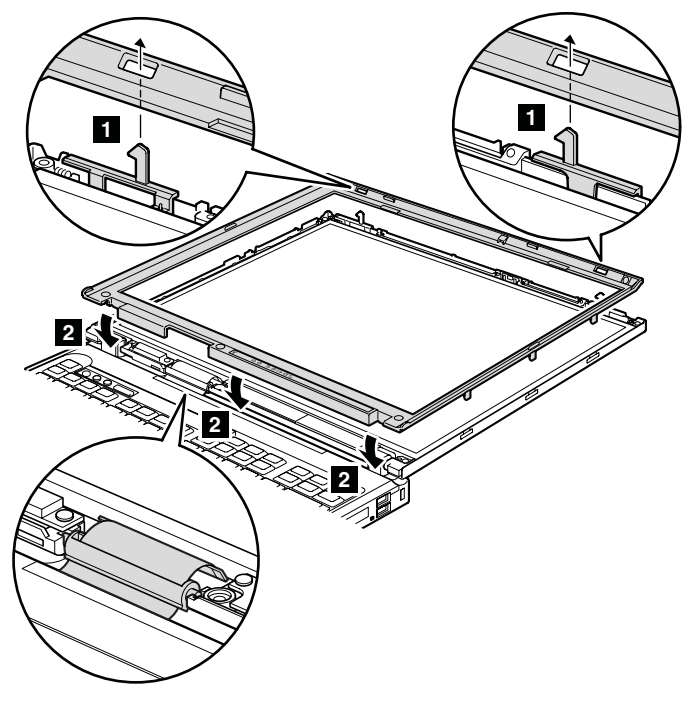

表 *36. LCD* カバー・キットの取り付け *(*続き*)*

2. ベゼルの上端、左端、および右端のすべての止め金を掛けます。

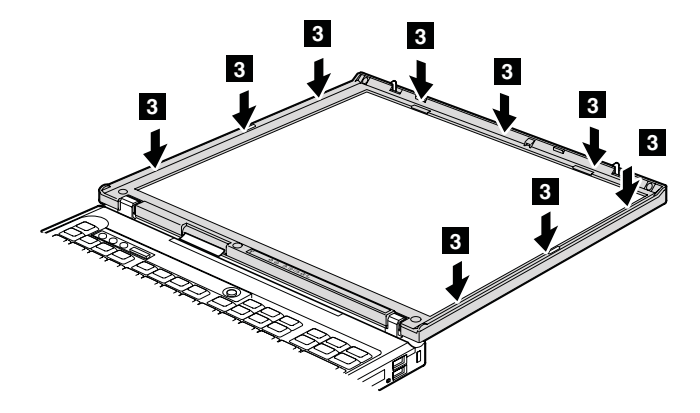

3. LCD 背面カバーを上部から取り付けます。

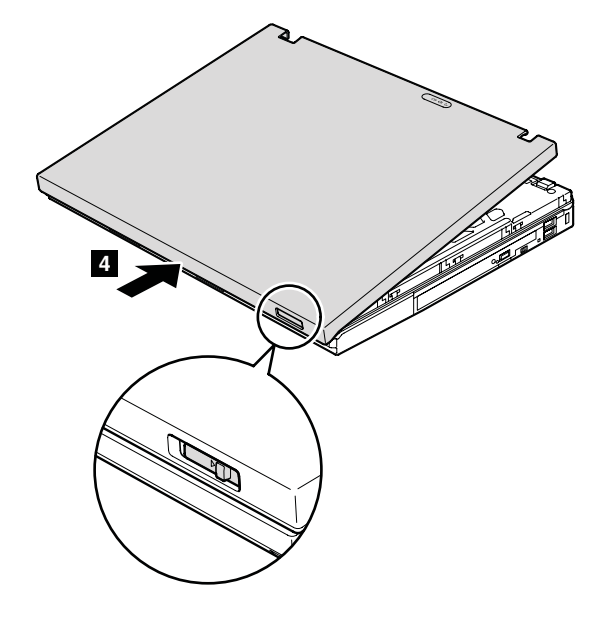

4. LCD 背面カバーの止め金をしっかりと掛けます。

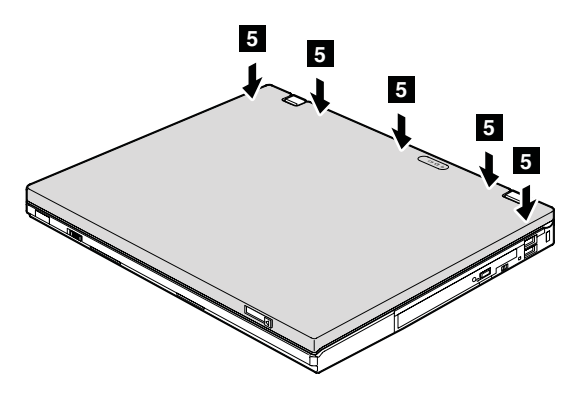

# <span id="page-130-0"></span>**2020** インバーター・カード

作業のために、次の FRU を次の順序で取り外します。

- v 71 ページの『1010 [バッテリー・パック』](#page-78-0)
- 119 ページの『2010 LCD [カバー・キット』](#page-126-0)

表 *37.* インバーター・カードの取り外し手順

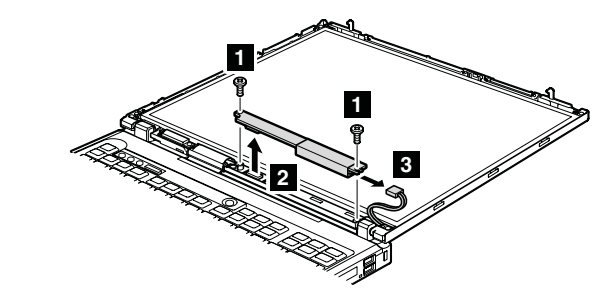

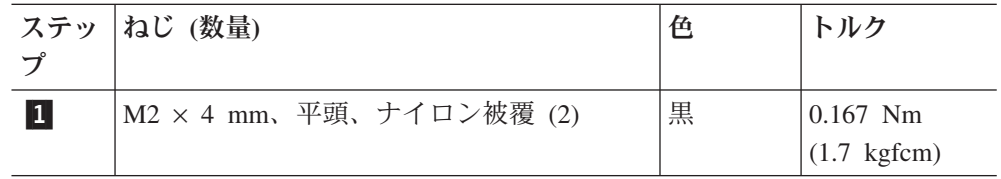

**取り付け時の注意:** コネクター <mark>3</mark> および <mark>4</mark> がしっかりと接続されているこ とを確認してください。

# <span id="page-131-0"></span>**2030** *Bluetooth* ドーター・カード **(BDC-2)**

作業のために、次の FRU を次の順序で取り外します。

- v 71 ページの『1010 [バッテリー・パック』](#page-78-0)
- 119 ページの『2010 LCD [カバー・キット』](#page-126-0)

表 *38. BDC-2* の取り外し手順

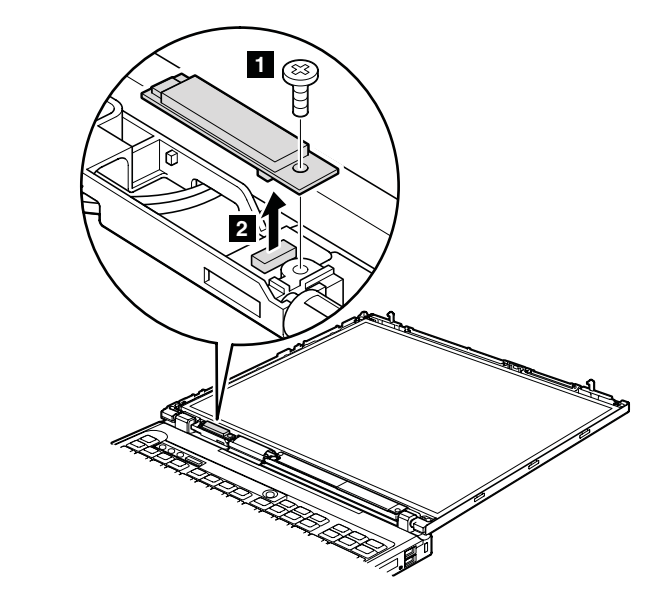

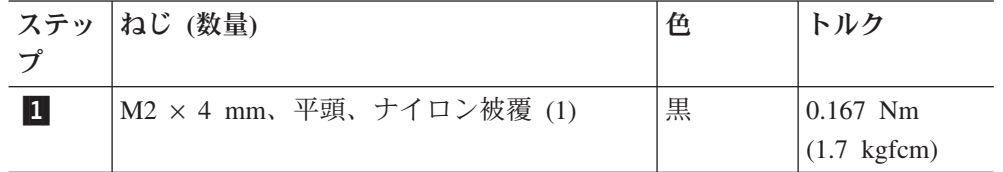

取り付け時の注意**:** コネクターがしっかりと接続されていることを確認してくだ さい。

#### <span id="page-132-0"></span>**2040** アンテナ・アセンブリー

作業のために、次の FRU を次の順序で取り外します。

- 71 ページの『1010 [バッテリー・パック』](#page-78-0)
- v 75 ページの『1040 [パームレストまたは指紋センサー付きパームレスト』](#page-82-0)
- v 80 ページの『1060 [キーボード』](#page-87-0)
- 84 ページの『[1080 PCI Express](#page-91-0) ミニ・カード (ワイヤレス LAN 用)』
- v 87 ページの『[1090 PCI Express](#page-94-0) ミニ・カード (ワイヤレス WAN 用)』
- v 91 ページの『1120 [キーボード・ベゼル』](#page-98-0)
- 98 ページの『1150 LCD [アセンブリー』](#page-105-0)
- 119 ページの『2010 LCD [カバー・キット』](#page-126-0)
- 123 ページの『2020 [インバーター・カード』](#page-130-0)
- v 124 ページの『2030 *Bluetooth* [ドーター・カード](#page-131-0) (BDC-2)』

表 *39.* アンテナ・アセンブリーの取り外し手順

注**:** 赤のケーブルはワイヤレス WAN アンテナ・ケーブル (MAIN) です。ワイヤ レス WAN のブランク・カバーには、このケーブルが付いていません。

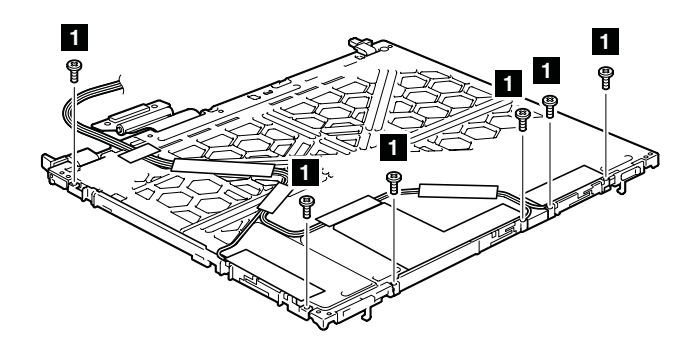

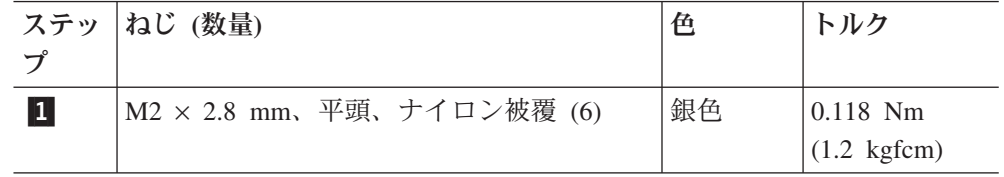

取り付け時の注意**:** ケーブルを配線する際、ケーブルに張力が加わっていないこ とを確認してください。張力によって、ケーブルがケーブル・ガイドで傷ついた り、ワイヤーが切れたりする可能性があります。

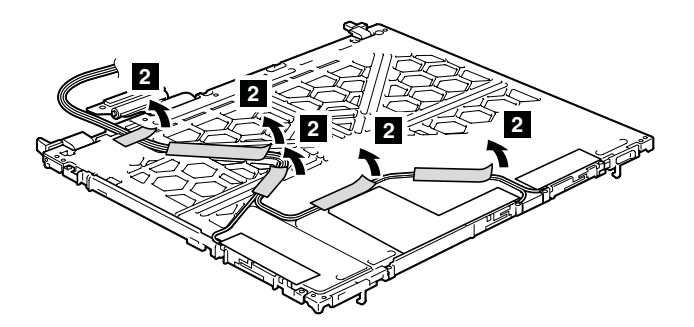

表 *39.* アンテナ・アセンブリーの取り外し手順 *(*続き*)*

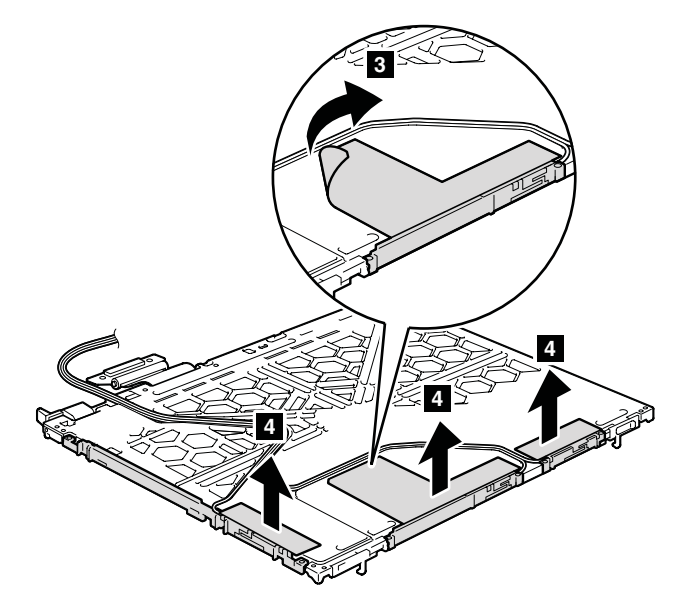

# <span id="page-134-0"></span>**2050 LCD** マグネシウム・フレーム・アセンブリーおよびちょう つがいアセンブリー

作業のために、次の FRU を次の順序で取り外します。

- 71 ページの『1010 [バッテリー・パック』](#page-78-0)
- v 75 ページの『1040 [パームレストまたは指紋センサー付きパームレスト』](#page-82-0)
- v 80 ページの『1060 [キーボード』](#page-87-0)
- 84 ページの『[1080 PCI Express](#page-91-0) ミニ・カード (ワイヤレス LAN 用)』
- 87 ページの『[1090 PCI Express](#page-94-0) ミニ・カード (ワイヤレス WAN 用)』
- v 91 ページの『1120 [キーボード・ベゼル』](#page-98-0)
- 98 ページの『1150 LCD [アセンブリー』](#page-105-0)
- 119 ページの『2010 LCD [カバー・キット』](#page-126-0)
- v 123 ページの『2020 [インバーター・カード』](#page-130-0)
- v 124 ページの『2030 *Bluetooth* [ドーター・カード](#page-131-0) (BDC-2)』
- v 125 ページの『2040 [アンテナ・アセンブリー』](#page-132-0)

表 *40. LCD* マグネシウム・フレーム・アセンブリーおよびちょうつがいアセンブリーの取り 外し手順

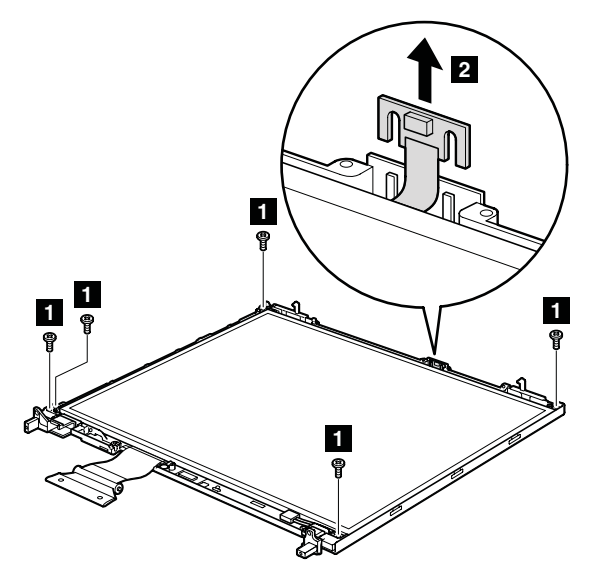

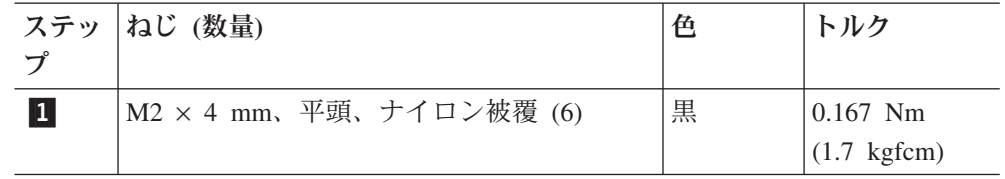

表 *40. LCD* マグネシウム・フレーム・アセンブリーおよびちょうつがいアセンブリーの取り 外し手順 *(*続き*)*

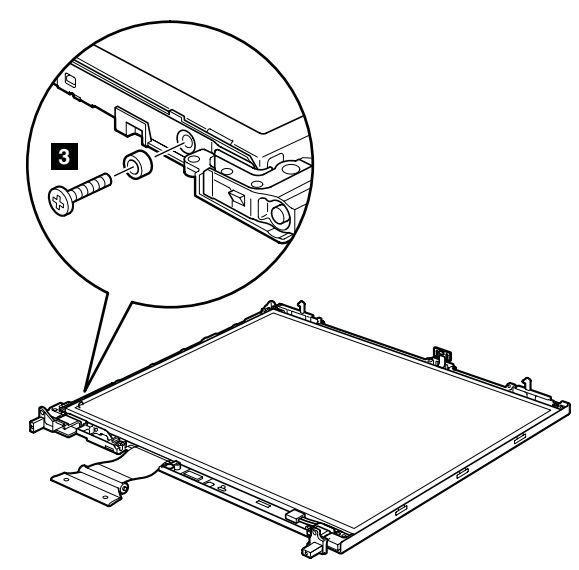

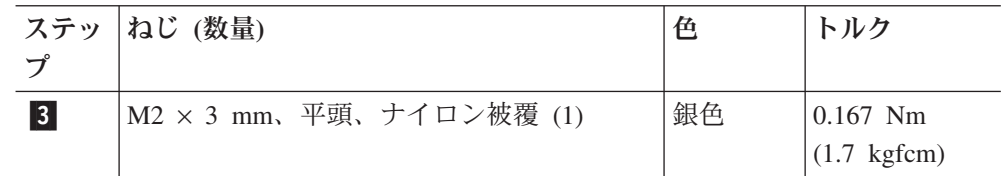

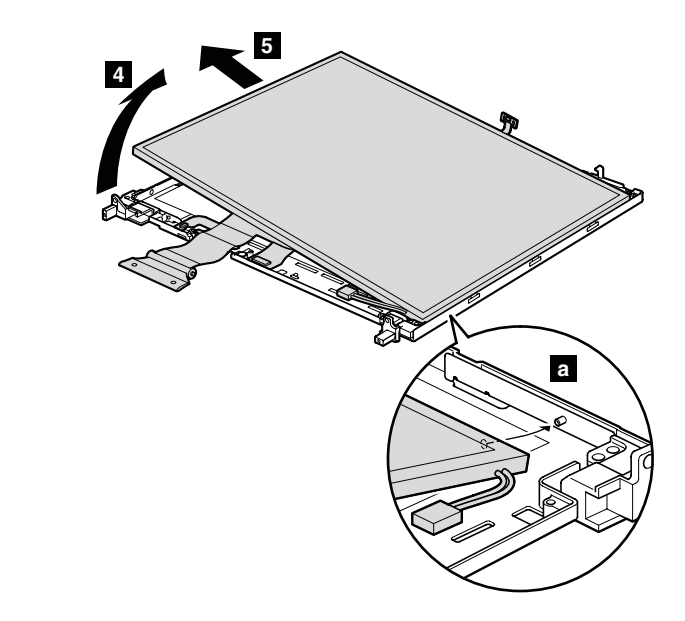

**取り付け時の注意: LCD** パネルの右側面の小さい穴が、 <mark>a</mark> に示すように、右ち ょうつがいの小さい突起に合うように、パネルを取り付けてください。

表 *40. LCD* マグネシウム・フレーム・アセンブリーおよびちょうつがいアセンブリーの取り 外し手順 *(*続き*)*

ステップ 6 で、ちょうつがいアセンブリーを取り外す。

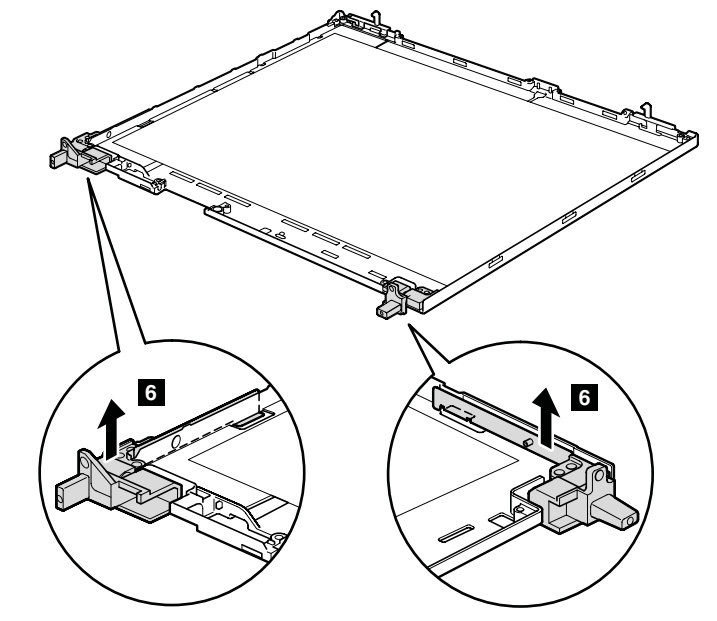

# **2060 LCD** パネルおよび **LCD** ケーブル

作業のために、次の FRU を次の順序で取り外します。

- v 71 ページの『1010 [バッテリー・パック』](#page-78-0)
- v 75 ページの『1040 [パームレストまたは指紋センサー付きパームレスト』](#page-82-0)
- v 80 ページの『1060 [キーボード』](#page-87-0)
- 84 ページの『[1080 PCI Express](#page-91-0) ミニ・カード (ワイヤレス LAN 用)』
- v 87 ページの『[1090 PCI Express](#page-94-0) ミニ・カード (ワイヤレス WAN 用)』
- 91 ページの『1120 [キーボード・ベゼル』](#page-98-0)
- 98 ページの『1150 LCD [アセンブリー』](#page-105-0)
- 119 ページの『2010 LCD [カバー・キット』](#page-126-0)
- 123 ページの『2020 [インバーター・カード』](#page-130-0)
- v 124 ページの『2030 *Bluetooth* [ドーター・カード](#page-131-0) (BDC-2)』
- v 125 ページの『2040 [アンテナ・アセンブリー』](#page-132-0)
- v 127 ページの『2050 LCD [マグネシウム・フレーム・アセンブリーおよびちょう](#page-134-0) [つがいアセンブリー』](#page-134-0)

表 *41. LCD* パネルおよび *LCD* ケーブルの取り外し手順

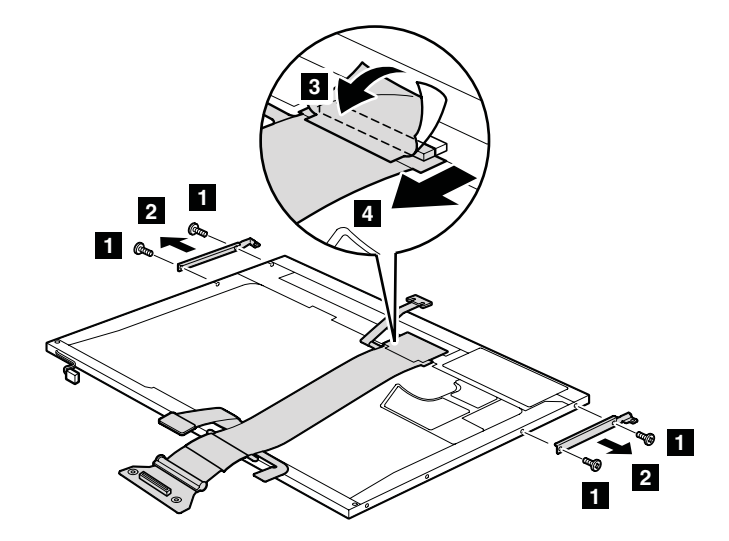

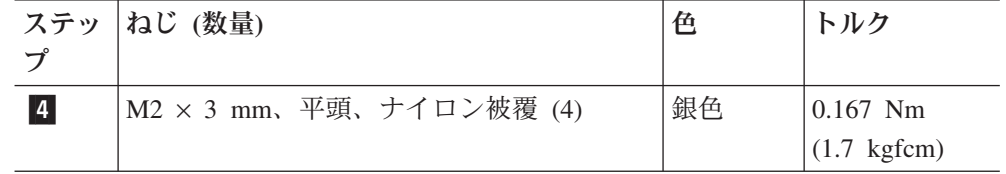

取り付け時の注意**:** LCD ケーブルがしっかり接続されていることを確認してくだ さい。

#### 各部の名称と位置

前面

- $\vert 1 \vert$ キーボード・ライト
- 状況インジケーター
	- 注**:** 各インジケーターの説明については、 57 [ページの『状況インジケータ](#page-64-0) [ー』を](#page-64-0)参照してください。
- $\vert 3 \vert$ セキュリティー・キーホール
- USB コネクター
- -ウルトラベイ・スリム状況インジケーター
- $\overline{6}$ ウルトラベイ・スリム・ラッチ
- -ウルトラベイ・スリム・デバイス・イジェクト・レバー
- ウルトラベイ・スリム
- 指紋センサー (一部のモデル)
- トラックポイント・ポインティング・スティック
- トラックポイント・ボタン
- タッチパッド・ボタン
- タッチパッド
- UltraNav
- ThinkVantage ボタン
- ボリューム・ボタン
- 電源ボタン

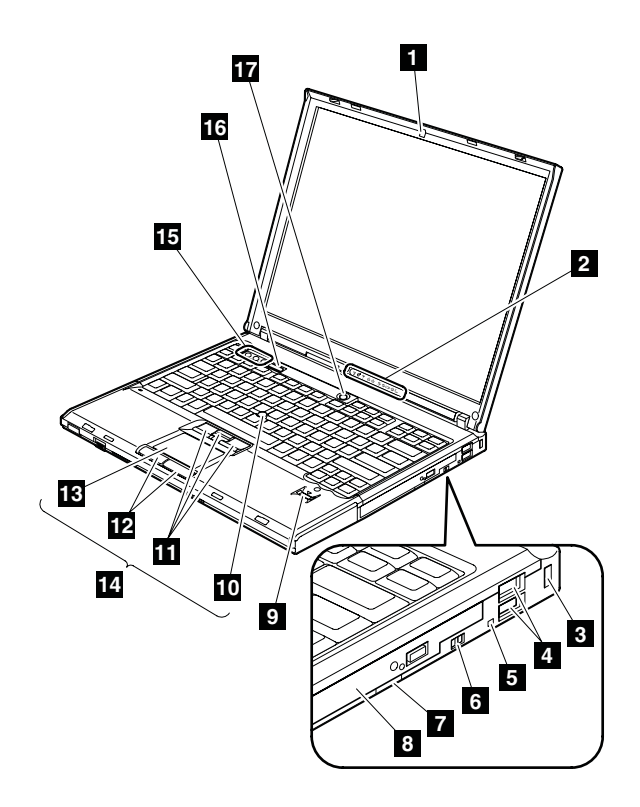

背面

-状況インジケーター

注**:** 各インジケーターの説明については、 57 [ページの『状況インジケータ](#page-64-0)

- [ー』を](#page-64-0)参照してください。
- PC カード/ExpressCard スロット・イジェクト・ボタン
- PC カード/ExpressCard スロット
- USB コネクター
- -ステレオ・ヘッドホン・ジャック
- -マイクロホン・ジャック
- -RJ-45 (イーサネット) コネクター
- RJ-11 (モデム) コネクター
- $\vert$ 9 $\vert$ 外付けモニター・コネクター
- AC 電源コネクター

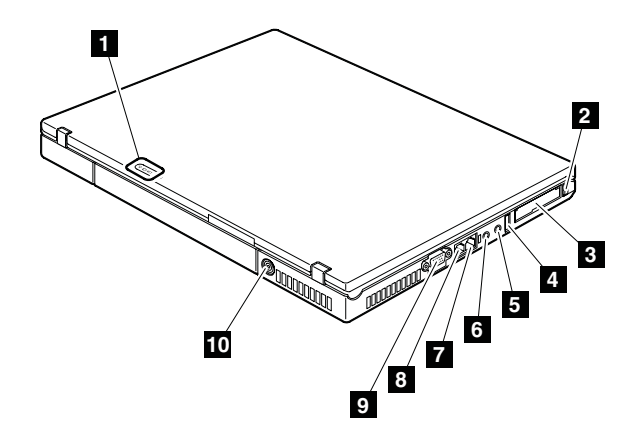

# 底面

-

- $\vert 1 \vert$ バッテリー・パック
- バッテリー・パック・ラッチ
- ドッキング・コネクター
- -IEEE 1394 コネクター
- ワイヤレス LAN ON/OFF スイッチ
- -ステレオ・スピーカー
- -LCD カバー・ラッチ
- $\overline{\overline{\mathbf{8}}}$ ハードディスク・ドライブ

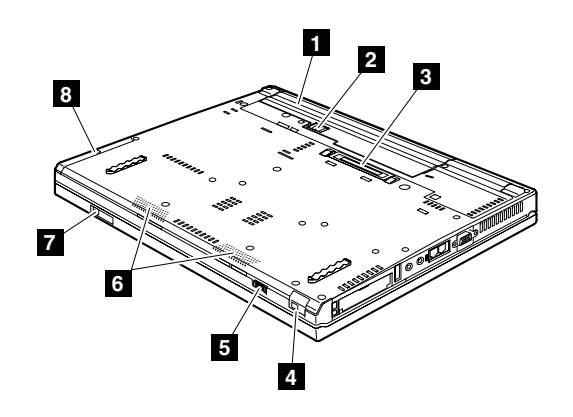

# パーツ・リスト

- ここでは、次の保守パーツ・リストが記載されています。
- v 136 [ページの『全体』](#page-143-0)
- v 165 [ページの『](#page-172-0)LCD FRU』
- 172 [ページの『](#page-179-0)Keyboard (キーボード)』
- v 173 [ページの『その他のパーツ』](#page-180-0)
- v 174 ページの『AC [アダプター』](#page-181-0)
- 176 [ページの『電源コード』](#page-183-0)
- 177 [ページの『リカバリー・ディスク』](#page-184-0)
- 189 [ページの『共通の保守ツール』](#page-196-0)

注**:**

- v 特定のタイプまたはモデルが指定されていない限り、各 FRU はすべてのタイ プまたは モデルについて入手可能です。
- v 特定のモデルがリストされ、xxU (ここで、「U」は国別指定子の例) で示され た FRU は、「U」で終わるすべてのモデルに使用してください。
- v 特定のモデルがリストされ、3Dx (ここで、「3D」は固有の構成の例) で示され た FRU は、これらすべてのモデルに使用してください。ただし、特定の国ま たは地域の指定子が指定されている場合は除きます。
- v CRU (customer replaceable unit お客様での取替え可能部品) は、CRU ID 欄 に「\*」または「\*\*」とあるものです。CRU ID 欄に「N」とあるものは、CRU ではありません。「\*」は部品が External CRU で、「\*\*」は部品が Internal CRU であることを意味します。

ThinkPad には、以下のタイプの External CRU が含まれています。 **External CRU (**プラグ可能**)**

> これらの CRU は、コンピューターからプラグを抜きます。 このタイ プの CRU の例としては以下のものがあります。 AC アダプター、外 付けキーボード、マウス、電源コード、ポート・リプリケーター、 USB デバイス、および外付けベイ・デバイス・アダプター。

**External CRU (**止め金付き**)**

これらの CRU には止め金が付いており、部品の取り外しや再取り付け に便利です。この種の CRU の例としては、バッテリー・パック、光学 式ドライブのようなウルトラベイ・デバイス、ハードディスク・ドライ ブ、および拡張バッテリーがあります。

ThinkPad には、以下のタイプの Internal CRU が含まれています。

**Internal CRU (**アクセス・パネルの背後にあります**)**

これらの CRU は、コンピューター内にあり、通常 1 つまたは 2 つの ねじで固定されたアクセス・パネルによって隠された、絶縁部品です。 アクセス・パネルが取り除かれても、特定の CRU しか見えません。 この種の CRU の例としては、メモリー・カードおよびハードディス ク・ドライブがあります。

#### **Internal CRU (**製品自体の中にあります**)**

- これらの CRU は、コンピューターの外箱を開いてのみアクセスするこ とができます。この種の CRU の例としては、内蔵キーボードの下の内 蔵キーボード部品およびパームレストの下の部品があります。
- v RoHS 指令準拠 FRU は、「R」によって示します。RoHS ID 欄に「N」とある のは、その部品が RoHS 指令準拠 FRU でないことを意味します。
- OP が付いている FRU は、オプションの FRU として入手可能です。

<span id="page-143-0"></span>全体

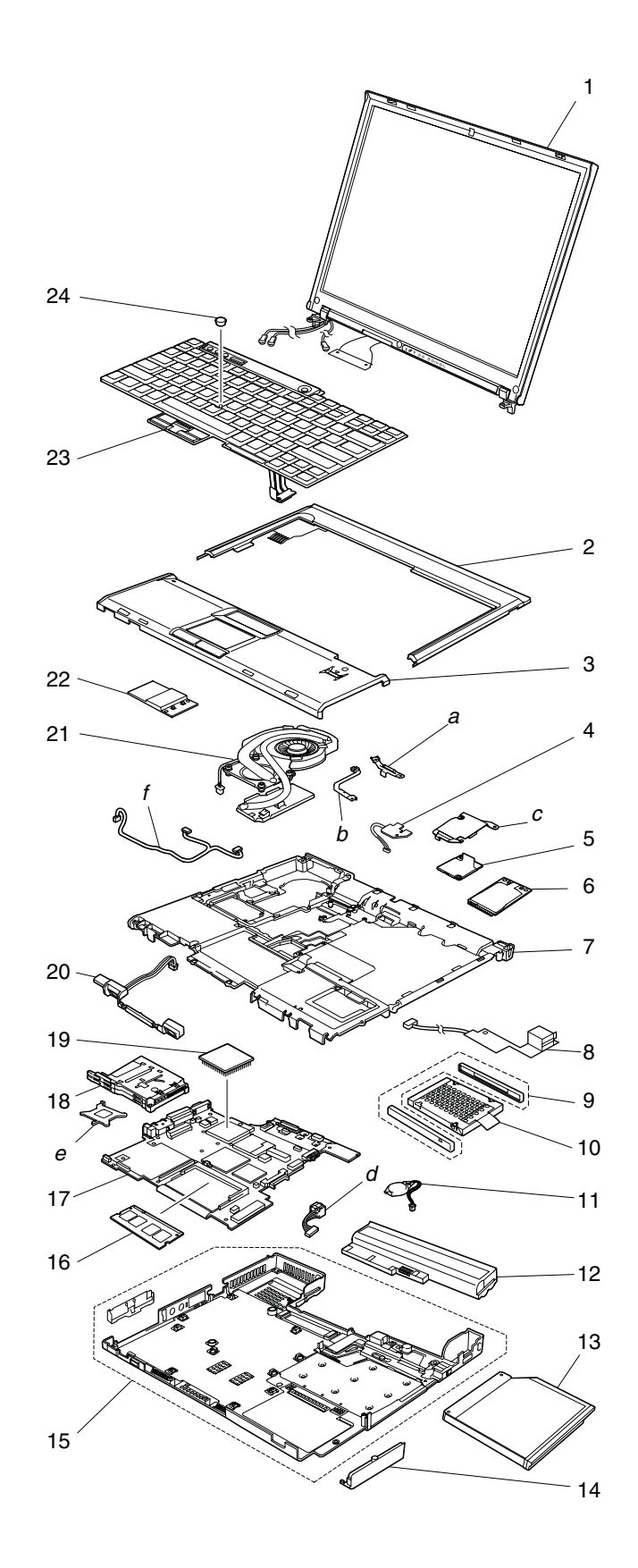
表 *42.* パーツ・リスト ― 全体

| 173 ページの『その他のパーツ』を参照。<br>$\boldsymbol{a}$<br>$\sim f$<br>LCD ユニット (165 ページの『LCD FRU』を参照。)<br>1<br>キーボード・ベゼル・アセンブリー<br>$\overline{2}$<br>42W3659<br>R<br>N<br>パームレスト・アセンブリー (指紋センサーなし)、IBM<br>3<br>**<br>42W2956<br>R<br>ロゴ付き<br>8889-CTO, 3Vx, 3Wx, 6Px (xxB, xxC, xxH, xxV 向け)<br>8890-CTO<br>8891-CTO<br>8892-CTO<br>8893-CTO<br>8894-CTO<br>$\bullet$<br>8895-CTO, 3Nx, 69x, 6Ax, 6Bx (xxB, xxC, xxH, xxV<br>٠<br>向け)<br>8896-CTO<br>$\bullet$<br>8897-CTO, 54x<br>$\bullet$<br>8898-CTO, 2Hx<br>٠<br>8899-CTO<br>$\bullet$<br>8900-CTO<br>٠<br>8938-CTO<br>8939-CTO<br>パームレスト・アセンブリー (指紋センサーなし)、<br>**<br>3<br>42W3819<br>R<br>ThinkPad ロゴ付き (T シリーズ)<br>• 8889-CTO, 2Nx, 3Hx, 69x, 6Bx (xxA, xxE, xxF, xxG,<br>xxJ, xxK, xxL, xxM, xxP, xxQ, xxS, xxT, xxU, xxY<br>向け)<br>8890-CTO<br>$\bullet$<br>8895-CTO, 38x, 3Ax, 3Mx, 5Nx, 5Px, 5Sx, 5Ux, 63x,<br>65x (xxA, xxE, xxF, xxG, xxJ, xxK, xxL, xxM, xxP,<br>xxQ, xxS, xxT, xxU, xxY 向け)<br>• 8896-CTO<br>8938-CTO, 3Cx (xxA, xxE, xxF, xxG, xxJ, xxK, xxL,<br>xxM, xxP, xxQ, xxS, xxT, xxU, xxY 向け) | 番<br>号 | <b>FRU</b> | FRU 番号 | <b>RoHS</b><br>ID | <b>CRU</b><br>ID |
|----------------------------------------------------------------------------------------------------|--------|------------|--------|-------------------|------------------|
|                                                                                                    |        |            |        |                   |                  |
|                                                                                                    |        |            |        |                   |                  |
|                                                                                                    |        |            |        |                   |                  |
|                                                                                                    |        |            |        |                   |                  |
|                                                                                                    |        |            |        |                   |                  |
|                                                                                                    |        |            |        |                   |                  |
|                                                                                                    |        |            |        |                   |                  |
|                                                                                                    |        |            |        |                   |                  |
|                                                                                                    |        |            |        |                   |                  |
|                                                                                                    |        |            |        |                   |                  |
|                                                                                                    |        |            |        |                   |                  |
|                                                                                                    |        |            |        |                   |                  |
|                                                                                                    |        |            |        |                   |                  |
|                                                                                                    |        |            |        |                   |                  |
|                                                                                                    |        |            |        |                   |                  |
|                                                                                                    |        |            |        |                   |                  |
|                                                                                                    |        |            |        |                   |                  |
|                                                                                                    |        |            |        |                   |                  |
|                                                                                                    |        |            |        |                   |                  |
|                                                                                                    |        |            |        |                   |                  |
|                                                                                                    |        |            |        |                   |                  |
|                                                                                                    |        |            |        |                   |                  |
|                                                                                                    |        |            |        |                   |                  |
|                                                                                                    |        |            |        |                   |                  |
|                                                                                                    |        |            |        |                   |                  |
|                                                                                                    |        |            |        |                   |                  |
|                                                                                                    |        |            |        |                   |                  |
|                                                                                                    |        |            |        |                   |                  |
|                                                                                                    |        |            |        |                   |                  |
|                                                                                                    |        |            |        |                   |                  |
|                                                                                                    |        |            |        |                   |                  |
|                                                                                                    |        |            |        |                   |                  |
| 8939-CTO, 2Lx (xxA, xxE, xxF, xxG, xxJ, xxK, xxL,                                                                                                    |        |            |        |                   |                  |
| xxM, xxP, xxQ, xxS, xxT, xxU, xxY 向け)                                                                                                    |        |            |        |                   |                  |

表 *42.* パーツ・リスト ― 全体 *(*続き*)*

| 番 | <b>FRU</b>                                          | FRU 番号  | <b>RoHS</b> | <b>CRU</b> |
|---|-----------------------------------------------------|---------|-------------|------------|
| 号 |                                                     |         | ID          | ID         |
| 3 | パームレスト・アセンブリー (指紋センサー付き)、IBM                        | 42W2957 | R           | **         |
|   | ロゴ付き                                                |         |             |            |
|   | • 8889-CTO, CTO, 22x, 23x, 26x, 2Ax, 2Cx, 2Px, 2Qx, |         |             |            |
|   | 2Ux, 2Wx, 35x, 39x, 3Cx, 3Ex, 3Rx, 3Sx, 3Ux, 6Lx,   |         |             |            |
|   | 6Mx, 6Nx, 6Qx, 6Sx, 6Tx, 72x (xxB, xxC, xxH, xxV    |         |             |            |
|   | 向け)                                                 |         |             |            |
|   | 8890-CTO, 26x (xxB, xxC, xxH, xxV 向け)               |         |             |            |
|   | 8891-CTO, 2Ex, 2Gx, 2Sx, 3Ax, 3Bx                   |         |             |            |
|   | 8892-CTO, 2Rx, 2Tx, 2Vx, 2Xx, 2Zx, 3Gx, 3Lx, 5Vx,   |         |             |            |
|   | 64x, 67x, 68x                                       |         |             |            |
|   | 8893-CTO                                            |         |             |            |
|   | 8894-CTO                                            |         |             |            |
|   | 8895-CTO, 28x, 2Fx, 2Lx, 2Ux, 37x, 3Jx, 3Lx, 6Kx    |         |             |            |
|   | (xxB, xxC, xxH, xxV 向け)                             |         |             |            |
|   | 8896-CTO, 2Fx (xxB, xxC, xxH, xxV 向け)               |         |             |            |
|   | 8897-CTO, 25x, 27x, 29x, 2Ax, 2Sx, 2Yx, 36x, 6Mx,   |         |             |            |
|   | 6N <sub>x</sub>                                     |         |             |            |
|   | • 8898-CTO, 22x, 2Mx, 2Nx, 3Fx, 55x, 57x, 58x, 59x, |         |             |            |
|   | 5Bx, 5Cx, 5Fx, 5Gx, 5Kx, 5Lx, 5Tx, 67x, 6Cx, 6Dx,   |         |             |            |
|   | 6Lx                                                 |         |             |            |
|   | 8899-CTO, 56x                                       |         |             |            |
|   | 8900-CTO, 56x                                       |         |             |            |
|   | 8938-CTO                                            |         |             |            |
|   | • 8939-CTO                                          |         |             |            |
| 3 | パームレスト・アセンブリー (指紋センサー付き)、                           | 42W3820 | R           | **         |
|   | ThinkPad ロゴ付き (T シリーズ)                              |         |             |            |
|   | • 8889-CTO, 24x, 26x, 28x, 2Bx, 2Dx, 2Fx, 2Hx, 2Mx, |         |             |            |
|   | 2Yx, 32x, 36x, 37x, 39x, 3Dx, 3Fx, 3Qx, 3Mx, 3Nx,   |         |             |            |
|   | 3Px, 3Tx, 5Wx, 5Xx, 5Yx, 5Zx, 65x, 66x, 6Ax, 6Cx,   |         |             |            |
|   | 6Dx, 6Ex, 6Fx, 6Gx, 6Hx, 6Jx, 6Kx, 6Rx, 6Ux, 6Wx,   |         |             |            |
|   | 6Xx (xxA, xxE, xxF, xxG, xxJ, xxK, xxL, xxM, xxP,   |         |             |            |
|   | xxQ, xxS, xxT, xxU, xxY 向け)                         |         |             |            |
|   | 8890-CTO, 24x, 26x (xxA, xxE, xxF, xxG, xxJ, xxK,   |         |             |            |
|   | xxL, xxM, xxP, xxQ, xxS, xxT, xxU, xxY 问け)          |         |             |            |
|   | 8895-CTO, 24x, 26x, 2Bx, 2Ex, 2Fx, 2Jx, 2Kx, 2Lx,   |         |             |            |
|   | 2Rx, 2Ux, 2Xx, 2Zx, 35x, 37x, 3Dx, 3Ex, 3Gx, 3Hx,   |         |             |            |
|   | 3Jx, 3Kx, 3Px, 3Qx, 3Rx, 3Sx, 5Hx, 5Mx, 5Qx, 5Rx,   |         |             |            |
|   | 5Vx, 5Wx, 5Xx, 5Yx, 5Zx, 62x, 64x, 66x, 68x, 6Ex,   |         |             |            |
|   | 6Fx, 6Gx, 6Hx, 6Jx (xxA, xxE, xxF, xxG, xxJ, xxK,   |         |             |            |
|   | xxL, xxM, xxP, xxQ, xxS, xxT, xxU, xxY 向け)          |         |             |            |
|   | • 8896-CTO, 2Bx, 2Fx (xxA, xxE, xxF, xxG, xxJ, xxK, |         |             |            |
|   | xxL, xxM, xxP, xxQ, xxS, xxT, xxU, xxY 向け)          |         |             |            |
|   | 8938-CTO, 23x                                       |         |             |            |
|   | • 8939-CTO, 2Kx, 34x, 6Vx, 6Yx, 6Zx (xxA, xxE, xxF, |         |             |            |
|   | xxG, xxJ, xxK, xxL, xxM, xxP, xxQ, xxS, xxT, xxU,   |         |             |            |
|   | xxY 向け)                                             |         |             |            |
| 4 | SIM カード・スロット                                        | 42X3919 | R           | N          |

表 *42.* パーツ・リスト ― 全体 *(*続き*)*

| 番 | <b>FRU</b>                                        | FRU 番号  | <b>RoHS</b>  | <b>CRU</b> |
|---|---------------------------------------------------|---------|--------------|------------|
| 号 |                                                   |         | ID           | ID         |
| 5 | モデム・ドーター・カード (MDC-1.5)                            | 39T0495 | $\mathbb{R}$ | **         |
| 6 | ThinkPad 11a/b/g ワイヤレス LAN Mini PCI Express アダプター |         |              |            |
|   | 8889-CTO, 24x<br>٠                                |         |              |            |
|   | 8890-CTO, 24x<br>٠                                |         |              |            |
|   | 8891-CTO<br>$\bullet$                             |         |              |            |
|   | 8892-CTO<br>$\bullet$                             |         |              |            |
|   | 8893-CTO<br>٠                                     |         |              |            |
|   | 8894-CTO<br>$\bullet$                             |         |              |            |
|   | 8895-CTO, 2Bx<br>٠                                |         |              |            |
|   | 8896-CTO, 2Bx<br>٠                                |         |              |            |
|   | 8897-CTO<br>٠                                     |         |              |            |
|   | 8898-CTO<br>٠                                     |         |              |            |
|   | 8899-CTO<br>$\bullet$                             |         |              |            |
|   | 8900-CTO<br>٠                                     |         |              |            |
|   | 8938-CTO<br>$\bullet$                             |         |              |            |
|   | 8939-CTO<br>$\bullet$                             |         |              |            |
|   | xxB, xxC, xxF, xxG, xxH, xxL, xxM, xxP, xxQ, xxS, | 39T5578 | $\mathbb{R}$ | **         |
|   | xxU, xxY                                          |         |              |            |
|   | xxE, xxJ                                          | 39T5579 | R            | **         |
|   | <b>xxV</b>                                        | 39T5580 | R            | **         |
|   | $\text{XXA}, \text{XXT}$ (802.11 b/g)             | 39T5581 | R            | **         |
|   | <b>xxK</b>                                        | 39T5582 | R            | **         |

表 *42.* パーツ・リスト ― 全体 *(*続き*)*

| 番 | <b>FRU</b>                                                                      | FRU 番号  | <b>RoHS</b> | <b>CRU</b> |
|---|---------------------------------------------------------------------------------|---------|-------------|------------|
| 号 |                                                                                 |         | ID          | ID         |
| 6 | インテル PRO ワイヤレス 3945ABG Mini PCI Express アダプター                                   |         |             |            |
|   | 8889-CTO, 28x, 2Dx, 2Fx, 2Hx, 2Nx, 2Px, 2Qx, 2Ux, 2Yx, 32x, 36x, 37x, 39x,      |         |             |            |
|   | 3Hx, 3Rx, 3Sx, 3Ux, 3Vx, 3Wx, 5Xx, 5Yx, 69x, 6Ax, 6Bx, 6Cx, 6Dx, 6Ex, 6Fx,      |         |             |            |
|   | 6Gx, 6Hx, 6Jx, 6Kx, 6Xx, A6x, AMx                                               |         |             |            |
|   | 8890-CTO, APx<br>٠                                                              |         |             |            |
|   | 8891-CTO, 2Sx                                                                   |         |             |            |
|   | 8892-CTO, 2Vx, 2Xx, 3Gx, 5Vx<br>٠                                               |         |             |            |
|   | 8893-CTO<br>٠                                                                   |         |             |            |
|   | 8894-CTO<br>٠                                                                   |         |             |            |
|   | 8895-CTO, 24x, 26x, 28x, 2Ex, 2Jx, 2Kx, 2Lx, 2Rx, 2Ux, 35x, 37x, 38x, 3Ax, 3Dx, |         |             |            |
|   | 3Gx, 3Hx, 3Jx, 3Kx, 3Lx, 3Mx, 3Nx, 3Rx, 3Sx, 5Hx, 5Mx, 5Nx, 5Px, 5Qx, 5Rx,      |         |             |            |
|   | 5Sx, 5Ux, 5Vx, 5Wx, 5Xx, 5Yx, 5Zx, 62x, 63x, 64x, 65x, 66x, 6Ex, 6Hx, 6Jx, 6Kx, |         |             |            |
|   | A <sub>2x</sub> , A <sub>5x</sub> , A <sub>8x</sub>                             |         |             |            |
|   | 8896-CTO, 5Dx, ACx                                                              |         |             |            |
|   | 8897-CTO, 25x, 27x, 29x, 2Ax, 2Sx, 36x, 6Nx<br>٠                                |         |             |            |
|   | 8898-CTO, 3Fx, 55x, 57x, 58x, 59x, 5Fx, 5Gx, 67x, 6Cx, 6Dx, 6Lx, AFx            |         |             |            |
|   | 8899-CTO, 56x<br>٠                                                              |         |             |            |
|   | 8900-CTO, 56x<br>٠                                                              |         |             |            |
|   | 8938-CTO, 23x, 3Cx, A3x, A4x<br>$\bullet$                                       |         |             |            |
|   | 8939-CTO, 2Kx, 2Lx, 34x, 6Zx, A2x                                               |         |             |            |
|   | xxA, xxB, xxF, xxH, xxL, xxM, xxP, xxQ, xxS, xxU,                               | 42T0853 | R           | **         |
|   | xxV, xxY                                                                        |         |             |            |
|   | xxG                                                                             | 42T0855 | R           | **         |
|   | xxC, xxK                                                                        | 42T0857 | R           | **         |
|   | xxE, xxJ                                                                        | 42T0859 | R           | **         |
|   | $xxT$ (802.11 b/g)                                                              | 42T0861 | R           | **         |

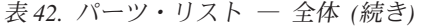

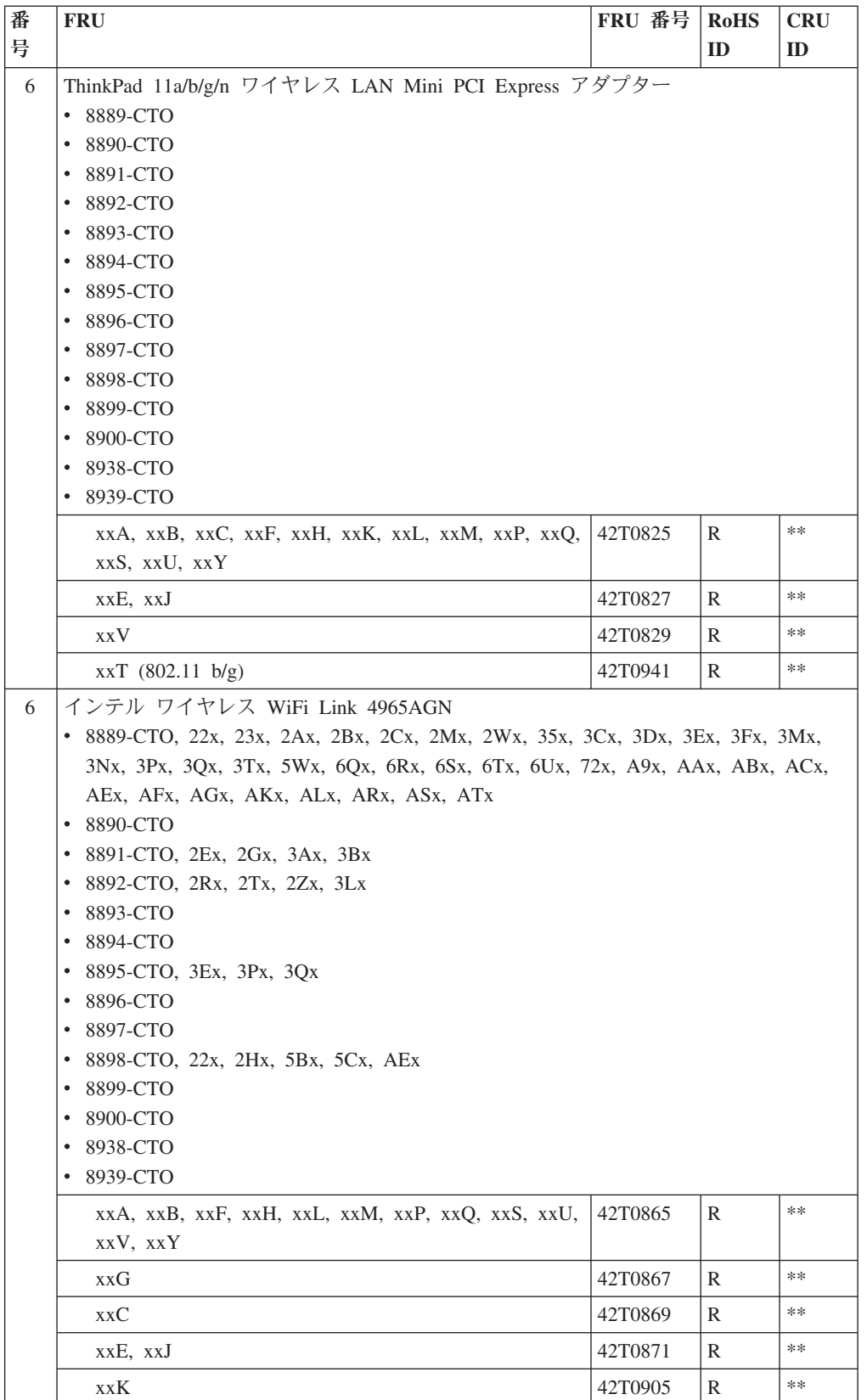

表 *42.* パーツ・リスト ― 全体 *(*続き*)*

| 番              | <b>FRU</b>                                                                             | FRU 番号  | <b>RoHS</b>  | <b>CRU</b> |
|----------------|----------------------------------------------------------------------------------------|---------|--------------|------------|
| 号              |                                                                                        |         | ID           | ID         |
| 6              | インテル ワイヤレス WiFi Link 4965AGN (11n 使用不可)                                                |         |              |            |
|                | 8889-CTO, 26x, 6Lx, 6Mx, 6Nx, 6Px, 6Wx, A4x, A5x, A7x, A8x, ADx, AHx, AJx<br>$\bullet$ |         |              |            |
|                | 8890-CTO, 26x, ANx, AQx<br>٠                                                           |         |              |            |
|                | 8891-CTO<br>٠                                                                          |         |              |            |
|                | 8892-CTO, 64x<br>٠                                                                     |         |              |            |
|                | 8893-CTO, 5Ux<br>٠                                                                     |         |              |            |
|                | 8894-CTO, 5Ux<br>٠                                                                     |         |              |            |
|                | 8895-CTO, 2Fx, 68x, 69x, 6Ax, 6Bx, A6x, A7x, A9x<br>٠                                  |         |              |            |
|                | 8896-CTO, 2Fx, ADx<br>٠                                                                |         |              |            |
|                | 8897-CTO<br>٠                                                                          |         |              |            |
|                | 8898-CTO, 2Mx, 2Nx<br>٠                                                                |         |              |            |
|                | 8899-CTO, 56x<br>٠                                                                     |         |              |            |
|                | 8900-CTO, 56x<br>٠                                                                     |         |              |            |
|                | 8938-CTO<br>٠<br>8939-CTO, 6Vx, 6Yx, A3x<br>٠                                          |         |              |            |
|                |                                                                                        |         |              |            |
|                | xxA, xxB, xxF, xxH, xxL, xxM, xxP, xxQ, xxS, xxU,                                      | 42T0873 | R            | $**$       |
|                | xxV, xxY                                                                               |         |              |            |
|                | <b>xxG</b>                                                                             | 42T0875 | R            | $***$      |
|                | xxC, xxK                                                                               | 42T0877 | R            | $***$      |
|                | xxE, xxJ                                                                               | 42T0879 | R            | **         |
| 6              | ThinkPad 11b/g ワイヤレス LAN Mini-PCI Express アダ                                           | 42T0917 | R            | **         |
|                | プター II                                                                                 |         |              |            |
|                | 8889-CTO, 5Zx<br>٠                                                                     |         |              |            |
|                | 8890-CTO<br>٠                                                                          |         |              |            |
|                | 8891-CTO<br>٠                                                                          |         |              |            |
|                | 8892-CTO<br>٠                                                                          |         |              |            |
|                | 8893-CTO<br>٠                                                                          |         |              |            |
|                | 8894-CTO<br>٠                                                                          |         |              |            |
|                | 8895-CTO<br>٠<br>٠                                                                     |         |              |            |
|                | 8896-CTO<br>٠                                                                          |         |              |            |
|                | 8897-CTO<br>8898-CTO<br>٠                                                              |         |              |            |
|                | 8899-CTO<br>٠                                                                          |         |              |            |
|                | 8900-CTO<br>٠                                                                          |         |              |            |
|                | 8938-CTO<br>٠                                                                          |         |              |            |
|                | 8939-CTO<br>٠                                                                          |         |              |            |
| $\overline{7}$ | 構造フレーム                                                                                 | 42W3719 | R            | N          |
| 8              | USB サブカード                                                                              | 41W1155 | R            | N          |
| 9              | ハードディスクのゴム製レール                                                                         | 41V9756 | $\mathbb{R}$ | $\ast$     |

表 *42.* パーツ・リスト ― 全体 *(*続き*)*

| 番  | <b>FRU</b>                                                                      | FRU 番号  |  | <b>RoHS</b>  | <b>CRU</b> |
|----|---------------------------------------------------------------------------------|---------|--|--------------|------------|
| 号  |                                                                                 |         |  | ID           | ID         |
| 10 | SATA ハードディスク、60 GB、9.5 mm、5,400 rpm                                             |         |  |              |            |
|    | 8889-CTO, 5Xx, 5Yx, 5Zx<br>٠                                                    |         |  |              |            |
|    | 8890-CTO<br>٠                                                                   |         |  |              |            |
|    | 8891-CTO                                                                        |         |  |              |            |
|    | 8892-CTO, 2Xx                                                                   |         |  |              |            |
|    | 8893-CTO                                                                        |         |  |              |            |
|    | 8894-CTO<br>٠                                                                   |         |  |              |            |
|    | 8895-CTO, 2Rx, 2Ux, 2Xx, 2Zx, 35x, 3Hx, 3Jx, 3Mx, 6Fx, 6Gx, 6Hx, 6Jx, 6Kx<br>٠  |         |  |              |            |
|    | 8896-CTO<br>٠                                                                   |         |  |              |            |
|    | 8897-CTO, 2Sx, 2Yx, 36x, 6Nx                                                    |         |  |              |            |
|    | 8898-CTO                                                                        |         |  |              |            |
|    | 8899-CTO                                                                        |         |  |              |            |
|    | 8900-CTO<br>٠                                                                   |         |  |              |            |
|    | 8938-CTO<br>٠                                                                   |         |  |              |            |
|    | 8939-CTO<br>٠                                                                   |         |  |              |            |
|    | Fujitsu                                                                         | 39T2883 |  | R            | **         |
|    | <b>HGST</b><br> OP                                                              | 42T1489 |  | R            | **         |
|    | Seagate                                                                         | 42T1303 |  | R            | **         |
| 10 | SATA ハードディスク・ドライブ、80 GB、9.5 mm、5,400 rpm                                        |         |  |              |            |
|    | 8889-CTO, 26x, 2Yx, 3Nx, 3Px, 3Qx, 3Rx, 3Sx, 3Tx, 3Ux, 3Vx, 3Wx, 69x, 6Bx<br>٠  |         |  |              |            |
|    | 8890-CTO, 26x<br>٠                                                              |         |  |              |            |
|    | 8891-CTO                                                                        |         |  |              |            |
|    | 8892-CTO, 2Tx, 5Vx, 64x                                                         |         |  |              |            |
|    | 8893-CTO, 5Ux                                                                   |         |  |              |            |
|    | 8894-CTO, 5Ux                                                                   |         |  |              |            |
|    | 8895-CTO, 24x, 26x, 2Fx, 2Kx, 2Lx, 37x, 3Ax, 3Dx, 3Ex, 3Gx, 3Kx, 3Lx, 3Nx,<br>٠ |         |  |              |            |
|    | 3Qx, 3Rx, 3Sx, 5Hx, 5Mx, 5Nx, 5Px, 5Qx, 5Rx, 5Sx, 5Ux, 5Vx, 5Wx, 5Xx, 62x,      |         |  |              |            |
|    | 63x, 65x, 68x, 6Ex, A2x                                                         |         |  |              |            |
|    | 8896-CTO, 2Fx                                                                   |         |  |              |            |
|    | 8897-CTO, 25x, 27x, 2Ax, 6Mx                                                    |         |  |              |            |
|    | 8898-CTO, 2Hx, 2Mx, 2Nx, 3Fx, 57x, 58x, 5Gx, 67x, 6Lx                           |         |  |              |            |
|    | 8899-CTO, 56x<br>8900-CTO, 56x<br>٠                                             |         |  |              |            |
|    | 8938-CTO, 3Cx, A3x<br>٠                                                         |         |  |              |            |
|    | 8939-CTO<br>٠                                                                   |         |  |              |            |
|    |                                                                                 |         |  |              | $**$       |
|    | Fujitsu                                                                         | 39T2885 |  | $\mathbb{R}$ |            |
|    | <b>HGST</b>                                                                     | 42T1491 |  | $\mathbb{R}$ | **         |
|    | Seagate                                                                         | 42T1305 |  | $\mathbb{R}$ | **         |

表 *42.* パーツ・リスト ― 全体 *(*続き*)*

| 番  | <b>FRU</b>                                                                   | FRU 番号  | <b>RoHS</b>  | <b>CRU</b> |
|----|------------------------------------------------------------------------------|---------|--------------|------------|
| 号  |                                                                              |         | ID           | ID         |
| 10 | SATA ハードディスク・ドライブ、120 GB、9.5 mm、5,400 rpm                                    |         |              |            |
|    | • 8889-CTO, 24x, 28x, 2Ax, 2Bx, 2Cx, 2Dx, 2Fx, 2Hx, 2Mx, 2Px, 2Qx, 2Ux, 32x, |         |              |            |
|    | 3Mx, 6Cx, 6Lx, 6Mx, A4x, A6x                                                 |         |              |            |
|    | 8890-CTO, 24x                                                                |         |              |            |
|    | 8891-CTO, 2Ex, 2Gx, 2Sx                                                      |         |              |            |
|    | 8892-CTO, 2Rx, 2Vx, 3Lx                                                      |         |              |            |
|    | 8893-CTO                                                                     |         |              |            |
|    | 8894-CTO                                                                     |         |              |            |
|    | 8895-CTO, 28x, 2Bx, 2Ex, 2Jx, 38x, 3Px, 5Zx, 69x, 6Bx, A5x, A8x<br>٠         |         |              |            |
|    | 8896-CTO, 2Bx, ACx                                                           |         |              |            |
|    | 8897-CTO, 29x                                                                |         |              |            |
|    | 8898-CTO, 55x, 59x, 5Cx, 5Fx                                                 |         |              |            |
|    | 8899-CTO                                                                     |         |              |            |
|    | 8900-CTO, APx                                                                |         |              |            |
|    | 8938-CTO, 23x                                                                |         |              |            |
|    | 8939-CTO, 2Kx, 2Lx, A2x<br>٠                                                 |         |              |            |
|    | Fujitsu                                                                      | 39T2889 | R            | **         |
|    | <b>HGST</b>                                                                  | 42T1499 | R            | **         |
|    | Seagate                                                                      | 42T1307 | R            | **         |
| 10 | SATA ハードディスク・ドライブ、160 GB、9.5 mm、5,400 rpm                                    |         |              |            |
|    | 8889-CTO, 22x, 23x, 2Wx, 3Cx, 3Ex, 6Nx, 6Px, 6Qx, 6Sx, A5x, A7x, A8x, AAx,   |         |              |            |
|    | ADx, AEx, AHx                                                                |         |              |            |
|    | 8890-CTO, AQ <sub>x</sub><br>٠                                               |         |              |            |
|    | 8891-CTO                                                                     |         |              |            |
|    | 8892-CTO                                                                     |         |              |            |
|    | 8893-CTO                                                                     |         |              |            |
|    | 8894-CTO<br>٠                                                                |         |              |            |
|    | 8895-CTO, 6Ax, A6x, A7x, A9x                                                 |         |              |            |
|    | 8896-CTO, AD <sub>x</sub><br>8897-CTO                                        |         |              |            |
|    | 8898-CTO, 6Cx, 6Dx, AEx, AFx                                                 |         |              |            |
|    | 8899-CTO                                                                     |         |              |            |
|    | 8900-CTO                                                                     |         |              |            |
|    | 8938-CTO, A4x                                                                |         |              |            |
|    | 8939-CTO, 6Vx, 6Yx, 6Zx, A3x                                                 |         |              |            |
|    | Fujitsu                                                                      | 39T2899 | $\mathbb{R}$ | $***$      |
|    | <b>HGST</b>                                                                  | 42T1501 | R            | **         |
|    | Seagate                                                                      | 42T1309 | R            | $***$      |

表 *42.* パーツ・リスト ― 全体 *(*続き*)*

| 番  | <b>FRU</b>                                          | FRU 番号  | <b>RoHS</b>  | <b>CRU</b> |
|----|-----------------------------------------------------|---------|--------------|------------|
| 号  |                                                     |         | ID           | ID         |
| 10 | SATA ハードディスク・ドライブ、160 GB (FDE)、9.5                  | 42T1311 | $\mathbb{R}$ | $**$       |
|    | mm, 5,400 rpm, Seagate                              |         |              |            |
|    | • 8889-CTO, 36x, 37x, 39x, 6Ax, 6Dx, 6Ex, 6Fx, 6Xx, |         |              |            |
|    | A9x                                                 |         |              |            |
|    | 8890-CTO<br>$\bullet$                               |         |              |            |
|    | 8891-CTO, 3Ax, 3Bx<br>$\bullet$                     |         |              |            |
|    | 8892-CTO<br>$\bullet$                               |         |              |            |
|    | 8893-CTO<br>٠                                       |         |              |            |
|    | 8894-CTO<br>$\bullet$                               |         |              |            |
|    | 8895-CTO<br>٠                                       |         |              |            |
|    | 8896-CTO<br>٠                                       |         |              |            |
|    | 8897-CTO<br>٠                                       |         |              |            |
|    | 8898-CTO<br>٠                                       |         |              |            |
|    | 8899-CTO<br>$\bullet$                               |         |              |            |
|    | 8900-CTO<br>$\bullet$                               |         |              |            |
|    | 8938-CTO<br>$\bullet$                               |         |              |            |
|    | 8939-CTO<br>$\bullet$                               |         |              |            |
| 10 | SATA ハードディスク、250 GB, 9.5 mm、5,400                   | 42T1471 | R            | $**$       |
|    | rpm, HGST                                           |         |              |            |
|    | • 8889-CTO, AFx, AGx, AJx, AKx, ARx, ASx            |         |              |            |
|    | 8890-CTO<br>$\bullet$                               |         |              |            |
|    | 8891-CTO<br>$\bullet$                               |         |              |            |
|    | 8892-CTO<br>$\bullet$                               |         |              |            |
|    | 8893-CTO<br>٠                                       |         |              |            |
|    | 8894-CTO<br>$\bullet$                               |         |              |            |
|    | 8895-CTO<br>٠                                       |         |              |            |
|    | 8896-CTO<br>٠                                       |         |              |            |
|    | 8897-CTO<br>٠                                       |         |              |            |
|    | 8898-CTO<br>٠                                       |         |              |            |
|    | 8899-CTO<br>٠                                       |         |              |            |
|    | 8900-CTO<br>٠                                       |         |              |            |
|    | 8938-CTO<br>٠                                       |         |              |            |
|    | 8939-CTO<br>٠                                       |         |              |            |

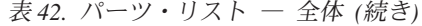

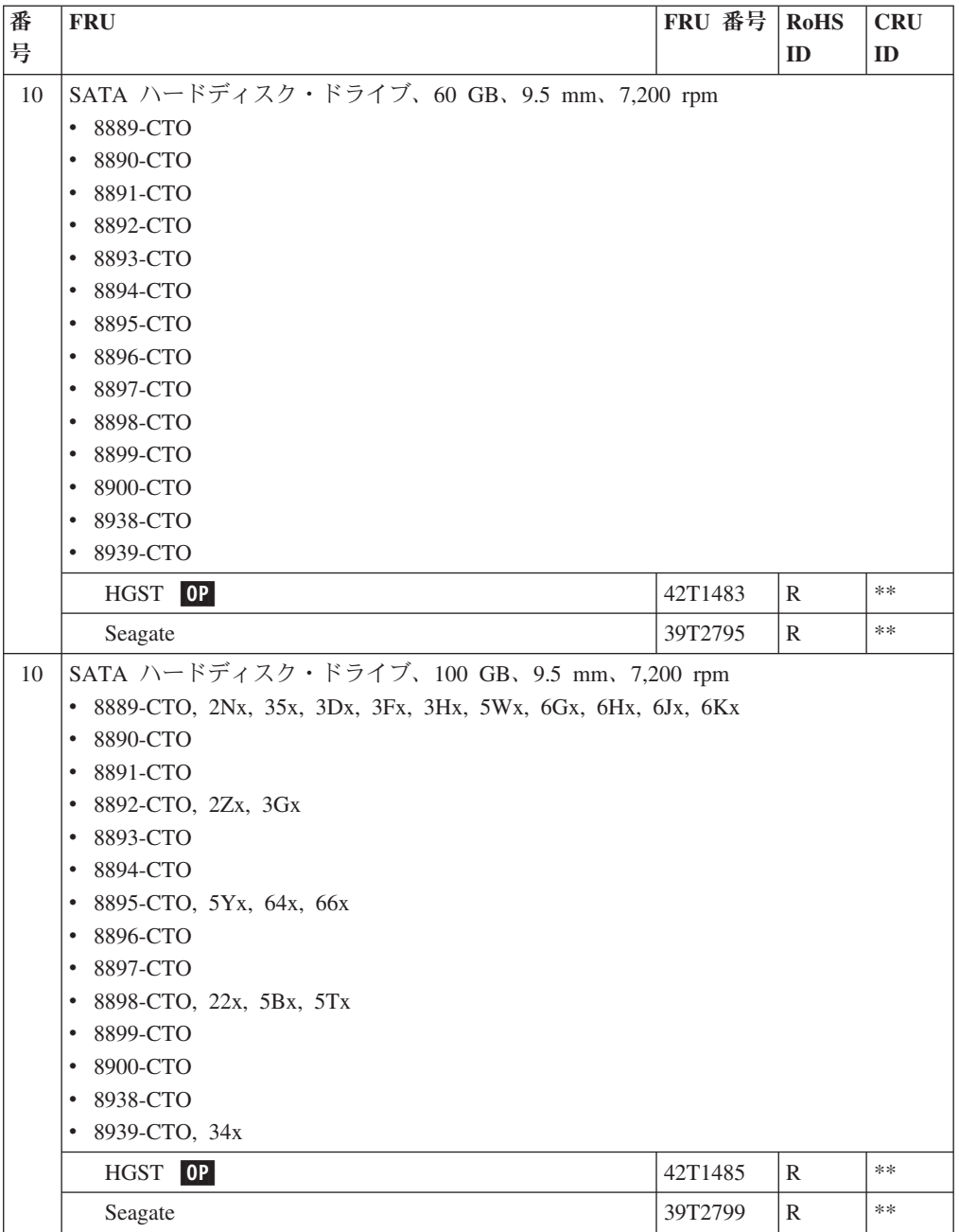

表 *42.* パーツ・リスト ― 全体 *(*続き*)*

| 番  | <b>FRU</b>                                          | FRU 番号    | <b>RoHS</b>  | <b>CRU</b> |
|----|-----------------------------------------------------|-----------|--------------|------------|
| 号  |                                                     |           | ID           | ID         |
| 10 | SATA ハードディスク・ドライブ、160 GB、9.5 mm、                    | 7,200 rpm |              |            |
|    | 8889-CTO, 6Rx, 72x, ABx, ACx, AMx, ATx<br>$\bullet$ |           |              |            |
|    | 8890-CTO<br>$\bullet$                               |           |              |            |
|    | 8891-CTO<br>٠                                       |           |              |            |
|    | 8892-CTO<br>$\bullet$                               |           |              |            |
|    | 8893-CTO<br>٠                                       |           |              |            |
|    | 8894-CTO<br>$\bullet$                               |           |              |            |
|    | 8895-CTO<br>٠                                       |           |              |            |
|    | 8896-CTO<br>٠                                       |           |              |            |
|    | 8897-CTO<br>٠                                       |           |              |            |
|    | 8898-CTO<br>٠                                       |           |              |            |
|    | 8899-CTO<br>٠                                       |           |              |            |
|    | 8900-CTO<br>٠                                       |           |              |            |
|    | 8938-CTO<br>٠                                       |           |              |            |
|    | 8939-CTO<br>$\bullet$                               |           |              |            |
|    | <b>HGST</b>                                         | 42T1461   | $\mathbb{R}$ | $***$      |
|    | Seagate                                             | 42T1439   | $\mathbb{R}$ | $***$      |
| 10 | SATA ハードディスク・ドライブ、200 GB、9.5                        | 42T1463   | $\mathbb{R}$ | **         |
|    | mm, 7,200 rpm (FDE), HGST                           |           |              |            |
|    | 8889-CTO, 6Rx, 72x, ALx<br>$\bullet$                |           |              |            |
|    | 8890-CTO<br>٠                                       |           |              |            |
|    | 8891-CTO<br>$\bullet$                               |           |              |            |
|    | 8892-CTO<br>٠                                       |           |              |            |
|    | 8893-CTO<br>$\bullet$                               |           |              |            |
|    | 8894-CTO<br>٠                                       |           |              |            |
|    | 8895-CTO<br>٠                                       |           |              |            |
|    | 8896-CTO<br>٠                                       |           |              |            |
|    | 8897-CTO<br>٠                                       |           |              |            |
|    | 8898-CTO<br>٠                                       |           |              |            |
|    | 8899-CTO<br>$\bullet$                               |           |              |            |
|    | 8900-CTO<br>٠                                       |           |              |            |
|    | 8938-CTO<br>٠                                       |           |              |            |
|    | 8939-CTO<br>٠                                       |           |              |            |
| 11 | バックアップ・バッテリー                                        | 02K6572   | $\mathbb{R}$ | $***$      |

表 *42.* パーツ・リスト ― 全体 *(*続き*)*

| 番  | <b>FRU</b>                                                                           | FRU 番号  | <b>RoHS</b>  | <b>CRU</b> |
|----|--------------------------------------------------------------------------------------|---------|--------------|------------|
| 号  |                                                                                      |         | ID           | ID         |
| 12 | バッテリー・パック、リチウム・イオン (6 セル)                                                            |         |              |            |
|    | 8889-CTO, 26x, 28x, 2Ax, 2Bx, 2Cx, 2Dx, 2Fx, 2Hx, 2Mx, 2Nx, 2Px, 3Qx, 2Qx,<br>٠      |         |              |            |
|    | 2Ux, 2Wx, 2Yx, 3Hx, 3Mx, 3Nx, 3Px, 3Rx, 3Sx, 3Tx, 3Ux, 3Vx, 3Wx, 5Xx, 5Yx,           |         |              |            |
|    | 5Zx,69x, 6Ax, 6Bx, 6Cx, 6Dx, 6Fx, 6Lx, 6Mx, 6Nx, 6Px, 6Qx, 6Rx, 6Tx                  |         |              |            |
|    | 8890-CTO, 26x                                                                        |         |              |            |
|    | 8891-CTO, 2Ex, 2Gx, 2Sx                                                              |         |              |            |
|    | 8892-CTO, 2Rx, 2Tx, 2Vx, 2Xx, 2Zx, 3Lx, 5Vx, 64x                                     |         |              |            |
|    | 8893-CTO, 5Ux<br>٠                                                                   |         |              |            |
|    | 8894-CTO, 5Ux                                                                        |         |              |            |
|    | 8895-CTO, 24x, 26x, 28x, 2Ex, 2Fx, 2Jx, 2Kx, 2Lx, 2Rx, 2Ux, 2Xx, 2Zx, 35x, 37x,      |         |              |            |
|    | 38x, 3Ax, 3Dx, 3Ex, 3Gx, 3Hx, 3Jx, 3Kx, 3Lx, 3Mx, 3Nx, 3Px, 3Qx, 3Rx, 3Sx,           |         |              |            |
|    | 5Hx, 5Mx, 5Nx, 5Px, 5Qx, 5Rx, 5Sx, 5Ux, 5Vx, 5Wx, 5Xx, 5Yx, 5Zx, 62x, 63x,           |         |              |            |
|    | 64x, 65x, 66x, 68x, 69x, 6Ax, 6Bx, 6Ex, 6Fx, 6Gx, 6Hx, 6Jx, 6Kx                      |         |              |            |
|    | 8896-CTO, 2Fx                                                                        |         |              |            |
|    | 8897-CTO, 25x, 27x, 29x, 2Ax, 2Sx, 2Yx, 36x, 6Mx, 6Nx                                |         |              |            |
|    | 8898-CTO, 22x, 2Hx, 2Mx, 2Nx, 3Fx, 55x, 57x, 58x, 59x, 5Bx, 5Cx, 5Fx, 5Gx, 5Tx,      |         |              |            |
|    | 67x, 6Cx, 6Dx, 6Lx                                                                   |         |              |            |
|    | 8899-CTO, 56x                                                                        |         |              |            |
|    | 8900-CTO, 56x                                                                        |         |              |            |
|    | 8938-CTO, 23x, 3Cx                                                                   |         |              |            |
|    | 8939-CTO, 2Kx, 2Lx, 6Vx, 6Yx, 6Zx                                                    |         |              |            |
|    | Sanyo                                                                                | 42T4504 | R            | $\ast$     |
|    | Panasonic                                                                            | 92P1139 | R            | ∗          |
|    | Sony                                                                                 | 92P1141 | R            | ∗          |
| 12 | バッテリー・パック、リチウム・イオン (9 セル)                                                            |         |              |            |
|    | 8889-CTO, 22x, 23x, 24x, 32x, 35x, 36x, 37x, 39x, 3Cx, 3Dx, 3Ex, 3Fx, 5Wx, 6Ex,<br>٠ |         |              |            |
|    | 6Gx, 6Hx, 6Jx, 6Kx, 6Sx, 6Ux, 6Wx, 6Xx, 72x                                          |         |              |            |
|    | 8890-CTO, 24x                                                                        |         |              |            |
|    | 8891-CTO, 3Ax, 3Bx                                                                   |         |              |            |
|    | 8892-CTO, 3Gx                                                                        |         |              |            |
|    | 8893-CTO                                                                             |         |              |            |
|    | 8894-CTO                                                                             |         |              |            |
|    | 8895-CTO, 2Bx<br>٠                                                                   |         |              |            |
|    | 8896-CTO, 2Bx<br>$\bullet$<br>$\bullet$                                              |         |              |            |
|    | 8897-CTO<br>8898-CTO<br>$\bullet$                                                    |         |              |            |
|    | 8899-CTO<br>٠                                                                        |         |              |            |
|    | 8900-CTO<br>٠                                                                        |         |              |            |
|    | 8938-CTO                                                                             |         |              |            |
|    | 8939-CTO, 34x<br>$\bullet$                                                           |         |              |            |
|    | Sanyo                                                                                | 42T4511 | R            | $\ast$     |
|    | Panasonic                                                                            | 92P1133 | $\mathbb{R}$ | $\ast$     |
|    |                                                                                      |         |              |            |

表 *42.* パーツ・リスト ― 全体 *(*続き*)*

| 番  | <b>FRU</b>                                                                 | FRU 番号  | <b>RoHS</b>  | <b>CRU</b> |
|----|----------------------------------------------------------------------------|---------|--------------|------------|
| 号  |                                                                            |         | ID           | ID         |
| 13 | DVD ドライブ、9.5 mm                                                            |         |              |            |
|    | 8889-CTO, 5Xx, 5Yx, 5Zx<br>٠                                               |         |              |            |
|    | 8890-CTO<br>٠                                                              |         |              |            |
|    | 8891-CTO                                                                   |         |              |            |
|    | 8892-CTO                                                                   |         |              |            |
|    | 8893-CTO<br>٠                                                              |         |              |            |
|    | 8894-CTO<br>٠                                                              |         |              |            |
|    | 8895-CTO, 2Zx, 6Fx<br>٠                                                    |         |              |            |
|    | 8896-CTO<br>٠                                                              |         |              |            |
|    | 8897-CTO                                                                   |         |              |            |
|    | 8898-CTO, 5Bx, 5Cx                                                         |         |              |            |
|    | 8899-CTO<br>٠                                                              |         |              |            |
|    | 8900-CTO<br>$\bullet$                                                      |         |              |            |
|    | 8938-CTO<br>٠                                                              |         |              |            |
|    | 8939-CTO<br>٠                                                              |         |              |            |
|    | HLDS (GDR-80887N-C2 UBSS)                                                  | 39T2683 | R            | *          |
|    | PCC (UJDA775DVD UBSS)                                                      | 39T2681 | R            | ∗          |
| 13 | DVD/CD-RW コンボ・ドライブ、9.5 mm                                                  |         |              |            |
|    | 8889-CTO, 26x, 2Px, 2Yx, 3Mx, 3Nx, 3Px, 3Qx, 3Rx, 3Sx, 3Tx, 3Ux, 3Vx, 6Lx, |         |              |            |
|    | 6M <sub>x</sub>                                                            |         |              |            |
|    | 8890-CTO, 26x<br>٠                                                         |         |              |            |
|    | 8891-CTO<br>$\bullet$                                                      |         |              |            |
|    | 8892-CTO, 2Xx<br>٠                                                         |         |              |            |
|    | 8893-CTO, 5Ux<br>٠                                                         |         |              |            |
|    | 8894-CTO, 5Ux                                                              |         |              |            |
|    | 8895-CTO, 28x, 2Ex, 2Fx, 2Rx, 2Ux, 2Xx, 37x, 38x, 3Ax, 3Dx, 3Ex, 3Hx, 3Jx, |         |              |            |
|    | 3Kx, 3Lx, 3Mx, 3Nx, 3Px, 3Qx, 3Rx, 3Sx, 5Hx, 5Nx, 5Px, 5Qx, 5Sx, 5Ux, 5Vx, |         |              |            |
|    | 68x, 6Ax, 6Ex, 6Gx, 6Hx, 6Kx                                               |         |              |            |
|    | 8896-CTO, 2Fx<br>$\bullet$                                                 |         |              |            |
|    | 8897-CTO, 2Ax, 2Sx, 2Yx, 6Mx, 6Nx<br>$\bullet$                             |         |              |            |
|    | 8898-CTO, 5Tx                                                              |         |              |            |
|    | 8899-CTO, 56x                                                              |         |              |            |
|    | 8900-CTO, 56x                                                              |         |              |            |
|    | 8938-CTO, 3Cx<br>$\bullet$                                                 |         |              |            |
|    | 8939-CTO<br>$\bullet$                                                      |         |              |            |
|    | HLDS (GCC-4247N-C2 UBSS)                                                   | 39T2687 | $\mathbb{R}$ | $\ast$     |
|    | PCC (UJDA775 UBSS)<br> OP                                                  | 39T2685 | $\mathbb{R}$ | $\ast$     |

表 *42.* パーツ・リスト ― 全体 *(*続き*)*

| 番  | <b>FRU</b>                                                                      | FRU 番号  | <b>RoHS</b> | <b>CRU</b> |  |
|----|---------------------------------------------------------------------------------|---------|-------------|------------|--|
| 号  |                                                                                 |         | ID          | ID         |  |
| 13 | DVD-RAM/RW ドライブ、9.5 mm                                                          |         |             |            |  |
|    | 8889-CTO, 22x, 23x, 24x, 28x, 2Ax, 2Bx, 2Cx, 2Dx, 2Fx, 2Hx, 2Mx, 2Nx, 2Qx,<br>٠ |         |             |            |  |
|    | 2Ux, 2Wx, 32x, 35x, 36x, 37x, 39x, 3Cx, 3Dx, 3Ex, 3Fx, 3Hx, 3Wx, 5Wx, 69x,      |         |             |            |  |
|    | 6Ax, 6Bx, 6Cx, 6Dx, 6Ex, 6Fx, 6Gx, 6Hx, 6Jx, 6Kx, 6Nx, 6Px, 6Qx, 6Rx, 6Sx,      |         |             |            |  |
|    | 6Tx, 6Ux, 6Wx, 6Xx, 72x                                                         |         |             |            |  |
|    | 8890-CTO, 24x                                                                   |         |             |            |  |
|    | 8891-CTO, 2Ex, 2Gx, 2Sx, 3Ax, 3Bx                                               |         |             |            |  |
|    | 8892-CTO, 2Rx, 2Tx, 2Vx, 2Zx, 3Gx, 3Lx, 5Vx, 64x<br>٠                           |         |             |            |  |
|    | 8893-CTO<br>٠                                                                   |         |             |            |  |
|    | 8894-CTO                                                                        |         |             |            |  |
|    | 8895-CTO, 24x, 26x, 2Bx, 2Jx, 2Kx, 2Lx, 35x, 3Gx, 5Mx, 5Rx, 5Wx, 5Xx, 5Yx,      |         |             |            |  |
|    | 5Zx, 62x, 63x, 64x, 65x, 66x, 69x, 6Bx, 6Jx                                     |         |             |            |  |
|    | 8896-CTO, 2Bx                                                                   |         |             |            |  |
|    | 8897-CTO, 25x, 27x, 29x, 36x<br>٠                                               |         |             |            |  |
|    | 8898-CTO, 22x, 2Hx, 2Mx, 2Nx, 3Fx, 55x, 57x, 58x, 59x, 5Fx, 5Gx, 67x, 6Cx, 6Dx, |         |             |            |  |
|    | 6Lx                                                                             |         |             |            |  |
|    | 8899-CTO, 23x                                                                   |         |             |            |  |
|    | 8900-CTO                                                                        |         |             |            |  |
|    | 8938-CTO                                                                        |         |             |            |  |
|    | 8939-CTO, 2Kx, 2Lx, 34x, 6Vx, 6Yx, 6Zx                                          |         |             |            |  |
|    | HLDS (GSA-U10N UBSS)                                                            | 39T2829 | R           | ∗          |  |
|    | PCC (UJ-852 UBSS)<br>I OP I                                                     | 39T2851 | R           | ∗          |  |
| 13 | トラベル・カバー、9.5 mm                                                                 | 13N5108 | R           | ∗          |  |
|    | 8889-CTO, xxE, xxJ                                                              |         |             |            |  |
|    | 8890-CTO, xxE, xxJ                                                              |         |             |            |  |
|    | 8891-CTO, xxE, xxJ                                                              |         |             |            |  |
|    | $8892$ -CTO, $xxE$ , $xxJ$                                                      |         |             |            |  |
|    | 8893-CTO, xxE, xxJ                                                              |         |             |            |  |
|    | 8894-CTO, xxE, xxJ                                                              |         |             |            |  |
|    | 8895-CTO, xxE, xxJ<br>٠                                                         |         |             |            |  |
|    | 8896-CTO, xxE, xxJ<br>٠                                                         |         |             |            |  |
|    | 8897-CTO, xxE, xxJ                                                              |         |             |            |  |
|    | 8898-CTO, xxE, xxJ                                                              |         |             |            |  |
|    | 8899-CTO, xxE, xxJ                                                              |         |             |            |  |
|    | 8900-CTO, xxE, xxJ                                                              |         |             |            |  |
|    | 8938-CTO, xxE, xxJ<br>٠                                                         |         |             |            |  |
|    | 8939-CTO, xxE, xxJ<br>٠                                                         |         |             |            |  |
| 14 | ハードディスク・ドライブ・カバー・アセンブリー                                                         | 42W3661 | R           | ∗          |  |
| 15 | ベース・カバー・アセンブリー (8889 用)                                                         |         |             |            |  |
|    | 全世界                                                                             | 42W3662 | R           | N          |  |
|    | • 8889-CTO, xxU, xxF, xxL, xxP, xxS, xxY, xxG,                                  |         |             |            |  |
|    | xxM, xxA, xxQ, xxB, xxH, xxC, xxE, xxJ, xxK,                                    |         |             |            |  |
|    | xxT                                                                             |         |             |            |  |
|    | 台湾                                                                              | 42W3676 | R           | N          |  |
|    | • 8889-xxV                                                                      |         |             |            |  |

表 *42.* パーツ・リスト ― 全体 *(*続き*)*

| 番  | <b>FRU</b>                                     | FRU 番号  | <b>RoHS</b>  | <b>CRU</b> |
|----|------------------------------------------------|---------|--------------|------------|
| 号  |                                                |         | ID           | ID         |
| 15 | ベース・カバー・アセンブリー (8891 用)                        |         |              |            |
|    | 全世界                                            | 42W3664 | R            | N          |
|    | • 8891-CTO, xxU, xxF, xxL, xxP, xxS, xxY, xxG, |         |              |            |
|    | xxM, xxA, xxQ, xxB, xxH, xxC, xxE, xxJ, xxK,   |         |              |            |
|    | xxT                                            |         |              |            |
|    | 台湾                                             | 42W3678 | R            | N          |
|    | • $8891 - xxV$                                 |         |              |            |
| 15 | ベース・カバー・アセンブリー (8892 用)                        |         |              |            |
|    | 全世界                                            | 42W3665 | R            | N          |
|    | • 8892-CTO, xxU, xxF, xxL, xxP, xxS, xxY, xxG, |         |              |            |
|    | xxM, xxA, xxQ, xxB, xxH, xxC, xxE, xxJ, xxK,   |         |              |            |
|    | xxT                                            |         |              |            |
|    | 台湾                                             | 42W3679 | R            | N          |
|    | • 8892-xxV                                     |         |              |            |
| 15 | ベース・カバー・アセンブリー (8893 用)                        |         |              |            |
|    | 全世界                                            | 42W3666 | R            | N          |
|    | • 8893-CTO xxU, xxF, xxL, xxP, xxS, xxY, xxG,  |         |              |            |
|    | xxM, xxA, xxQ, xxB, xxH, xxC, xxE, xxJ, xxK,   |         |              |            |
|    | xxT                                            |         |              |            |
|    | 台湾                                             | 42W3680 | R            | N          |
|    | • 8893-xxV                                     |         |              |            |
| 15 | ベース・カバー・アセンブリー (8894 用)                        |         |              |            |
|    | 全世界                                            | 42W3667 | R            | N          |
|    | • 8894-CTO xxU, xxF, xxL, xxP, xxS, xxY, xxG,  |         |              |            |
|    | xxM, xxA, xxQ, xxB, xxH, xxC, xxE, xxJ, xxK,   |         |              |            |
|    | xxT                                            |         |              |            |
|    | 台湾                                             | 42W3681 | R            | N          |
|    | • $8894 - xxV$                                 |         |              |            |
| 15 | ベース・カバー・アセンブリー (8895 用)                        |         |              |            |
|    | 全世界                                            | 42W3669 | $\mathbb{R}$ | N          |
|    | • 8895-CTO, xxU, xxF, xxE, xxJ, xxK, xxT       |         |              |            |
|    | 台湾                                             | 42W3683 | R            | N          |
|    | • 8895-CTO                                     |         |              |            |
| 15 | ベース・カバー・アセンブリー (8896 用)                        |         |              |            |
|    | 全世界                                            | 42W3670 | R            | N          |
|    | · 8896-CTO, xxU, xxF, xxE, xxJ, xxK, xxT       |         |              |            |
|    | 台湾                                             | 42W3684 | R            | N          |
|    | • 8896-CTO                                     |         |              |            |
| 15 | ベース・カバー・アセンブリー (8897 用)                        |         |              |            |
|    | 全世界                                            | 42W3671 | R            | N          |
|    | • 8897-CTO                                     |         |              |            |
|    | 台湾                                             | 42W3685 | R            | N          |
|    | • 8897-CTO                                     |         |              |            |

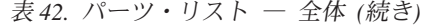

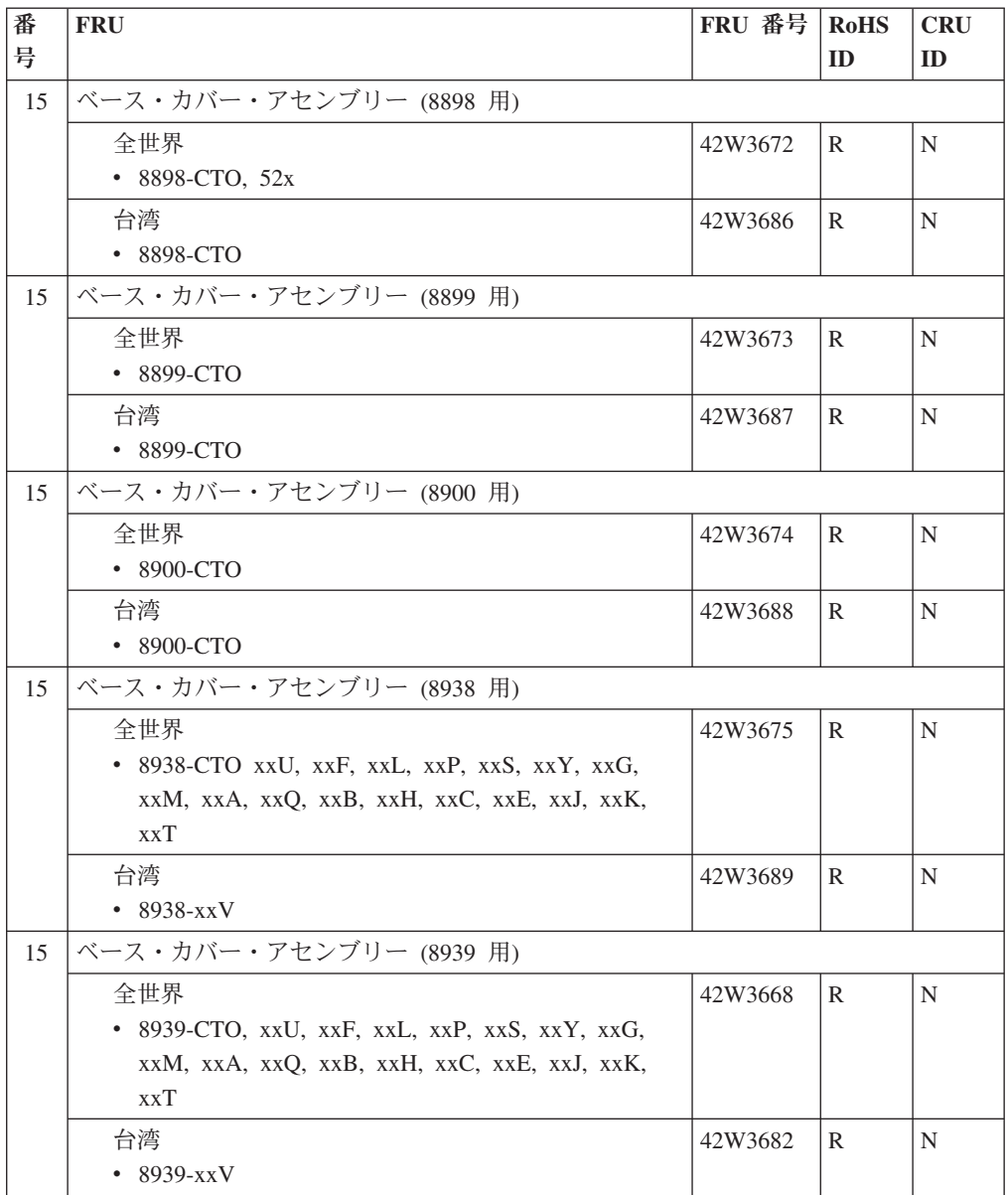

表 *42.* パーツ・リスト ― 全体 *(*続き*)*

| 番  | <b>FRU</b>                                        | FRU 番号  | <b>RoHS</b> | <b>CRU</b> |
|----|---------------------------------------------------|---------|-------------|------------|
| 号  |                                                   |         | ID          | ID         |
| 16 | 512 MB DDR2-667 SDRAM SO-DIMM (PC2-5300) カー       | 40Y8402 | R           | **         |
|    | F                                                 |         |             |            |
|    | 8889-CTO, 2Px, 2Qx, 2Ux, 3Qx, 3Rx, 3Sx, 3Ux, 3Vx, |         |             |            |
|    | 3Wx, 5Xx, 5Yx, 5Zx                                |         |             |            |
|    | 8890-CTO                                          |         |             |            |
|    | 8891-CTO, 2Sx<br>٠                                |         |             |            |
|    | 8892-CTO, 2Tx, 2Xx, 5Vx, 64x                      |         |             |            |
|    | 8893-CTO                                          |         |             |            |
|    | 8894-CTO                                          |         |             |            |
|    | 8895-CTO, 24x, 26x, 28x, 2Lx, 2Rx, 2Ux, 2Xx, 2Zx, |         |             |            |
|    | 35x, 37x, 38x, 3Ax, 3Dx, 3Ex, 3Hx, 3Jx, 3Kx, 3Lx, |         |             |            |
|    | 3Mx, 3Nx, 5Hx, 5Mx, 5Nx, 5Px, 5Qx, 5Rx, 5Sx, 5Ux, |         |             |            |
|    | 68x, A2x, A8x                                     |         |             |            |
|    | 8896-CTO                                          |         |             |            |
|    | 8897-CTO, 25x, 27x, 29x, 2Ax, 2Sx, 2Yx, 36x       |         |             |            |
|    | 8898-CTO, 2Mx, 2Nx, 3Fx, 55x, 57x, 58x, 5Bx, 5Cx, |         |             |            |
|    | 5Fx, 5Tx                                          |         |             |            |
|    | 8899-CTO<br>٠                                     |         |             |            |
|    | 8900-CTO                                          |         |             |            |
|    | 8938-CTO, 23x, 3Cx                                |         |             |            |
|    | 8939-CTO, 2Lx                                     |         |             |            |
| 16 | 1 GB DDR2-667 SDRAM SO-DIMM (PC2-5300) カード        | 40Y8403 | R           | **         |
|    | 8889-CTO, 22x, 23x, 24x, 26x, 28x, 2Ax, 2Cx, 2Dx, |         |             |            |
|    | 2Fx, 2Hx, 2Nx, 2Wx, 2Yx, 32x, 35x, 36x, 37x, 39x, |         |             |            |
|    | 3Cx, 3Ex, 3Hx, 3Mx, 3Nx, 3Px, 3Tx, 69x, 6Ax, 6Bx, |         |             |            |
|    | 6Cx, 6Dx, 6Ex, 6Fx, 6Gx, 6Hx, 6Jx, 6Kx, 6Lx, 6Mx, |         |             |            |
|    | 6Nx, 6Px, 6Qx, 6Tx, 6Sx, 6Wx, 6Xx, 72x, A4x, A5x, |         |             |            |
|    | A6x, A7x, A8x, AAx, ADx, AEx, AFx, AGx, AHx,      |         |             |            |
|    | AJx, AKx, AMx, ARx, ASx                           |         |             |            |
|    | 8890-CTO, 24x, 26x, APx, AQx                      |         |             |            |
|    | 8891-CTO, 2Ex, 2Gx, 3Ax, 3Bx                      |         |             |            |
|    | 8892-CTO, 2Vx, 2Zx, 3Gx, 3Lx                      |         |             |            |
|    | 8893-CTO, 5Ux<br>٠                                |         |             |            |
|    | 8894-CTO, 5Ux                                     |         |             |            |
|    | 8895-CTO, 2Bx, 2Ex, 2Fx, 2Jx, 2Kx, 3Gx, 3Px, 3Qx, |         |             |            |
|    | 3Rx, 3Sx, 5Vx, 5Wx, 5Xx, 5Yx, 5Zx, 62x, 63x, 64x, |         |             |            |
|    | 65x, 66x, 69x, 6Ax, 6Bx, 6Ex, 6Fx, 6Gx, 6Hx, 6Jx, |         |             |            |
|    | 6Kx, A5x, A6x, A7x, A9x                           |         |             |            |
|    | 8896-CTO, 2Bx, 2Fx, ACx, ADx                      |         |             |            |
|    | 8897-CTO, 6Mx, 6Nx                                |         |             |            |
|    | 8898-CTO, 22x, 2Hx, 59x, 5Gx, 67x, 6Cx, 6Dx, 6Lx, |         |             |            |
|    | AEx, AFx                                          |         |             |            |
|    | 8899-CTO, 56x                                     |         |             |            |
|    | 8900-CTO, 56x                                     |         |             |            |
|    | 8938-CTO, A3x, A4x                                |         |             |            |
|    | • 8939-CTO, 2Kx, 34x, 6Vx, 6Yx, 6Zx, A2x, A3x     |         |             |            |

表 *42.* パーツ・リスト ― 全体 *(*続き*)*

| 番  | <b>FRU</b>                                          | FRU 番号  | <b>RoHS</b> | <b>CRU</b> |
|----|-----------------------------------------------------|---------|-------------|------------|
| 号  |                                                     |         | ID          | ID         |
| 16 | 2-GB DDR2-667 SDRAM SO-DIMM (PC2-5300) カード          | 40Y8404 | R           | $**$       |
|    | • 8889-CTO, 2Bx, 2Mx, 3Dx, 3Fx, 5Wx, 6Rx, 6Ux, A9x, |         |             |            |
|    | ABx, ACx, ALx, ATx                                  |         |             |            |
|    | 8890-CTO, ANx<br>$\bullet$                          |         |             |            |
|    | 8891-CTO                                            |         |             |            |
|    | 8892-CTO, 2Rx                                       |         |             |            |
|    | 8893-CTO                                            |         |             |            |
|    | 8894-CTO                                            |         |             |            |
|    | 8895-CTO<br>٠                                       |         |             |            |
|    | 8896-CTO                                            |         |             |            |
|    | 8897-CTO                                            |         |             |            |
|    | 8898-CTO<br>$\bullet$                               |         |             |            |
|    | 8899-CTO                                            |         |             |            |
|    | 8900-CTO<br>٠                                       |         |             |            |
|    | 8938-CTO<br>$\bullet$                               |         |             |            |
|    | • 8939-CTO                                          |         |             |            |
| 17 | システム・ボード・アセンブリー、インテル Crestline                      | 42W7648 | R           | N          |
|    | GM (AMT 付き)                                         |         |             |            |
|    | • 8895-すべて                                          |         |             |            |
|    | • 8896-すべて                                          |         |             |            |
|    | 8897-すべて<br>$\bullet$                               |         |             |            |
|    | 8898-すべて                                            |         |             |            |
|    | 8899-すべて                                            |         |             |            |
|    | 8900-すべて                                            |         |             |            |
|    | • 8938-すべて                                          |         |             |            |
| 17 | システム・ボード・アセンブリー、インテル Crestline                      | 42W7872 | R           | N          |
|    | GM (AMT 付き)                                         |         |             |            |
|    | • 8895-CTO, A2x, A5x, A6x, A7x, A8x, A9x            |         |             |            |
|    | • 8896-CTO, ACx, ADx                                |         |             |            |
|    | 8897-CTO<br>$\bullet$                               |         |             |            |
|    | 8898-CTO, AEx, AFx                                  |         |             |            |
|    | 8899-CTO                                            |         |             |            |
|    | 8900-CTO<br>٠                                       |         |             |            |
|    | 8938-CTO, A3x, A4x                                  |         |             |            |
| 17 | システム・ボード・アセンブリー、nVIDIA NB8M-GS                      | 42W7649 | R           | N          |
|    | (AMT 付き)                                            |         |             |            |
|    | • 8889-CTO, 22x, 23x, 24x, 26x, 28x, 2Ax, 2Bx, 2Cx, |         |             |            |
|    | 2Dx, 2Fx, 2Hx, 2Mx, 2Nx, 2Px, 2Qx, 2Ux, 2Wx, 2Yx,   |         |             |            |
|    | 3Mx, 3Nx, 3Px, 3Qx, 3Rx, 3Sx, 3Tx, 3Ux, 3Vx, 3Wx,   |         |             |            |
|    | 5Xx, 5Yx, 5Zx, 69x, 6Ax, 6Bx, 6Cx, 6Dx, 6Ex, 6Fx,   |         |             |            |
|    | 6Gx, 6Hx, 6Lx, 6Mx, 6Nx, 6Px, 6Qx, 6Rx, 6Sx         |         |             |            |
|    | 8890-CTO, 24x, 26x                                  |         |             |            |
|    | 8891-CTO, 2Ex, 2Gx, 2Sx<br>٠                        |         |             |            |
|    | 8892-CTO, 2Rx, 2Tx, 2Vx, 2Xx, 3Lx, 5Vx, 64x         |         |             |            |
|    | 8893-CTO, 5Ux                                       |         |             |            |
|    | 8994-CTO, 5Ux                                       |         |             |            |
|    | 8939-CTO, 2Kx, 2Lx                                  |         |             |            |

表 *42.* パーツ・リスト ― 全体 *(*続き*)*

| 番  | <b>FRU</b>                                          | FRU 番号  | <b>RoHS</b> | <b>CRU</b> |
|----|-----------------------------------------------------|---------|-------------|------------|
| 号  |                                                     |         | ID          | ID         |
| 17 | システム・ボード・アセンブリー、nVIDIA NB8M-GS                      | 42W7873 | R           | N          |
|    | (AMT 付き)                                            |         |             |            |
|    | • 8889-CTO, A4x, A5x, A6x, A7x, A8x, A9x, AAx,      |         |             |            |
|    | ABx, ACx, ADx, AEx, AFx, AGx, AHx, AJx, AKx,        |         |             |            |
|    | <b>AR<sub>x</sub></b>                               |         |             |            |
|    | 8890-CTO, APx, AQx<br>$\bullet$                     |         |             |            |
|    | 8891-CTO, B2x<br>$\bullet$                          |         |             |            |
|    | • 8892-CTO, AWx, AXx, AYx, AZx                      |         |             |            |
|    | • 8939-CTO, A2x, A3x                                |         |             |            |
| 17 | システム・ボード・アセンブリー、nVIDIA NB8P-GL                      | 42W7650 | R           | N          |
|    | (AMT 付き)                                            |         |             |            |
|    | • 8889-CTO, 32x, 35x, 36x, 37x, 39x, 3Cx, 3Dx, 3Ex, |         |             |            |
|    | 3Fx, 3Hx, 5Wx, 6Jx, 6Kx, 6Tx, 6Ux, 6Wx, 6Xx, 72x    |         |             |            |
|    | • 8890-CTO                                          |         |             |            |
|    | 8891-CTO, 3Ax, 3Bx<br>٠                             |         |             |            |
|    | 8892-CTO, 2Zx, 3Gx<br>٠                             |         |             |            |
|    | 8893-CTO<br>$\bullet$                               |         |             |            |
|    | 8994-CTO<br>٠                                       |         |             |            |
|    | • 8939-CTO, 34x, 6Vx, 6Yx, 6Zx                      |         |             |            |
| 17 | システム・ボード・アセンブリー、nVIDIA NB8P-GL                      | 42W7874 | R           | N          |
|    | (AMT 付き)                                            |         |             |            |
|    | $\bullet$ 8889-CTO, ALx, AMx, ASx, ATx              |         |             |            |
|    | 8890-CTO, AN <sub>x</sub><br>$\bullet$              |         |             |            |
|    | 8891-CTO<br>٠                                       |         |             |            |
|    | 8892-CTO<br>٠                                       |         |             |            |
|    | 8893-CTO<br>$\bullet$                               |         |             |            |
|    | 8894-CTO                                            |         |             |            |
|    | • 8939-CTO                                          |         |             |            |

表 *42.* パーツ・リスト ― 全体 *(*続き*)*

| 番  | <b>FRU</b>                                          | FRU 番号  | <b>RoHS</b> | <b>CRU</b> |
|----|-----------------------------------------------------|---------|-------------|------------|
| 号  |                                                     |         | ID          | ID         |
| 18 | PC カード/ExpressCard スロット                             | 42X3827 | R           | N          |
|    | 8889-CTO, 22x, 23x, 24x, 28x, 2Ax, 2Bx, 2Cx, 2Dx,   |         |             |            |
|    | 2Fx, 2Hx, 2Nx, 2Px, 2Qx, 2Ux, 2Wx, 2Yx, 32x, 35x,   |         |             |            |
|    | 36x, 37x, 39x, 3Cx, 3Ex, 3Fx, 3Hx, 3Nx, 3Qx, 3Rx,   |         |             |            |
|    | 3Sx, 3Tx, 3Ux, 3Vx, 3Wx, 5Wx, 5Yx, 69x, 6Ax, 6Dx,   |         |             |            |
|    | 6Ex, 6Fx, 6Gx, 6Jx, 6Lx, 6Mx, 6Nx, 6Px, 6Qx, 6Rx,   |         |             |            |
|    | 6Sx, 6Tx, 6Ux, 6Wx, 6Xx, 72x, A4x, A5x, A6x, A7x,   |         |             |            |
|    | A9x, AAx, ABx, ACx, ADx, AEx, AFx, AGx, AHx,        |         |             |            |
|    | AJx, AKx, ALx, ARx, ASx, ATx                        |         |             |            |
|    | 8890-CTO, 24x, APx, AQx                             |         |             |            |
|    | 8891-CTO, 2Ex, 2Gx, 2Sx, 3Ax, 3Bx                   |         |             |            |
|    | 8892-CTO, 2Rx, 2Tx, 2Vx, 2Xx, 2Zx, 3Gx, 3Lx, 5Vx,   |         |             |            |
|    | 64x                                                 |         |             |            |
|    | 8893-CTO<br>٠                                       |         |             |            |
|    | 8894-CTO<br>$\bullet$                               |         |             |            |
|    | 8895-CTO, 24x, 26x, 28x, 2Bx, 2Jx, 2Kx, 2Lx, 2Rx,   |         |             |            |
|    | 2Ux, 2Xx, 2Zx, 35x, 37x, 38x, 3Ax, 3Ex, 3Gx, 3Hx,   |         |             |            |
|    | 3Jx, 3Kx, 3Lx, 3Mx, 3Nx, 5Hx, 5Mx, 5Nx, 5Px, 5Qx,   |         |             |            |
|    | 5Rx, 5Xx, 5Yx, 5Zx, 62x, 63x, 64x, 68x, 69x, 6Ax,   |         |             |            |
|    | 6Bx, 6Ex, 6Fx, 6Gx, 6Hx, 6Jx, 6Kx, A2x, A5x, A6x,   |         |             |            |
|    | A8 $x$ , A9 $x$                                     |         |             |            |
|    | 8896-CTO, 2Bx, ACx, ADx                             |         |             |            |
|    | 8897-CTO, 25x, 27x, 29x, 2Ax, 2Sx, 2Yx, 36x, 6Mx,   |         |             |            |
|    | 6Nx                                                 |         |             |            |
|    | • 8898-CTO, 22x, 2Mx, 2Nx, 3Fx, 55x, 57x, 58x, 59x, |         |             |            |
|    | 5Bx, 5Cx, 5Fx, 5Gx, 5Tx, 67x, 6Cx, 6Dx, 6Lx, AEx,   |         |             |            |
|    | AFx                                                 |         |             |            |
|    | 8899-CTO<br>$\bullet$                               |         |             |            |
|    | 8900-CTO<br>٠                                       |         |             |            |
|    | 8938-CTO, 23x, 3Cx, A3x, A4x                        |         |             |            |
|    | 8939-CTO, 2Kx, 2Lx, 34x, 6Vx, 6Yx, 6Zx, A2x, A3x    |         |             |            |
| 18 | PC カード/Smart Card スロット                              | 42X3829 | R           | N          |
|    | 8889-CTO, 26x, 2Mx, 3Dx, 3Mx, 3Px, 5Xx, 5Zx, 6Bx,   |         |             |            |
|    | 6Cx, 6Hx, 6Kx, A8x, AMx                             |         |             |            |
|    | 8890-CTO, 26x, ANx                                  |         |             |            |
|    | 8891-CTO                                            |         |             |            |
|    | 8892-CTO<br>٠                                       |         |             |            |
|    | 8893-CTO, 5Ux                                       |         |             |            |
|    | 8894-CTO, 5Ux                                       |         |             |            |
|    | 8895-CTO, 2Ex, 2Fx, 3Dx, 3Px, 3Qx, 3Rx, 3Sx, 5Sx,   |         |             |            |
|    | 5Ux, 5Vx, 5Wx, 65x, 66x, A7x                        |         |             |            |
|    | 8896-CTO, 2Fx                                       |         |             |            |
|    | 8897-CTO<br>٠                                       |         |             |            |
|    | 8898-CTO, 2Hx                                       |         |             |            |
|    | 8899-CTO, 56x                                       |         |             |            |
|    | 8900-CTO, 56x                                       |         |             |            |
|    | 8938-CTO                                            |         |             |            |
|    | 8939-CTO                                            |         |             |            |

表 *42.* パーツ・リスト ― 全体 *(*続き*)*

| 番  | <b>FRU</b>                                          | FRU 番号  | <b>RoHS</b> | <b>CRU</b> |
|----|-----------------------------------------------------|---------|-------------|------------|
| 号  |                                                     |         | ID          | ID         |
| 19 | CPU アセンブリー、インテル Core 2 Duo プロセッサ                    | 42W7654 | R           | N          |
|    | $-$ T7100 (1.8 GHz)                                 |         |             |            |
|    | • 8889-CTO, 3Qx, 3Rx, 3Sx, 3Vx, 3Wx, 5Xx, 5Yx, 5Zx, |         |             |            |
|    | 69x, 6Bx                                            |         |             |            |
|    | 8890-CTO<br>٠                                       |         |             |            |
|    | 8891-CTO                                            |         |             |            |
|    | 8892-CTO, 2Xx, 3Lx                                  |         |             |            |
|    | 8893-CTO                                            |         |             |            |
|    | 8894-CTO                                            |         |             |            |
|    | • 8895-CTO, 2Jx, 2Kx, 2Lx, 2Rx, 2Ux, 2Xx, 2Zx, 35x, |         |             |            |
|    | 37x, 38x, 3Ax, 3Ex, 3Hx, 3Jx, 3Nx, 5Hx, 5Mx, 5Nx,   |         |             |            |
|    | 5Px, 5Qx, 5Sx, 5Ux, 5Vx, 63x, 65x, 6Ex, 6Fx, 6Gx,   |         |             |            |
|    | 6Hx, 6Jx, 6Kx                                       |         |             |            |
|    | • 8896-CTO                                          |         |             |            |
|    | • 8897-CTO, 2Ax, 2Sx, 2Yx, 36x, 6Mx, 6Nx            |         |             |            |
|    | • 8898-CTO, 2Hx, 2Mx, 2Nx, 55x, 57x, 58x, 59x, 5Fx, |         |             |            |
|    | 6L <sub>x</sub>                                     |         |             |            |
|    | 8899-CTO<br>$\bullet$                               |         |             |            |
|    | 8900-CTO                                            |         |             |            |
|    | • 8938-CTO, 3Cx                                     |         |             |            |
|    | • 8939-CTO                                          |         |             |            |
| 19 | CPU アセンブリー、インテル Core 2 Duo プロセッサ                    | 42W7847 | R           | N          |
|    | $-$ T7250 (2.0 GHz)                                 |         |             |            |
|    | • 8889-CTO, 6Lx, 6Px                                |         |             |            |
|    | 8890-CTO                                            |         |             |            |
|    | 8891-CTO<br>$\bullet$                               |         |             |            |
|    | 8892-CTO                                            |         |             |            |
|    | 8893-CTO                                            |         |             |            |
|    | 8894-CTO                                            |         |             |            |
|    | 8895-CTO, 68x, 69x, 6Ax, 6Bx                        |         |             |            |
|    | 8896-CTO<br>$\bullet$                               |         |             |            |
|    | 8897-CTO<br>$\bullet$                               |         |             |            |
|    | 8898-CTO, 6Cx, 6Dx                                  |         |             |            |
|    | 8899-CTO<br>$\bullet$                               |         |             |            |
|    | 8900-CTO                                            |         |             |            |
|    | 8938-CTO                                            |         |             |            |
|    | • 8939-CTO, 6Vx, 6Yx, 6Zx                           |         |             |            |

表 *42.* パーツ・リスト ― 全体 *(*続き*)*

| 番  | <b>FRU</b>                                          | FRU 番号  | <b>RoHS</b> | <b>CRU</b> |
|----|-----------------------------------------------------|---------|-------------|------------|
| 号  |                                                     |         | ID          | ID         |
| 19 | CPU アセンブリー、インテル Core 2 Duo プロセッサ                    | 42W7655 | R           | N          |
|    | $-$ T7300 (2.0 GHz)                                 |         |             |            |
|    | • 8889-CTO, 24x, 26x, 28x, 2Ax, 2Bx, 2Hx, 2Mx, 2Nx, |         |             |            |
|    | 2Px, 2Qx, 2Yx, 3Mx, 3Nx, 3Px, 3Tx, 3Ux, 6Ax, 6Cx,   |         |             |            |
|    | $6Dx$ , $6Fx$                                       |         |             |            |
|    | 8890-CTO, 24x, 26x<br>$\bullet$                     |         |             |            |
|    | 8891-CTO, 2Sx                                       |         |             |            |
|    | 8892-CTO, 2Rx, 2Tx, 2Zx, 5Vx, 64x                   |         |             |            |
|    | 8893-CTO, 5Ux                                       |         |             |            |
|    | 8894-CTO, 5Ux                                       |         |             |            |
|    | 8895-CTO, 24x, 26x, 28x, 2Bx, 2Ex, 2Fx, 3Dx, 3Kx,   |         |             |            |
|    | 3Lx, 3Mx, 3Qx, 3Rx, 3Sx, 5Rx, 5Wx, 5Xx, 62x         |         |             |            |
|    | 8896-CTO, 2Bx, 2Fx                                  |         |             |            |
|    | 8897-CTO, 25x, 27x, 29x                             |         |             |            |
|    | 8898-CTO, 22x, 3Fx, 5Gx, 67x                        |         |             |            |
|    | 8899-CTO, 56x                                       |         |             |            |
|    | 8900-CTO, 56x                                       |         |             |            |
|    | 8938-CTO, 23x                                       |         |             |            |
|    | 8939-CTO, 2Lx                                       |         |             |            |
| 19 | CPU アセンブリー、インテル Core 2 Duo プロセッサ                    | 42W7656 | R           | N          |
|    | $-$ T7500 (2.2 GHz)                                 |         |             |            |
|    | • 8889-CTO, 22x, 23x, 2Cx, 2Dx, 2Fx, 2Ux, 2Wx, 32x, |         |             |            |
|    | 3Hx, 6Ex, 6Gx, 6Hx, 6Mx, 6Nx, 6Qx                   |         |             |            |
|    | • 8890-CTO, 2Ex 2Gx                                 |         |             |            |
|    | 8891-CTO<br>$\bullet$                               |         |             |            |
|    | 8892-CTO, 2Vx                                       |         |             |            |
|    | 8893-CTO                                            |         |             |            |
|    | 8894-CTO                                            |         |             |            |
|    | 8895-CTO, 3Gx, 3Px, 5Yx, 5Zx, 64x, 66x              |         |             |            |
|    | 8896-CTO                                            |         |             |            |
|    | 8897-CTO                                            |         |             |            |
|    | 8898-CTO                                            |         |             |            |
|    | 8899-CTO                                            |         |             |            |
|    | 8900-CTO                                            |         |             |            |
|    | 8938-CTO                                            |         |             |            |
|    | 8939-CTO, 2Kx                                       |         |             |            |

表 *42.* パーツ・リスト ― 全体 *(*続き*)*

| 番  | <b>FRU</b>                                          | FRU 番号  | <b>RoHS</b>  | <b>CRU</b> |
|----|-----------------------------------------------------|---------|--------------|------------|
| 号  |                                                     |         | ID           | ID         |
| 19 | CPU アセンブリー、インテル Core 2 Duo プロセッサ                    | 42W7849 | $\mathbb{R}$ | N          |
|    | ー T7500 (2.2 GHz) G-0 ステップ                          |         |              |            |
|    | • 8889-CTO, 22x, 23x, 2Cx, 2Dx, 2Fx, 2Ux, 2Wx, 32x, |         |              |            |
|    | 3Hx, 6Ex, 6Gx, 6Hx, 6Mx, 6Nx, 6Qx                   |         |              |            |
|    | • 8890-CTO, 2Ex 2Gx                                 |         |              |            |
|    | 8891-CTO                                            |         |              |            |
|    | 8892-CTO, 2Vx<br>٠                                  |         |              |            |
|    | 8893-CTO                                            |         |              |            |
|    | 8894-CTO                                            |         |              |            |
|    | 8895-CTO, 3Gx, 3Px, 5Yx, 5Zx, 64x, 66x              |         |              |            |
|    | 8896-CTO                                            |         |              |            |
|    | 8897-CTO                                            |         |              |            |
|    | 8898-CTO                                            |         |              |            |
|    | 8899-CTO                                            |         |              |            |
|    | 8900-CTO                                            |         |              |            |
|    | 8938-CTO                                            |         |              |            |
|    | • 8939-CTO, 2Kx                                     |         |              |            |
| 19 | CPU アセンブリー、インテル Core 2 Duo プロセッサ                    | 42W7657 | R            | N          |
|    | $-$ T7700 (2.4 GHz)                                 |         |              |            |
|    | • 8889-CTO, 35x, 36x, 37x, 39x, 3Cx, 3Dx, 3Ex, 3Fx, |         |              |            |
|    | 5Wx, 6Jx, 6Kx, 6Sx, 6Tx                             |         |              |            |
|    | • 8890-CTO                                          |         |              |            |
|    | 8891-CTO, 3Ax, 3Bx                                  |         |              |            |
|    | 8892-CTO, 3Gx                                       |         |              |            |
|    | 8893-CTO                                            |         |              |            |
|    | 8894-CTO                                            |         |              |            |
|    | 8895-CTO                                            |         |              |            |
|    | 8896-CTO                                            |         |              |            |
|    | 8897-CTO                                            |         |              |            |
|    | 8898-CTO, 5Bx, 5Cx, 5Tx                             |         |              |            |
|    | 8899-CTO                                            |         |              |            |
|    | 8900-CTO                                            |         |              |            |
|    | 8938-CTO                                            |         |              |            |
|    | 8939-CTO, 34x                                       |         |              |            |

表 *42.* パーツ・リスト ― 全体 *(*続き*)*

| 番  | <b>FRU</b>                                          | FRU 番号  | <b>RoHS</b>  | <b>CRU</b> |
|----|-----------------------------------------------------|---------|--------------|------------|
| 号  |                                                     |         | ID           | ID         |
| 19 | CPU アセンブリー、インテル Core 2 Duo プロセッサ                    | 42W7850 | $\mathbb{R}$ | ${\bf N}$  |
|    | - T7700 (2.4 GHz) G-0 ステップ                          |         |              |            |
|    | • 8889-CTO, 35x, 36x, 37x, 39x, 3Cx, 3Dx, 3Ex, 3Fx, |         |              |            |
|    | 5Wx, 6Jx, 6Kx, 6Sx, 6Tx                             |         |              |            |
|    | • 8890-CTO                                          |         |              |            |
|    | 8891-CTO, 3Ax, 3Bx<br>$\bullet$                     |         |              |            |
|    | 8892-CTO, 3Gx<br>$\bullet$                          |         |              |            |
|    | 8893-CTO                                            |         |              |            |
|    | 8894-CTO                                            |         |              |            |
|    | 8895-CTO<br>$\bullet$                               |         |              |            |
|    | 8896-CTO                                            |         |              |            |
|    | 8897-CTO                                            |         |              |            |
|    | 8898-CTO, 5Bx, 5Cx, 5Tx<br>$\bullet$                |         |              |            |
|    | 8899-CTO<br>$\bullet$                               |         |              |            |
|    | 8900-CTO<br>$\bullet$                               |         |              |            |
|    | 8938-CTO<br>$\bullet$                               |         |              |            |
|    | • 8939-CTO, 34x                                     |         |              |            |
| 19 | CPU アセンブリー、インテル Core 2 Duo プロセッサ                    | 42W7848 | $\mathbb{R}$ | ${\bf N}$  |
|    | $-$ T7800 (2.6 GHz)                                 |         |              |            |
|    | • 8889-CTO, 6Rx, 6Ux, 6Wx, 6Xx, 72x                 |         |              |            |
|    | 8890-CTO<br>$\bullet$                               |         |              |            |
|    | 8891-CTO<br>$\bullet$                               |         |              |            |
|    | 8892-CTO<br>$\bullet$                               |         |              |            |
|    | 8893-CTO                                            |         |              |            |
|    | 8894-CTO                                            |         |              |            |
|    | 8895-CTO                                            |         |              |            |
|    | 8896-CTO                                            |         |              |            |
|    | 8897-CTO                                            |         |              |            |
|    | 8898-CTO                                            |         |              |            |
|    | 8899-CTO<br>٠                                       |         |              |            |
|    | 8900-CTO<br>$\bullet$                               |         |              |            |
|    | 8938-CTO                                            |         |              |            |
|    | 8939-CTO                                            |         |              |            |

表 *42.* パーツ・リスト ― 全体 *(*続き*)*

| 番  | <b>FRU</b>                           | FRU 番号  | <b>RoHS</b> | <b>CRU</b> |
|----|--------------------------------------|---------|-------------|------------|
| 号  |                                      |         | ID          | ID         |
| 19 | CPU アセンブリー、インテル Core 2 Duo プロセッサ     | 42W7881 | R           | N          |
|    | $-$ T8100 (2.1 GHz)                  |         |             |            |
|    | • 8889-CTO, A4x, A5x, A6x, ADx       |         |             |            |
|    | • 8890-CTO, APx                      |         |             |            |
|    | • 8891-CTO                           |         |             |            |
|    | 8892-CTO                             |         |             |            |
|    | 8893-CTO<br>٠                        |         |             |            |
|    | 8894-CTO<br>$\bullet$                |         |             |            |
|    | 8895-CTO, A2x, A5x, A9x<br>$\bullet$ |         |             |            |
|    | 8896-CTO, ACx<br>$\bullet$           |         |             |            |
|    | • 8897-CTO                           |         |             |            |
|    | 8898-CTO, AEx, AFx<br>$\bullet$      |         |             |            |
|    | 8899-CTO<br>$\bullet$                |         |             |            |
|    | 8900-CTO<br>$\bullet$                |         |             |            |
|    | 8938-CTO, A3x, A4x<br>$\bullet$      |         |             |            |
|    | • 8939-CTO, A2x                      |         |             |            |
| 19 | CPU アセンブリー、インテル Core 2 Duo プロセッサ     | 42W7880 | R           | N          |
|    | $-$ T8300 (2.4 GHz)                  |         |             |            |
|    | • 8889-CTO, A7x, A9x, AEx, AHx, AJx  |         |             |            |
|    | • 8890-CTO, AQx                      |         |             |            |
|    | 8891-CTO<br>$\bullet$                |         |             |            |
|    | 8892-CTO<br>$\bullet$                |         |             |            |
|    | 8893-CTO<br>$\bullet$                |         |             |            |
|    | 8894-CTO<br>$\bullet$                |         |             |            |
|    | 8895-CTO, A6x, A8x<br>$\bullet$      |         |             |            |
|    | 8896-CTO, ADx                        |         |             |            |
|    | 8897-CTO                             |         |             |            |
|    | 8898-CTO<br>$\bullet$                |         |             |            |
|    | 8899-CTO<br>$\bullet$                |         |             |            |
|    | 8900-CTO<br>$\bullet$                |         |             |            |
|    | 8938-CTO<br>$\bullet$                |         |             |            |
|    | • 8939-CTO, A3x                      |         |             |            |

表 *42.* パーツ・リスト ― 全体 *(*続き*)*

| 番  | <b>FRU</b>                                          | FRU 番号  | <b>RoHS</b>  | <b>CRU</b> |
|----|-----------------------------------------------------|---------|--------------|------------|
| 号  |                                                     |         | ID           | ID         |
| 19 | CPU アセンブリー、インテル Core 2 Duo プロセッサ                    | 42W7879 | R            | N          |
|    | $-$ T9300 (2.5 GHz)                                 |         |              |            |
|    | · 8889-CTO, A8x, AAx, ABx, ACx, AFx, AGx            |         |              |            |
|    | 8890-CTO<br>$\bullet$                               |         |              |            |
|    | 8891-CTO<br>٠                                       |         |              |            |
|    | 8892-CTO<br>٠                                       |         |              |            |
|    | 8893-CTO<br>٠                                       |         |              |            |
|    | 8894-CTO<br>٠                                       |         |              |            |
|    | 8895-CTO, A7x<br>٠                                  |         |              |            |
|    | 8896-CTO<br>٠                                       |         |              |            |
|    | 8897-CTO<br>٠                                       |         |              |            |
|    | 8898-CTO<br>٠                                       |         |              |            |
|    | 8899-CTO<br>٠                                       |         |              |            |
|    | 8900-CTO<br>$\bullet$                               |         |              |            |
|    | 8938-CTO<br>$\bullet$                               |         |              |            |
|    | 8939-CTO<br>$\bullet$                               |         |              |            |
| 19 | CPU アセンブリー、インテル Core 2 Duo プロセッサ                    | 42W7878 | R            | N          |
|    | $-$ T9500 (2.6 GHz)                                 |         |              |            |
|    | 8889-CTO, AKx, ALx, AMx, ARx, ASx, ATx<br>$\bullet$ |         |              |            |
|    | 8890-CTO<br>$\bullet$                               |         |              |            |
|    | 8891-CTO<br>٠                                       |         |              |            |
|    | 8892-CTO<br>٠                                       |         |              |            |
|    | 8893-CTO<br>٠                                       |         |              |            |
|    | 8894-CTO<br>٠                                       |         |              |            |
|    | 8895-CTO<br>٠                                       |         |              |            |
|    | 8896-CTO<br>٠                                       |         |              |            |
|    | 8897-CTO<br>٠                                       |         |              |            |
|    | 8898-CTO<br>٠                                       |         |              |            |
|    | 8899-CTO<br>٠                                       |         |              |            |
|    | 8900-CTO, ANx<br>٠                                  |         |              |            |
|    | 8938-CTO<br>٠                                       |         |              |            |
|    | 8939-CTO<br>٠                                       |         |              |            |
| 20 | スピーカー・アセンブリー                                        | 42W7427 | R            | N          |
| 21 | サーマル・デバイスおよびファン (統合)                                | 42W2821 | $\mathbb{R}$ | N          |
|    | 8895-すべて<br>$\bullet$                               |         |              |            |
|    | 8896-すべて<br>$\bullet$                               |         |              |            |
|    | 8897-すべて<br>$\bullet$                               |         |              |            |
|    | 8898-すべて<br>$\bullet$                               |         |              |            |
|    | 8899-すべて<br>$\bullet$                               |         |              |            |
|    | 8900-すべて<br>٠                                       |         |              |            |
|    | 8938-すべて                                            |         |              |            |

表 *42.* パーツ・リスト ― 全体 *(*続き*)*

| 番  | <b>FRU</b>                                                        | FRU 番号  | <b>RoHS</b>  | <b>CRU</b> |
|----|-------------------------------------------------------------------|---------|--------------|------------|
| 号  |                                                                   |         | ID           | ID         |
| 21 | サーマル・デバイスおよびファン (別個)                                              | 42W2820 | R            | N          |
|    | • 8889-すべて                                                        |         |              |            |
|    | • 8890-すべて                                                        |         |              |            |
|    | • 8891-すべて                                                        |         |              |            |
|    | 8892-すべて<br>$\bullet$                                             |         |              |            |
|    | 8893-すべて<br>$\bullet$                                             |         |              |            |
|    | 8894-すべて<br>$\bullet$                                             |         |              |            |
|    | • 8939-すべて                                                        |         |              |            |
| 22 | Sierra Wireless EV-DO Wireless WAN Mini PCI Express Adapter       |         |              |            |
|    | • 8889-CTO, 5Yx                                                   |         |              |            |
|    | • 8890-CTO                                                        |         |              |            |
|    | 8891-CTO<br>$\bullet$                                             |         |              |            |
|    | 8892-CTO<br>٠                                                     |         |              |            |
|    | 8893-CTO<br>٠                                                     |         |              |            |
|    | 8894-CTO<br>٠                                                     |         |              |            |
|    | 8895-CTO, 3Qx<br>٠                                                |         |              |            |
|    | 8896-CTO<br>٠                                                     |         |              |            |
|    | 8897-CTO<br>$\bullet$                                             |         |              |            |
|    | 8898-CTO<br>٠                                                     |         |              |            |
|    | 8899-CTO<br>$\bullet$                                             |         |              |            |
|    | 8900-CTO<br>٠                                                     |         |              |            |
|    | 8938-CTO<br>٠                                                     |         |              |            |
|    | • 8939-CTO                                                        |         |              |            |
|    | US (Verizon)                                                      | 42T0929 | R            | **         |
|    | Canada (Telus)                                                    | 42T0897 | $\mathbb{R}$ | **         |
| 22 | Sierra Wireless MC8775 PCI Express MiniCard                       |         |              |            |
|    | • 8889-CTO, 3Mx, 5Wx, 5Xx, 5Zx, 6Dx, 6Ex, 6Jx, 6Kx, ABx, AGx, ASx |         |              |            |
|    | 8890-CTO<br>٠                                                     |         |              |            |
|    | 8891-CTO<br>٠                                                     |         |              |            |
|    | 8892-CTO<br>٠                                                     |         |              |            |
|    | 8893-CTO<br>٠                                                     |         |              |            |
|    | 8894-CTO<br>٠                                                     |         |              |            |
|    | 8895-CTO, 3Rx, 3Sx, 5Zx, 62x                                      |         |              |            |
|    | 8896-CTO<br>$\bullet$                                             |         |              |            |
|    | 8897-CTO<br>٠                                                     |         |              |            |
|    | 8898-CTO<br>٠                                                     |         |              |            |
|    | 8899-CTO                                                          |         |              |            |
|    | 8900-CTO                                                          |         |              |            |
|    | 8938-CTO<br>$\bullet$                                             |         |              |            |
|    | 8939-CTO<br>٠                                                     |         |              |            |
|    | EMEA/ANZ (Vodafone)                                               | 42T0931 | R            | $***$      |
|    | US (Cingular)                                                     | 42T0933 | R            | **         |
|    | SIM アンロック                                                         | 42T0901 | R            | **         |

表 *42.* パーツ・リスト ― 全体 *(*続き*)*

| 番                        | <b>FRU</b>                                          | FRU 番号  | <b>RoHS</b> | <b>CRU</b> |
|--------------------------|-----------------------------------------------------|---------|-------------|------------|
| 号                        |                                                     |         | ID          | ID         |
| 22.                      | インテル ターボ・メモリー、1GB                                   | 42T0907 | R           | **         |
|                          | • 8889-CTO, 3Fx, 6Gx, 6Hx, 6Px, 6Qx, 6Rx, 6Sx, 72x, |         |             |            |
|                          | A8x, A9x, ACx, ADx, AEx, AFx, AKx, ALx, AMx,        |         |             |            |
|                          | AR <sub>x</sub> , A <sub>T</sub> <sub>x</sub>       |         |             |            |
|                          | 8890-CTO, AN <sub>x</sub>                           |         |             |            |
|                          | 8891-CTO                                            |         |             |            |
|                          | 8892-CTO, 2Tx, 2Xx, 2Zx, 3Lx, 5Vx, 64x<br>٠         |         |             |            |
|                          | 8893-CTO<br>$\bullet$                               |         |             |            |
|                          | 8894-CTO<br>$\bullet$                               |         |             |            |
|                          | 8895-CTO, 5Yx, 64x, 66x<br>$\bullet$                |         |             |            |
|                          | 8896-CTO                                            |         |             |            |
|                          | 8897-CTO<br>$\bullet$                               |         |             |            |
|                          | 8898-CTO, 22x, 5Cx                                  |         |             |            |
|                          | 8899-CTO                                            |         |             |            |
|                          | 8900-CTO                                            |         |             |            |
|                          | 8938-CTO                                            |         |             |            |
|                          | • 8939-CTO                                          |         |             |            |
| 24                       | キーボード (172 ページの『Keyboard (キーボード)』を参照)               |         |             |            |
| 25                       | トラックポイント・スティック・キャップ                                 | 91P9642 | R           | $\ast$     |
| $\overline{\phantom{0}}$ | サーマル・グリース                                           | 91P8835 | R           | N          |
| $\overline{\phantom{m}}$ | 電話ケーブル、RoHS                                         | 91P6915 | R           | $*$        |
| $\overline{\phantom{0}}$ | シリアルパラレル・ポート・ベイ・アダプター                               | 40Y8124 | R           | *          |
| $\overline{\phantom{0}}$ | AC アダプター (174 ページの『AC アダプター』を参照)                    |         |             |            |

## <span id="page-172-0"></span>**LCD FRU**

ThinkPad T61 および T61p (14.1 インチ) には、次のタイプの LCD があります。

- v 166 [ページの『](#page-173-0)14.1 インチ XGA TFT』
- v 169 ページの『14.1 インチ [SXGA+ TFT](#page-176-0)』

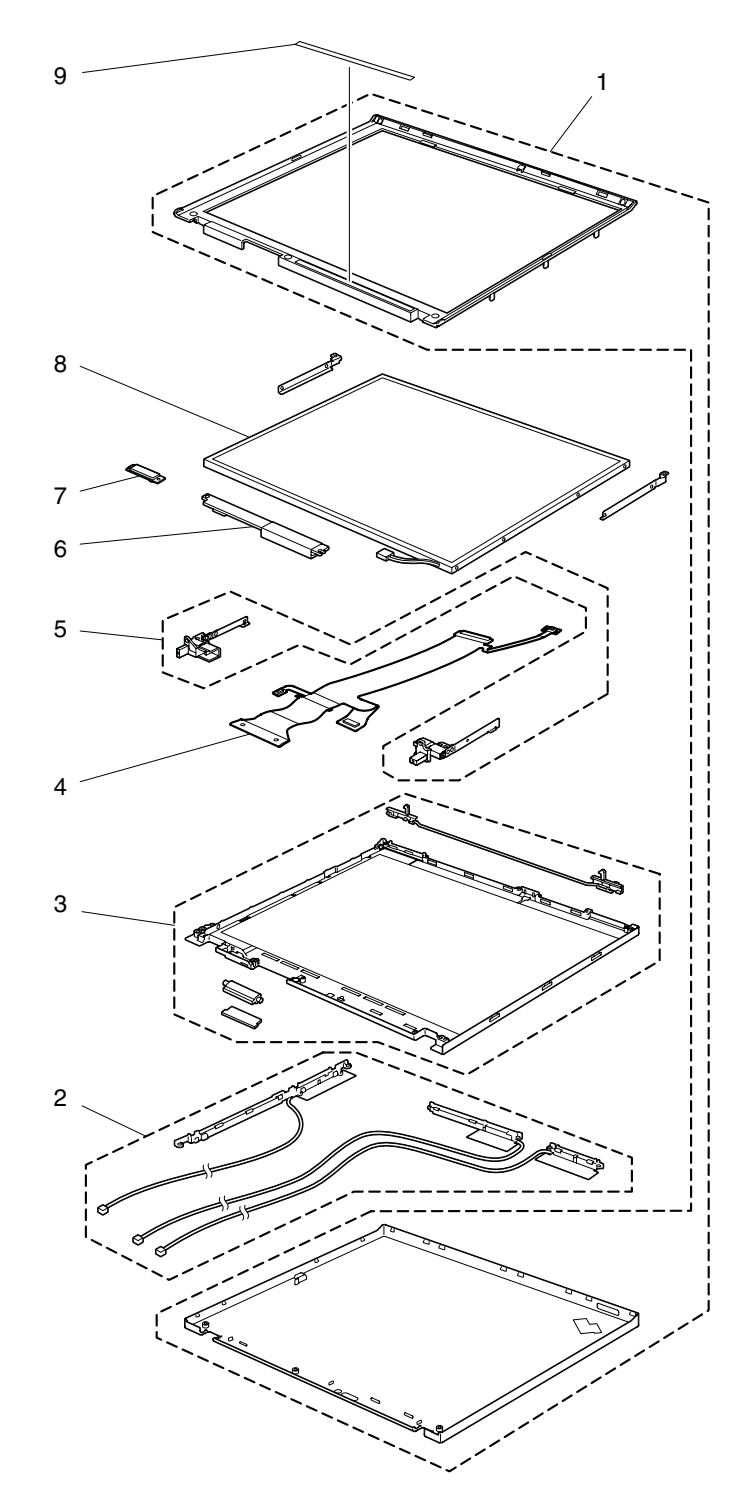

## <span id="page-173-0"></span>**14.1** インチ **XGA TFT**

表 *43.* パーツ・リスト ― *14.1* インチ *XGA TFT*

| 番号 | <b>FRU</b>                                                                                                    | FRU 番号  | <b>RoHS</b> | <b>CRU</b> |
|----|----------------------------------------------------------------------------------------------------|---------|-------------|------------|
|    |                                                                                                    |         | ID          | ID         |
| 1  | LCD カバー・キット (IBM ロゴ付き)<br>• 8889-CTO, 3Rx, 3Sx, 3Ux, 3Vx, 3Wx, 6Lx, 6Mx, 6Px<br>$(xxB, xxH, xxC, xxV$ 向け)<br>8890-CTO<br>٠<br>8891-CTO<br>8892-CTO, 3Lx<br>8893-CTO<br>8894-CTO<br>8895-CTO, 2Fx, 2Lx, 2Ux, 37x, 3Jx, 3Lx, 3Nx, 69x,<br>6Ax, 6Kx (xxB, xxH, xxC, xxV 向け)<br>8896-CTO, 2Fx (xxB, xxH, xxC, xxV 向け)<br>8897-CTO, 2Sx, 2Yx, 36x, 6Mx, 6Nx<br>8898-CTO, 2Hx, 2Mx, 2Nx, 3Fx, 55x, 57x, 58x, 59x,<br>5Fx, 5Gx, 67x, 6Cx, 6Dx, 6Lx<br>8899-CTO<br>٠<br>8900-CTO<br>8938-CTO<br>8939-CTO                                                                                                    | 42W3651 | R           | N          |
| 1  | LCD カバー・キット (ThinkPad ロゴ付き) (T シリーズ)<br>• 8889-CTO, 3Mx, 3Nx, 3Px, 3Qx, 3Tx, 5Xx, 5Yx, 65x,<br>66x, 69x, 6Ax, 6Bx, 6Cx, 6Dx (xxA, xxE, xxF, xxG,<br>xxJ, xxK, xxL, xxM, xxP, xxQ, xxS, xxT, xxU, xxY<br>向け)<br>8890-CTO<br>• 8895-CTO, 2Bx, 2Ex, 2Fx, 2Jx, 2Kx, 2Lx, 2Rx, 2Ux,<br>2Xx, 2Zx, 35x, 37x, 38x, 3Ax, 3Dx, 3Ex, 3Gx, 3Hx,<br>3Kx, 3Mx, 3Px, 3Qx, 3Rx, 3Sx, 5Hx, 5Mx, 5Nx, 5Px,<br>5Qx, 5Rx, 5Sx, 5Ux, 5Vx, 5Wx, 5Xx, 5Yx, 62x, 68x,<br>6Ex, 6Fx, 6Gx, 6Hx, 6Jx (for xxA, xxE, xxF, xxG,<br>xxJ, xxK, xxL, xxM, xxP, xxQ, xxS, xxT, xxU, xxY)<br>8896-CTO, 2Bx, 2Fx<br>8938-CTO, 3Cx<br>8939-CTO | 42X3913 | R           | N          |

| 番号 | <b>FRU</b>                                                                     | FRU 番号  | <b>RoHS</b> | <b>CRU</b> |
|----|--------------------------------------------------------------------------------|---------|-------------|------------|
|    |                                                                                |         | ID          | ID         |
| 2  | アンテナ・アセンブリー (ワイヤレス LAN およびワイ                                                   | 93P4515 | R           | N          |
|    | ヤレス WAN)                                                                       |         |             |            |
|    | 8889-CTO                                                                       |         |             |            |
|    | 8890-CTO                                                                       |         |             |            |
|    | 8891-CTO                                                                       |         |             |            |
|    | 8892-CTO                                                                       |         |             |            |
|    | 8893-CTO                                                                       |         |             |            |
|    | 8894-CTO<br>٠                                                                  |         |             |            |
|    | 8895-CTO<br>٠                                                                  |         |             |            |
|    | 8896-CTO                                                                       |         |             |            |
|    | 8897-CTO<br>8898-CTO                                                           |         |             |            |
|    | 8899-CTO<br>٠                                                                  |         |             |            |
|    | 8900-CTO<br>$\bullet$                                                          |         |             |            |
|    | 8938-CTO                                                                       |         |             |            |
|    | 8939-CTO                                                                       |         |             |            |
| 2  | アンテナ・アセンブリー (ワイヤレス LAN およびワイヤレス WAN)                                           |         |             |            |
|    | 8889-CTO, 3Nx, 3Px, 3Qx, 3Rx, 3Sx, 3Tx, 3Ux, 3Vx, 3Wx, 69x, 6Ax, 6Bx, 6Cx,     |         |             |            |
|    | 6Lx                                                                            |         |             |            |
|    | 8890-CTO                                                                       |         |             |            |
|    | 8891-CTO                                                                       |         |             |            |
|    | 8892-CTO                                                                       |         |             |            |
|    | 8893-CTO, 5Ux<br>٠                                                             |         |             |            |
|    | 8894-CTO, 5Ux                                                                  |         |             |            |
|    | 8895-CTO, 2Bx, 2Ex, 2Fx, 2Jx, 2Kx, 2Lx, 2Rx, 2Ux, 2Xx, 2Zx, 35x, 37x, 38x,     |         |             |            |
|    | 3Ax, 3Dx, 3Ex, 3Gx, 3Hx, 3Jx, 3Kx, 3Lx, 3Mx, 3Nx, 3Px, 5Mx, 5Nx, 5Px, 5Qx,     |         |             |            |
|    | 5Rx, 5Sx, 5Ux, 5Vx, 5Wx, 5Xx, 68x, 69x, 6Ax, 6Fx, 6Gx, 6Hx, 6Jx, 6Kx           |         |             |            |
|    | 8896-CTO, 2Bx, 2Fx<br>8897-CTO, 2Sx, 2Yx, 36x, 6Mx, 6Nx                        |         |             |            |
|    | 8898-CTO, 2Hx, 2Mx, 2Nx, 3Fx, 55x, 57x, 58x, 59x, 5Fx, 5Gx, 67x, 6Cx, 6Dx, 6Lx |         |             |            |
|    | 8899-CTO, 56x                                                                  |         |             |            |
|    | 8900-CTO, 56x                                                                  |         |             |            |
|    | 8938-CTO, 3Cx                                                                  |         |             |            |
|    | 8939-CTO                                                                       |         |             |            |
|    | Foxconn                                                                        | 93P4517 | R           | ${\bf N}$  |
|    | Hitachi                                                                        | 93P4518 | R           | N          |
| 3  | LCD マグネシウム構造フレーム・アセンブリー                                                        | 42X3915 | R           | N          |
| 4  | LCD ケーブル・アセンブリー                                                                | 93P4511 | R           | N          |
| 5  | ちょうつがい、Kato                                                                    | 42W3653 | R           | N          |
|    | ちょうつがい、Reel                                                                    | 42W3654 | R           | N          |
| 6  | インバーター・カード、Foxconn                                                             | 41W1478 | R           | N          |
|    | インバーター・カード、TW Sumida                                                           | 41W1479 | R           | N          |

表 *43.* パーツ・リスト ― *14.1* インチ *XGA TFT (*続き*)*

表 *43.* パーツ・リスト ― *14.1* インチ *XGA TFT (*続き*)*

| 番号 | <b>FRU</b>                                                                   | FRU 番号  | <b>RoHS</b> | <b>CRU</b> |
|----|------------------------------------------------------------------------------|---------|-------------|------------|
|    |                                                                              |         | ID          | ID         |
| 7  | Bluetooth ドーター・カード (BDC-2)                                                   | 39T0497 | R           | N          |
|    | • 8889-CTO, 3Mx, 3Nx, 3Px, 3Qx, 3Vx, 3Wx, 69x, 6Ax,                          |         |             |            |
|    | 6Bx, 6Cx, 6Dx, 6Mx, 6Px, A5x, A6x, ADx                                       |         |             |            |
|    | 8890-CTO, APx                                                                |         |             |            |
|    | 8891-CTO                                                                     |         |             |            |
|    | 8892-CTO, 3Lx                                                                |         |             |            |
|    | 8893-CTO, 5Ux                                                                |         |             |            |
|    | 8894-CTO, 5Ux                                                                |         |             |            |
|    | 8895-CTO, 2Bx, 2Ex, 2Fx, 2Jx, 2Kx, 2Lx, 38x, 3Dx,                            |         |             |            |
|    | 3Ex, 3Gx, 3Mx, 3Px, 3Qx, 3Rx, 3Sx, 5Mx, 5Px, 5Qx,                            |         |             |            |
|    | 5Rx, 5Ux, 5Vx, 5Wx, 5Xx, 5Yx, 62x, 68x, 69x, 6Ax,                            |         |             |            |
|    | A5x, A6x, A8x, A9x                                                           |         |             |            |
|    | 8896-CTO, 2Bx, 2Fx, ACx, ADx<br>٠                                            |         |             |            |
|    | 8897-CTO<br>٠                                                                |         |             |            |
|    | 8898-CTO, 2Mx, 2Nx, 3Fx, 55x, 57x, 58x, 59x, 5Fx,                            |         |             |            |
|    | 5Gx, 67x, 6Cx, 6Dx, 6Lx, AEx, AFx                                            |         |             |            |
|    | 8899-CTO, 56x                                                                |         |             |            |
|    | 8900-CTO, 56x                                                                |         |             |            |
|    | 8938-CTO, A4x<br>٠                                                           |         |             |            |
|    | 8939-CTO, A2x, A3x                                                           |         |             |            |
| 8  | LCD パネル、14.1 インチ XGA                                                         |         |             |            |
|    | • 8889-CTO, 3Mx, 3Nx, 3Px, 3Qx, 3Rx, 3Sx, 3Tx, 3Ux, 3Vx, 3Wx, 5Xx, 5Yx, 69x, |         |             |            |
|    | 6Ax, 6Bx, 6Cx, 6Dx, 6Lx, 6Mx, 6Px, A4x, A5x, A6x, ADx                        |         |             |            |
|    | 8890-CTO, APx<br>٠                                                           |         |             |            |
|    | 8891-CTO                                                                     |         |             |            |
|    | 8892-CTO, 3Lx                                                                |         |             |            |
|    | 8893-CTO, 5Ux                                                                |         |             |            |
|    | 8894-CTO, 5Ux                                                                |         |             |            |
|    | 8895-CTO, 2Bx, 2Ex, 2Fx, 2Jx, 2Kx, 2Lx, 2Rx, 2Ux, 2Xx, 2Zx, 35x, 37x, 38x,   |         |             |            |
|    | 3Ax, 3Dx, 3Ex, 3Gx, 3Hx, 3Jx, 3Kx, 3Lx, 3Mx, 3Nx, 3Px, 3Qx, 3Rx, 3Sx, 5Hx,   |         |             |            |
|    | 5Mx, 5Nx, 5Px, 5Qx, 5Rx, 5Sx, 5Ux, 5Vx, 5Wx, 5Xx, 5Yx, 62x, 68x, 69x, 6Ax,   |         |             |            |
|    | 6Ex, 6Fx, 6Gx, 6Hx, 6Jx, 6Kx, A2x, A5x, A6x, A8x, A9x                        |         |             |            |
|    | 8896-CTO, 2Bx, 2Fx, ACx, ADx<br>٠                                            |         |             |            |
|    | 8897-CTO, 2Sx, 2Yx, 36x, 6Mx, 6Nx                                            |         |             |            |
|    | 8898-CTO, 2Hx, 2Mx, 2Nx, 3Fx, 55x, 57x, 58x, 59x, 5Fx, 5Gx, 67x, 6Cx, 6Dx,   |         |             |            |
|    | 6Lx, AEx, AFx                                                                |         |             |            |
|    | 8899-CTO, 56x<br>٠                                                           |         |             |            |
|    | 8900-CTO, 56x                                                                |         |             |            |
|    | 8938-CTO, 3Cx, A3x, A4x                                                      |         |             |            |
|    | 8939-CTO, A2x, A3x                                                           |         |             |            |
|    | AUO                                                                          | 42T0352 | R           | N          |
|    | CMO                                                                          | 42T0365 | R           | N          |
|    | Samsung                                                                      | 42T0363 | R           | N          |
|    | <b>TMD</b>                                                                   | 42T0367 | R           | Ν          |
| 9  | クリア・プレート・キット                                                                 | 42W3657 | R           | Ν          |

## <span id="page-176-0"></span>**14.1** インチ **SXGA+ TFT**

表 *44.* パーツ・リスト ― *14.1* インチ *SXGA+ TFT*

| 番号 | <b>FRU</b>                                            | FRU 番号  | <b>RoHS</b> | <b>CRU</b> |
|----|-------------------------------------------------------|---------|-------------|------------|
|    |                                                       |         | ID          | ID         |
| 1  | LCD カバー・キット (IBM ロゴ付き)                                | 42W3651 | R           | N          |
|    | • CTO, 22x, 23x, 26x, 2Ax, 2Cx, 2Px, 2Qx, 2Ux, 2Wx,   |         |             |            |
|    | 35x, 39x, 3Cx, 3Ex, 6Nx, 6Qx, 6Sx, 6Tx, 72x (xxB,     |         |             |            |
|    | xxH, xxC, xxV 向け)                                     |         |             |            |
|    | 8890-CTO, 26x (xxB, xxH, xxC, xxV 向け)<br>٠            |         |             |            |
|    | 8891-CTO, 2Ex, 2Gx, 2Sx, 3Ax, 3Bx<br>٠                |         |             |            |
|    | 8892-CTO, 2Rx, 2Tx, 2Vx, 2Xx, 2Zx, 3Gx, 5Vx, 64x<br>٠ |         |             |            |
|    | 8893-CTO                                              |         |             |            |
|    | 8894-CTO                                              |         |             |            |
|    | 8895-CTO, 28x, 6Bx (xxB, xxH, xxC, xxV 向け)            |         |             |            |
|    | 8896-CTO                                              |         |             |            |
|    | 8897-CTO, 25x, 27x, 29x, 2Ax                          |         |             |            |
|    | 8898-CTO, 22x, 5Bx, 5Cx, 5Tx<br>٠                     |         |             |            |
|    | 8899-CTO<br>٠                                         |         |             |            |
|    | 8900-CTO<br>٠                                         |         |             |            |
|    | 8938-CTO, 23x                                         |         |             |            |
|    | 8939-CTO                                              |         |             |            |
| 1  | LCD カバー・キット (ThinkPad ロゴ付き) (T シリーズ)                  | 42X3913 | R           | N          |
|    | 8889-CTO, 24x, 26x, 28x, 2Bx, 2Dx, 2Fx, 2Hx, 2Mx,     |         |             |            |
|    | 2Nx, 2Yx, 32x, 36x, 37x, 39x, 3Dx, 3Fx, 3Hx, 5Wx,     |         |             |            |
|    | 5Zx, 65x, 66x, 6Ex, 6Fx, 6Gx, 6Hx, 6Jx, 6Kx, 6Rx,     |         |             |            |
|    | 6Ux (xxA, xxE, xxF, xxG, xxJ, xxK, xxL, xxM, xxP,     |         |             |            |
|    | xxQ, xxS, xxT, xxU, xxY 向け)                           |         |             |            |
|    | 8890-CTO, 24x, 26x                                    |         |             |            |
|    | 8895-CTO, 24x, 26x, 5Zx, 63x, 64x, 65x, 66x (xxA,     |         |             |            |
|    | xxE, xxF, xxG, xxJ, xxK, xxL, xxM, xxP, xxQ, xxS,     |         |             |            |
|    | xxT, xxU, xxY 向け)                                     |         |             |            |
|    | 8896-CTO<br>٠                                         |         |             |            |
|    | 8938-CTO, 23x (xxA, xxE, xxF, xxG, xxJ, xxK, xxL,     |         |             |            |
|    | xxM, xxP, xxQ, xxS, xxT, xxU, xxY 向け)                 |         |             |            |
|    | 8939-CTO, 2Kx, 2Lx, 34x, 6Vx, 6Yx, 6Zx (xxA, xxE,     |         |             |            |
|    | xxF, xxG, xxJ, xxK, xxL, xxM, xxP, xxQ, xxS, xxT,     |         |             |            |
|    | xxU, xxY 向け)                                          |         |             |            |

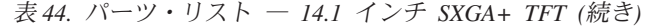

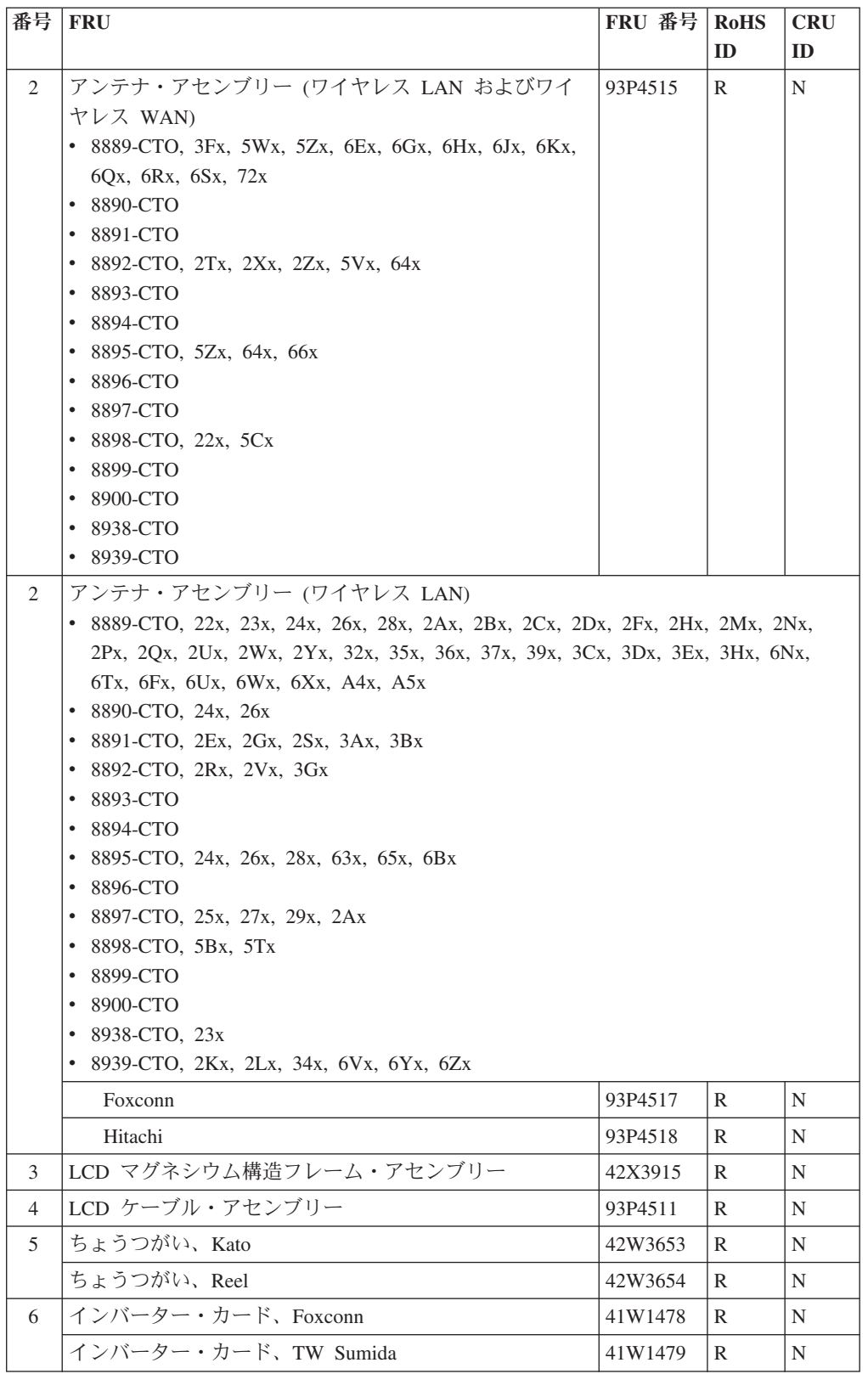

表 *44.* パーツ・リスト ― *14.1* インチ *SXGA+ TFT (*続き*)*

| 番号 | <b>FRU</b>                                                                                                    | FRU 番号  | <b>RoHS</b> | <b>CRU</b> |
|----|----------------------------------------------------------------------------------------------------|---------|-------------|------------|
|    |                                                                                                    |         | ID          | ID         |
| 7  | Bluetooth ドーター・カード (BDC-2)                                                                                                    | 39T0497 | R           | N          |
|    | • 8889-CTO, 22x, 23x, 24x, 26x, 28x, 2Ax, 2Bx, 2Cx,                                                                                                    |         |             |            |
|    | 2Dx, 2Fx, 2Mx, 2Nx, 2Px, 2Qx, 2Ux, 2Wx, 32x, 35x,                                                                                                    |         |             |            |
|    | 36x, 37x, 39x, 3Cx, 3Dx, 3Ex, 3Fx, 3Hx, 5Wx, 6Ex,                                                                                                    |         |             |            |
|    | 6 Fx, 6 Gx, 6 Hx, 6 Jx, 6 Kx, 6 Nx, 6 Qx, 6 Sx, 6 Tx, 6 Ux,                                                                                              |         |             |            |
|    | 6Wx, 6Xx, 72x, A7x, A8x, A9x, AAx, ABx, ACx,                                                                                                    |         |             |            |
|    | AEx, AFx, AGx, AHx, AJx, AKx, ALx, AMx, ARx,                                                                                                    |         |             |            |
|    | ASx, ATx                                                                                                    |         |             |            |
|    | 8890-CTO, 24x, 26x, ANx, AQx                                                                                                    |         |             |            |
|    | 8891-CTO, 2Ex, 2Gx, 2Sx, 3Ax, 3Bx                                                                                                    |         |             |            |
|    | 8892-CTO, 2Rx, 2Tx, 2Vx, 2Zx, 3Gx, 5Vx, 64x                                                                                                    |         |             |            |
|    | 8893-CTO                                                                                                    |         |             |            |
|    | 8894-CTO                                                                                                    |         |             |            |
|    | 8895-CTO, 28x, 5Zx, 63x, 64x, 65x, 66x, 6Bx, A7x                                                                                                    |         |             |            |
|    | 8896-CTO<br>٠                                                                                                    |         |             |            |
|    | 8897-CTO                                                                                                    |         |             |            |
|    | 8898-CTO, 22x                                                                                                    |         |             |            |
|    | 8899-CTO                                                                                                    |         |             |            |
|    | 8900-CTO                                                                                                    |         |             |            |
|    | 8938-CTO<br>٠                                                                                                    |         |             |            |
|    | 8939-CTO, 34x, 6Vx, 6Yx, 6Zx<br>٠                                                                                                    |         |             |            |
| 8  | LCD パネル、14.1 インチ SXGA+                                                                                                    |         |             |            |
|    | 8889-CTO, 22x, 23x, 24x, 26x, 28x, 2Ax, 2Bx, 2Cx, 2Dx, 2Fx, 2Hx, 2Mx, 2Nx,                                                                               |         |             |            |
|    | 2Px, 2Qx, 2Ux, 2Wx, 2Yx, 32x, 35x, 36x, 37x, 39x, 3Cx, 3Dx, 3Ex, 3Fx, 3Hx,<br>5Wx, 5Zx, 6Ex, 6Fx, 6Gx, 6Hx, 6Jx, 6Kx, 6Nx, 6Qx, 6Rx, 6Sx, 6Tx, 6Ux, 6Wx, |         |             |            |
|    | 6Xx, 72x, A7x, A8x, A9x, AAx, ABx, ACx, AEx, AFx, AGx, AHx, AJx, AKx,                                                                                    |         |             |            |
|    | ALx, AMx, ARx, ASx, ATx                                                                                                    |         |             |            |
|    |                                                                                                    |         |             |            |
|    | 8890-CTO, 24x, 26x, ANx, AQx                                                                                                    |         |             |            |
|    | 8891-CTO, 2Ex, 2Gx, 2Sx, 3Ax, 3Bx<br>8892-CTO, 2Rx, 2Tx, 2Vx, 2Xx, 2Zx, 3Gx, 5Vx, 64x<br>٠                                                               |         |             |            |
|    | 8893-CTO                                                                                                    |         |             |            |
|    | 8894-CTO                                                                                                    |         |             |            |
|    | 8895-CTO, 24x, 26x, 28x, 5Zx, 63x, 64x, 65x, 66x, 6Bx, A7x                                                                                               |         |             |            |
|    | 8896-CTO<br>٠                                                                                                    |         |             |            |
|    | 8897-CTO, 25x, 27x, 29x, 2Ax<br>٠                                                                                                    |         |             |            |
|    | 8898-CTO, 22x, 5Bx, 5Cx, 5Tx<br>٠                                                                                                    |         |             |            |
|    | 8899-CTO<br>٠                                                                                                    |         |             |            |
|    | 8900-CTO<br>٠                                                                                                    |         |             |            |
|    | 8938-CTO, 23x                                                                                                    |         |             |            |
|    | 8939-CTO, 2Kx, 2Lx, 34x, 6Vx, 6Yx, 6Zx<br>٠                                                                                                    |         |             |            |
|    | Hydis                                                                                                    | 42T0433 |             |            |
|    | Samsung                                                                                                    | 42X4582 | R           | N          |
|    | Samsung                                                                                                    | 42X4687 | R           | N          |
|    | <b>TMD</b>                                                                                                    | 13N7063 | R           | N          |
| 9  | クリア・プレート・キット                                                                                                    | 42W3657 | R           | N          |

## <span id="page-179-0"></span>**Keyboard (**キーボード**)**

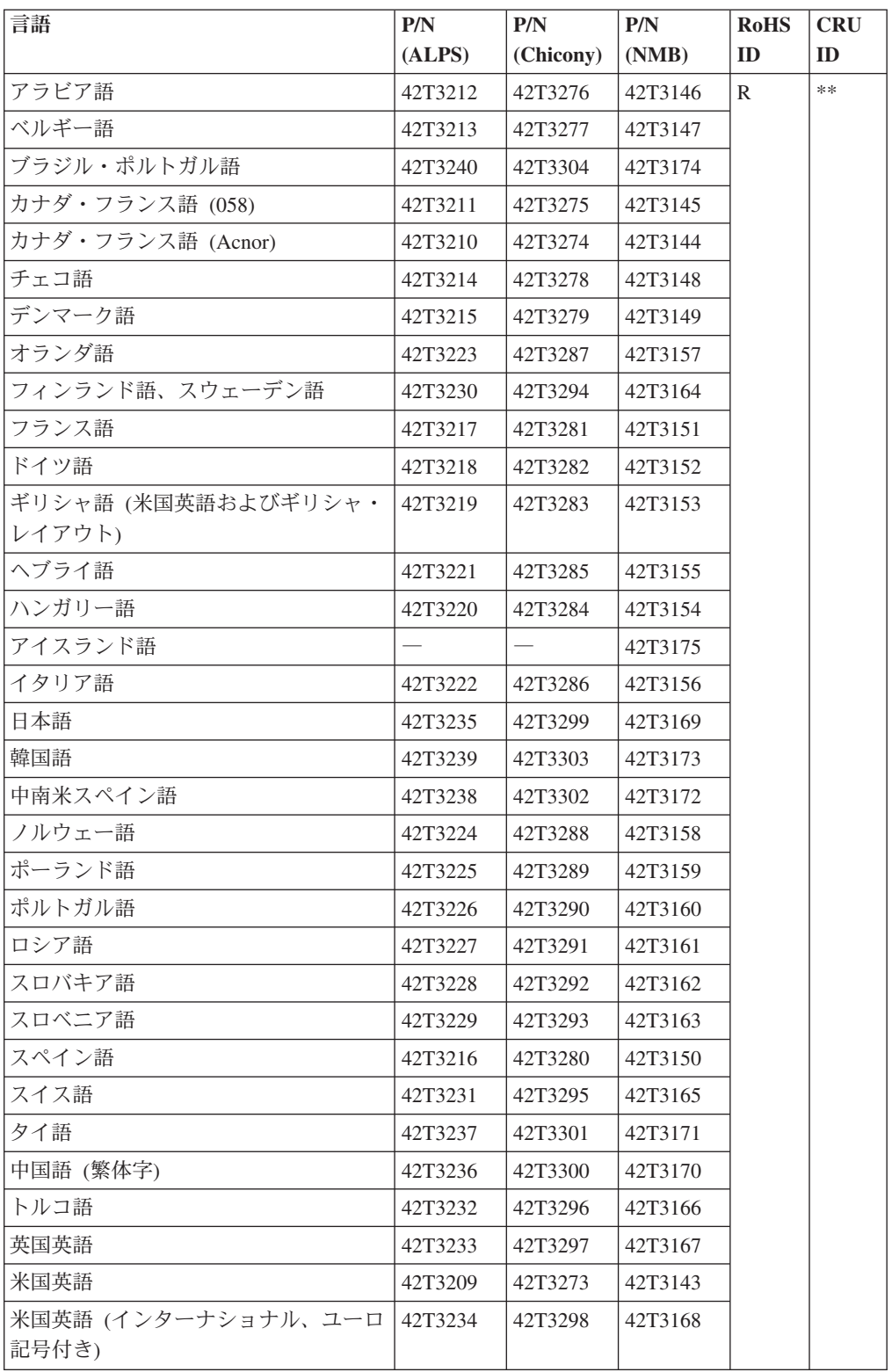
その他のパーツ

表 *45.* パーツ・リスト *-* その他のパーツ

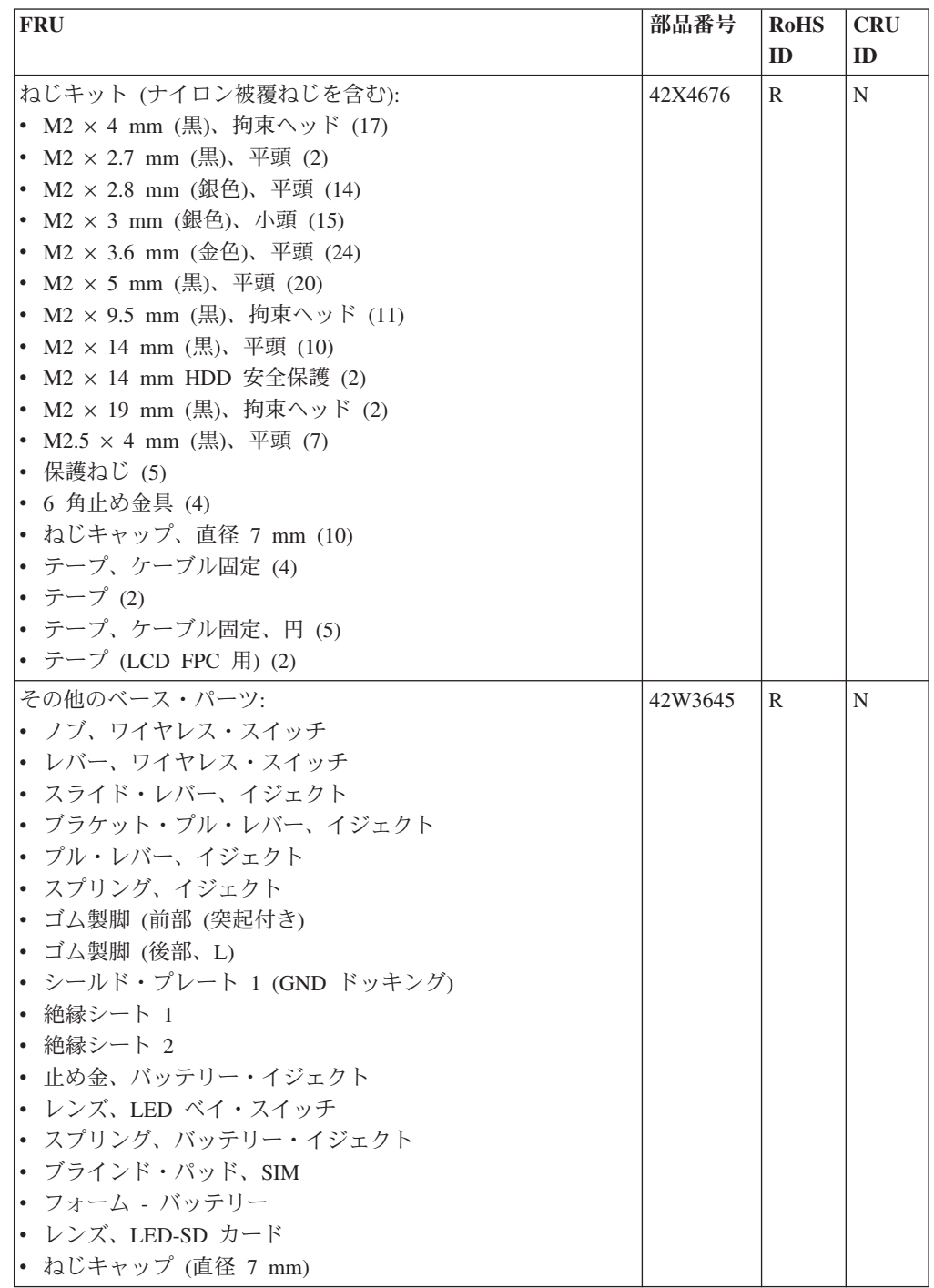

表 *45.* パーツ・リスト *-* その他のパーツ *(*続き*)*

| <b>FRU</b>                                   | 部品番号    | <b>RoHS</b> | <b>CRU</b> |
|----------------------------------------------|---------|-------------|------------|
|                                              |         | ID          | ID         |
| その他のシステム・パーツ:                                | 42W3649 | R           | N          |
| • (a) ブラケット、N/B、ファン 別個/統合                    |         |             |            |
| • (b) ブラケット、VGA、ファン 別個/統合                    |         |             |            |
| • (d) ケーブル内の DC                              |         |             |            |
| • (e) ブラケット、CPU サポート                         |         |             |            |
| • (f) モデム・ケーブル・アセンブリー、MDC-1.5                |         |             |            |
| • ケーブル・ガイド、USB 14                            |         |             |            |
| • ブラケット、Kensington                           |         |             |            |
| • ブランク・カバー、IEEE 1394                         |         |             |            |
| • コネクター・バッグ                                  |         |             |            |
| 注: 括弧内のイタリック文字は、136ページの『全体』の分解               |         |             |            |
| 図の参照記号です。                                    |         |             |            |
| システム・ボードその他のパーツ:                             | 42W3641 | R           | N          |
| • 絶縁シート、ドッキング                                |         |             |            |
| • 絶縁シート、前部ルーバー                               |         |             |            |
| • 絶縁シート、PC カード・スロット                          |         |             |            |
| • 絶縁シート、前部上面                                 |         |             |            |
| • 絶縁シート、下部 CPU                               |         |             |            |
| • シールド・シート (DC 用)                            |         |             |            |
| • 絶縁シート、NB                                   |         |             |            |
| • 絶縁シート (ビデオ用)                               |         |             |            |
| • 4-in-1 の絶縁                                 |         |             |            |
| ワイヤレス WAN シールド・キット:                          | 42X4332 | R           | N          |
| • (c) EMI シールド・ブラケット (MDC 用) Verizon         |         |             |            |
| (c) EMI シールド・ブラケット (MDC 用) Vodafone/Cingular |         |             |            |
| • クッション・シート                                  |         |             |            |
| • フェライト・コア (スピーカー用)                          |         |             |            |

# **AC** アダプター

表 *46.* パーツ・リスト ― *AC* アダプター

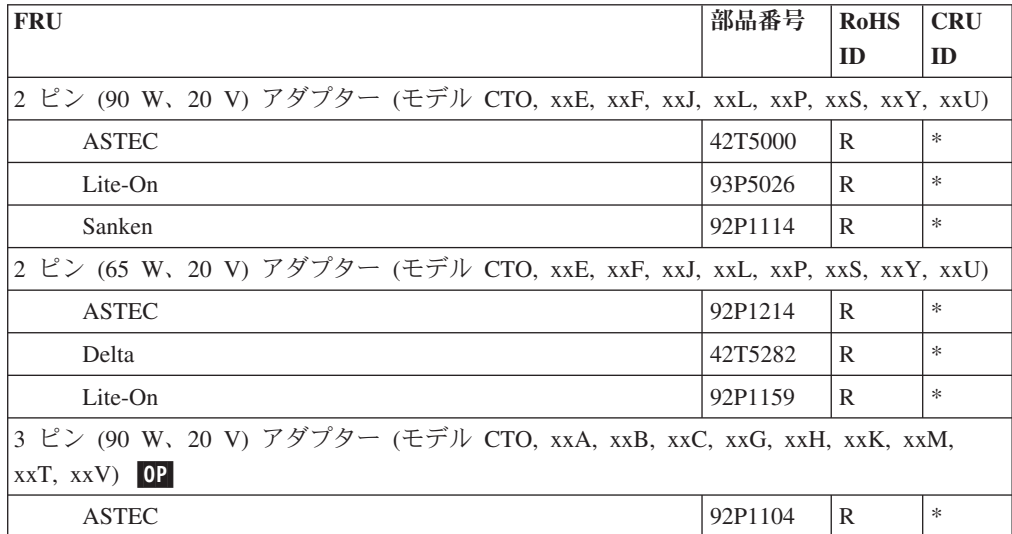

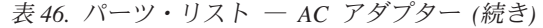

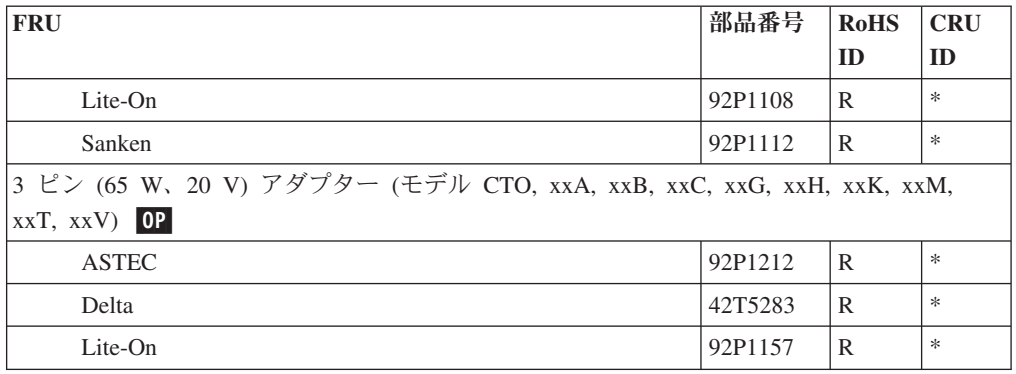

# 電源コード

下記の ThinkPad 用電源コードは、通常、そこに記載されている国または地域でし か使用できません。

表 *47.* パーツ・リスト *- 2* ピンの電源コード

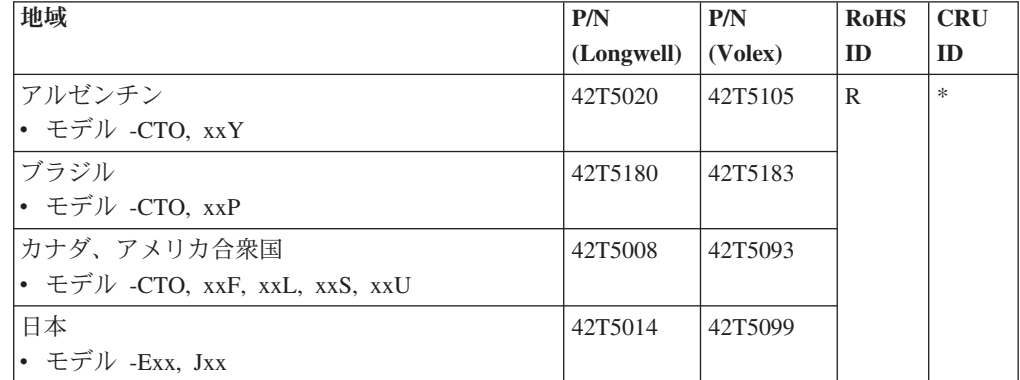

表 *48.* パーツ・リスト *- 3* ピンの電源コード

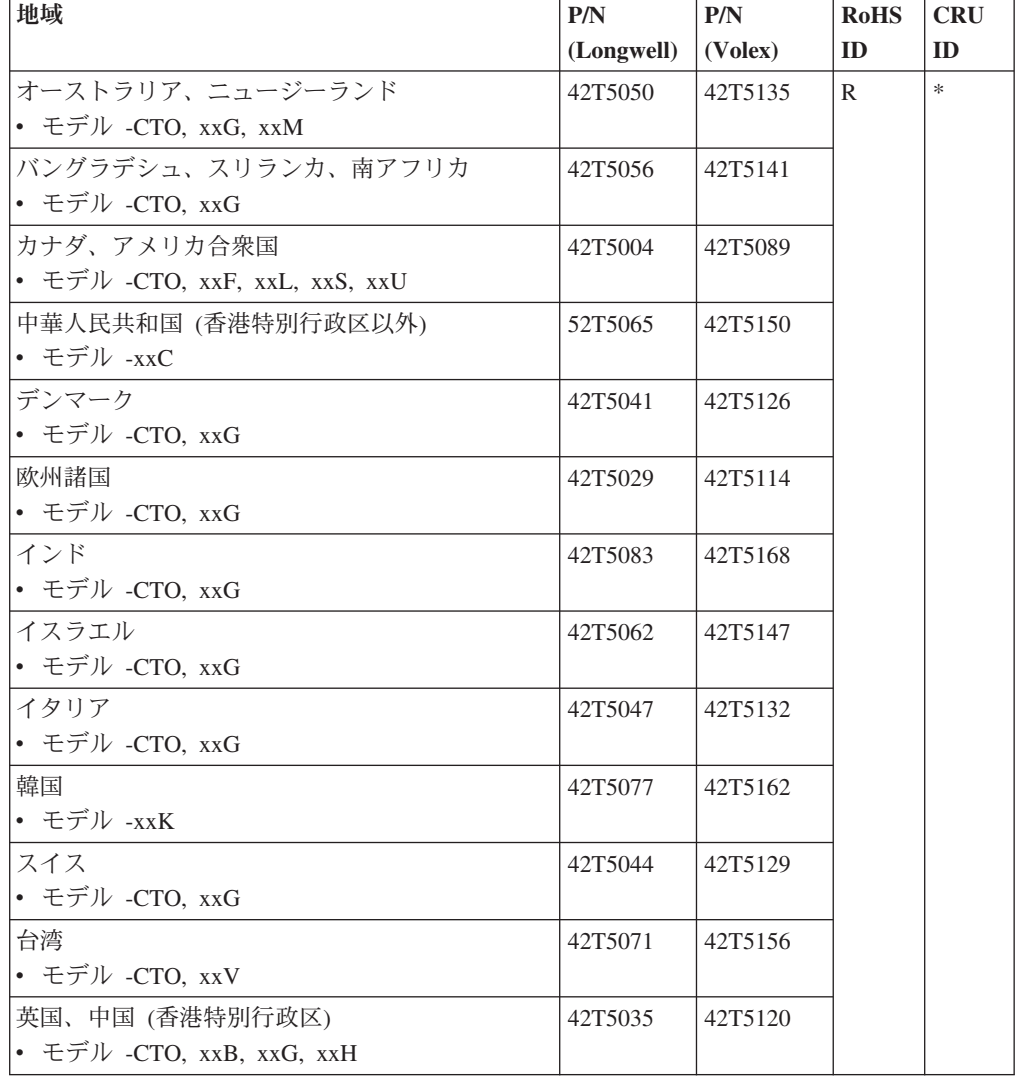

リカバリー・ディスク

### **Windows XP Professional CD**

Windows XP Professional は、次のモデルでオペレーティング・システムとして初期

- インストールされています。
- v 8889-CTO, 28x, 2Fx, 2Hx, 32x, 36x
- 8890-CTO
- v 8891-CTO, 2Gx, 3Ax
- 8892-CTO, 67x
- 8893-CTO
- 8894-CTO
- v 8895-CTO, 26x, 2Jx, 2Kx, 2Lx, 2Rx, 2Ux, 2Xx, 2Zx, 35x, 37x, 38x, 3Ax, 5Hx, 5Mx, 5Nx, 5Px, 5Sx, 5Ux, 5Wx, 5Xx
- 8896-CTO
- v 8897-CTO, 27x, 2Sx, 2Yx, 36x
- v 8898-CTO, 2Hx, 5Bx, 5Fx, 5Tx, 6Dx, AFx
- 8899-CTO
- 8900-CTO
- 8938-CTO
- 8939-CTO

| 言語                  | 部品番号    | <b>RoHS</b> | <b>CRU</b> |
|---------------------|---------|-------------|------------|
|                     |         | ID          | ID         |
| アラビア語               | 43T8176 | R           | $\ast$     |
| ブラジル・ポルトガル語         | 43T8165 |             |            |
| チェコ語                | 43T8172 |             |            |
| デンマーク語              | 43T8170 |             |            |
| オランダ語               | 43T8171 |             |            |
| フィンランド語             | 43T8173 |             |            |
| フランス語               | 43T8161 |             |            |
| ドイツ語                | 43T8162 |             |            |
| ギリシャ語               | 43T8180 |             |            |
| ヘブライ語               | 43T8174 |             |            |
| ハンガリー語              | 43T8179 |             |            |
| イタリア語               | 43T8166 |             |            |
| 日本語                 | 43T8167 |             |            |
| 韓国語                 | 43T8184 |             |            |
| ノルウェー語              | 43T8168 |             |            |
| ポーランド語              | 43T8175 |             |            |
| ロシア語                | 43T8177 |             |            |
| ロシア語 (英語使用可能化)      | 43T8186 |             |            |
| 中国語 (簡体字)           | 43T8181 |             |            |
| スロベニア語              | 43T8185 |             |            |
| スペイン語               | 43T8163 |             |            |
| スウェーデン語             | 43T8169 |             |            |
| 中国語 (繁体字)           | 43T8182 |             |            |
| 中国語 (繁体字) (香港特別行政区) | 43T8183 |             |            |
| トルコ語                | 43T8178 |             |            |
| 英国英語                | 43T8164 |             |            |
| 米国英語                | 43T8160 |             |            |

表 *49.* パーツ・リスト *- Windows XP Professional* リカバリー *CD*

## **Windows Vista Home Basic (32** ビット**) DVD**

Windows Vista Home Basic (32 ビット) は、次のモデルにオペレーティング・シス テムとして初期インストールされています。

- 8889-CTO
- 8890-CTO
- 8891-CTO, 2Sx
- 8892-CTO
- 8893-CTO
- 8894-CTO
- 8895-CTO
- 8896-CTO
- v 8897-CTO, 29x, 2Ax
- 8898-CTO
- 8899-CTO
- 8900-CTO
- 8938-CTO, 23x, 3Cx
- 8939-CTO

| 言語                  | 部品番号    | <b>RoHS</b>  | <b>CRU</b> |
|---------------------|---------|--------------|------------|
|                     |         | ID           | ID         |
| ブラジル・ポルトガル語         | 44Y2526 | $\mathbb{R}$ | $\ast$     |
| チェコ語                | 44Y2533 |              |            |
| デンマーク語              | 44Y2531 |              |            |
| オランダ語               | 44Y2532 |              |            |
| フィンランド語             | 44Y2534 |              |            |
| フランス語               | 44Y2523 |              |            |
| ドイツ語                | 44Y2524 |              |            |
| ギリシャ語               | 44Y2539 |              |            |
| ヘブライ語               | 44Y2545 |              |            |
| ハンガリー語              | 44Y2538 |              |            |
| イタリア語               | 44Y2527 |              |            |
| 日本語                 | 44Y2528 |              |            |
| 韓国語                 | 44Y2543 |              |            |
| ノルウェー語              | 44Y2529 |              |            |
| ポーランド語              | 44Y2535 |              |            |
| ロシア語                | 44Y2536 |              |            |
| ロシア語 (英語使用可能化)      | 44Y2521 |              |            |
| 中国語 (簡体字)           | 44Y2540 |              |            |
| スロベニア語              | 44Y2544 |              |            |
| スペイン語               | 44Y2525 |              |            |
| スウェーデン語             | 44Y2530 |              |            |
| 中国語 (繁体字)           | 44Y2541 |              |            |
| 中国語 (繁体字) (香港特別行政区) | 44Y2542 |              |            |
| トルコ語                | 44Y2537 |              |            |
| 英国英語                | 44Y2522 |              |            |
| 米国英語                | 44Y2520 |              |            |

表 *50.* パーツ・リスト *- Windows Vista Home Basic (32* ビット*) DVD*

## **Windows Vista Home Premium (32** ビット**) DVD**

Windows Vista Home Premium (32 ビット) は、次のモデルにオペレーティング・シ ステムとして初期インストールされています。

- 8889-CTO
- 8890-CTO
- 8891-CTO, 2Sx
- 8892-CTO
- 8893-CTO
- 8894-CTO
- 8895-CTO
- 8896-CTO
- 8897-CTO
- 8898-CTO
- 8899-CTO
- 8900-CTO
- 8938-CTO
- v 8939-CTO, 2Lx, 6Vx, 6Yx, 6Zx

| 言語                  | 部品番号    | <b>RoHS</b> | <b>CRU</b> |
|---------------------|---------|-------------|------------|
|                     |         | ID          | ID         |
| ブラジル・ポルトガル語         | 44Y2496 | R           | $\ast$     |
| チェコ語                | 44Y2503 |             |            |
| デンマーク語              | 44Y2501 |             |            |
| オランダ語               | 44Y2502 |             |            |
| フィンランド語             | 44Y2504 |             |            |
| フランス語               | 44Y2493 |             |            |
| ドイツ語                | 44Y2494 |             |            |
| ギリシャ語               | 44Y2509 |             |            |
| ヘブライ語               | 44Y2515 |             |            |
| ハンガリー語              | 44Y2508 |             |            |
| イタリア語               | 44Y2497 |             |            |
| 日本語                 | 44Y2498 |             |            |
| 韓国語                 | 44Y2513 |             |            |
| ノルウェー語              | 44Y2499 |             |            |
| ポーランド語              | 44Y2505 |             |            |
| ポルトガル語              | 44Y2517 |             |            |
| ルーマニア語              | 44Y2516 |             |            |
| ロシア語                | 44Y2506 |             |            |
| ロシア語 (英語使用可能化)      | 44Y2491 |             |            |
| セルビア語ローマ字           | 44Y2518 |             |            |
| 中国語 (簡体字)           | 44Y2510 |             |            |
| スロバキア語              | 44Y2519 |             |            |
| スロベニア語              | 44Y2514 |             |            |
| スペイン語               | 44Y2495 |             |            |
| スウェーデン語             | 44Y2500 |             |            |
| 中国語 (繁体字)           | 44Y2511 |             |            |
| 中国語 (繁体字) (香港特別行政区) | 44Y2512 |             |            |
| トルコ語                | 44Y2507 |             |            |
| 英国英語                | 44Y2492 |             |            |
| 米国英語                | 44Y2490 |             |            |

表 *51.* パーツ・リスト *- Windows Vista Home Premium (32* ビット*) DVD*

#### **Windows Vista Business (32** ビット**) DVD**

Windows Vista Business (32 ビット) は、次のモデルにオペレーティング・システム として初期インストールされています。

- v 8889-CTO, 24x, 26x, 2Nx, 2Qx, 2Ux, 3Hx, 3Qx, 3Rx, 3Vx, 3Wx, 5Yx, 5Zx, 69x, 6Ax, 6Bx, 6Cx, 6Dx, 6Ex, 6Fx, 6Gx, 6Hx, 6Lx, 6Mx, 6Nx, 6Px, 6Qx, 6Rx, 6Sx, 6Wx, 6Xx, A4x, A5x, A6x, A7x, A9x, ABx, ACx, ADx, AEx, AFx, AGx, AHx, AJx, AKx
- 8890-CTO, 24x, 26x, APx, AQx
- 8891-CTO
- 8892-CTO, 2Vx, 2Xx, 3Gx
- 8893-CTO, 5Ux
- 8894-CTO, 5Ux
- v 8895-CTO, 2Bx, 2Fx, 3Ex, 3Gx, 3Hx, 3Jx, 3Mx, 5Qx, 5Rx, 5Vx, 5Yx, 5Zx, 62x, 63x, 64x, 65x, 66x, 68x, 69x, 6Ax, 6Bx, 6Ex, 6Fx, 6Gx, 6Hx, 6Jx, 6Kx, A2x, A5x, A6x, A8x, A9x
- 8896-CTO, 2Bx, 2Fx, ACx, ADx
- 8897-CTO, 6Nx
- v 8898-CTO, 3Fx, 55x, 59x, 5Cx, 5Gx, 67x, 6Cx, 6Lx, AEx
- 8899-CTO, 56x
- 8900-CTO, 56x
- 8938-CTO, A3x, A4x
- 8939-CTO, 2Kx, 34x, A2x, A3x

| 言語                  | 部品番号    | <b>RoHS</b> | <b>CRU</b> |
|---------------------|---------|-------------|------------|
|                     |         | ID          | ID         |
| ブラジル・ポルトガル語         | 44Y2467 | R           | $\ast$     |
| チェコ語                | 44Y2474 |             |            |
| デンマーク語              | 44Y2472 |             |            |
| オランダ語               | 44Y2473 |             |            |
| フィンランド語             | 44Y2475 |             |            |
| フランス語               | 44Y2464 |             |            |
| ドイツ語                | 44Y2465 |             |            |
| ギリシャ語               | 44Y2480 |             |            |
| ハンガリー語              | 44Y2479 |             |            |
| イタリア語               | 44Y2468 |             |            |
| 日本語                 | 44Y2469 |             |            |
| 韓国語                 | 44Y2484 |             |            |
| ノルウェー語              | 44Y2470 |             |            |
| ポーランド語              | 44Y2476 |             |            |
| ポルトガル語              | 44Y2487 |             |            |
| ルーマニア語              | 44Y2486 |             |            |
| ロシア語                | 44Y2477 |             |            |
| ロシア語 (英語使用可能化)      | 44Y2462 |             |            |
| セルビア語ローマ字           | 44Y2488 |             |            |
| 中国語 (簡体字)           | 44Y2481 |             |            |
| スロバキア語              | 44Y2489 |             |            |
| スロベニア語              | 44Y2485 |             |            |
| スペイン語               | 44Y2466 |             |            |
| スウェーデン語             | 44Y2471 |             |            |
| 中国語 (繁体字)           | 44Y2482 |             |            |
| 中国語 (繁体字) (香港特別行政区) | 44Y2483 |             |            |
| トルコ語                | 44Y2478 |             |            |
| 英国英語                | 44Y2463 |             |            |
| 米国英語                | 44Y2461 |             |            |

表 *52.* パーツ・リスト *- Windows Vista Business (32* ビット*) DVD*

#### **Windows Vista Business (64** ビット**) DVD**

Windows Vista Business (64 ビット) は、次のモデルにオペレーティング・システム として初期インストールされています。

- v 8889-CTO, 22x, 2Ax, 2Bx, 2Cx, 2Dx, 2Mx, 2Px, 2Wx, 2Yx, 3Ex, 3Mx, 3Nx, 3Px, 3Sx, 3Tx, 3Ux, 5Wx, 5Xx, A8x, AAx, AMx
- 8890-CTO, ANx
- v 8891-CTO, 2Ex
- v 8892-CTO, 2Rx, 2Tx, 2Zx, 3Lx, 5Vx, 64x
- 8893-CTO
- 8894-CTO
- v 8895-CTO, 24x, 28x, 2Ex, 2Fx, 3Dx, 3Kx, 3Lx, 3Nx, 3Px, 3Qx, 3Rx, 3Sx, A7x
- 8896-CTO
- 8897-CTO, 25x, 6Mx
- v 8898-CTO, 22x, 2Mx, 2Nx, 57x, 58x
- 8899-CTO
- 8900-CTO
- 8938-CTO
- 8939-CTO

| 言語                  | 部品番号    | <b>RoHS</b>  | <b>CRU</b> |
|---------------------|---------|--------------|------------|
|                     |         | ID           | ID         |
| ブラジル・ポルトガル語         | 44Y2577 | $\mathbb{R}$ | $\ast$     |
| チェコ語                | 44Y2584 |              |            |
| デンマーク語              | 44Y2582 |              |            |
| オランダ語               | 44Y2583 |              |            |
| フィンランド語             | 44Y2585 |              |            |
| フランス語               | 44Y2574 |              |            |
| ドイツ語                | 44Y2575 |              |            |
| ギリシャ語               | 44Y2590 |              |            |
| ハンガリー語              | 44Y2589 |              |            |
| イタリア語               | 44Y2578 |              |            |
| 日本語                 | 44Y2579 |              |            |
| 韓国語                 | 44Y2594 |              |            |
| ノルウェー語              | 44Y2580 |              |            |
| ポーランド語              | 44Y2586 |              |            |
| ロシア語                | 44Y2587 |              |            |
| ロシア語 (英語使用可能化)      | 44Y2572 |              |            |
| 中国語 (簡体字)           | 44Y2591 |              |            |
| スロベニア語              | 44Y2595 |              |            |
| スペイン語               | 44Y2576 |              |            |
| スウェーデン語             | 44Y2581 |              |            |
| 中国語 (繁体字)           | 44Y2592 |              |            |
| 中国語 (繁体字) (香港特別行政区) | 44Y2593 |              |            |
| トルコ語                | 44Y2588 |              |            |
| 英国英語                | 44Y2573 |              |            |
| 米国英語                | 44Y2571 |              |            |

表 *53.* パーツ・リスト *- Windows Vista Business (32* ビット*) DVD*

#### **Windows Vista Ultimate (32** ビット**) DVD**

Windows Vista Ultimate (32 ビット) は、次のモデルにオペレーティング・システム として初期インストールされています。

- v 8889-CTO, 23x, 35x, 37x, 39x, 3Cx, 3Dx, 3Fx, 6Jx, 6Kx, 6Tx, 6Ux, 72x, ALx, ARx, ASx, ATx
- 8890-CTO
- 8891-CTO, 3Bx
- 8892-CTO
- 8893-CTO
- 8894-CTO
- 8895-CTO
- 8896-CTO
- 8897-CTO
- 8898-CTO
- 8899-CTO
- 8900-CTO
- 8938-CTO
- 8939-CTO

| 言語                  | 部品番号    | <b>RoHS</b> | <b>CRU</b> |
|---------------------|---------|-------------|------------|
|                     |         | ID          | ID         |
| ブラジル・ポルトガル語         | 44Y2552 | R           | $\ast$     |
| チェコ語                | 44Y2559 |             |            |
| デンマーク語              | 44Y2557 |             |            |
| オランダ語               | 44Y2558 |             |            |
| フィンランド語             | 44Y2560 |             |            |
| フランス語               | 44Y2549 |             |            |
| ドイツ語                | 44Y2550 |             |            |
| ギリシャ語               | 44Y2565 |             |            |
| ハンガリー語              | 44Y2564 |             |            |
| イタリア語               | 44Y2553 |             |            |
| 日本語                 | 44Y2554 |             |            |
| 韓国語                 | 44Y2569 |             |            |
| ノルウェー語              | 44Y2555 |             |            |
| ポーランド語              | 44Y2561 |             |            |
| ロシア語                | 44Y2562 |             |            |
| ロシア語 (英語使用可能化)      | 44Y2547 |             |            |
| 中国語 (簡体字)           | 44Y2566 |             |            |
| スロベニア語              | 44Y2570 |             |            |
| スペイン語               | 44Y2551 |             |            |
| スウェーデン語             | 44Y2556 |             |            |
| 中国語 (繁体字)           | 44Y2567 |             |            |
| 中国語 (繁体字) (香港特別行政区) | 44Y2568 |             |            |
| トルコ語                | 44Y2563 |             |            |
| 英国英語                | 44Y2548 |             |            |
| 米国英語                | 44Y2546 |             |            |

表 *54.* パーツ・リスト *- Windows Vista Ultimate (32* ビット*) DVD*

表 *55.* パーツ・リスト *-* 共通の保守ツール

| ツール                                | 部品番号    |
|------------------------------------|---------|
| ドライバー・キット                          | 95F3598 |
| 1/4" ドライブ・スピナー・ハンドル                | 1650840 |
| 1/4" 4 角から 1/4" 6 角へのトルク・アダプター     | 93F2838 |
| TR7-TR10 不正開封防止トルク・セット             | 00P6967 |
| 取外ツール・アンテナ RF コネクター                | 08K7159 |
| USB 2.0 CD-RW/DVD-ROM コンボ・ドライブ II  | 40Y8687 |
| USB ケーブル                           | 40Y8704 |
| USB フロッピー・ディスケット・ドライブ、保守ディスケット用    | 05K9283 |
| USB フロッピー・ディスケット・ドライブ・ツールキット       | 27L3452 |
| 組み込まれた Smart カード用のテスト・カード          | 42W7820 |
| ThinkPad 保守用ディスケット・バージョン 1.73 以降   |         |
| 注: このファイルは、次の Web サイトからダウンロードできます。 |         |
| http://www.lenovo.com/spm          |         |

# 特記事項

本書に記載の製品、サービス、または機能が日本においては提供されていない場合 があります。日本で利用可能な製品、サービス、および機能については、レノボ・ ジャパンの営業担当員にお尋ねください。本書で Lenovo 製品、プログラム、また はサービスに言及していても、その Lenovo 製品、プログラム、またはサービスの みが使用可能であることを意味するものではありません。これらに代えて、Lenovo の知的所有権を侵害することのない、機能的に同等の製品、プログラム、またはサ ービスを使用することができます。ただし、Lenovo 以外の製品とプログラムの操作 またはサービスの評価および検証は、お客様の責任で行っていただきます。

Lenovo は、本書に記載されている内容に関して特許権 (特許出願中のものを含む) を保有している場合があります。本書の提供は、お客様にこれらの特許権について 実施権を許諾することを意味するものではありません。実施権についてのお問い合 わせは、書面にて下記宛先にお送りください。

*Lenovo (United States), Inc. 1009 Think Place - Building One Morrisville, NC 27560 U.S.A. Attention: Lenovo Director of Licensing*

Lenovo Group Ltd. は、本書を特定物として現存するままの状態で提供し、商品性の 保証、特定目的適合性の保証および法律上の瑕疵担保責任を含むすべての明示もし くは黙示の保証責任を負わないものとします。国または地域によっては、法律の強 行規定により、保証責任の制限が禁じられる場合、強行規定の制限を受けるものと します。

この情報には、技術的に不適切な記述や誤植を含む場合があります。本書は定期的 に見直され、必要な変更は本書の次版に組み込まれます。 Lenovo は予告なしに、 随時、この文書に記載されている製品またはプログラムに対して、改良または変更 を行うことがあります。

本書で説明される製品は、誤動作により人的な傷害または死亡を招く可能性のある 移植またはその他の生命維持アプリケーションで使用されることを意図していませ ん。本書に記載される情報が、Lenovo 製品仕様または保証に影響を与える、または これらを変更することはありません。本書におけるいかなる記述も、Lenovo あるい は第三者の知的所有権に基づく明示または黙示の使用許諾と補償を意味するもので はありません。本書に記載されている情報はすべて特定の環境で得られたものであ り、例として提示されるものです。他の操作環境で得られた結果は、異なる可能性 があります。

Lenovo は、お客様が提供するいかなる情報も、お客様に対してなんら義務も負うこ とのない、自ら適切と信ずる方法で、使用もしくは配布することができるものとし ます。

本書において Lenovo 以外の Web サイトに言及している場合がありますが、便宜 のため記載しただけであり、決してそれらの Web サイトを推奨するものではあり

ません。それらの Web サイトにある資料は、この Lenovo 製品の資料の一部では ありません。それらの Web サイトは、お客様の責任でご使用ください。

この文書に含まれるいかなるパフォーマンス・データも、管理環境下で決定された ものです。そのため、他の操作環境で得られた結果は、異なる可能性があります。 一部の測定が、開発レベルのシステムで行われた可能性がありますが、その測定値 が、一般に利用可能なシステムのものと同じである保証はありません。さらに、一 部の測定値が、推定値である可能性があります。実際の結果は、異なる可能性があ ります。お客様は、お客様の特定の環境に適したデータを確かめる必要がありま す。

## 商標

以下は、Lenovo の米国およびその他の国における商標です。 Lenovo

Active Protection System Rescue and Recovery ThinkLight® ThinkPad® ThinkVantage® TrackPoint® Ultrabay Ultrabay 2000 Ultrabay Plus UltraNav®

以下は、International Business Machines Corporation の米国およびその他の国におけ る商標です。

IBM (ライセンスに基づき使用しています。)

以下は、Microsoft Corporation の米国およびその他の国におけるの商標です。

- Windows<sup>®</sup>
- Windows Vista

以下は、Intel Corporation およびその子会社の米国およびその他の国における商標で す。

- Intel $^{\circ}$
- Intel<sup>®</sup> Core<sup>™</sup> 2 Duo

他の会社名、製品名およびサービス名等はそれぞれ各社の商標です。

# **ThinkPad**

部品番号: 42X3545\_03J

(1P) P/N: 42X3545\_03J

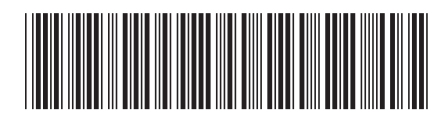